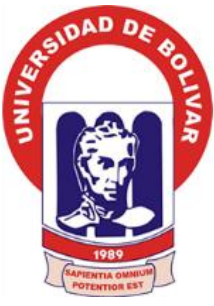

# **UNIVERSIDAD ESTATAL DE BOLÍVAR**

### **FACULTAD DE CIENCIAS ADMINISTRATIVAS, GESTIÓN EMPRESARIAL E INFORMÁTICA**

# **ESCUELA DE SISTEMAS**

# **TRABAJO DE TITULACIÓN**

# **PREVIA A LA OBTENCIÓN DEL TÍTULO DE:**

## **INGENIERA EN SISTEMAS COMPUTACIONALES**

**TEMA:**

REPERCUSIÓN DE UN SISTEMA INFORMÁTICO PARA EL CONTROL DE LOS SÍLABOS EN LA ESCUELA DE SISTEMAS DE LA FACULTAD DE CIENCIAS ADMINISTRATIVAS, GESTIÓN EMPRESARIAL E INFORMÁTICA DE LA UNIVERSIDAD ESTATAL DE BOLÍVAR, AÑO 2016-2017.

> **AUTOR(AS):** DIANA MARIBEL GARÓFALO CARRERA KATHERYNN PIEDAD PAREDES GUACHILEMA

> > **DIRECTOR:** ING. DANILO BARRENO NARANJO

**PARES ACADÉMICOS:** ING: DARWIN CARRION ING: MARICELA ESPIN

> **GUARANDA - ECUADOR 2016-2017**

# <span id="page-1-0"></span>**I. CERTIFICACIÓN DEL DIRECTOR**

Ing. Danilo Geovanny Barreno Naranjo MSc.

#### **CERTIFICA:**

Que el Informe Final del Trabajo de Investigación titulado: **"REPERCUSIÓN DE UN SISTEMA INFORMÁTICO DE COMPOSICIÓN DE TEXTOS PARA LA ESTRUCTURACIÓN DE LOS SÍLABOS PARA LA ESCUELA DE SISTEMAS EN LA FACULTAD DE CIENCIAS ADMINISTRATIVAS, GESTIÓN EMPRESARIAL E INFORMÁTICA DE LA UNIVERSIDAD ESTATAL DE BOLÍVAR, AÑO 2016- 2017."** elaborado por las señoritas Diana Maribel Garófalo Carrera, y Katherynn Piedad Paredes Guachilema, con Cédula de Ciudadanía No. 020218477-6 y Cédula de Ciudadanía No. 020228737-1 respectivamente, estudiantes de la Carrera de Ingeniería en Sistemas Computacionales de la Facultad de Ciencias Administrativas, Gestión Empresarial e Informática de la Universidad Estatal de Bolívar; ha sido debidamente revisado e incorporadas las observaciones realizadas durante las asesorías; en tal virtud, autorizo su presentación para la aprobación respectiva.

Es todo cuanto puedo certificar en honor a la verdad, facultando a los interesados dar al presente documento el uso legal que estimen conveniente.

Guaranda, 22 de Junio del 2017.

**ING. DANILO BARRENO NARANJO MSc. Director.**

### <span id="page-2-0"></span>**II. DEDICATORIA**

*Dedicamos este proyecto de investigación a Dios por ser el inspirador para cada uno de nuestros pasos; a nuestros padres por ser la guía en el sendero de cada acto que realizamos; además por ser el incentivo para seguir adelante con este objetivo ya que sin su apoyo alcanzar cada meta no sería posible.*

#### *Diana Garófalo, Katherynn Paredes*

#### <span id="page-2-1"></span>**III. AGRADECIMIENTO**

*El sentimiento de profundo agradecimiento es realmente infinito, permitiéndonos llegar a todos y cada uno de los seres que han estado en el transcurso de nuestras vidas guiándonos y apoyándonos para que cada día seamos mejores y así alcancemos nuestras metas.* 

*Entre aquellos seres tan maravillosos agradecemos a Dios por derramar tantas bendiciones y permitirnos día a día luchar por nuestros ideales, gracias a la fortaleza que nos brinda; a nuestros padres que con su sacrificio incansable día a día luchan para que nada nos falte y así nos dieron la mejor herencia de la vida que es la educación, regalo que hemos sabido apreciar y demostrar que todo el tiempo, dinero, y esfuerzo han valido la pena.*

*Agradecemos a nuestro tutor Ingeniero Danilo Barreno, a nuestros Pares Académicos Ingeniera Maricela Espín e Ingeniero Darwin Carrión por compartirnos sus conocimientos y hacer posible el desarrollo de este proyecto.*

*Diana Garófalo, Katherynn Paredes*

# <span id="page-3-0"></span>**IV. AUTORÍA NOTARIADA**

Nosotras, Diana Maribel Garófalo Carrera, y Katherynn Piedad Paredes Guachilema, declaramos que la investigación titulada "REPERCUSIÓN DE UN SISTEMA INFORMÁTICO DE COMPOSICIÓN DE TEXTOS PARA LA ESTRUCTURACIÓN DE LOS SÍLABOS PARA LA ESCUELA DE SISTEMAS EN LA FACULTAD DE CIENCIAS ADMINISTRATIVAS, GESTIÓN EMPRESARIAL E INFORMÁTICA DE LA UNIVERSIDAD ESTATAL DE BOLÍVAR, AÑO 2016-2017."

, es de nuestra autoría y por lo tanto somos responsables de las ideas y contenidos expuestos en el mismo.

**DIANA MARIBEL GARÓFALO CARRERA C. C. 020218477-6**

**KATHERYNN PIEDAD PAREDES GUACHILEMA C. C. 0202287371**

# <span id="page-4-0"></span>**V. ÍNDICE DE CONTENIDOS**

### **Pág.**

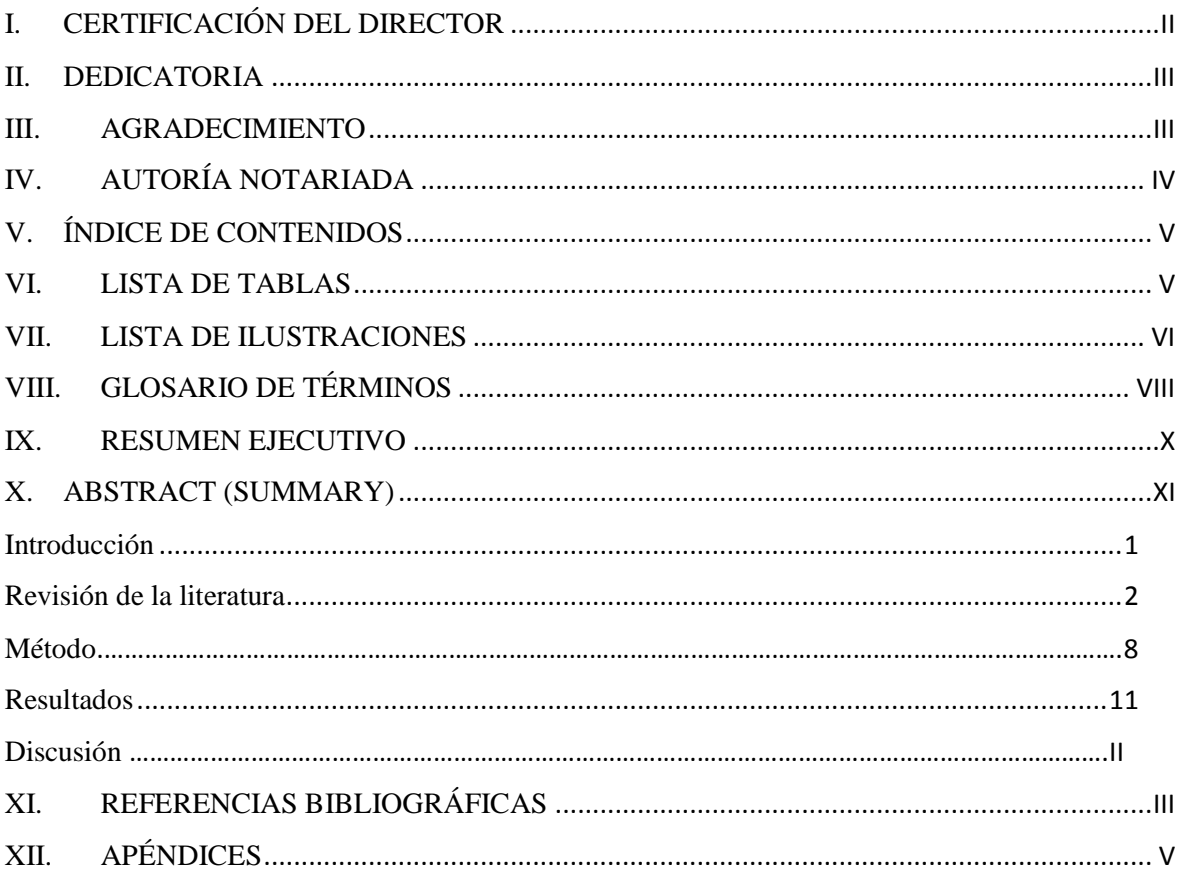

# <span id="page-4-1"></span>**VI. LISTA DE TABLAS**

### **Tablas de los resultados del Primer Modelo de encuesta. (Antes)**

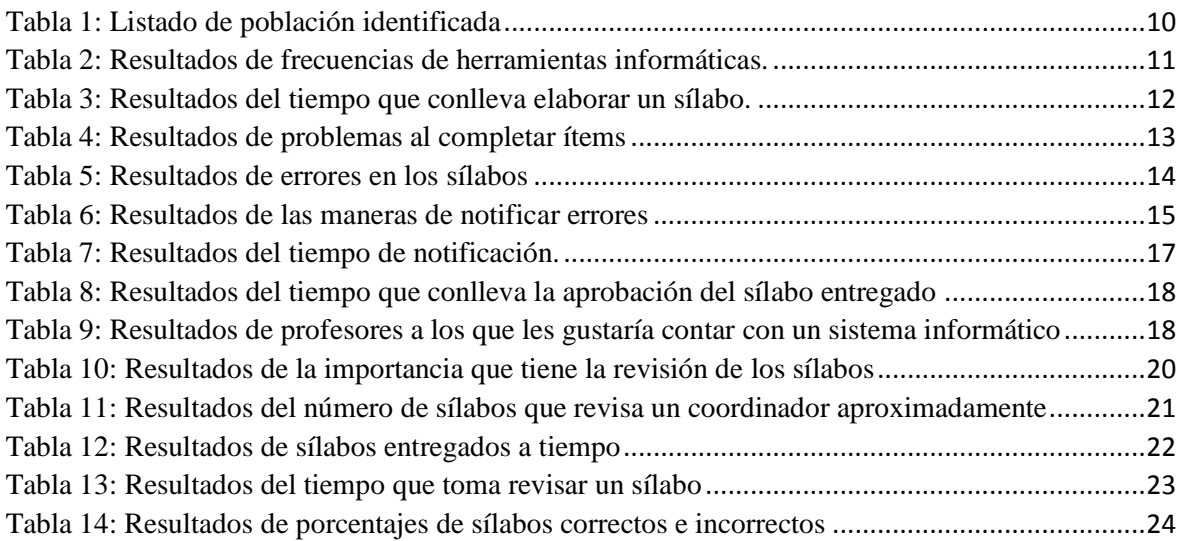

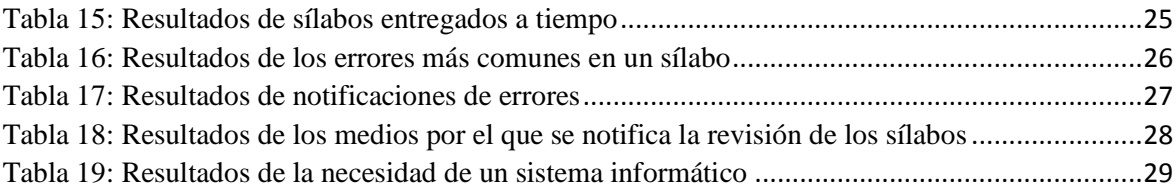

### **Tablas de los resultados del Segundo Modelo de encuesta. (Después)**

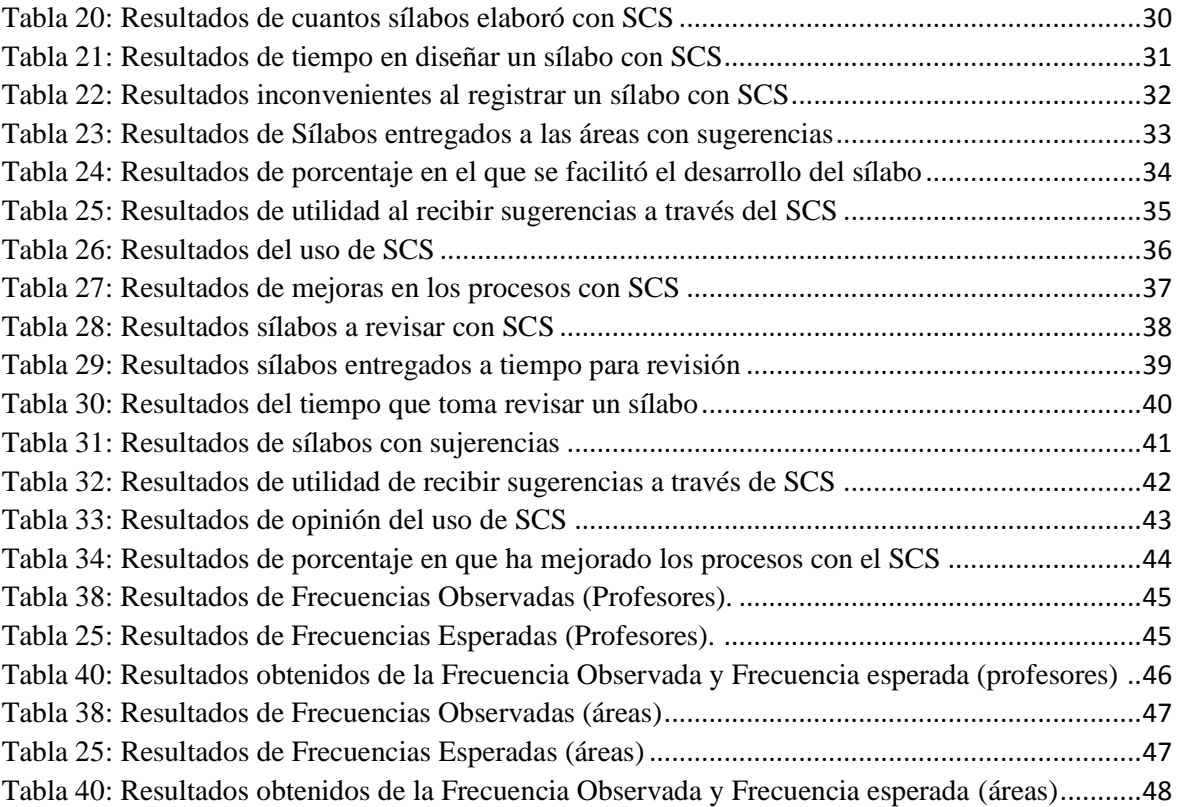

# <span id="page-5-0"></span>**VII. LISTA DE ILUSTRACIONES**

### **Pág.**

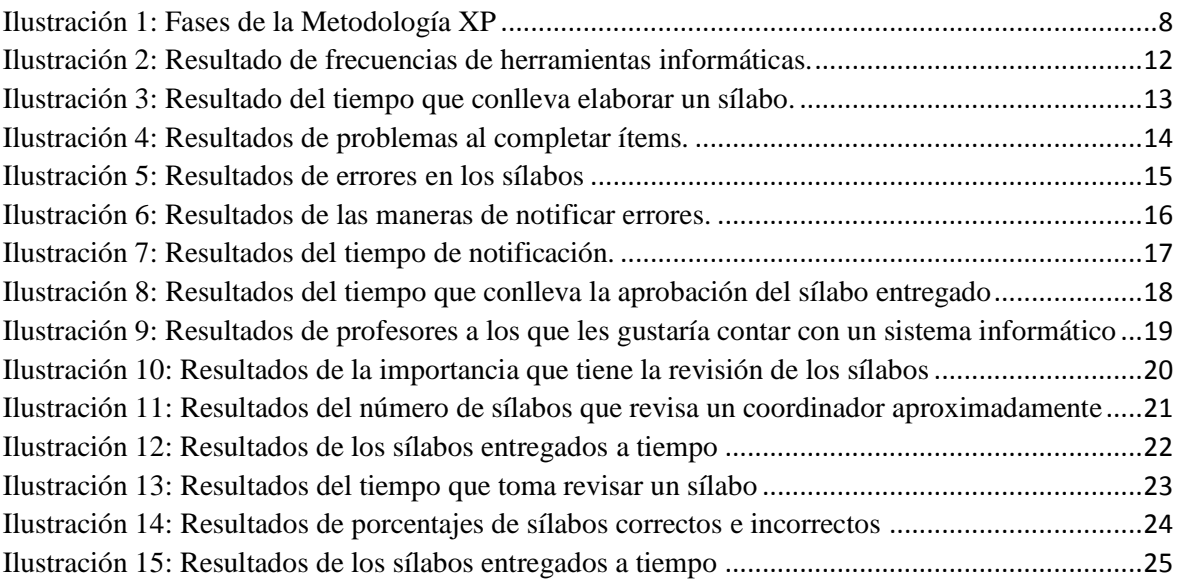

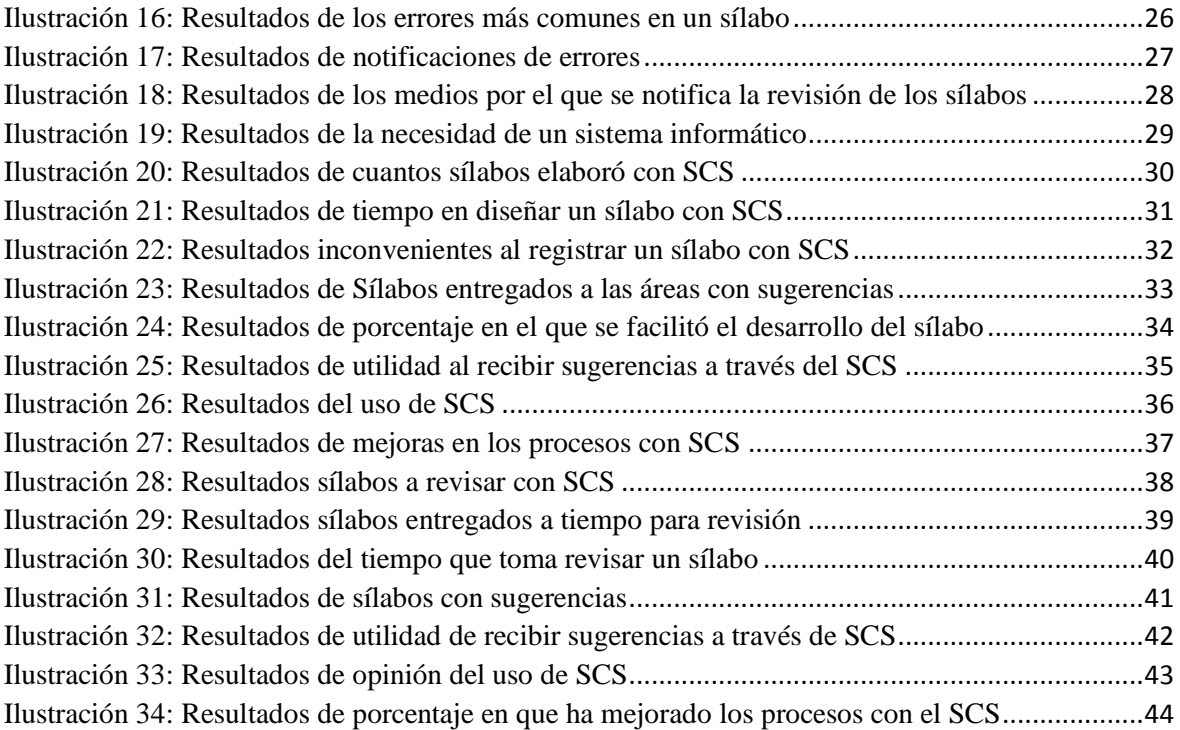

### <span id="page-7-0"></span>**VIII. GLOSARIO DE TÉRMINOS**

- **Software libre:** Es el conjunto de software que puede ser copiado, estudiado, modificado, utilizado libremente por cualquier fin y redistribuirlo con o sin cambios.
- **Software privativo:** Es aquel software al cual no se puede acceder de ninguna forma libre a su código fuente. Este no permite su libre modificación y redistribución ya que esto requiere permiso del titular del software.
- **Lenguaje de marcado:** Es la manera de codificar un documento que incorpora etiquetas y marcas, que desarrolla la estructura del texto o su presentación.
- **Base de datos:** Son bancos de información que contienen datos categorizados de formas distintas, pero comparten algún tipo de relación que busca ordenarlos y clasificarlos.
- **Gestor de base de datos:** Es un conjunto de programas que permiten el almacenamiento, modificación, eliminación y extracción de la información de una base de datos. Además, proporciona métodos para mantener la integridad, seguridad y recuperación de la información.
- **Metodología de desarrollo web:** Es el proceso analítico y de presentación completo que se va a aplicar para el desarrollo de software basado en la web.
- **Hipermedia:** Es un conjunto de procedimientos para escribir, diseñar o componer contenidos que soporten elementos como texto, imagen, audio, video, etc.
- **Hipertexto:** Es una herramienta que permite crear, agregar, enlazar y compartir información de varias fuentes.
- **Normas APA:** Es un conjunto de estándares o reglas que ayudan a la hora de codificar los componentes de la escritura científica con el fin de facilitar la comprensión de la lectura.
- **SCS**: Sistema de Control de Sílabos
- **SRS:** Especificación de Requerimientos de Software.
- **DDS:** Documento de Diseño de Software.
- **CSS**: Es un lenguaje formal usado para definir la presentación o estilo de un documento estructurado escrito en HTML.
- **HTML:** Lenguaje que permite definir documentos de hipertexto a base de ciertas etiquetas que marcan partes de un texto cualquiera dándoles una estructura y/o jerarquía.
- **JavaScript:** Lenguaje desarrollado por Netscape Communications para añadir interactividad a las páginas Web. Tiene menos potencialidad que Java, pero con él se puede trabajar en todas las plataformas y navegadores.
- **Navegación**: Acción de leer, explorar y moverse en un entorno web.
- **Servidor**: Ordenador que concede servicios a otro conocido como cliente brindando información al mismo.
- **Sistemas Operativos**: Conjunto de programas básicos y utilidades, compilados y distribuidos de los cuales depende el funcionamiento de la computadora.

### <span id="page-9-0"></span>**IX. RESUMEN EJECUTIVO**

El presente proyecto de investigación evidencia el proceso de planeación, diseño, codificación y pruebas del sistema informático para el control de sílabos en la Escuela de Sistemas de la Facultad de Ciencias Administrativas, Gestión Empresarial e Informática de la Universidad Estatal de Bolívar.

Logrando que procesos de elaboración, revisión, corrección y aprobación de los sílabos se automaticen, reduciendo el manejo de información física con la ayuda de reportes generados por el Sistema de Control de Sílabos (SCS).

Para desarrollar SCS se utilizó la metodología de desarrollo ágil XP (Programación Extrema), herramientas de Software Libre, como el editor Bluefish, los lenguajes HTML, JavaScript, PHP7, CSS y base de datos PostgreSQL9.5.

El desarrollo del proyecto ocurre en el contexto de estas cuatro fases.

En la *fase de planeación*, se recopiló la información necesaria para obtener los requerimientos para el desarrollo del software con sus características principales, esta información se obtuvo aplicando encuestas y a través de conversaciones con el Director de Escuela, los Coordinadores de Áreas y los profesores de la Escuela de Sistemas, para así entender los procesos de elaboración, revisión, corrección y aprobación del sílabo. Esta fase conllevó a la elaboración de historias del usuario que describen características y funcionalidades del software a desarrollar.

En la *fase de diseño* se procedió a elaborar los diagramas de casos de uso, de clases, de secuencia y estado, además se estableció los diseños de la interfaz gráfica de usuario y la estructura de la base de datos.

La *fase de codificación* consistió en programar las historias de usuarios aplicando una prueba unitaria al código terminado y así obtener retroalimentación instantánea como desarrolladoras.

En la *fase de pruebas* se aplicaron los siguientes tipos: funcionales, de interfaz, de carga, de usabilidad y de seguridad, las mismas que permitieron garantizar la funcionalidad del sistema.

# <span id="page-10-0"></span>**X. ABSTRACT (SUMMARY)**

#### <span id="page-12-0"></span>**Introducción**

Al inicio de cada período académico los profesores presentan los sílabos en un formato determinado aprobado por Consejo Universitario.

Siendo el sílabo un instrumento de planificación micro-curricular del proceso docente, que cumple la función de guía y orientación pedagógica de los principales aspectos del desarrollo de una asignatura, además establece las responsabilidades del profesor y de los estudiantes en un escenario de contrato mutuo para alcanzar los resultados de aprendizaje al término de una asignatura; el sílabo es un instrumento de uso imperativo en todas las asignaturas del Plan de estudios de las diferentes carreras que ofertan las diferentes facultades de la Universidad Estatal de Bolívar.

Actualmente los profesores realizan los sílabos con un procesador de textos, esto conlleva a que se lo edite de manera incorrecta incumpliendo con el formato establecido; al tener varios ítems este formato, se presentan dificultades al diseñar el sílabo, entre ellos: cambios en los formatos establecidos (tipo y tamaño de letra), omisión de ítems probablemente no entendidos, uso de diferentes versiones de formatos APA para la escritura de la bibliografía, uso de bibliografía que no cumple con los requerimientos planteados para la evaluación de carreras, redacción de resultados de aprendizaje sin los parámetros establecidos (verbos adecuados), entre otras dificultades.

Una vez que el profesor entrega el sílabo, este debe ser revisado por varias instancias: áreas, dirección de escuela y vicedecanato verificando que éste cumpla con formatos y estándares establecidos. Una vez revisados son legalizados, escaneados y subidos a la plataforma informática SIANET, módulo Sistema del Portafolio Docente (SPD); el proceso que inicia en la elaboración del sílabo hasta su subida al SPD demora un tiempo considerable, en vista de que en cada instancia se deben generar informes (cumplimiento de entrega de sílabos, corrección de sílabos y demás).

Según el Modelo Genérico de Evaluación del Entorno de Aprendizaje de Carreras Presenciales y Semipresenciales de las Universidades y Escuelas Politécnicas del Ecuador en el Indicador Programas de las asignaturas describe al Sílabo como un instrumento de planificación de la enseñanza universitaria, que cumple la función de guía y orientación de los principales aspectos del desarrollo de una asignatura, debiendo guardar coherencia lógica y funcional en la exposición formal de los contenidos y acciones previstas, es

conocido como el documento donde se formula la programación del proceso de aprendizaje de un área o sub-áreas, recoge y organiza pedagógicamente las orientaciones del currículo.

Esta investigación permitió que a través del Sistema de Control de Sílabos los profesores puedan elaborar, presentar y corregir los mismos hasta su aprobación. Los Coordinadores de Área puedan revisar y dar sugerencias para su corrección, y obtener reportes de sílabos enviados, revisados y aprobados de manera oportuna. Al director de la Escuela de Sistemas se le facilita la obtención de reportes de los sílabos enviados, revisados y aprobados; además tendrá la responsabilidad de crear las áreas y asignar un coordinador, ingresar las competencias genéricas, competencias específicas, el perfil de egreso de la carrera y aprobar los sílabos revisador por los coordinadores de área.

El presente informe tiene como fin dar a conocer todos, los análisis y resultados obtenidos de la investigación realizada previos a la obtención al título de Ingeniera en Sistemas Computacionales.

El sistema informático para el control de sílabos no garantiza que el contenido ingresado sea el adecuado ya que eso es únicamente responsabilidad de quien digita la información, pero si es una gran herramienta de apoyo para el desarrollo del mismo.

#### <span id="page-13-0"></span>**Revisión de la literatura**

El trabajo de investigación que se presenta a continuación se desarrolló a través de un análisis sobre el problema que existía en los procesos de elaboración, revisión, corrección y aprobación de los sílabos, en el cual se identificó que los procesos debían ser automatizados a través de un sistema informático, por lo tanto, se procedió a desarrollar una aplicación informática que le brinde todas las facilidades para mejorar los procesos referentes al sílabo.

A continuación, se detallan el tipo de sistema y las herramientas que se ha utilizado para el desarrollo del Sistema de Control de sílabos (SCS).

Se optó por desarrollar la aplicación basada en las libertades del software libre ya que la Universidad Estatal de Bolívar, promueve el uso del mismo, basándose en el Decreto Ejecutivo 1014 (Decreto 1014, 2008), permitiendo así la distribución, ejecución y modificación de forma correcta de acuerdo a las necesidades del usuario.

El software libre brinda la libertad para ejecutar, copiar, distribuir, estudiar, modificar el software y distribuirlo modificado. Su costo es muy bajo y mayormente gratuito, existen aplicaciones para todas las plataformas.

Se optó por el desarrollo web ya que un sistema informático disponible en internet brinda múltiples ventajas de accesibilidad y disponibilidad, además la aplicación es multiplataforma permitiendo su correcto funcionamiento en cualquier sistema operativo y así facilitando a los usuarios su acceso simultaneo desde cualquier lugar.

(Pressman, R., 2010), establece que las aplicaciones web (webapp) presenta los siguientes atributos:

**Uso intensivo de redes**. Una *webapp* reside en una red y debe atender las necesidades de una comunidad diversa de clientes. La red permite acceso y comunicación mundiales (por ejemplo, internet) o tiene acceso y comunicación limitados (por ejemplo, una intranet corporativa).

**Concurrencia.** A la *webapp* puede acceder un gran número de usuarios a la vez. En muchos casos, los patrones de uso entre los usuarios finales varían mucho.

**Carga impredecible.** El número de usuarios de la *webapp* cambia en varios órdenes de magnitud de un día a otro. El lunes tal vez la utilicen cien personas, el jueves quizá 10000 usen el sistema.

**Rendimiento.** Si un usuario de la *webapp* debe esperar demasiado (para entrar, para el procesamiento por parte del servidor, para el formado y despliegue del lado del cliente), él o ella quizá decidan irse a otra parte.

**Disponibilidad.** Aunque no es razonable esperar una disponibilidad de 100%, es frecuente que los usuarios de *webapps* populares demanden acceso las 24 horas de los 365 días del año. Los usuarios en Australia o Asia quizá demanden acceso en horas en las que las aplicaciones internas de software tradicionales en Norteamérica no estén en línea por razones de mantenimiento.

**Orientadas a los datos.** La función principal de muchas *webapp es* el uso de hipermedios para presentar al usuario final contenido en forma de texto, gráficas, audio y video. Además, las *webapps* se utilizan en forma común para acceder a información que existe en bases de datos que no son parte integral del ambiente basado en web (por ejemplo, comercio electrónico o aplicaciones financieras).

**Contenido sensible.** La calidad y naturaleza estética del contenido constituye un rasgo importante de la calidad de una webapp*.*

**Evolución continúa.** A diferencia del software de aplicación convencional que evoluciona a lo largo de una serie de etapas planeadas y separadas cronológicamente, las aplicaciones web evolucionan en forma continua. No es raro que ciertas webapp (específicamente su contenido) se actualicen minuto a minuto o que su contenido se calcule en cada solicitud.

**Inmediatez.** Aunque la *inmediatez* —necesidad apremiante de que el software llegue con rapidez al mercado— es una característica en muchos dominios de aplicación, es frecuente que las webapps tengan plazos de algunos días o semanas para llegar al mercado*. 7*

**Seguridad.** Debido a que las webapps se encuentran disponibles con el acceso a una red, es difícil o imposible limitar la población de usuarios finales que pueden acceder a la aplicación. Con el fin de proteger el contenido sensible y brindar modos seguros de transmisión de los datos, deben implementarse medidas estrictas de seguridad a través de la infraestructura de apoyo de una webapp y dentro de la aplicación misma.

**Estética.** Parte innegable del atractivo de una webapp es su apariencia y percepción. Cuando se ha diseñado una aplicación para comercializar o vender productos o ideas, la estética tiene tanto que ver con el éxito como el diseño técnico.

Por lo tanto, todos estos atributos demuestran que al desarrollar una aplicación web se estará garantizando la accesibilidad y disponibilidad de la misma, brindando así un mejor servicio a los usuarios.

Para el desarrollo del sistema informático en este trabajo de investigación se utilizó HTML como lenguaje de marcado de hipertexto, PHP como lenguaje de programación, CSS para estilos de las páginas y Java Script para funcionalidades y controles del sistema; los mismos que a continuación se detallan con sus características principales:

**HTML:** HyperText Markup Language (lenguaje de marcas de hipertexto), es un lenguaje estándar que permite la elaboración de páginas web definiendo contenido e hiperenlaces que le facilitan la navegación en las páginas de internet como en las de intranet.

**PHP:** Hypertext Preprocessor (Pre Procesador de hipertexto), es un lenguaje de programación libre, orientado a páginas web que brinda múltiples funcionalidades para controles y procesos dentro de una página web.

**CSS:** Es un lenguaje que permite dar estilos a las páginas web, ya sea posición, colores, tamaño, etc.

**Java Script:** Permite implementar funcionalidades de control en la página web

Como Sistema Gestor de Base de Datos se utilizó PgAdmin3, ya que en el servidor de la Universidad Estatal de Bolívar éste está disponible PostgreSQL 9.5.

La metodología a utilizar es la Programación Extrema (XP) la misma que a continuación se detallara sus características principales.

(Pressman, R., 2010), define un conjunto de cinco valores que establecen el fundamento para todo trabajo realizado como parte de XP:

Comunicación, simplicidad, retroalimentación, valentía y respeto. Cada uno de estos valores se usa como un motor para actividades, acciones y tareas específicas de XP.

A fin de lograr la *comunicación* eficaz entre los ingenieros de software y otros participantes (por ejemplo, para establecer las características y funciones requeridas para el software), XP pone el énfasis en la colaboración estrecha pero informal (verbal) entre los clientes y los desarrolladores, en el establecimiento de metáforas para comunicar conceptos importantes, en la retroalimentación continua y en evitar la documentación voluminosa como medio de comunicación.

Para alcanzar la *simplicidad,* XP restringe a los desabolladores para que diseñen sólo para las necesidades inmediatas, en lugar de considerar las del futuro. El objetivo es crear un diseño sencillo que se implemente con facilidad en forma de código. Si hay que mejorar el diseño, se rediseñará en un momento posterior.

La *retroalimentación* se obtiene de tres fuentes: el software implementado, el cliente y otros miembros del equipo de software. Al diseñar e implementar una estrategia de pruebas eficaz, el software (por medio de los resultados de las pruebas) da retroalimentación al equipo ágil.

La metodología XP requiere de ciertas prácticas como *valentía.* Un término más apropiado sería *disciplina.* Por ejemplo, es frecuente que haya mucha presión para diseñar requerimientos futuros. La mayor parte de equipos de software sucumben a ella y se justifican porque "diseñar para el mañana" ahorrará tiempo y esfuerzo en el largo plazo. Un equipo XP ágil debe tener la disciplina (valentía) para diseñar para hoy y reconocer que los requerimientos futuros tal vez cambien mucho, por lo que demandarán repeticiones sustanciales del diseño y del código implementado.

Al apegarse a cada uno de estos valores, el equipo ágil inculca *respeto* entre sus miembros, entre otros participantes y los integrantes del equipo, e indirectamente para el software en sí mismo. Conforme logra la entrega exitosa de incrementos de software, el equipo desarrolla más respeto para el proceso XP.

#### **El Proceso XP**

La programación extrema usa un enfoque orientado a objetos como paradigma preferido de desarrollo, y engloba un conjunto de reglas y prácticas que ocurren en el contexto de cuatro actividades estructurales: planeación, diseño, codificación y pruebas.

**Planeación.** La actividad de planeación (también llamada *juego de planeación)* comienza es*cuchando* —actividad para recabar requerimientos que permite que los miembros técnicos del equipo XP entiendan el contexto del negocio para el software y adquieran la sensibilidad de la salida y características principales y funcionalidad que se requieren—. Escuchar lleva a la creación de algunas "historias" (también llamadas *historias del usuario)* que describen la salida necesaria, características y funcionalidad del software que se va a elaborar. Cada *historia* (similar a los casos de uso) es escrita por el cliente y colocada en una tarjeta indizada. El cliente asigna un *valor* (es decir, una prioridad) a la historia con base en el valor general de la característica o función para el negocio. Después, los miembros del equipo XP

**Diseño.** El diseño XP sigue rigurosamente el principio MS (mantenlo sencillo). Un diseño sencillo siempre se prefiere sobre una representación más compleja. Además, el diseño guía la implementación de una historia conforme se escribe: nada más y nada menos. Se desalienta el diseño de funcionalidad adicional porque el desarrollador supone que se requerirá después.

Si en el diseño de una historia se encuentra un problema de diseño difícil, XP recomienda la creación inmediata de un prototipo operativo de esa porción del diseño. Entonces, se implementa y evalúa el prototipo del diseño, llamado *solución en punta.* El objetivo es disminuir el riesgo cuando comience la implementación verdadera y validar las estimaciones originales para la historia que contiene el problema de diseño.

En la sección anterior se dijo que XP estimula el *rediseño,* técnica de construcción que también es un método para la optimización del diseño.

**Codificación.** Después de que las historias han sido desarrolladas y de que se ha hecho el trabajo de diseño preliminar, el equipo *no* inicia la codificación, sino que desarrolla una serie de pruebas unitarias a cada una de las historias que se van a incluir en la entrega en curso (incremento de software). Una vez creada la prueba unitaria, el desarrollador está mejor capacitado para centrarse en lo que debe implementarse para pasar la prueba. Una vez que el código está terminado, se le aplica de inmediato una prueba unitaria, con lo que se obtiene retroalimentación instantánea para los desarrolladores.

Un concepto clave durante la actividad de codificación (y uno de los aspectos del que más se habla en la XP) es la *programación por parejas.* XP recomienda que dos personas trabajen juntas en una estación de trabajo con el objeto de crear código para una historia. Esto da un mecanismo para la solución de problemas en tiempo real (es frecuente que dos cabezas piensen más que una) y para el aseguramiento de la calidad también en tiempo real (el código se revisa conforme se crea). También mantiene a los desarrolladores centrados en el problema de que se trate. En la práctica, cada persona adopta un papel un poco diferente. Por ejemplo, una de ellas tal vez piense en los detalles del código de una porción particular del diseño, mientras la otra se asegura de que se siguen los estándares de codificación (parte necesaria de XP) o de que el código para la historia satisfará la prueba unitaria desarrollada a fin de validar el código confrontándolo con la historia.

A medida que las parejas de programadores terminan su trabajo, el código que desarrollan se integra con el trabajo de los demás. En ciertos casos, esto lo lleva a cabo a diario un equipo de integración. En otros, las parejas de programadores tienen la responsabilidad de la integración. Esta estrategia de "integración continua"

ayuda a evitar los problemas de compatibilidad e interfaces y brinda un ambiente de "prueba de humo" que ayuda a descubrir a tiempo los errores.

**Pruebas.** Ya se dijo que la creación de pruebas unitarias antes de que comience la codificación es un elemento clave del enfoque de XP. Las pruebas unitarias que se crean deben implementarse con el uso de una estructura que permita automatizarlas (de modo que puedan ejecutarse en repetidas veces y con facilidad). Esto estimula una estrategia de pruebas de regresión siempre que se modifique el código (lo que ocurre con frecuencia, dada la filosofía del rediseño en XP). (Pg. 61-62)

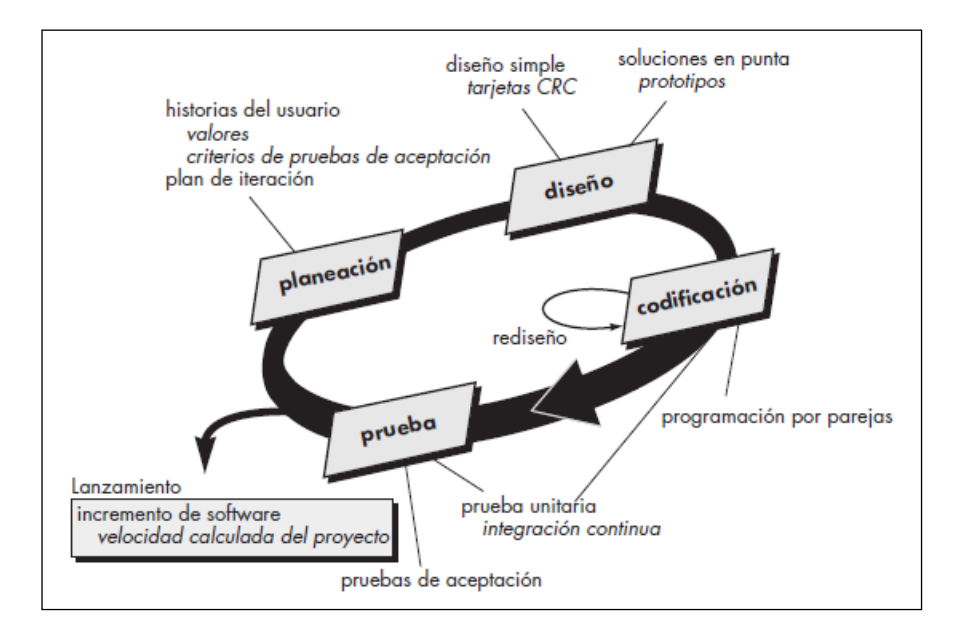

**Ilustración 1:** Fases de la Metodología XP **Fuente:** Pressman, R. (2010)

<span id="page-19-1"></span>Y como dentro de los temas más importantes se encuentran los sílabos, en el desarrollo de esta aplicación fue necesario utilizar el (Reglamento para la Elaboración, Implementación, Seguimiento y Evaluación del Sílabo, 2015), y el (Sílabo Propuesto, 2016) en los cuales se delimita la estructura del sílabo y las normas que se deben utilizar para la elaboración.

#### <span id="page-19-0"></span>**Método**

Esta investigación se desarrolló bajo el enfoque de investigación mixto, el cual utiliza las fortalezas de la investigación cuantitativa y cualitativa; ayudándonos a recolectar, analizar y vincular toda la información para responder al planteamiento del problema encontrado; una vez procesada la información se procedió a su análisis e interpretación correspondiente Se clasificó a cada uno de los elementos que llevamos a cabo para la elaboración, revisión, corrección y aprobación de los sílabos de la Escuela de Sistemas.

El presente proyecto de investigación se realizó en la Escuela de Sistemas de la Facultad de Ciencias Administrativas, Gestión Empresarial e Informática de la Universidad Estatal de Bolívar, se realizó encuestas a los profesores, a los Coordinadores de Área y a la Directora de la Escuela de Sistemas para así obtener información correspondiente a los procesos de elaboración, revisión, corrección y aprobación de los sílabos y además demostrar la necesidad de la automatización de dichos procesos.

La población identificada en este proyecto son 20 profesores de los cuales 5 se desempeñan también como Coordinadores de Área de la Escuela de Sistemas en la Facultad de Ciencias Administrativas, Gestión Empresarial e Informática de la Universidad Estatal de Bolívar.

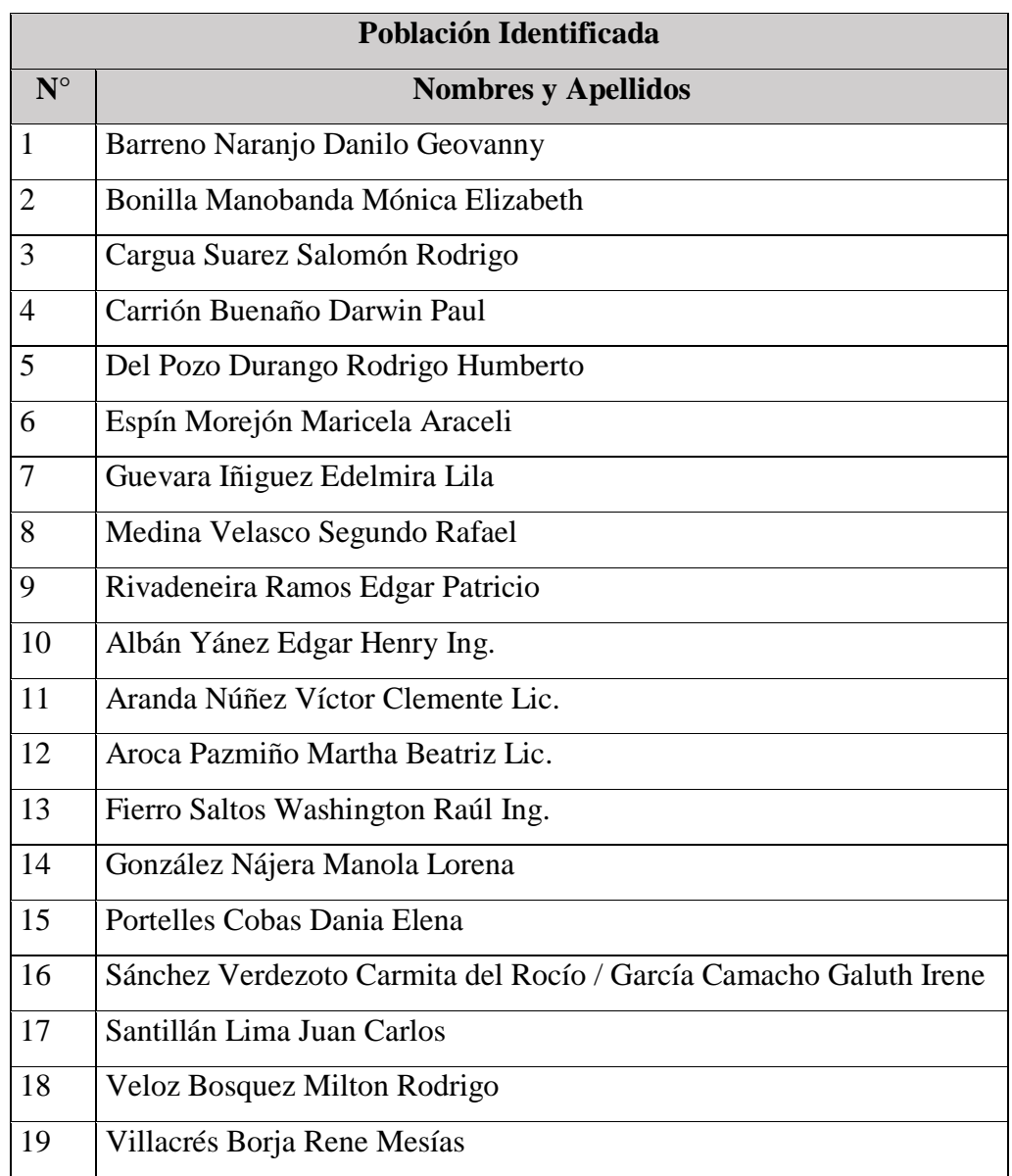

Por ser el universo un número muy bajo en este caso de estudio se consideró el valor total.

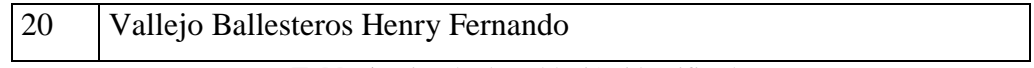

**Tabla 1:** Listado de población identificada

<span id="page-21-0"></span>**Elaborado por:** Las investigadoras (Diana Garófalo, Katherynn Paredes / 02 de mayo del 2017).

En la investigación el diseño utilizado es el experimental, porque son estudios diseñados para probar una hipótesis haciendo algún tipo de cambio en la población a estudiar, donde se tiene el control y la facilidad de analizar los efectos de dicho cambio, para establecer con un grado de confianza la necesidad de la relación de causa-efecto, y determinar el factor en base al cambio.

El procedimiento que se realizó para la investigación fue el siguiente:

- 1. Se analizó el proceso de elaboración, revisión y aprobación de los sílabos
- 2. Se pidió el reglamento para la elaboración, implementación, seguimiento y evaluación del sílabo.
- 3. Se solicitó el modelo del sílabo aprobado por Consejo Universitario
- 4. En base al análisis sobre el reglamento y el modelo de sílabo se elaboraron encuestas para profesores, coordinadores de área y director de Escuela.
- 5. Se realizaron las encuestas respectivas a profesores, coordinadores de área y director de Escuela.
- 6. Se solicitó la Base de Datos SIANET al director del Departamento de Informática para revisar y utilizar los datos de profesores, coordinadores de área, director de escuela y distributivo.
- 7. Fue necesario contar con el proyecto de Carrera para corroborar los datos y la constancia de los mismos en los sílabos.

Para la recolección de información necesaria para el análisis se realizaron encuestas acordes al proceso que cumple y la información que se necesita en cada instancia para la investigación con los profesores, coordinadores de área y director de escuela, una vez terminado el proceso de encuestar, los datos fueron debidamente tabulados generando tablas de información claras y específicas con sus respectivos gráficos estadísticos, además del porcentaje para el debido análisis.

La información recabada con los profesores permitió saber que herramienta informática utilizaban para elaborar el sílabo, cuanto tiempo les conlleva la elaboración, si han tenido problemas al completar los ítems, cuando han entregado a revisión cuales han sido los errores que han tenido y como les han notificado y en caso de haber corregido los errores en que tiempo los sílabos son aprobados.

La información en base a los coordinadores de área permitió saber la importancia de la revisión de los sílabos, que tiempo tarda la revisión de los mismos, que tipo de errores han tenido los sílabos revisados, como los notificaban y en qué tiempo.

Las encuestas realizadas a profesores, coordinadores de área y director de escuela antes de la implementación del Sistema de Control de Sílabos fueron aplicadas en el periodo Septiembre 2016 – Febrero 2017

#### <span id="page-22-0"></span>**Resultados**

En este punto se detalla los resultados de las encuestas realizadas antes de la implementación del Sistema de Control de Sílabos, en las que se pretendió determinar si el desarrollo del mismo es factible y el impacto que causaría en la población identificada.

### **Tabulación, presentación e interpretación de datos obtenidos con los profesores de la Escuela de Sistemas**

| <b>Opciones</b>    | <b>Frecuencia</b> | Porcentaje |
|--------------------|-------------------|------------|
| Microsoft Word     | 17                | 89%        |
| LibreOffice Writer | 3                 | 11%        |
| Block de notas     | 0                 | 0%         |
| Docs to Go         |                   | 0%         |
| Word Pad           | $\mathbf{\Omega}$ | $0\%$      |
| Lotus Word Pro     |                   | 0%         |
| Quick Office       |                   | $0\%$      |
| Open office        | 0                 | $0\%$      |
| <b>TOTAL</b>       | 20                | 100%       |

**PREGUNTA:** ¿Qué herramienta informática utiliza para elaborar los sílabos?

<span id="page-22-1"></span>**Tabla 2:** Resultados de frecuencias de herramientas informáticas.

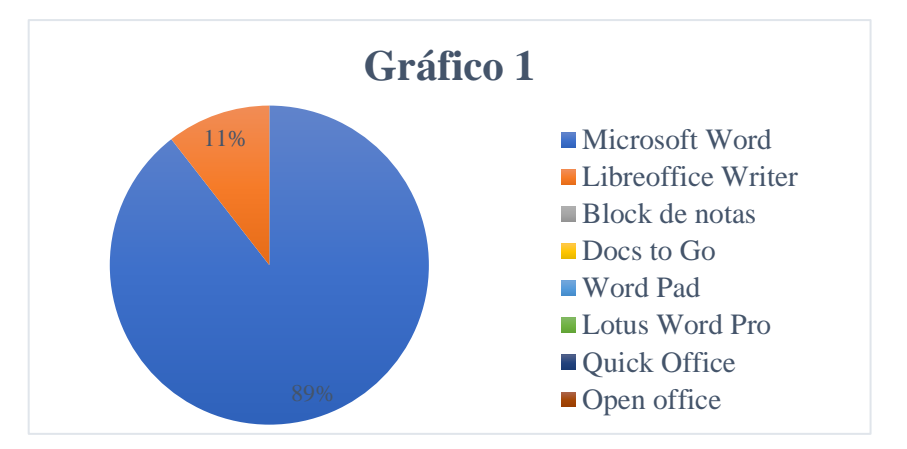

**Ilustración 2:** Resultado de frecuencias de herramientas informáticas.

<span id="page-23-1"></span>**Elaborado por:** Las investigadoras (Diana Garófalo, Katherynn Paredes / 03 de mayo del 2017).

**Interpretación:** Una gran parte de los profesores encuestados manifestaron que para la elaboración del sílabo utilizaron Microsoft Word, mientras que pocos lo realizaban en LibreOffice Writer.

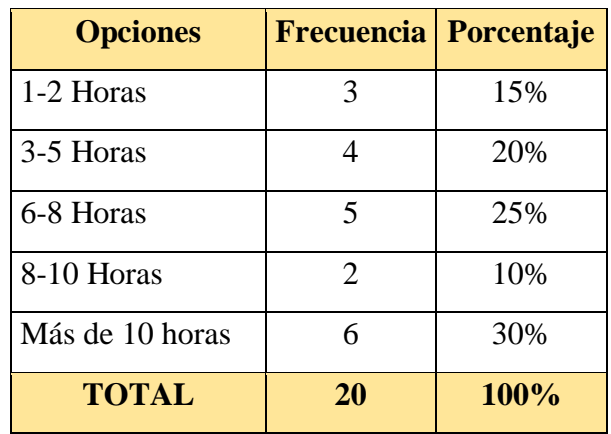

**PREGUNTA:** ¿Cuánto tiempo le conlleva elaborar el Sílabo de una asignatura?

<span id="page-23-0"></span>**Tabla 3:** Resultados del tiempo que conlleva elaborar un sílabo.

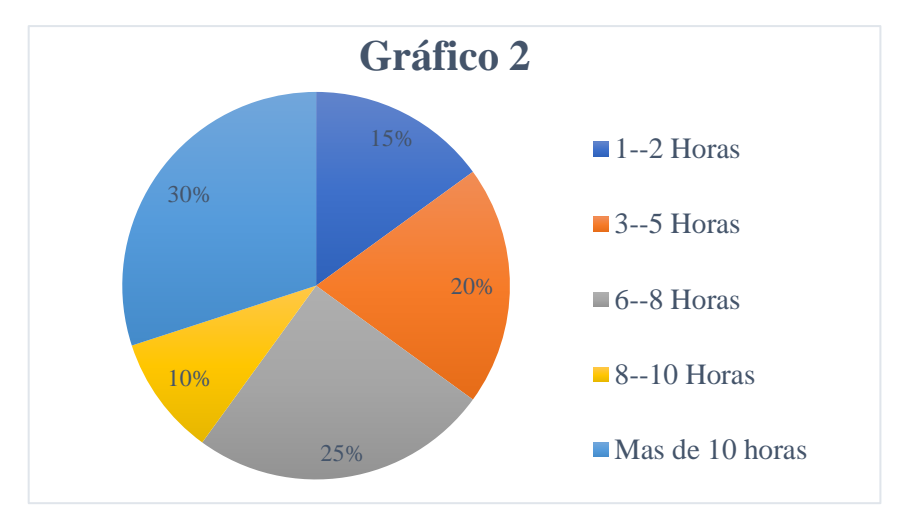

**Ilustración 3:** Resultado del tiempo que conlleva elaborar un sílabo.

<span id="page-24-1"></span>**Elaborado por:** Las investigadoras (Diana Garófalo, Katherynn Paredes / 03 de mayo del 2017).

**Interpretación:** De los datos obtenidos se desprende que a un poco más de la mitad de los profesores encuestados les toma más de 6 horas elaborar el sílabo de una asignatura.

**PREGUNTA**: ¿Para completar todos los ítems contemplados en el formato del Sílabo ha tenido problemas?

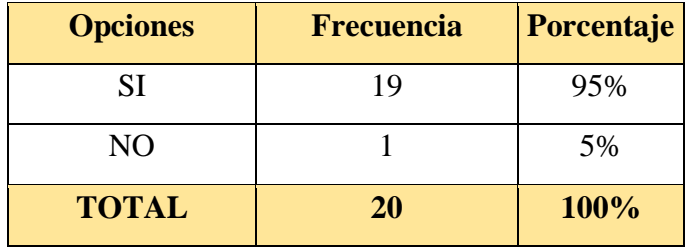

<span id="page-24-0"></span>**Tabla 4:** Resultados de problemas al completar ítems

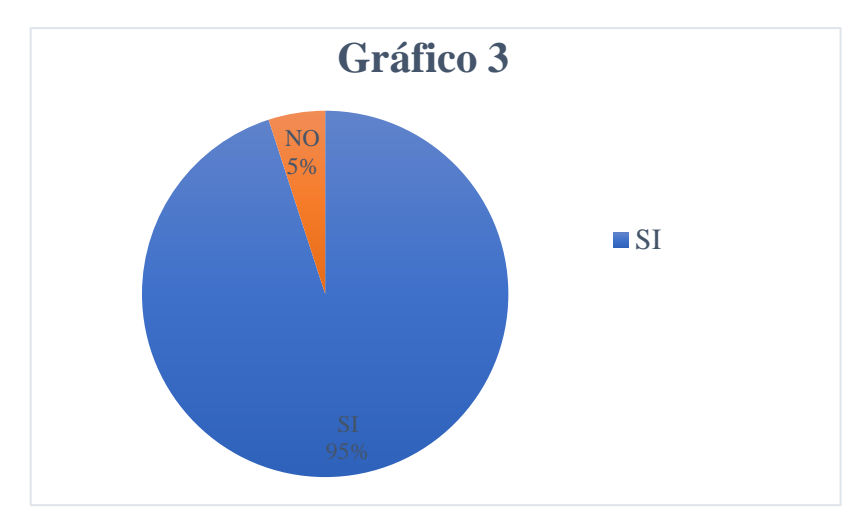

<span id="page-25-1"></span>**Ilustración 4:** Resultados de problemas al completar ítems. **Elaborado por:** Las investigadoras (Diana Garófalo, Katherynn Paredes / 03 de mayo del 2017).

**Interpretación:** De los datos obtenidos se desprende casi la totalidad de profesores encuestados han tenido problemas al completar todos los ítems del formato del sílabo, teniendo problemas en los datos generales de la asignatura , la falta de conocimiento de proyecto de carrera, problemas de tipografía, problemas de formato y en el formato de escritura de la bibliografía.

**PREGUNTA:** ¿Los sílabos entregados a las áreas han tenido errores?

<span id="page-25-0"></span>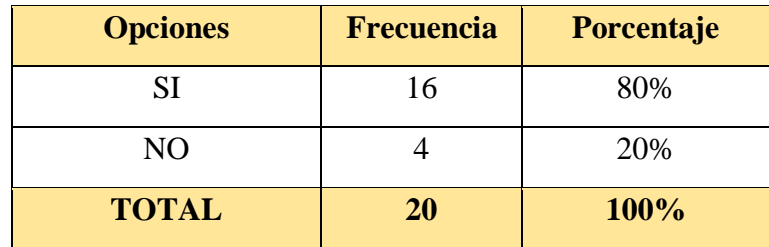

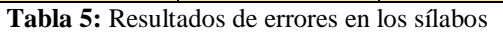

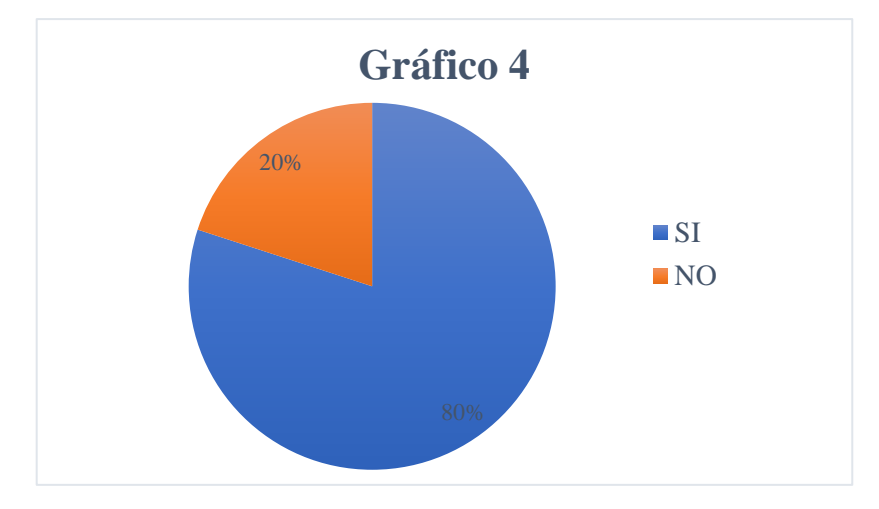

<span id="page-26-1"></span>**Ilustración 5:** Resultados de errores en los sílabos **Elaborado por:** Las investigadoras (Diana Garófalo, Katherynn Paredes / 03 de mayo del 2017).

**Interpretación:** De los datos obtenidos se desprende que ocho de cada diez profesores encuestados han tenido errores al entregar los sílabos a las áreas en lo siguiente: datos generales de la asignatura, falta de conocimiento de proyecto de carrera, problemas de tipografía, problemas de formato y en el formato de escritura de la bibliografía

**PREGUNTA:** ¿De qué manera se le notifica los errores presentes en el sílabo entregado?

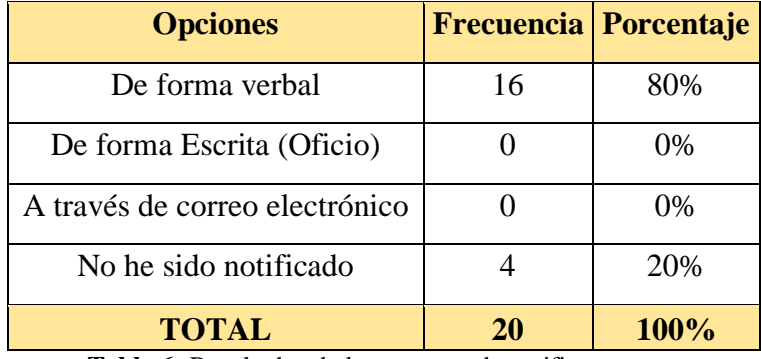

<span id="page-26-0"></span>**Tabla 6:** Resultados de las maneras de notificar errores

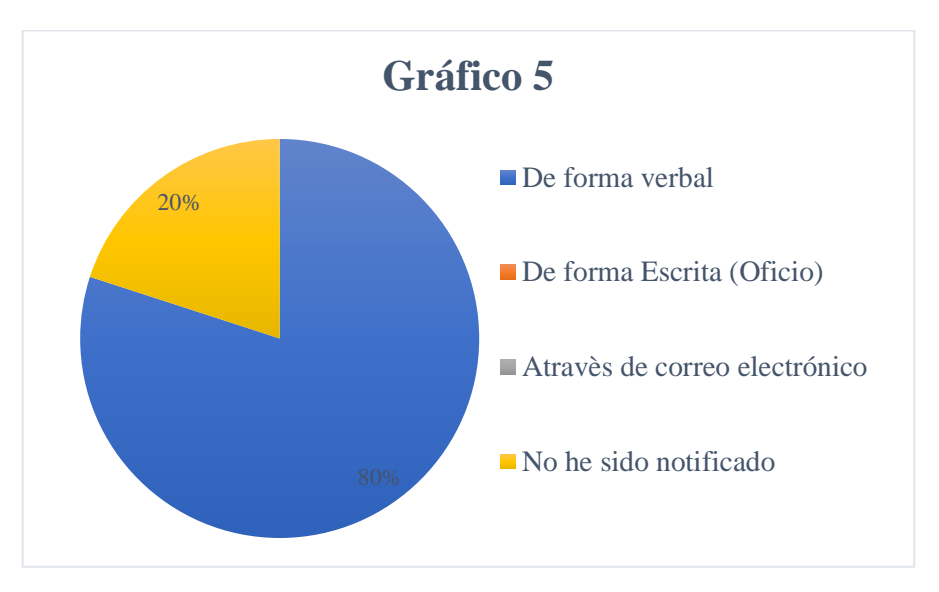

<span id="page-27-0"></span>**Ilustración 6:** Resultados de las maneras de notificar errores. **Elaborado por:** Las investigadoras (Diana Garófalo, Katherynn Paredes / 03 de mayo del 2017).

**Interpretación:** De los datos obtenidos se desprende que a la mayoría de los profesores encuestados se les ha notificado de forma verbal los errores encontrados en los sílabos mientras que una pequeña parte manifestó que no ha sido notificado.

PREGUNTA: ¿En cuánto tiempo le notifican los errores del sílabo?

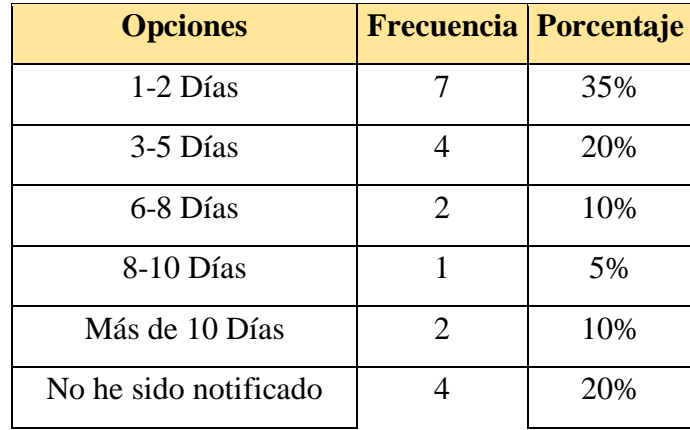

| <b>TOTAL</b> | $20\,$ | 100% |
|--------------|--------|------|
|--------------|--------|------|

**Tabla 7:** Resultados del tiempo de notificación.

<span id="page-28-0"></span>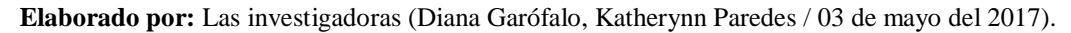

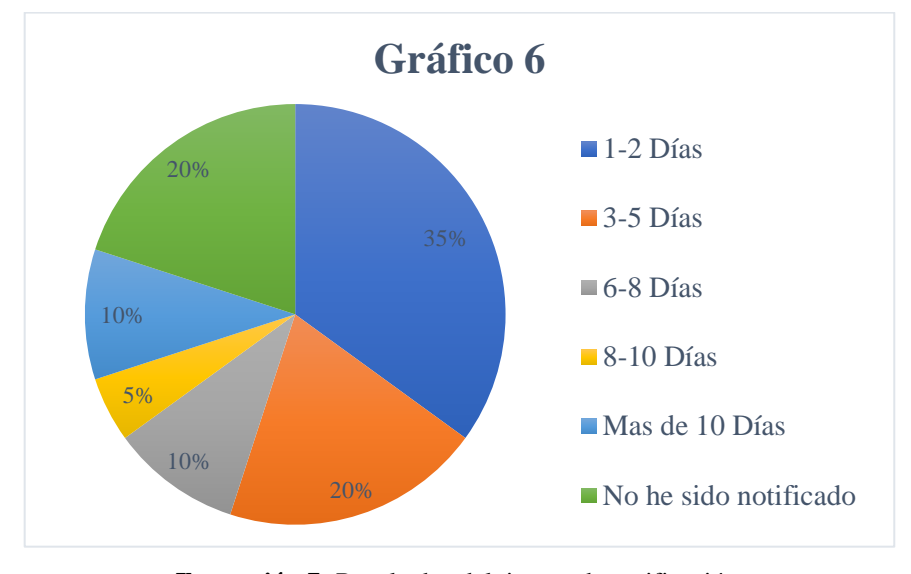

**Ilustración 7:** Resultados del tiempo de notificación.

<span id="page-28-1"></span>**Elaborado por:** Las investigadoras (Diana Garófalo, Katherynn Paredes / 03 de mayo del 2017).

**Interpretación:** De los datos obtenidos se desprende que a más de la mitad de profesores encuestados se les ha notificado de los errores en el sílabo entre uno a cinco días mientras que una pequeña parte manifestó que no ha sido notificado.

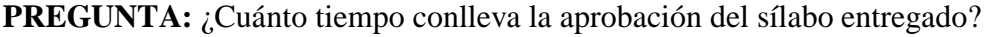

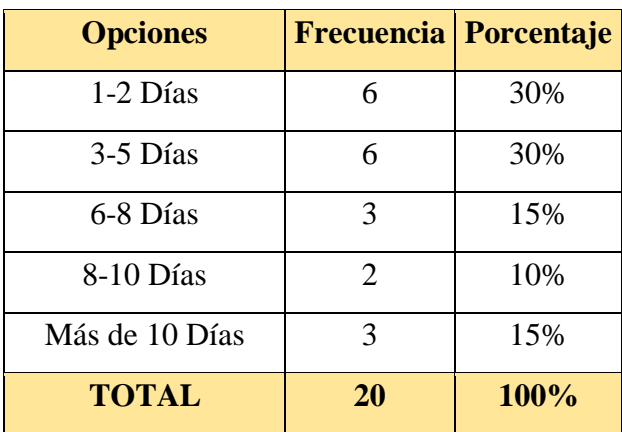

<span id="page-29-0"></span>**Tabla 8:** Resultados del tiempo que conlleva la aprobación del sílabo entregado **Elaborado por:** Las investigadoras (Diana Garófalo, Katherynn Paredes / 03 de mayo del 2017).

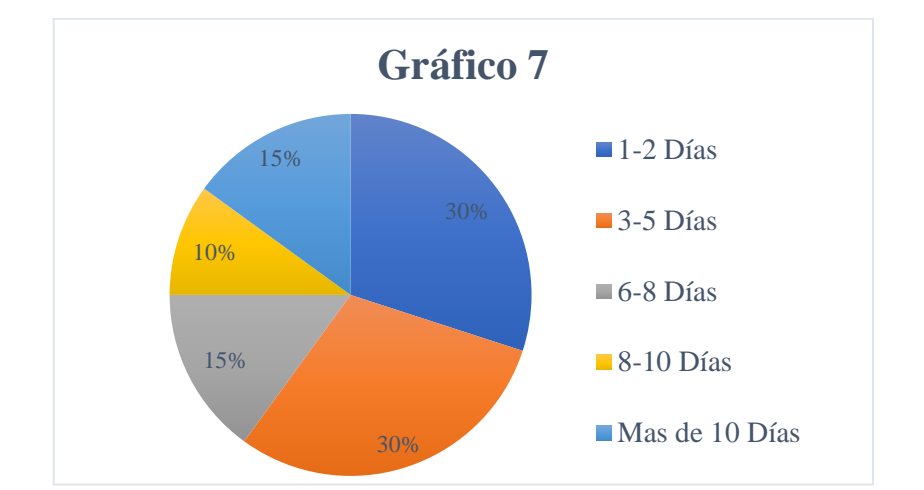

<span id="page-29-2"></span>**Ilustración 8:** Resultados del tiempo que conlleva la aprobación del sílabo entregado **Elaborado por:** Las investigadoras (Diana Garófalo, Katherynn Paredes / 03 de mayo del 2017).

**Interpretación:** De los datos obtenidos se desprende que a más de la mitad de profesores encuestados se les aprueba los sílabos en el lapso de uno a cinco días mientras que a los demás les toma de entre seis a diez días, manifestando que esto se debe a de cambios que deben realizar.

**PREGUNTA:** ¿Le gustaría contar con un sistema informático que automatice la elaboración, revisión y entrega de los Sílabos?

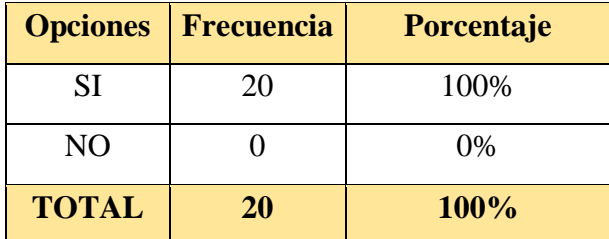

<span id="page-29-1"></span>**Tabla 9:** Resultados de profesores a los que les gustaría contar con un sistema informático **Elaborado por:** Las investigadoras (Diana Garófalo, Katherynn Paredes / 03 de mayo del 2017).

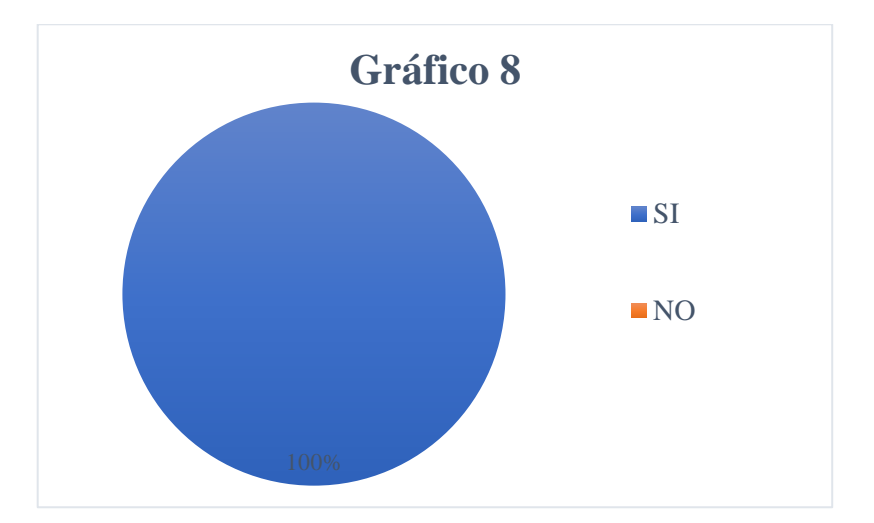

<span id="page-30-0"></span>**Ilustración 9:** Resultados de profesores a los que les gustaría contar con un sistema informático **Elaborado por:** Las investigadoras (Diana Garófalo, Katherynn Paredes / 03 de mayo del 2017).

**Interpretación:** De los datos obtenidos se desprende que a todos los profesores encuestados les gustaría contar con un sistema informático que automatice la elaboración, revisión y entrega de los Sílabos, manifestando que así se respetaría la estandarización del formato y además facilitaría los procesos disminuyendo el tiempo de elaboración y aprobación.

### **Tabulación, presentación e interpretación de datos obtenidos con los Coordinadores de Área en la Escuela de Sistemas**

**PREGUNTA:** ¿Qué importancia tiene la revisión de los sílabos?

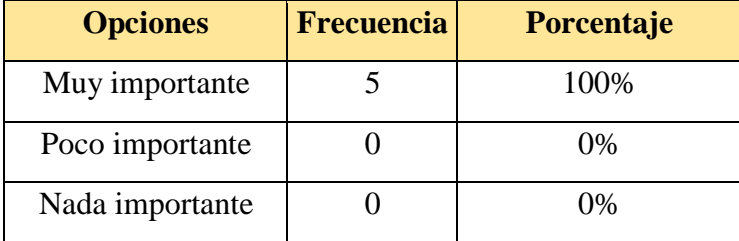

| <b>TOTAL</b> | 100% |
|--------------|------|
|              |      |

**Tabla 10:** Resultados de la importancia que tiene la revisión de los sílabos

<span id="page-31-0"></span>**Elaborado por:** Las investigadoras (Diana Garófalo, Katherynn Paredes / 04 de mayo del 2017).

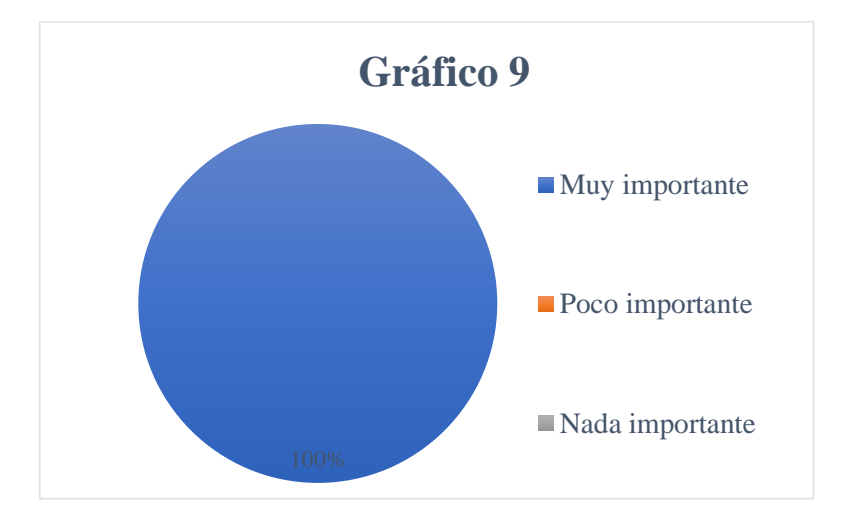

<span id="page-31-1"></span>**Ilustración 10:** Resultados de la importancia que tiene la revisión de los sílabos **Elaborado por:** Las investigadoras (Diana Garófalo, Katherynn Paredes / 04 de mayo del 2017).

**Interpretación:** De los datos obtenidos se desprende que todos los coordinadores de área encuestados consideran que es muy importante la revisión de los sílabos porque permite establecer los contenidos de los temas en base a los proyectos y perfil de carrera, cumpliendo con los requerimientos para asegurar la calidad del conocimiento del estudiante

**PREGUNTA:** ¿Cuántos sílabos revisa Ud. Aproximadamente?

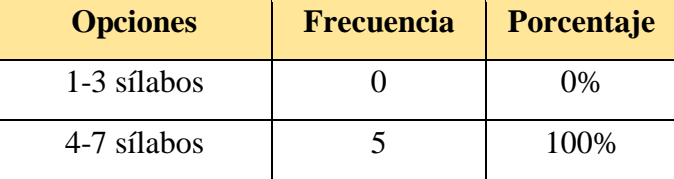

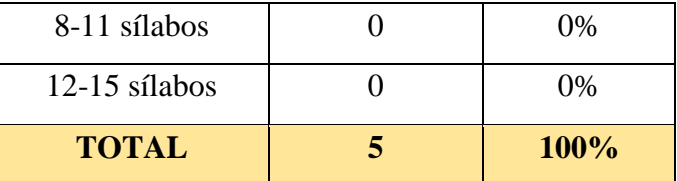

<span id="page-32-0"></span>**Tabla 11:** Resultados del número de sílabos que revisa un coordinador aproximadamente **Elaborado por:** Las investigadoras (Diana Garófalo, Katherynn Paredes / 04 de mayo del 2017).

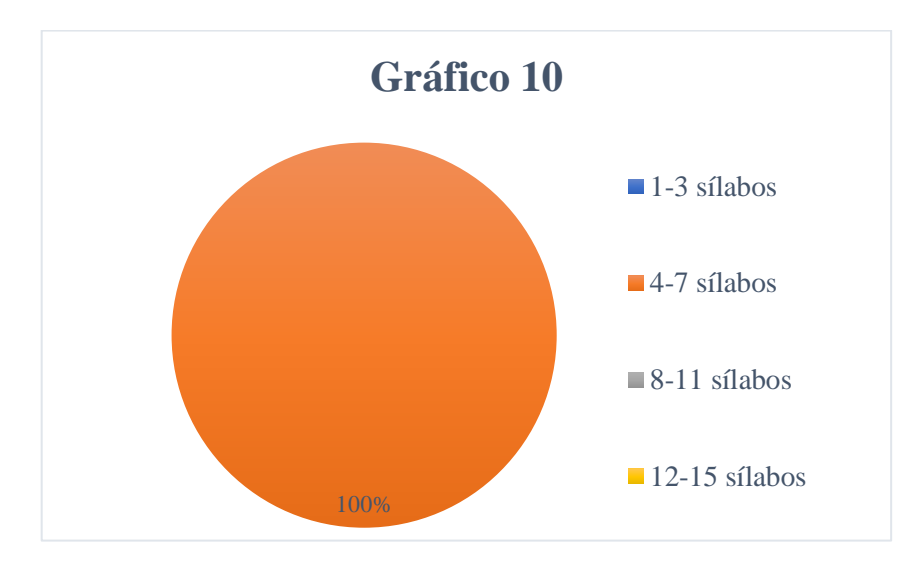

<span id="page-32-1"></span>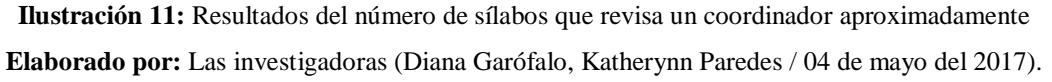

**Interpretación:** De los datos obtenidos se desprende que, un coordinador de área revisa aproximadamente de cuatro a siete sílabos durante un periodo académico.

**PREGUNTA:** ¿Los sílabos son entregados a tiempo para su revisión?

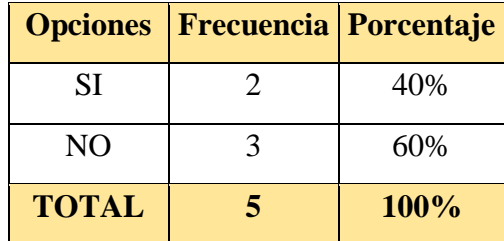

**Tabla 12:** Resultados de sílabos entregados a tiempo

<span id="page-33-0"></span>**Elaborado por:** Las investigadoras (Diana Garófalo, Katherynn Paredes / 04 de mayo del 2017).

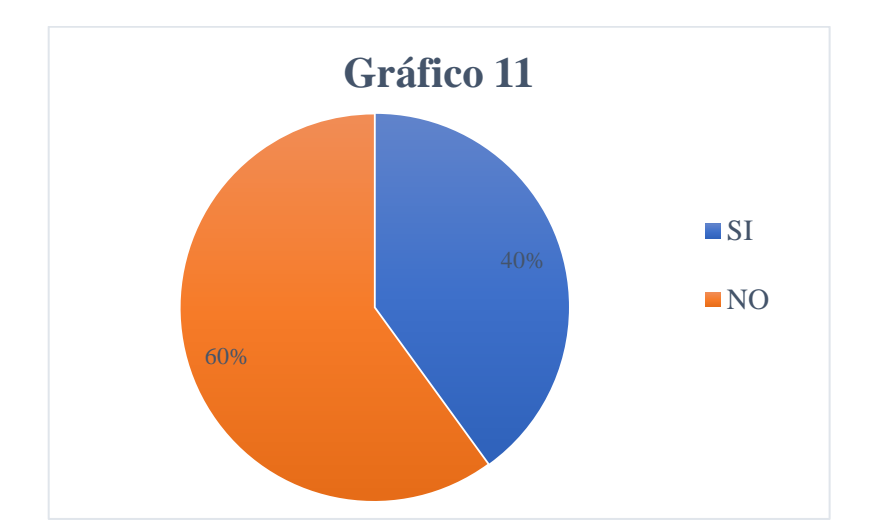

<span id="page-33-1"></span>**Ilustración 12:** Resultados de los sílabos entregados a tiempo **Elaborado por:** Las investigadoras (Diana Garófalo, Katherynn Paredes / 04 de mayo del 2017).

**Interpretación:** De los datos obtenidos se desprende que más de la mitad de los coordinadores de área encuestados manifestaron que los sílabos no son entregados a tiempo para su respectiva revisión.

**PREGUNTA:** ¿Qué tiempo le toma revisar el Sílabo de una asignatura?

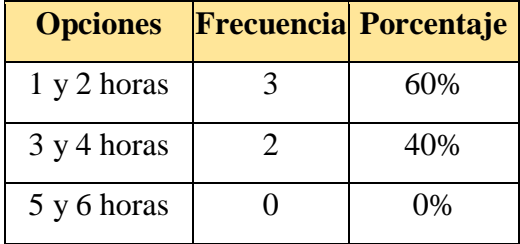

| 7 y 8 horas  | 0%   |
|--------------|------|
| <b>TOTAL</b> | 100% |

**Tabla 13:** Resultados del tiempo que toma revisar un sílabo

<span id="page-34-0"></span>**Elaborado por:** Las investigadoras (Diana Garófalo, Katherynn Paredes / 04 de mayo del 2017).

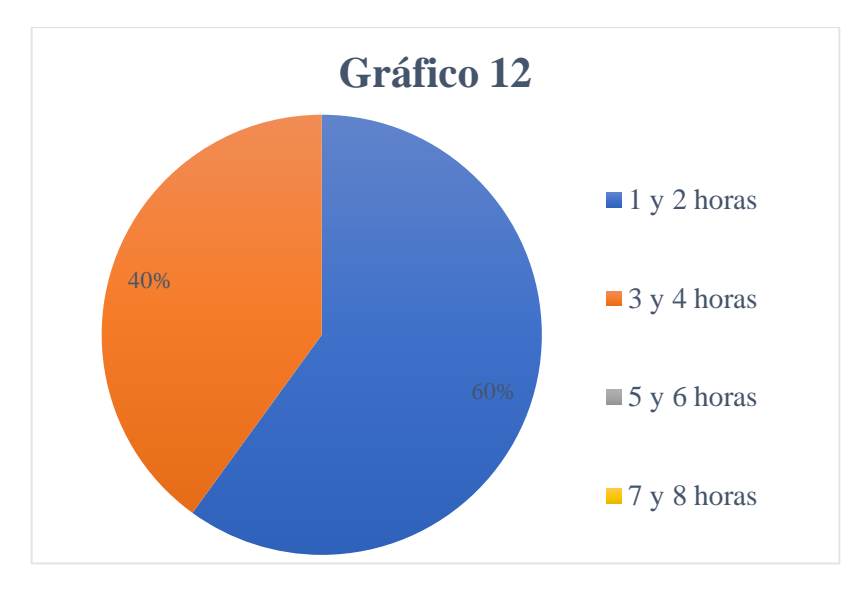

**Ilustración 13:** Resultados del tiempo que toma revisar un sílabo

<span id="page-34-1"></span>**Elaborado por:** Las investigadoras (Diana Garófalo, Katherynn Paredes / 04 de mayo del 2017).

**Interpretación:** De los datos obtenidos se desprende que a la mayoría de coordinadores de área les toma de una a dos horas la revisión de un sílabo

**PREGUNTA:** ¿Aproximadamente qué porcentaje de sílabos que usted Revisa están correctos e incorrectos?

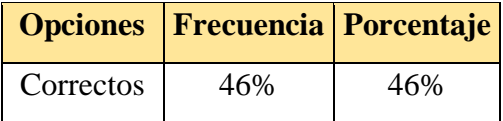

| <b>Incorrectos</b> | 54%     | 54%         |
|--------------------|---------|-------------|
| <b>TOTAL</b>       | $100\%$ | <b>100%</b> |

**Tabla 14:** Resultados de porcentajes de sílabos correctos e incorrectos

<span id="page-35-0"></span>**Elaborado por:** Las investigadoras (Diana Garófalo, Katherynn Paredes / 04 de mayo del 2017).

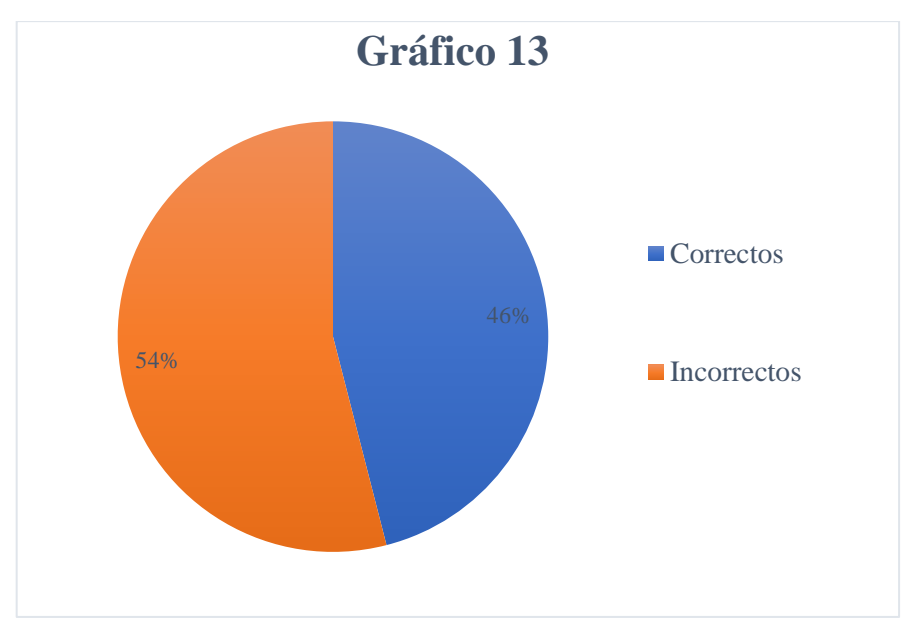

<span id="page-35-1"></span>**Ilustración 14:** Resultados de porcentajes de sílabos correctos e incorrectos **Elaborado por:** Las investigadoras (Diana Garófalo, Katherynn Paredes / 04 de mayo del 2017).

**Interpretación:** De los datos obtenidos se desprende que, de la totalidad de coordinadores de área encuestados, más de la mitad de sílabos entregados son incorrectos.

PREGUNTA: ¿Los sílabos entregados han tenido errores?

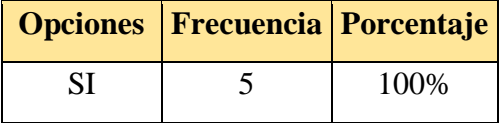
| NO           | 0%   |
|--------------|------|
| <b>TOTAL</b> | 100% |

**Tabla 15:** Resultados de sílabos entregados a tiempo

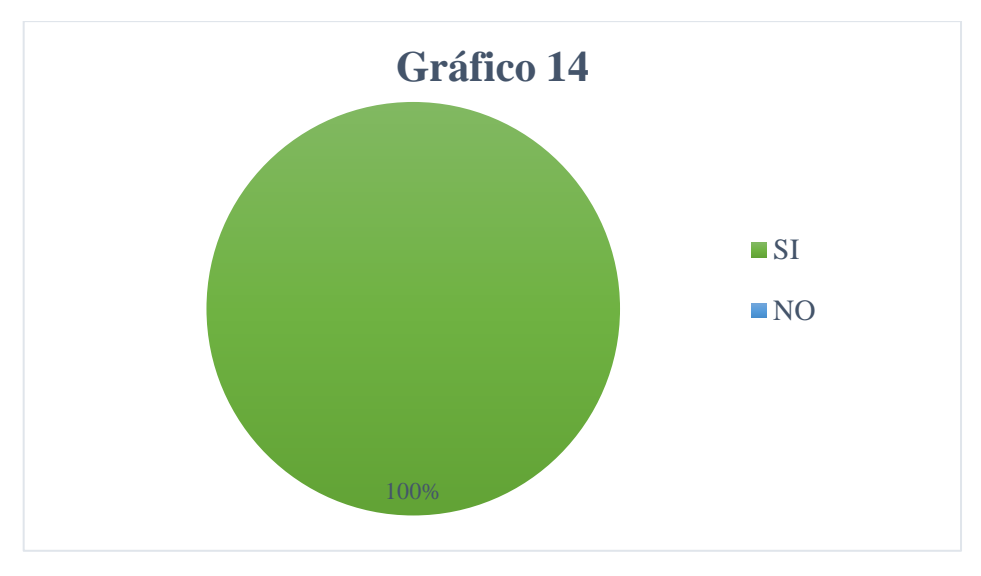

**Ilustración 15:** Resultados de los sílabos entregados a tiempo **Elaborado por:** Las investigadoras (Diana Garófalo, Katherynn Paredes / 04 de mayo del 2017).

**Interpretación:** De los datos obtenidos se desprende que la totalidad de coordinadores de área encuestados manifestaron que los sílabos han tenido errores.

PREGUNTA: ¿Qué errores son más comunes en un sílabo?

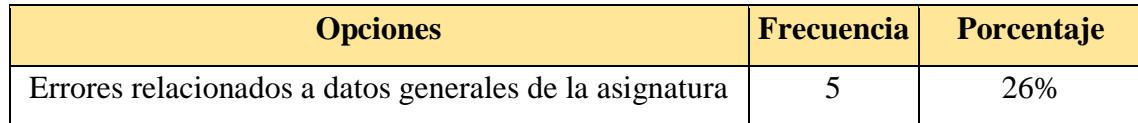

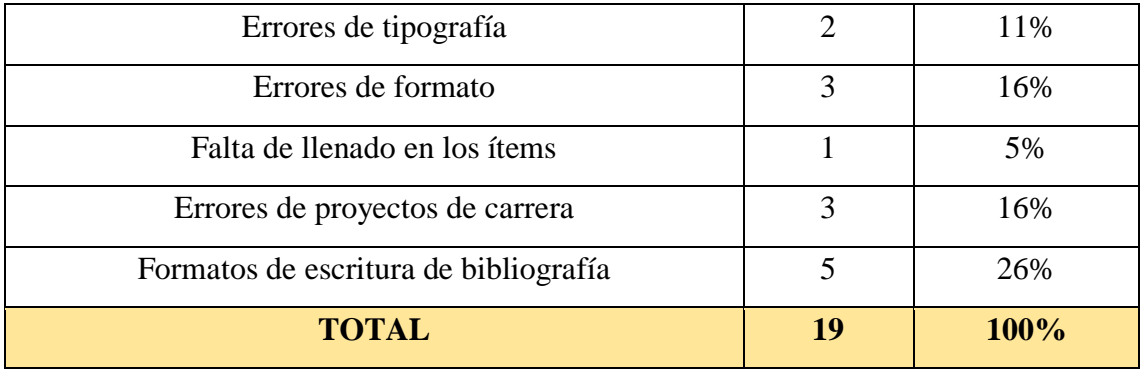

**Tabla 16:** Resultados de los errores más comunes en un sílabo

**Elaborado por:** Las investigadoras (Diana Garófalo, Katherynn Paredes / 04 de mayo del 2017).

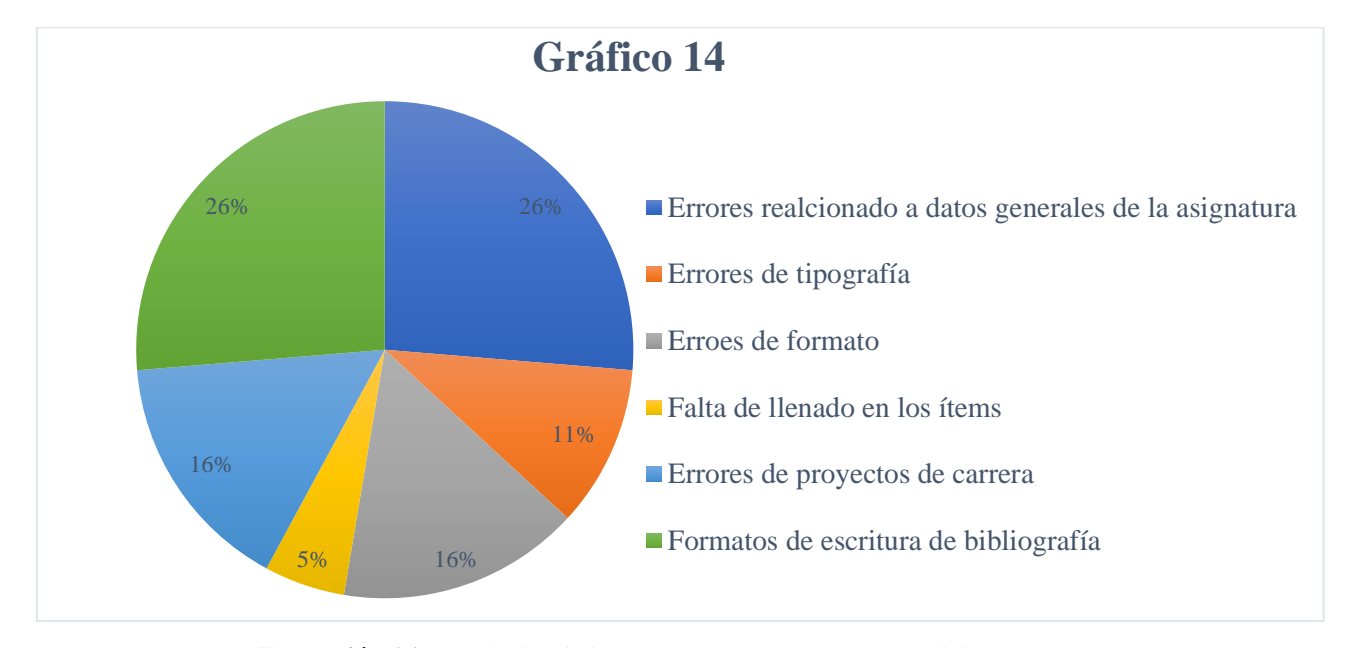

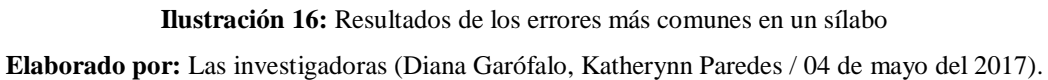

**Interpretación:** De los datos obtenidos se desprende que, los errores más comunes en la elaboración de un sílabo son: los datos generales de la asignatura, formatos de escritura de la bibliografía, en falta de conocimiento en el proyecto de carrera, errores de formato, errores de tipografía e ítems incompletos.

PREGUNTA: ¿Notifica Ud. los errores de los sílabos incorrectos?

|                | <b>Opciones Frecuencia Porcentaje</b> |       |
|----------------|---------------------------------------|-------|
| SІ             |                                       | 100%  |
| N <sub>O</sub> |                                       | $0\%$ |
| <b>TOTAL</b>   | 5                                     | 100%  |

**Tabla 17:** Resultados de notificaciones de errores

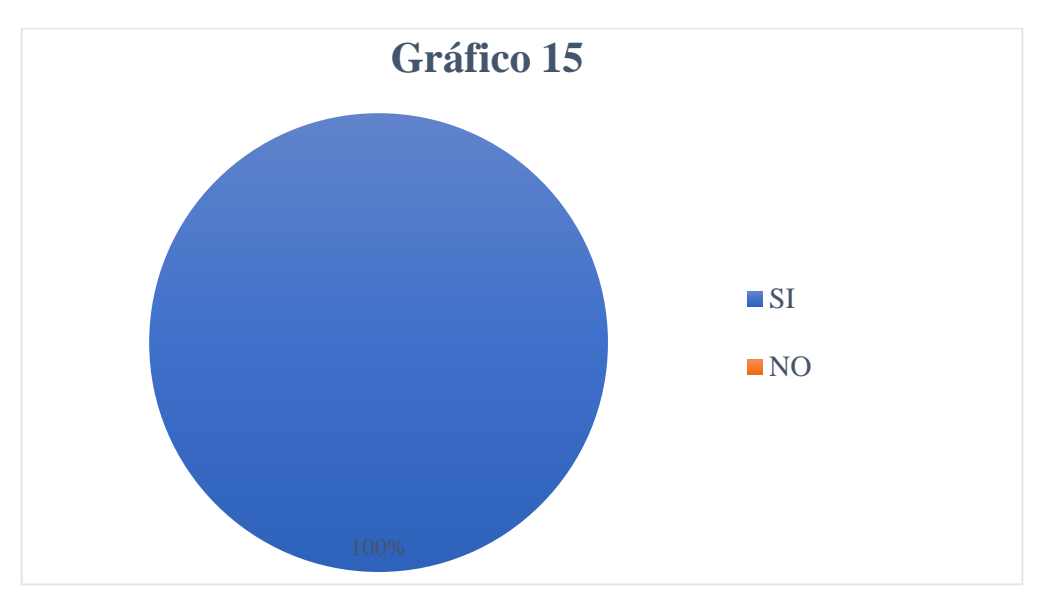

**Ilustración 17:** Resultados de notificaciones de errores **Elaborado por:** Las investigadoras (Diana Garófalo, Katherynn Paredes / 04 de mayo del 2017).

**Interpretación:** De los datos obtenidos se desprende que, todos los coordinadores de área encuestados han notificado los errores encontrados en la elaboración de los sílabos entre uno y dos días aproximadamente.

**PREGUNTA:** ¿Por qué medio notifica (emite) la revisión de los sílabos a los profesores?

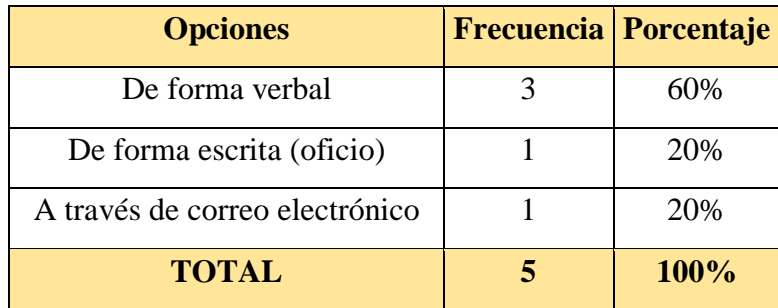

**Tabla 18:** Resultados de los medios por el que se notifica la revisión de los sílabos

**Elaborado por:** Las investigadoras (Diana Garófalo, Katherynn Paredes / 04 de mayo del 2017).

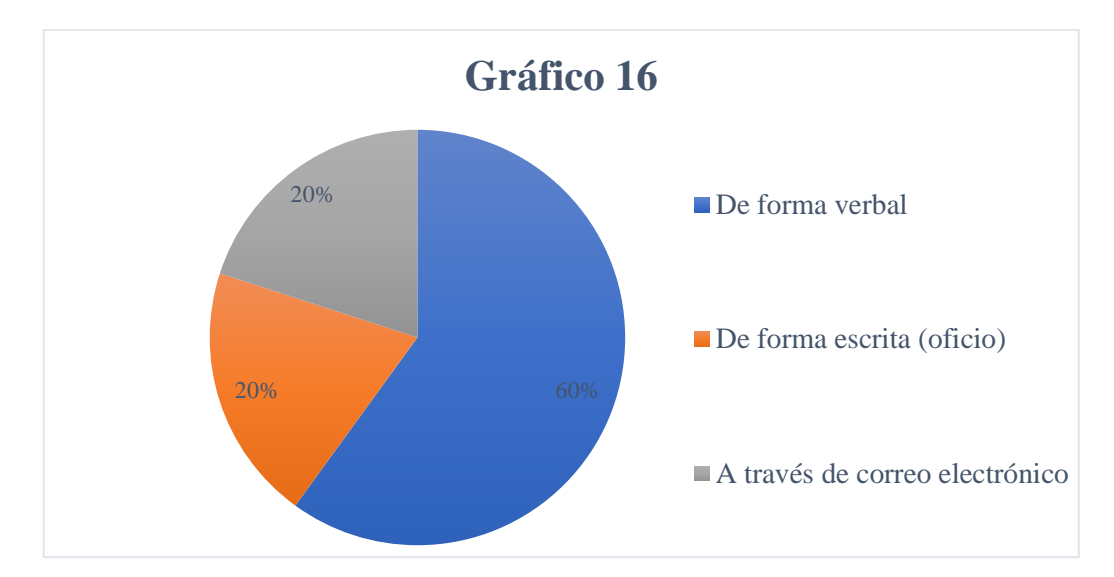

**Ilustración 18:** Resultados de los medios por el que se notifica la revisión de los sílabos **Elaborado por:** Las investigadoras (Diana Garófalo, Katherynn Paredes / 04 de mayo del 2017).

**Interpretación:** De los datos obtenidos se desprende que, los errores encontrados en la elaboración del sílabo la mitad de coordinadores notifican de forma verbal, mientras que la otra mitad notifica de forma escrita mediante un oficio o a través de correo electrónico.

**PREGUNTA:** ¿Considera necesaria la implementación de un sistema informático que permita agilizar el proceso de revisión del sílabo?

| <b>Opciones</b> | <b>Frecuencia</b> | Porcentaje |
|-----------------|-------------------|------------|
| <b>SI</b>       |                   | 100%       |
| N <sub>O</sub>  |                   | $0\%$      |
| <b>TOTAL</b>    |                   | 100%       |

**Tabla 19:** Resultados de la necesidad de un sistema informático

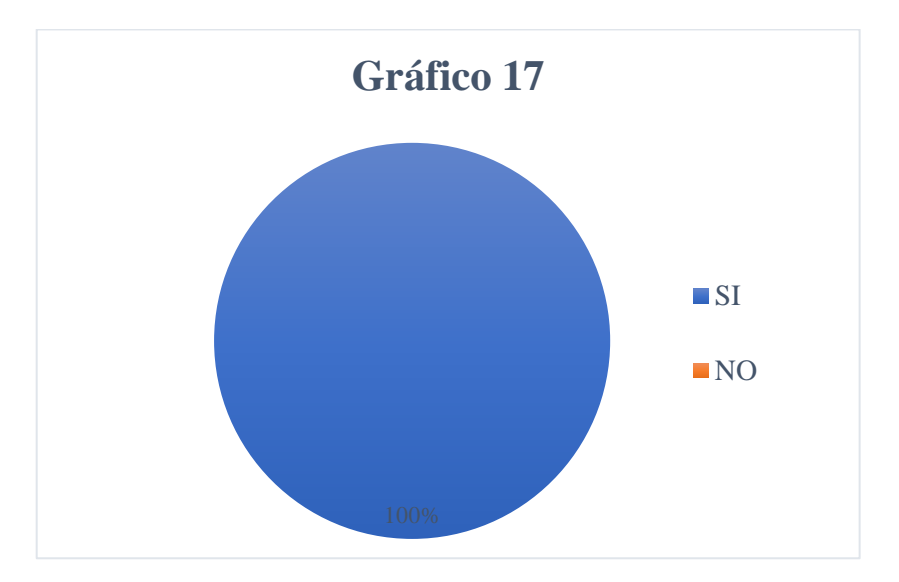

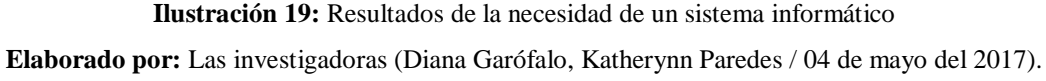

**Interpretación:** De los datos obtenidos se desprende que, todos los coordinadores de área encuestados creen necesaria la implementación de un sistema informático para agilizar el proceso de revisión del sílabo.

### **Tabulación, presentación e interpretación de datos obtenidos con los profesores de la Escuela de Sistemas después de la implementación del SCS**

En este punto se detalla los resultados de las encuestas realizadas después de la implementación y uso del Sistema de Control de Sílabos, en las que se pretendió determinar si el desarrollo del mismo mejoró los procesos de elaboración, revisión, corrección y aprobación de los sílabos en la Escuela de Sistemas.

**PREGUNTA**: ¿Cuántos sílabos elaboró con el Sistema de Control de Sílabos durante este periodo académico?

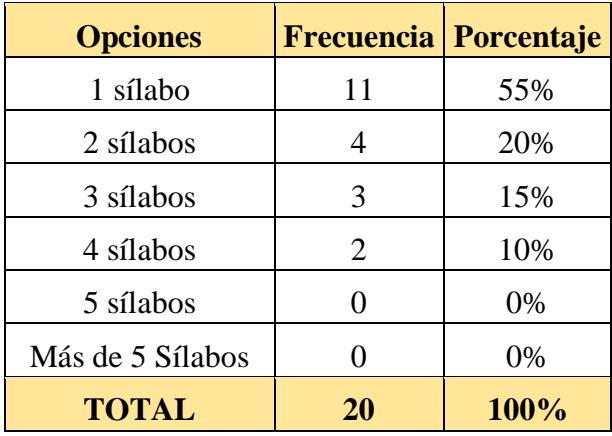

**Tabla 20:** Resultados de cuantos sílabos elaboró con SCS

**Elaborado por:** Las investigadoras (Diana Garófalo, Katherynn Paredes / 22 de Junio del 2017).

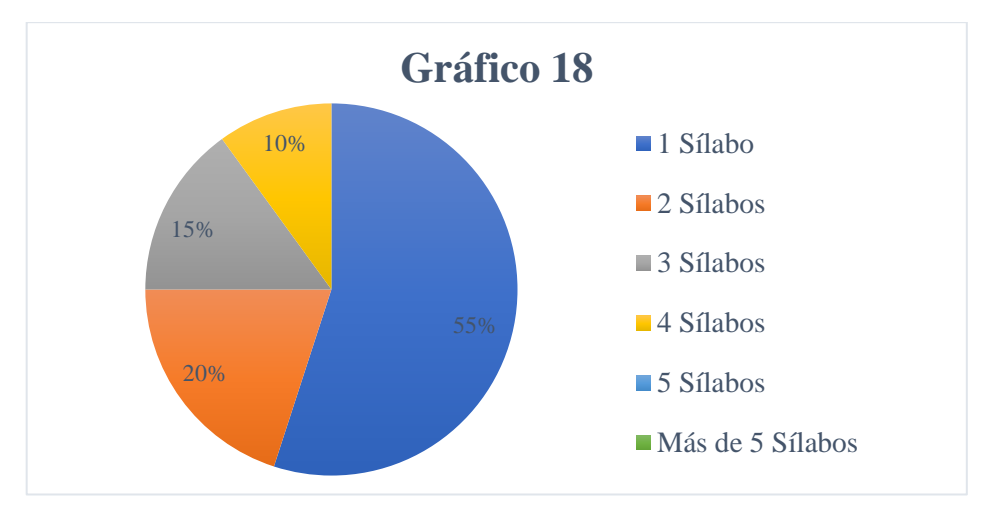

**Ilustración 20:** Resultados de cuantos sílabos elaboró con SCS

**Elaborado por:** Las investigadoras (Diana Garófalo, Katherynn Paredes / 22 de Junio del 2017).

Interpretación: De los datos obtenidos se desprende que, más de la mitad de los profesores encuestados han elaborado más de cinco sílabos durante este periodo académico.

**PREGUNTA:** ¿Cuánto tiempo le conlleva elaborar el Sílabo de una asignatura con el Sistema de Control de Sílabos (SCS)?

| <b>Opciones</b> | <b>Frecuencia</b> | Porcentaje |
|-----------------|-------------------|------------|
| Menos de 1 Hora |                   | 45%        |
| De 1 a 2 Horas  |                   | 35%        |
| De 3 a 5 Horas  |                   | 15%        |
| De 6 a 8 Horas  |                   | 5%         |
| Más de 8 Horas  |                   | 0%         |
| <b>TOTAL</b>    | 20                | 100%       |

**Tabla 21:** Resultados de tiempo en diseñar un sílabo con SCS

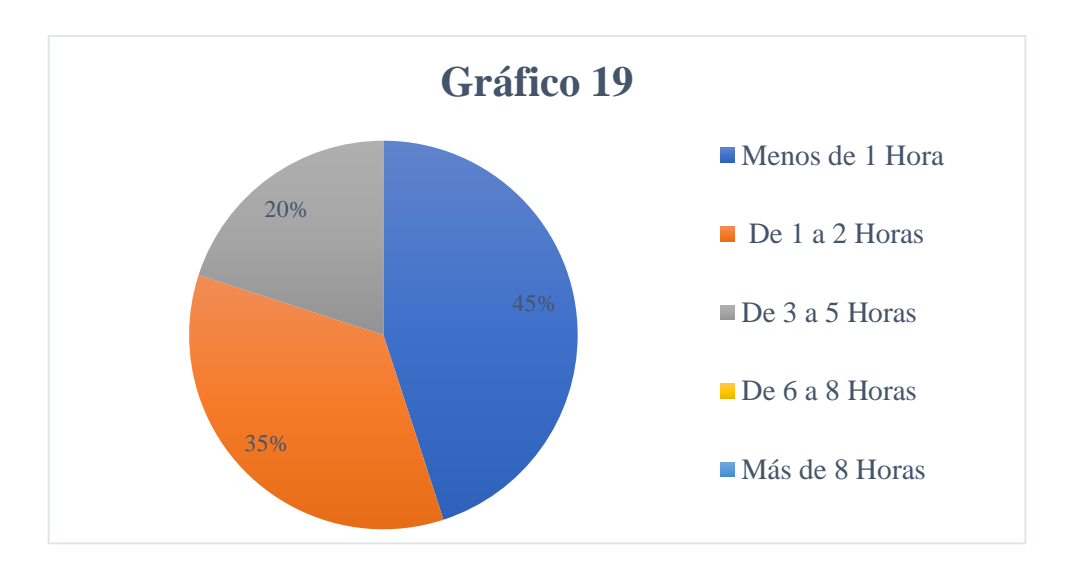

**Ilustración 21:** Resultados de tiempo en diseñar un sílabo con SCS **Elaborado por:** Las investigadoras (Diana Garófalo, Katherynn Paredes / 22 de Junio del 2017).

**Interpretación:** De los datos obtenidos se desprende que, casi la totalidad de los profesores encuestados manifestaron que con el SCS se tardaron menos de dos horas en elaborarlo mientras que a una pequeña parte le tomo de tres a cinco horas.

**PREGUNTA**: ¿Al registrar la información de un silabo en el Sistema de Control de Sílabos (SCS), tuvo inconvenientes?

| <b>Opciones</b> | <b>Frecuencia</b> | Porcentaje |
|-----------------|-------------------|------------|
| SІ              |                   | 20%        |
| NO              | 16                | 80%        |
| <b>TOTAL</b>    | 20                | 100%       |

**Tabla 22:** Resultados inconvenientes al registrar un sílabo con SCS

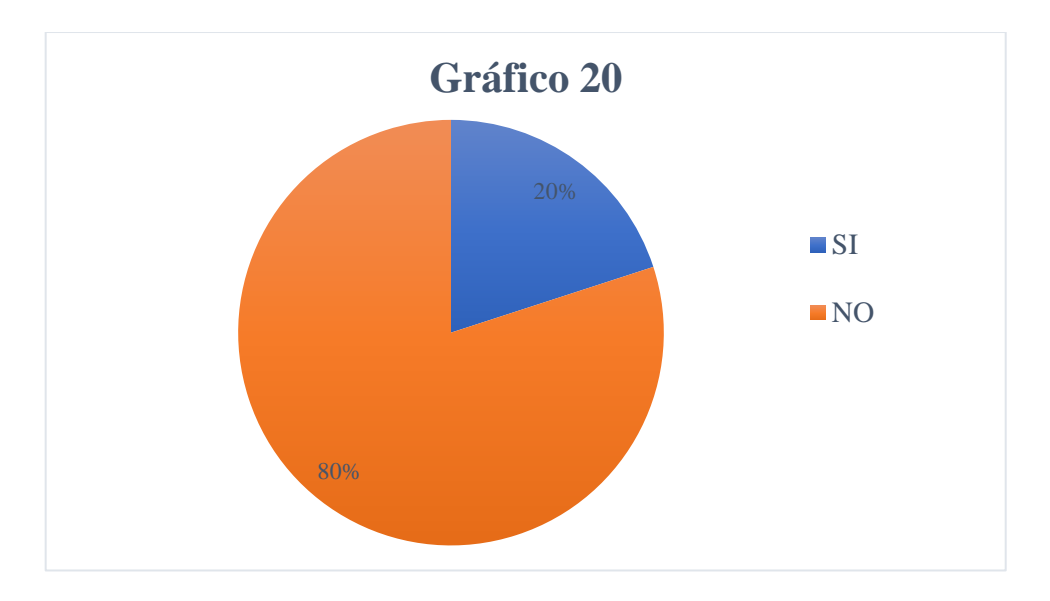

**Ilustración 22:** Resultados inconvenientes al registrar un sílabo con SCS **Elaborado por:** Las investigadoras (Diana Garófalo, Katherynn Paredes / 16 de Junio del 2017).

**Interpretación:** De los datos obtenidos se desprende que, ocho de cada diez profesores encuestados no tuvieron inconvenientes al registrar la información de un silabo con el SCS.

**PREGUNTA**: ¿Los sílabos entregados a las áreas a través del Sistema de Control de Sílabos (SCS) han tenido sugerencias?

| <b>Opciones</b> | <b>Frecuencia</b> | Porcentaje |
|-----------------|-------------------|------------|
| SІ              |                   | 15%        |
| NO              | 17                | 85%        |
| <b>TOTAL</b>    | 20                | $100\%$    |

**Tabla 23:** Resultados de Sílabos entregados a las áreas con sugerencias

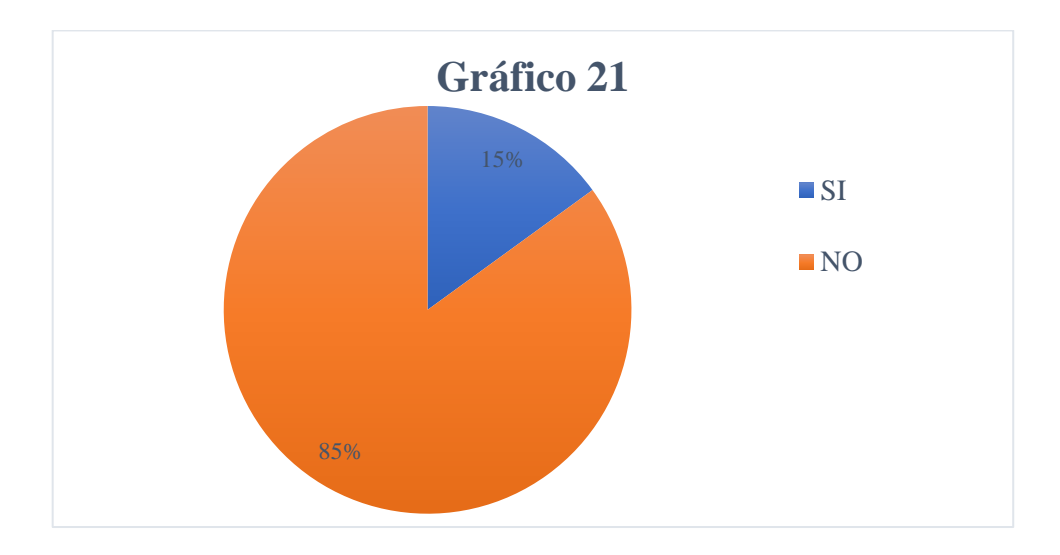

**Ilustración 23:** Resultados de Sílabos entregados a las áreas con sugerencias **Elaborado por:** Las investigadoras (Diana Garófalo, Katherynn Paredes / 22 de Junio del 2017).

**Interpretación:** De los datos obtenidos se desprende que, la mayoría de profesores encuestados manifestaron que los sílabos entregados a las áreas a través del SCS no han tenido sugerencias mientras que una minoría tuvo sugerencias en el contenido (Relación de la asignatura con el resultado de aprendizaje del perfil de egreso de la carrera)

**PREGUNTA**: ¿En qué porcentaje considera que se ha facilitado la elaboración del sílabo con el Sistema de Control de Sílabos (SCS)?

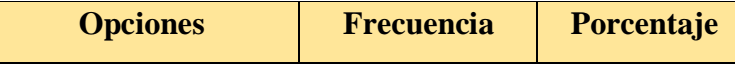

| En un 100%    | 5  | 25%  |
|---------------|----|------|
| Entre 90-99 % | 13 | 65%  |
| Entre 80-89 % | 1  | 5%   |
| Entre 70-79 % |    | 0%   |
| Entre 60-69 % | 1  | 5%   |
| Entre 50-59 % |    | 0%   |
| Menor al 50 % |    | 0%   |
| <b>TOTAL</b>  | 20 | 100% |

**Tabla 24:** Resultados de porcentaje en el que se facilitó el desarrollo del sílabo

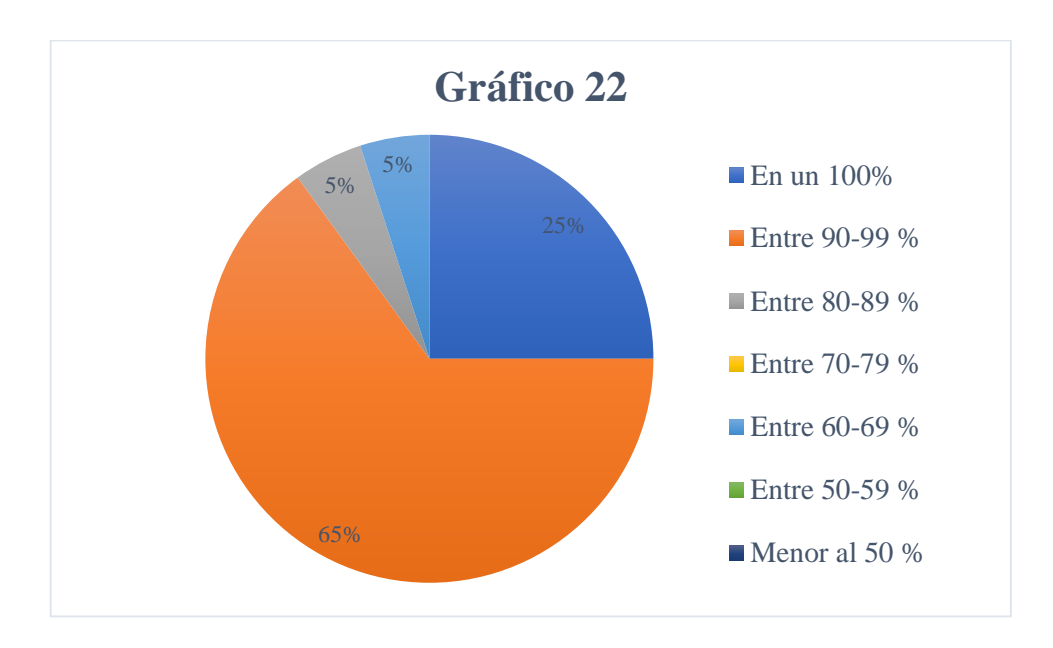

**Ilustración 24:** Resultados de porcentaje en el que se facilitó el desarrollo del sílabo **Elaborado por:** Las investigadoras (Diana Garófalo, Katherynn Paredes / 22 de Junio del 2017).

**Interpretación:** De los datos obtenidos se desprende que, nueve de cada diez profesores encuestados manifestaron que con el SCS se ha facilitado la elaboración del sílabo.

**PREGUNTA**: ¿Le parece útil que el Sistema de Control de Sílabos (SCS) le permita recibir sugerencias específicas de los ítems del sílabo?

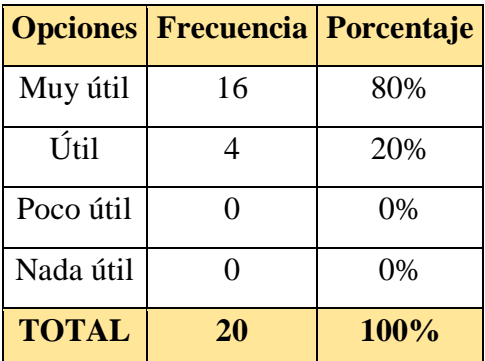

**Tabla 25:** Resultados de utilidad al recibir sugerencias a través del SCS

**Elaborado por:** Las investigadoras (Diana Garófalo, Katherynn Paredes / 22 de Junio del 2017).

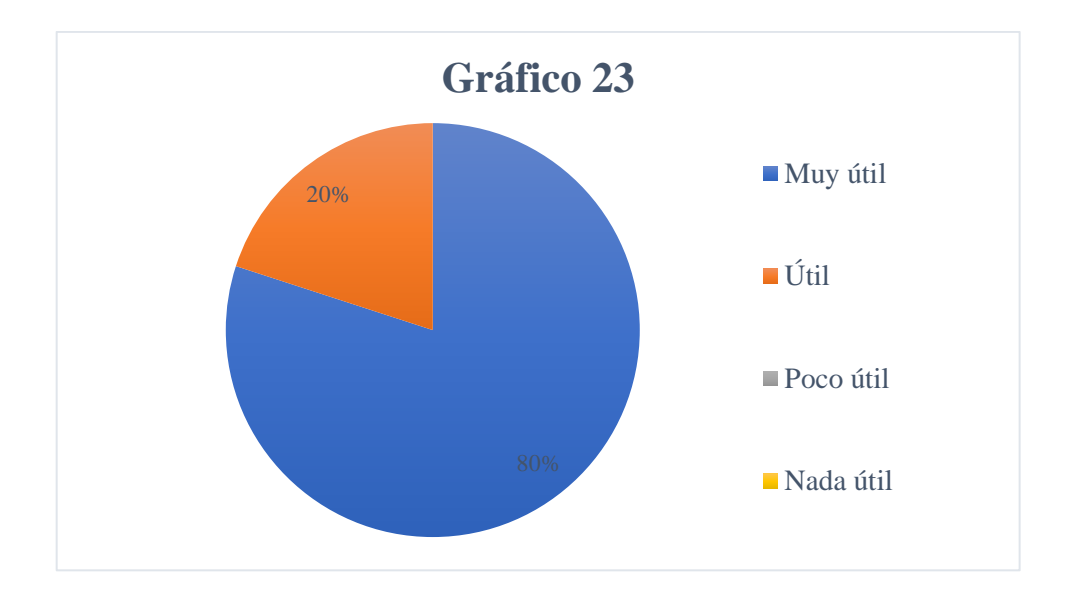

**Ilustración 25:** Resultados de utilidad al recibir sugerencias a través del SCS **Elaborado por:** Las investigadoras (Diana Garófalo, Katherynn Paredes / 22 de Junio del 2017).

**Interpretación:** De los datos obtenidos se desprende que, a la mayoría de los profesores encuestados les parece muy útil recibir sugerencias específicas de los ítems del sílabo.

**PREGUNTA**: ¿Qué opinión le merece el uso del Sistema de Control de Sílabo (SCS)?

**Opciones Frecuencia Porcentaje**

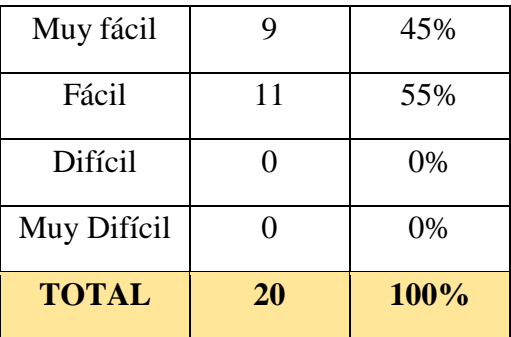

**Tabla 26:** Resultados del uso de SCS

**Elaborado por:** Las investigadoras (Diana Garófalo, Katherynn Paredes / 22 de Junio del 2017).

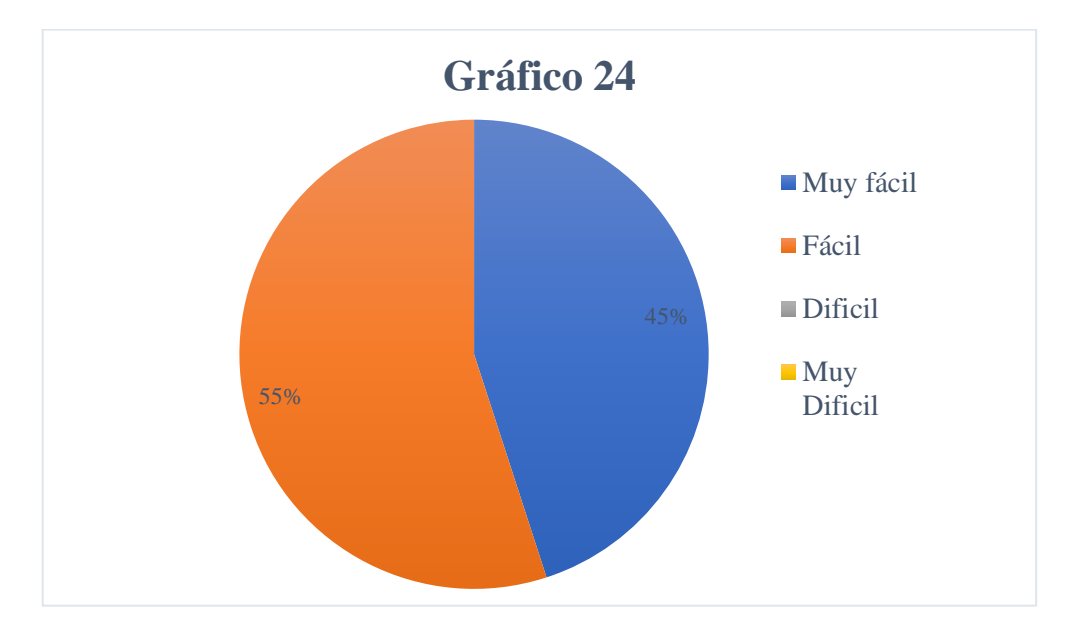

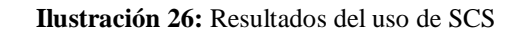

**Elaborado por:** Las investigadoras (Diana Garófalo, Katherynn Paredes / 22 de Junio del 2017).

**Interpretación:** De los datos obtenidos se desprende que, a más de la mitad de los profesores encuestados les parece fácil el uso del SCS, mientras que a la otra parte le parece muy fácil.

**PREGUNTA**: ¿En qué porcentaje considera que ha mejorado los procesos de elaboración, revisión, corrección y aprobación de los sílabos con la implementación y uso del Sistema de Control de Sílabos (SCS)?

| <b>Opciones</b> | <b>Frecuencia   Porcentaje</b> |      |
|-----------------|--------------------------------|------|
| En un 100%      | 11                             | 55%  |
| Entre 90-99 %   | 7                              | 35%  |
| Entre 80-89 %   | 1                              | 5%   |
| Entre 70-79 %   | 1                              | 5%   |
| Entre 60-69 %   | 0                              | 0%   |
| Entre 50-59 %   | 0                              | 0%   |
| Menor al 50 %   | ∩                              | 0%   |
| <b>TOTAL</b>    | 20                             | 100% |

**Tabla 27:** Resultados de mejoras en los procesos con SCS

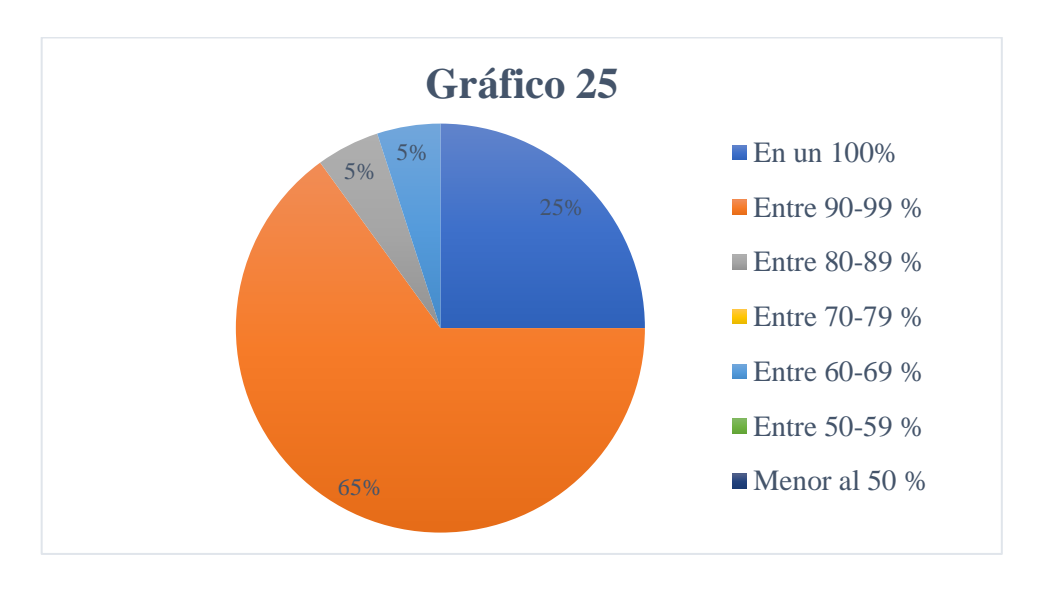

**Ilustración 27:** Resultados de mejoras en los procesos con SCS **Elaborado por:** Las investigadoras (Diana Garófalo, Katherynn Paredes / 22 de Junio del 2017).

**Interpretación:** De los datos obtenidos se desprende que, la mayoría de los profesores encuestados consideran que los procesos de elaboración, revisión, corrección y aprobación de los sílabos han mejorado más de un 90% con la implementación y uso del SCS.

### **Tabulación, presentación e interpretación de datos obtenidos con los Coordinadores de Área de la Escuela de Sistemas**

**PREGUNTA**: ¿Cuántos sílabos le corresponde revisar a través del Sistema de Control de Sílabos durante este periodo académico?

| <b>Opciones</b>    | <b>Frecuencia</b> | Porcentaje |
|--------------------|-------------------|------------|
| De 1 a 3 Sílabos   |                   | 20%        |
| De 4 a 7 Sílabos   |                   | 20%        |
| De 8 a 11 Sílabos  |                   | 40%        |
| De 12 a 15 Sílabos |                   | 20%        |
| <b>TOTAL</b>       |                   | 100%       |

**Tabla 28:** Resultados sílabos a revisar con SCS

**Elaborado por:** Las investigadoras (Diana Garófalo, Katherynn Paredes / 22 de Junio del 2017).

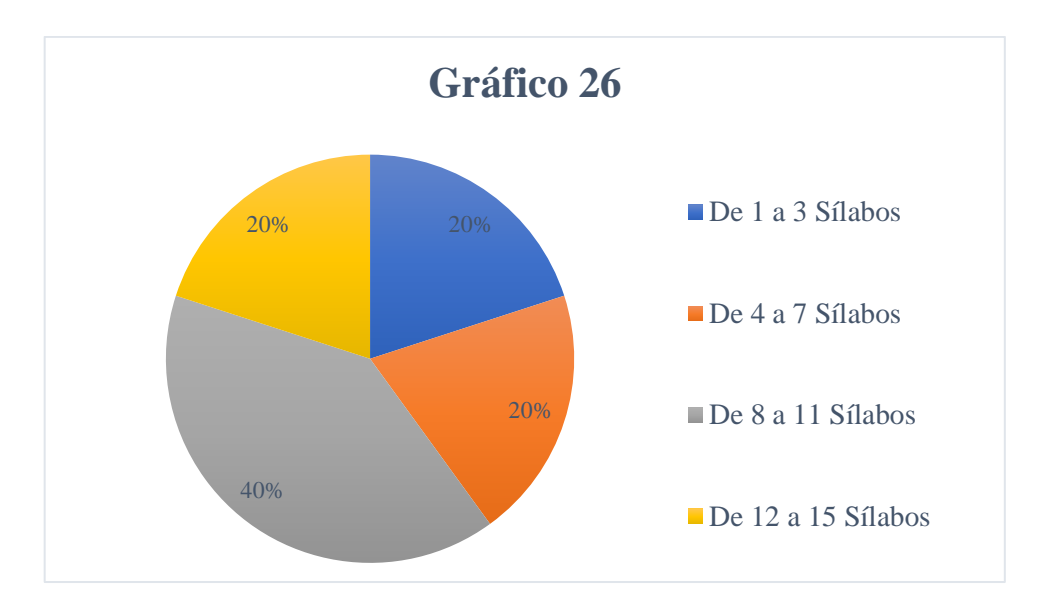

**Ilustración 28:** Resultados sílabos a revisar con SCS

**Elaborado por:** Las investigadoras (Diana Garófalo, Katherynn Paredes / 22 de Junio del 2017).

**Interpretación:** De los datos obtenidos se desprende que, la mayoría de coordinadores revisan más de ocho sílabos, mientras que la otra parte revisan de uno a siete sílabos.

**PREGUNTA**: ¿A través del Sistema de Control de Sílabos (SCS) los sílabos son entregados a tiempo para su revisión?

| <b>Opciones</b> | <b>Frecuencia</b> | Porcentaje |
|-----------------|-------------------|------------|
| <b>SI</b>       |                   | 20%        |
| NO              |                   | 80%        |
| <b>TOTAL</b>    |                   | 100%       |

**Tabla 29:** Resultados sílabos entregados a tiempo para revisión

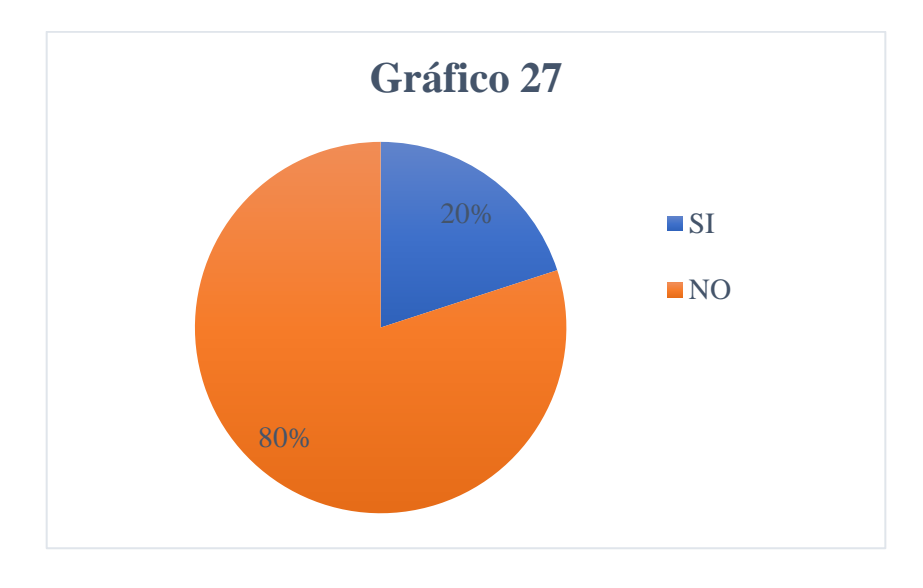

**Ilustración 29:** Resultados sílabos entregados a tiempo para revisión **Elaborado por:** Las investigadoras (Diana Garófalo, Katherynn Paredes / 22 de Junio del 2017).

**Interpretación:** De los datos obtenidos se desprende que, la mayoría de coordinadores no reciben los sílabos a tiempo para su revisión.

**PREGUNTA**: ¿Qué tiempo le toma revisar el Sílabo de una asignatura a través del Sistema de Control de Sílabos (SCS)?

| <b>Opciones</b> | <b>Frecuencia</b> Porcentaje |      |
|-----------------|------------------------------|------|
| Menos de 1 Hora | 3                            | 60%  |
| De 1 a 2 Horas  | 2                            | 40%  |
| De 3 a 4 Horas  |                              | 0%   |
| De 5 a 6 Horas  | ∩                            | 0%   |
| De 6 a 7 Horas  | ∩                            | 0%   |
| Más de 7 Horas  |                              | 0%   |
| <b>TOTAL</b>    |                              | 100% |

**Tabla 30:** Resultados del tiempo que toma revisar un sílabo

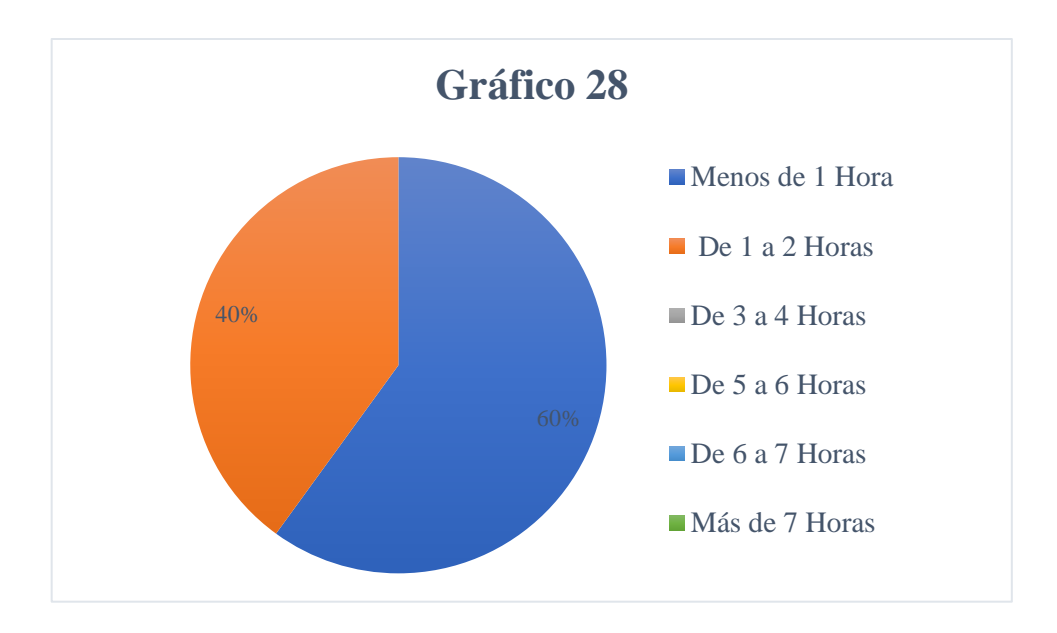

**Ilustración 30:** Resultados del tiempo que toma revisar un sílabo **Elaborado por:** Las investigadoras (Diana Garófalo, Katherynn Paredes / 22 de Junio del 2017).

**Interpretación:** De los datos obtenidos se desprende que, a más de la mitad de coordinadores de área les toma menos de una hora la revisión de un sílabo, mientras que a la otra parte les toma de una a dos horas.

**PREGUNTA**: ¿De los sílabos entregados a su área a través del Sistema de Control de sílabos (SCS), han tenido sugerencias?

|              | <b>Opciones Frecuencia Porcentaje</b> |      |
|--------------|---------------------------------------|------|
| <b>SI</b>    |                                       | 80%  |
| NO           |                                       | 20%  |
| <b>TOTAL</b> | 5                                     | 100% |

**Tabla 31:** Resultados de sílabos con sujerencias

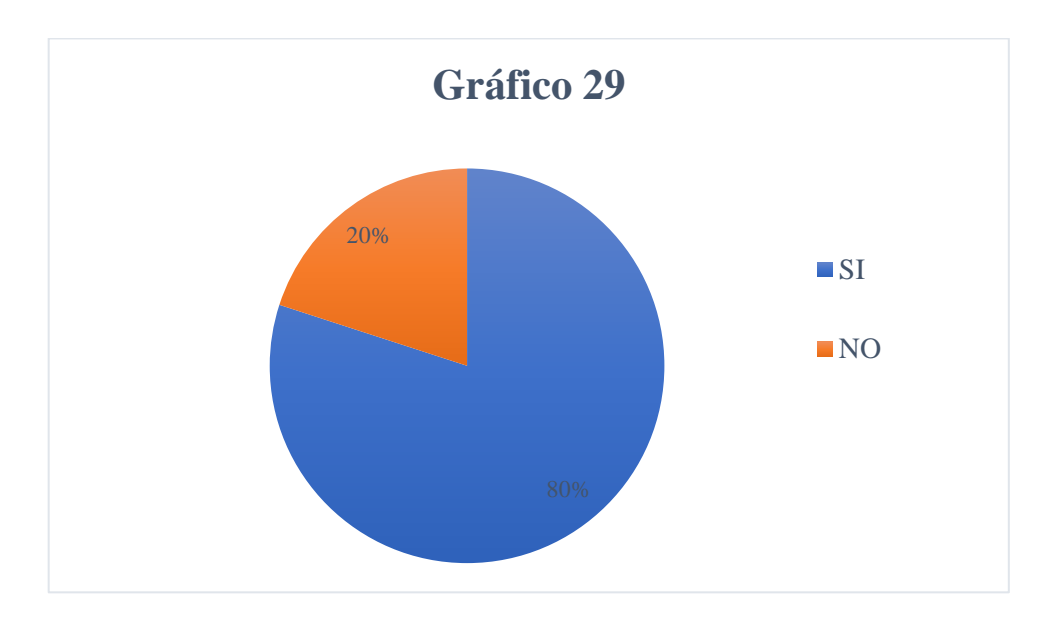

**Ilustración 31:** Resultados de sílabos con sugerencias **Elaborado por:** Las investigadoras (Diana Garófalo, Katherynn Paredes / 22 de Junio del 2017).

**Interpretación:** De los datos obtenidos se desprende que, los sílabos entregados a la mayoría de coordinadores de área han tenido sugerencias en la comprensión de lo que significa el ítem 8, asuntos pedagógicos y metodológicos de la asignatura, mientras que ya no existen errores en los datos generales de la asignatura, la información del proyecto de carrera es la indicada, se mantiene un estándar de formato.

**PREGUNTA**: ¿Le parece útil que el Sistema de Control de sílabos permita emitir las sugerencias de manera inmediata a la revisión?

|              | <b>Opciones Frecuencia Porcentaje</b> |      |
|--------------|---------------------------------------|------|
| Muy útil     |                                       | 80%  |
| Útil         |                                       | 20%  |
| Poco útil    |                                       | 0%   |
| Nada útil    | 0                                     | 0%   |
| <b>TOTAL</b> |                                       | 100% |

Tabla 32: Resultados de utilidad de recibir sugerencias a través de SCS

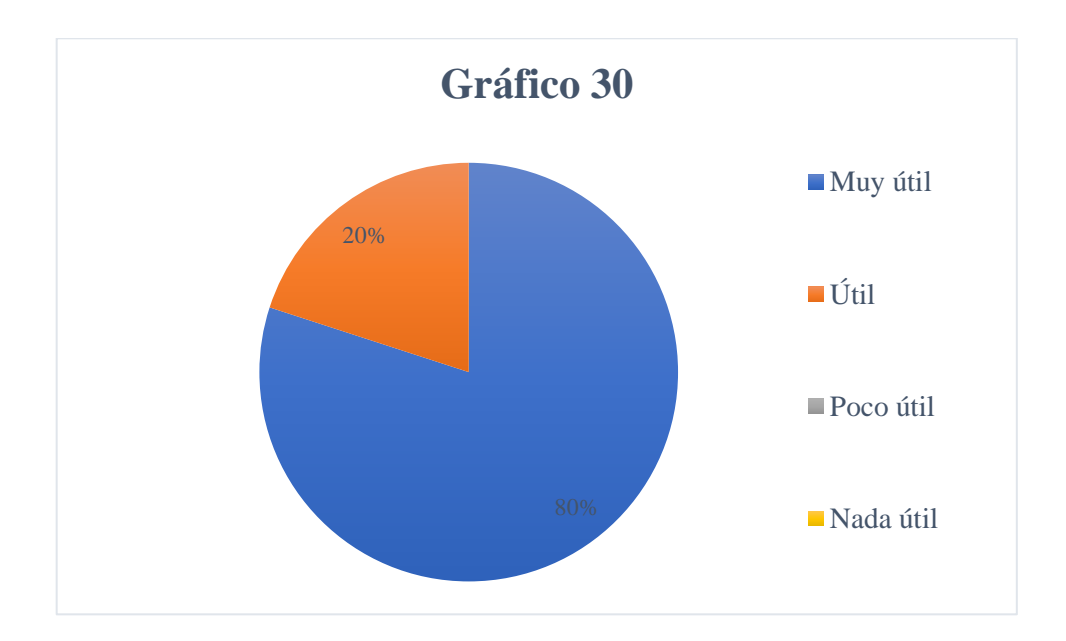

**Ilustración 32:** Resultados de utilidad de recibir sugerencias a través de SCS **Elaborado por:** Las investigadoras (Diana Garófalo, Katherynn Paredes / 22 de Junio del 2017).

**Interpretación:** De los datos obtenidos se desprende que, la mayoría de coordinadores de área encuestados consideran muy útil que las sugerencias se emitan de manera inmediata a la revisión a través del SCS, mientras que la otra parte lo considera útil.

**PREGUNTA**: ¿Qué opinión le merece el uso del Sistema de Control de Sílabo (SCS)?

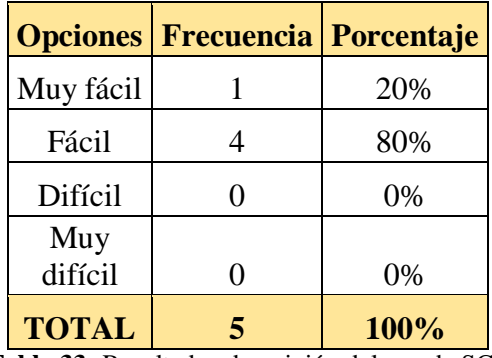

**Tabla 33:** Resultados de opinión del uso de SCS

**Elaborado por:** Las investigadoras (Diana Garófalo, Katherynn Paredes / 22 de Junio del 2017).

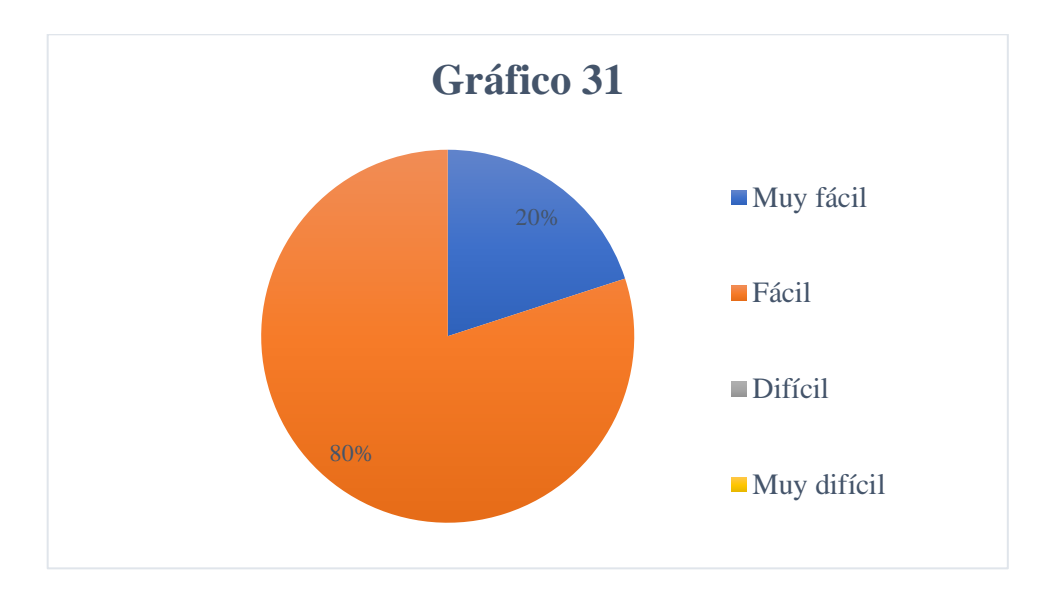

**Ilustración 33:** Resultados de opinión del uso de SCS **Elaborado por:** Las investigadoras (Diana Garófalo, Katherynn Paredes / 22 de Junio del 2017).

**Interpretación:** De los datos obtenidos se desprende que, la mayoría de coordinadores de área encuestados consideran que el uso del SCS es fácil, mientras que una pequeña parte lo considera muy fácil.

**PREGUNTA:** ¿En qué porcentaje considera que ha mejorado los procesos de elaboración, revisión, corrección y aprobación de los sílabos con la implementación y uso del Sistema de Control de Sílabos?

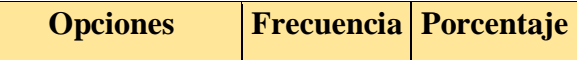

| En un 100%    |                | 20%  |
|---------------|----------------|------|
| Entre 90-99 % | 2              | 40%  |
| Entre 80-89 % |                | 0%   |
| Entre 70-79 % | $\overline{2}$ | 40%  |
| Entre 60-69 % |                | 0%   |
| Entre 50-59 % |                | 0%   |
| Menor al 50 % |                | 0%   |
| <b>TOTAL</b>  |                | 100% |

**Tabla 34:** Resultados de porcentaje en que ha mejorado los procesos con el SCS

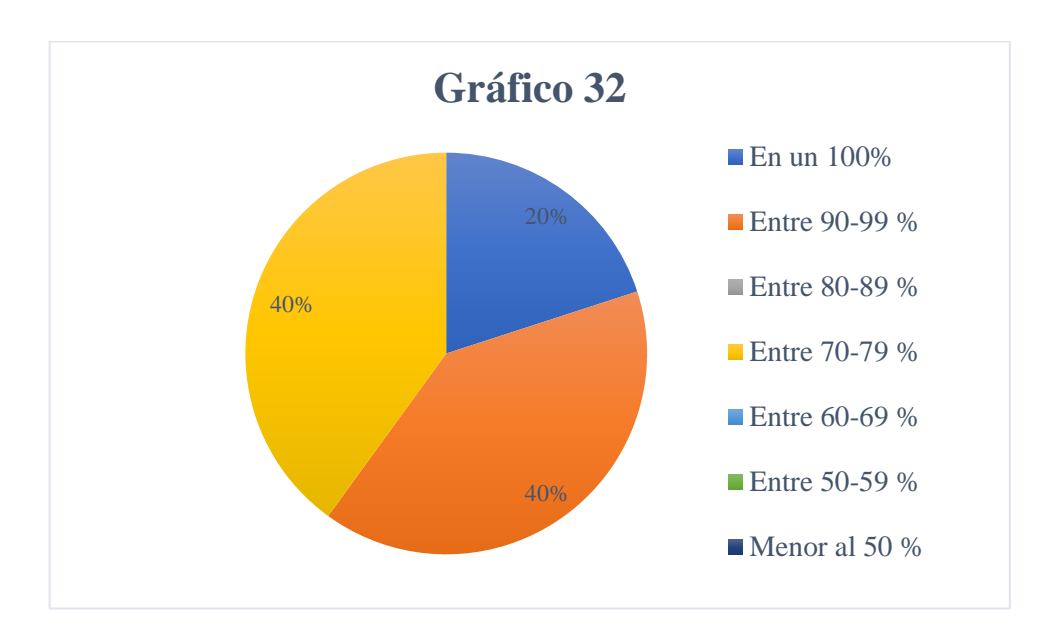

**Ilustración 34:** Resultados de porcentaje en que ha mejorado los procesos con el SCS **Elaborado por:** Las investigadoras (Diana Garófalo, Katherynn Paredes / 22 de Junio del 2017).

**Interpretación:** De los datos obtenidos se desprende que, más de la mitad de coordinadores de área encuestados considera que con la implementación y uso del SCS ha mejorado más de un 90% los procesos de elaboración, revisión, corrección y aprobación de los sílabos, mientras que la otra parte considera que se ha mejorado los procesos entre un 70 y y 79%.

### **CÁLCULO DEL CHI CUADRADO:**

**Hipótesis nula:** La implementación y uso del Sistema informático para el control de los Sílabos, no mejorará los procesos de elaboración, revisión, corrección y aprobación del mismo.

**Hipótesis alternativa:** La implementación y uso del Sistema informático para el control de los Sílabos, mejorará los procesos de elaboración, revisión, corrección y aprobación del mismo.

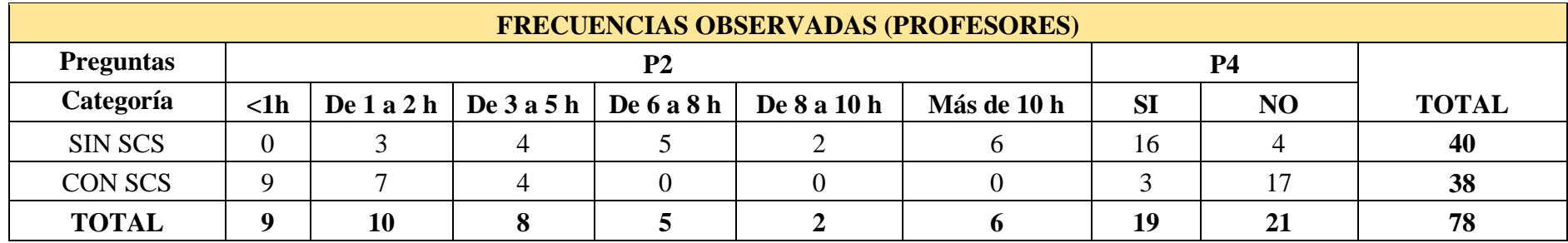

**Tabla 35:** Resultados de Frecuencias Observadas (Profesores).

**Elaborado por:** Las investigadoras (Diana Garófalo, Katherynn Paredes**)**

**Fuente:** Esta investigación

Con los datos observados, se procederá a calcular la frecuencia esperada con la siguiente fórmula: **Fe=** 

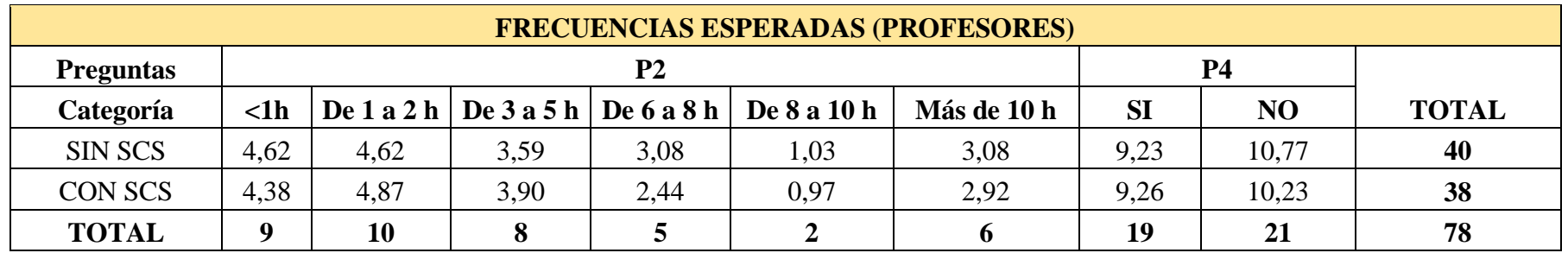

**Tabla 36:** Resultados de Frecuencias Esperadas (Profesores).

**Elaborado por:** Las investigadoras (Diana Garófalo, Katherynn Paredes)

**Fuente:** Esta investigación

Una vez realizada las tablas de frecuencias observadas y esperadas (profesores), se procede al cálculo de  $x^2$ :

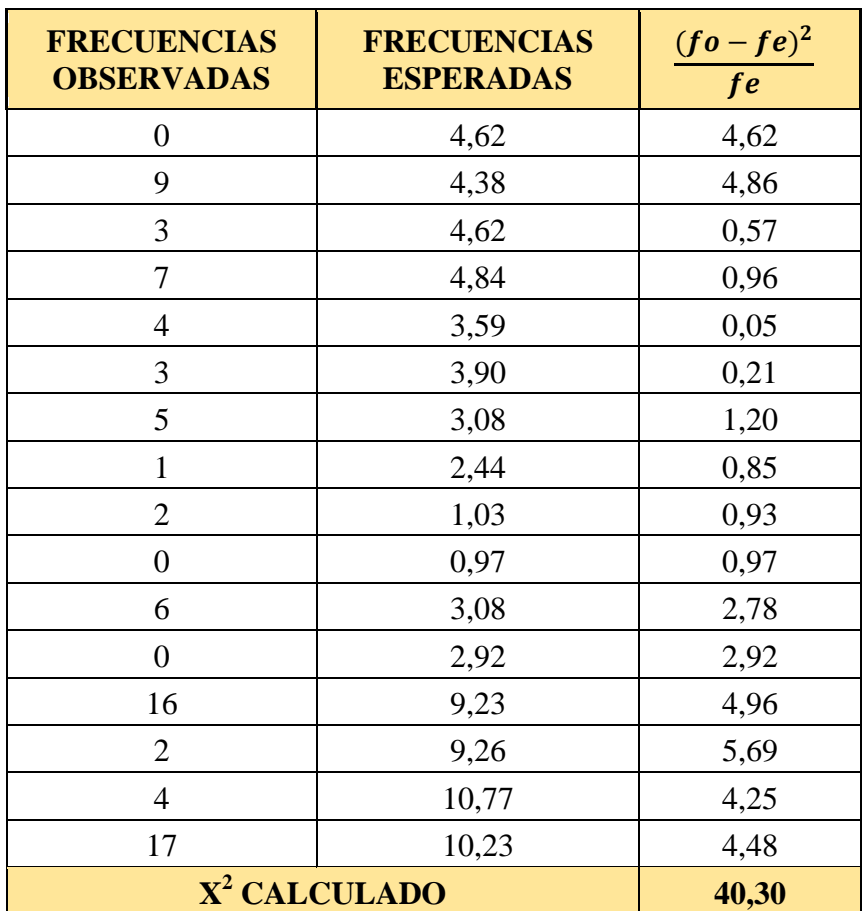

**Tabla 37:** Resultados obtenidos de la Frecuencia Observada y Frecuencia esperada (profesores) **Elaborado por:** Las investigadoras (Diana Garófalo, Katherynn Paredes**) Fuente:** Esta investigación

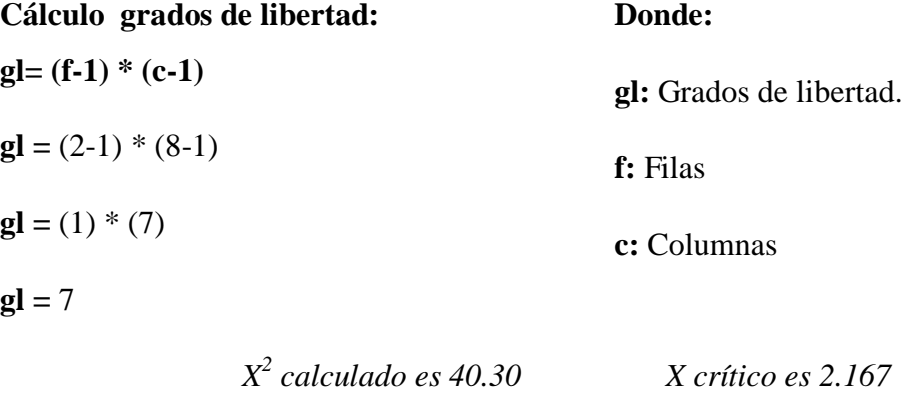

 $X^2$  calculado 40.30 > xcritico 2.167 por lo que se rechaza la hipótesis nula y se acepta la hipótesis alternativa.

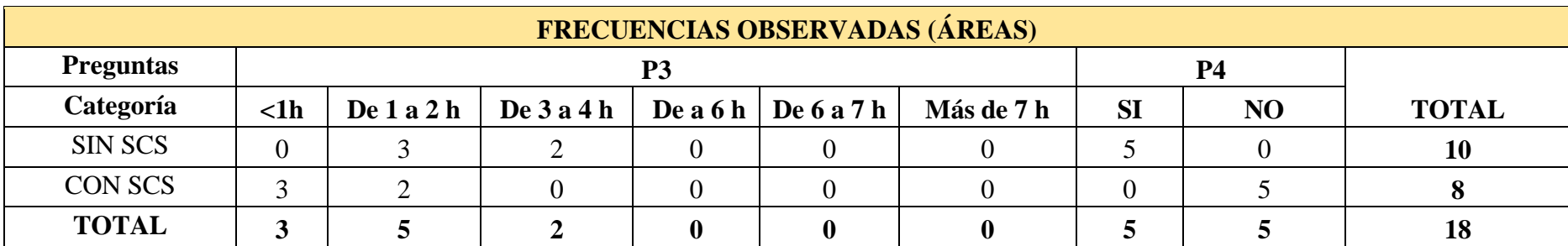

**Tabla 38:** Resultados de Frecuencias Observadas (áreas)

**Elaborado por:** Las investigadoras (Diana Garófalo, Katherynn Paredes)

**Fuente:** Esta investigación

Con los datos observados, se procederá a calcular la frecuencia esperada con la siguiente fórmula:

 $\text{Fe}=\frac{173}{s}$ 

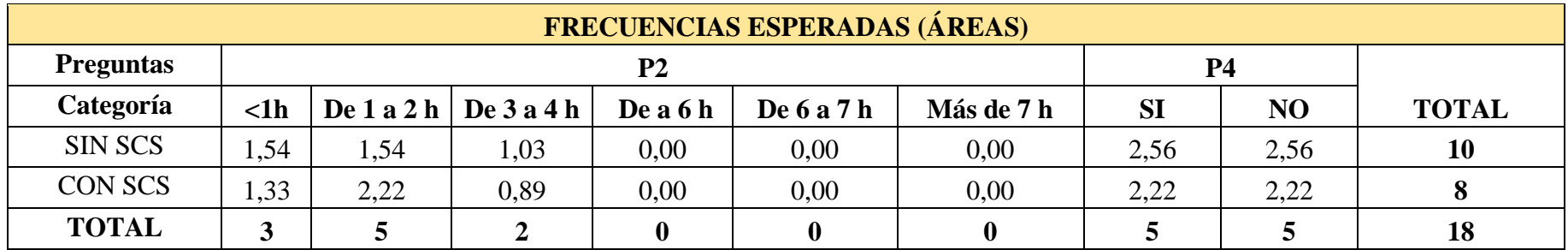

**Tabla 39:** Resultados de Frecuencias Esperadas (áreas)

**Elaborado por:** Las investigadoras (Diana Garófalo, Katherynn Paredes**)**

**Fuente:** Esta investigación

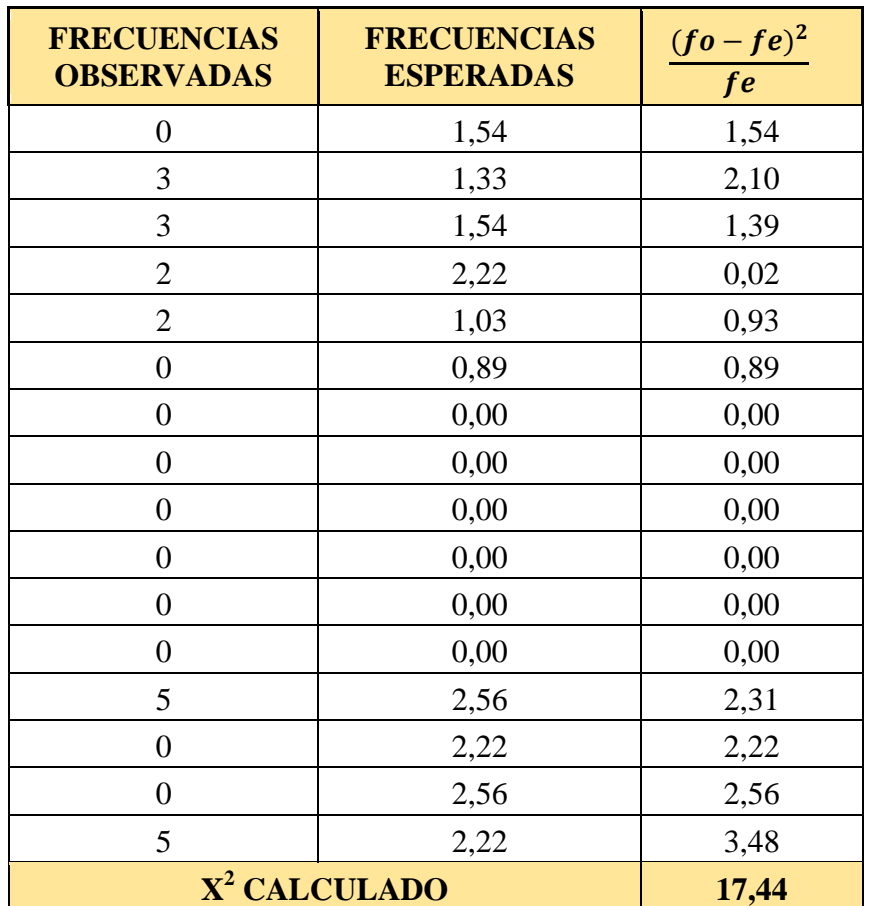

Una vez realizada las tablas de frecuencias observadas y esperadas (áreas), se procede al cálculo de  $x^2$ :

**Tabla 40:** Resultados obtenidos de la Frecuencia Observada y Frecuencia esperada (áreas) **Elaborado por:** Las investigadoras (Diana Garófalo, Katherynn Paredes**) Fuente:** Esta investigación

#### **Cálculo grados de libertad:**

**gl= (f-1) \* (c-1)**   $gl = (2-1) * (8-1)$  $gl = 7$ 

*X 2 calculado es 17.44 X crítico es 2.167*

 $X^2$  calculado 17.44 > xcritico 2.167 por lo que se rechaza la hipótesis nula y se acepta la

hipótesis alternativa.

*Cálculo de X<sup>2</sup> promedio:*

$$
X^{2} = (X_{D}^{2} + X_{A}^{2})/2
$$
  

$$
X^{2} = (40.30 + 17.44)/2
$$
  

$$
X^{2} = 28.87
$$

#### *Cálculo de X crítico promedio:*

Lo que indica que la utilización del Sistema de Control de Sílabos mejora los procesos y disminuye el tiempo de elaboración, revisión, corrección y aprobación de los mismos.

#### **Discusión**

En el desarrollo del proyecto de investigación, se cumplieron con todos los objetivos inicialmente planteados, por cuanto se llegó a lo siguiente:

- Al diagnosticar en la Escuela de Sistemas el proceso de control de los sílabos nos permitió comprender con mayor detalle la elaboración, revisión, corrección y aprobación del mismo, dejando en evidencia la problemática existente y reconociendo que los procesos debían ser automatizados a través de un sistema informático; por lo tanto, es recomendable seguir los mismos procesos en todas las escuelas de la Facultad y Universidad extendiendo así los beneficios del uso del SCS a toda la institución.
- Mediante el análisis de los procesos de control del sílabo y la aplicación de encuestas se estableció los requerimientos de los diferentes usuarios del sistema de forma clara y precisa, sirviendo de base para el diseño e implementación de SCS; el sílabo es susceptible de variación por lo cual es necesario que si se modifica algún parámetro éste sea incorporado al software por el personal debidamente calificado.
- El desarrollo del sistema informático utiliza una base de datos adecuada para almacenar la información, además, una arquitectura del sistema sólida e interfaces gráficas de usuario basadas en el Sistema SIANET para facilitar la navegación, si los procesos de control del sílabo cambian, el software requerirá de una reingeniería que le permita adaptarse para evitar la obsolescencia del mismo.
- Mediante la aplicación del método estadístico Chi Cuadrado se ha podido determinar que el uso del SCS mejora los procesos y disminuye el tiempo de elaboración, revisión, corrección y aprobación de los mismos; al verificarse la utilidad del sistema alcanzando un nivel aceptable de rendimiento por lo tanto se recomienda incorporarlo al sistema SIANET para que toda la universidad sea beneficiada.

### **XI. REFERENCIAS BIBLIOGRÁFICAS**

#### **Artículos Científicos:**

 Pérez D. (2007). *¿Qué es JavaScript?* Recuperado de: http://www.maestrosdelweb.com/que-es-javascript/

#### **Investigación**:

 Hernández Sampieri, R., Hernández Collado, C., & Baptista Lucio, P. (2010). Metodología de la Investigación. México: Mc Grawn Hill.

#### **Desarrollo de Software:**

- Kendall, K., & Kendall, J. (2005). Análisis y Diseño de Sistemas. México: Pearson.
- Pressman, R. (2010). Ingeniería del Software (Un enfoque práctico). 7th ed. México: Mc Graw Hill, P. 6, 7.
- Bentley, W. (2008). Análisis de Sistemas (Diseño y Métodos). México: Mc Grawn Hill.
- Sommerville, I. (2005). Ingeniería del Software. 7th ed. Madrid: Pearson, P. 5, 6.

#### **Base de Datos:**

 Silberschatz, A., Korth, H., & Sudarshan, S. (2002). Fundamentos de Bases de Datos. Madrid: Mc Grawn Hill.

#### **Documentos Electrónicos:**

- Decreto 1014. (2008). Software Libre [Internet]. Ecuador: Quito. Recuperado de: http://www.administracionpublica.gob.ec/wpcontent/uploads/downloads/2014/06/Decr etoEjecutivo1014.pdf
- Reglamento para la Elaboración, Implementación, Seguimiento y Evaluación del Sílabo. (2015). Universidad Estatal de Bolívar. Ecuador: Guaranda. Recuperado de: http://www.ueb.edu.ec/images/PDF/REGLAMENTOS/2015/REGLAMENTO\_PARA \_LA\_ELABORACION\_IMPLEMENTACION\_SEGUIMIENTO\_Y\_EVALUACION\_ AL\_SILABO.pdf
- Sílabo propuesto. (2016). Universidad Estatal de Bolívar. Ecuador: Guaranda. Recuperado de: http://www.ueb.edu.ec/index.php/inicio/vicerrectorado-academico-yde-investigacion
- Modelo Genérico de Evaluación del Entorno de Aprendizaje de Carreras Presenciales y Semipresenciales de las Universidades y Escuelas Politécnicas del Ecuador. (2015). Versión 2.0. Quito: CEAACES, pg.17-18. Recuperado de: http://www.ceaaces.gob.ec/sitio/wp-content/uploads/2013/10/MODELO-GEN%C3%89RICO-DE-EVALUACI%C3%93N-DEL-ENTORNO-DE-APRENDIZAJE-DE-CARRERAS-PRESENCIALES-Y-SEMIPRESENCIALES-DE-LAS-UNIVERSIDADES-Y-ESCUELAS-POLITECNICAS-DEL-ECUADOR-VERSION-ARBOL.pdf [Acceso 20 Dic. 2016].

#### **Sitios Web:**

- Gnu.org. (2016). ¿Qué es el software libre? Proyecto GNU Free Software Foundation. [online] Disponible en: https://www.gnu.org/philosophy/free-sw.es.html [Acceso 20 Dic. 2016].
- Libros Web. (2006-2016). *¿Qué es CSS?* Recuperado de: http://librosweb.es/libro/css/capitulo\_1.html

# **XII. APÉNDICES**

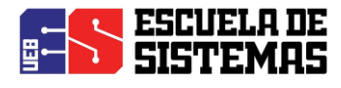

# SRS

―REPERCUSIÓN DE UN SISTEMA INFORMÁTICO PARA EL CONTROL DE LOS SÍLABOS EN LA ESCUELA DE SISTEMAS DE LA FACULTAD DE CIENCIAS ADMINISTRATIVAS, GESTIÓN EMPRESARIAL E INFORMÁTICA DE LA UNIVERSIDAD ESTATAL DE BOLÍVAR, AÑO 2016-2017." **VERSIÓN 1.0**

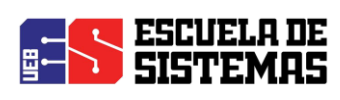

#### **INDICE**

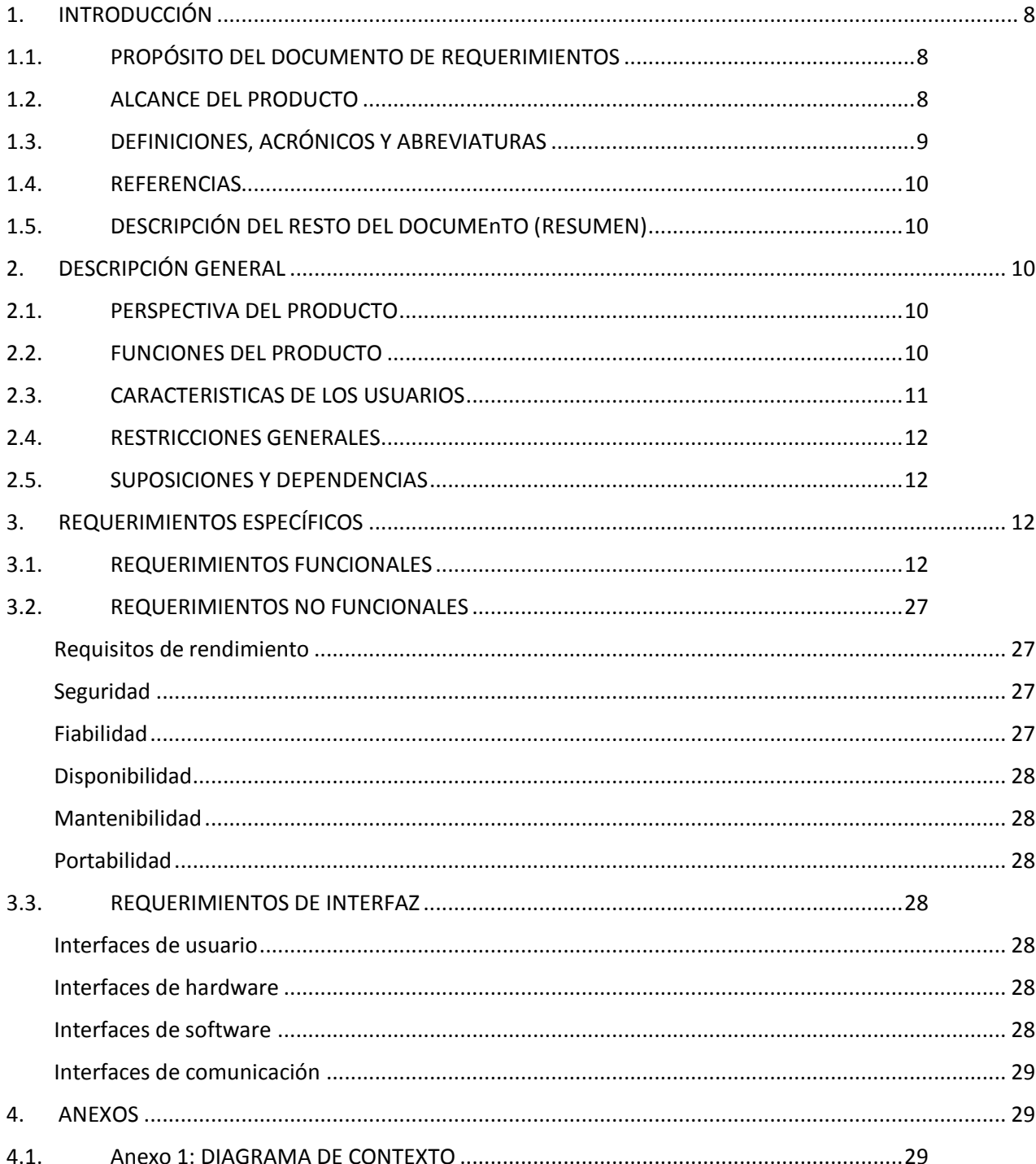

de

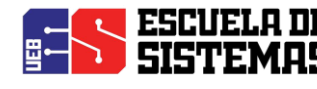

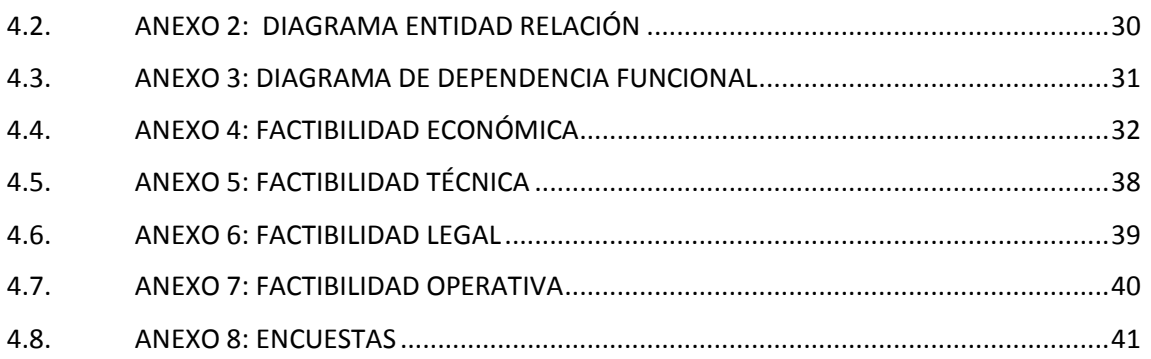

#### <span id="page-66-0"></span>1. INTRODUCCIÓN

Este documento es la Especificación de Requerimientos de Software (ERS) para el Sistema de Control de Sílabos (SCS) de la escuela de Sistemas de la Facultad de Ciencias Administrativas, Gestión Empresarial e Informática de la Universidad Estatal de Bolívar. La estructura de esta especificación está basada en las directrices establecidas por el Instituto de Ingenieros Eléctricos y Electrónicos (IEEE) *Práctica Recomendada para Especificaciones de Requisitos Software ANSI/IEEE 830, 1998*.

#### <span id="page-66-1"></span>1.1. PROPÓSITO DEL DOCUMENTO DE REQUERIMIENTOS

El propósito de este documento es recopilar toda la información necesaria y así obtener las especificaciones funcionales y no funcionales para el desarrollo de SCS que permitirá gestionar los procesos de elaboración, revisión, corrección y aprobación de los sílabos. Este será utilizado por el Director de escuela, Coordinadores de áreas , profesores y estudiantes.

#### <span id="page-66-2"></span>1.2. ALCANCE DEL PRODUCTO

SCS estará desarrollado con la metodología de desarrollo ágil XP, orientado a la web y basado en las libertades del Software libre, como gestor de base de datos usará PostgreSQL 9.5 y como lenguajes HTML, PHP, CSS y JS.

Además ofrecerá una interfaz intuitiva, de tal manera que sea muy sencillo de aprender y fácil de navegar, este sistema deberá prestar un alto grado de usabilidad. Las personas beneficiadas del sistema se familiarizarán con el sistema rápidamente.

Con este sistema se logrará que los procesos de elaboración, revisión, corrección y aprobación de los sílabos se automaticen, reduciendo el manejo de información física con la ayuda de reportes generados por SCS.

### <span id="page-67-0"></span>1.3. DEFINICIONES, ACRÓNICOS Y ABREVIATURAS

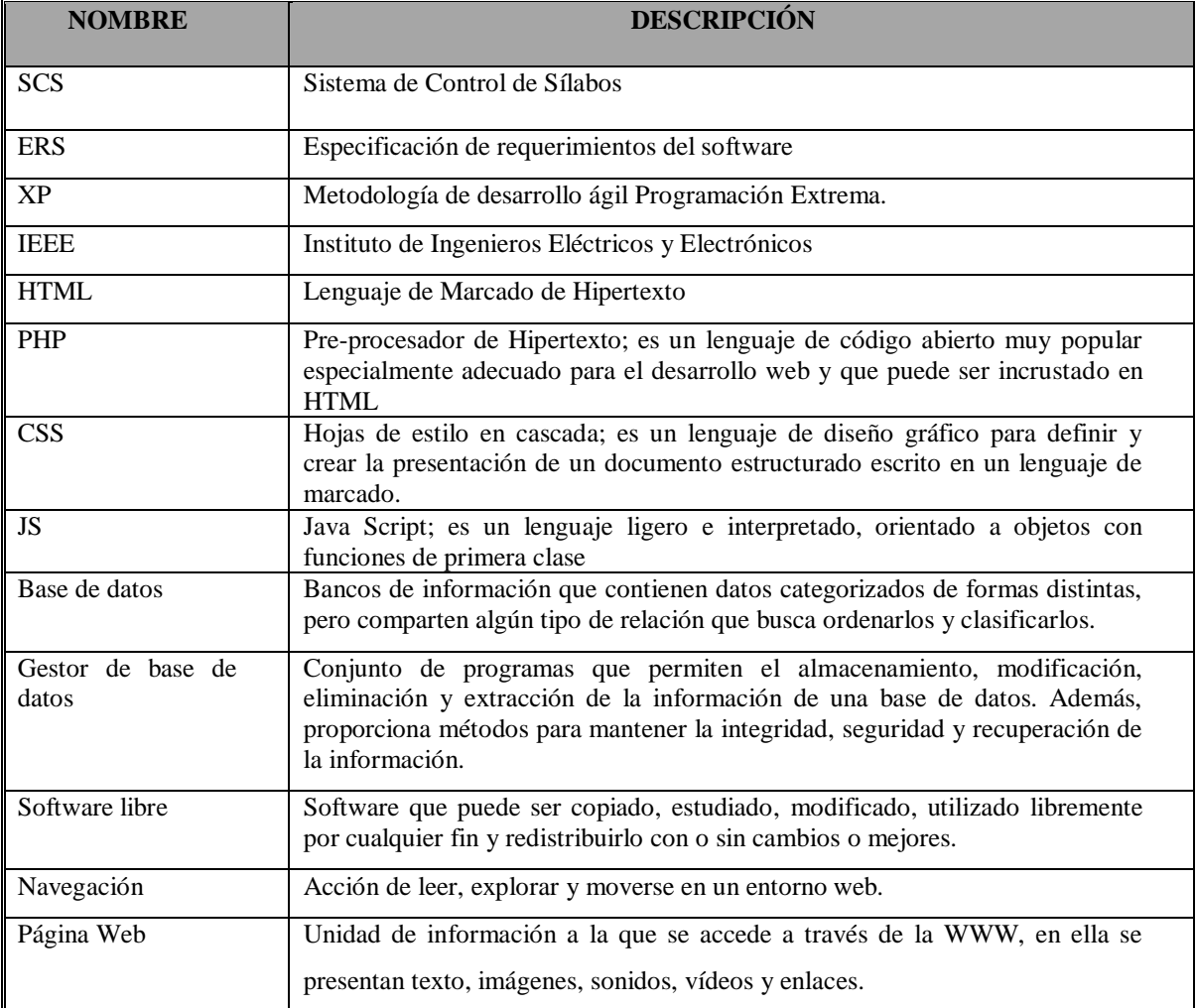

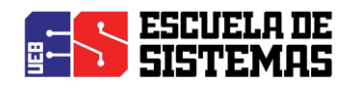

#### <span id="page-68-0"></span>1.4. REFERENCIAS

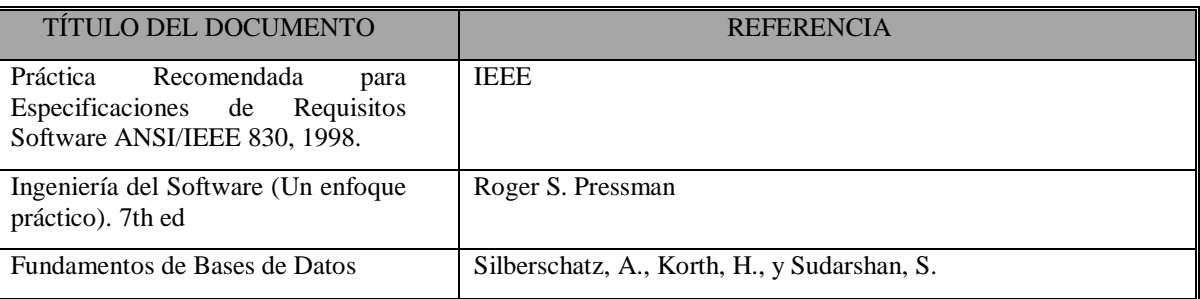

#### <span id="page-68-1"></span>1.5. DESCRIPCIÓN DEL RESTO DEL DOCUMENTO (RESUMEN)

Este documento consta de tres secciones. En la primera sección se realiza una introducción al mismo y se proporciona una visión general de la especificación de recursos de SCS.

En la segunda sección del documento se realiza una descripción general de SCS, con el fin de conocer las principales funciones que éste debe realizar, los datos asociados y los factores, restricciones, supuestos y dependencias que afectan al desarrollo, sin entrar en excesivos detalles.

Por último, la tercera sección del documento es aquella en la que se definen detalladamente los requisitos que debe satisfacer SCS.

#### <span id="page-68-2"></span>2. DESCRIPCIÓN GENERAL

#### <span id="page-68-3"></span>2.1. PERSPECTIVA DEL PRODUCTO

SCS será un sistema diseñado para trabajar en entornos web, permitiendo ser usado de manera rápida y eficaz, además estará integrado como un nuevo módulo del SIANET, para brindar un mejor servicio.

#### <span id="page-68-4"></span>2.2. FUNCIONES DEL PRODUCTO

Los profesores tendrán a SCS de guía para la elaboración de los sílabos, los mismos que al ser elaborados en su totalidad podrán ser enviados a los coordinadores de áreas para su revisión y aprobación, en caso de existir inconsistencias en la información los coordinadores de áreas emitirán las sugerencias correspondientes para su respectiva corrección por parte de los profesores; una vez terminado de manera correcta el sílabo este será aprobado y permitirá la descarga del mismo en formato PDF.

Los coordinadores de áreas y el Director de escuela tendrán de manera oportuna los reportes de sílabos enviados, revisados y aprobados.

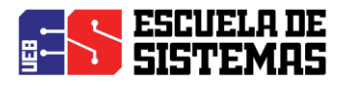

#### <span id="page-69-0"></span>2.3. CARACTERISTICAS DE LOS USUARIOS

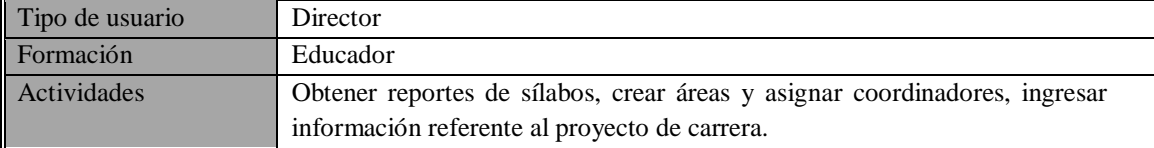

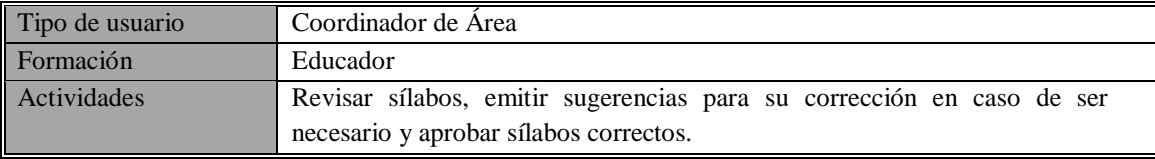

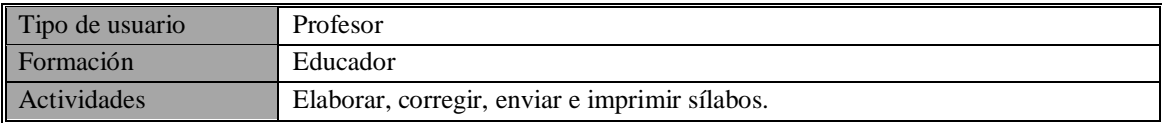

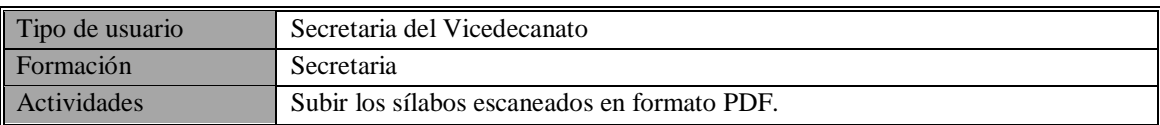

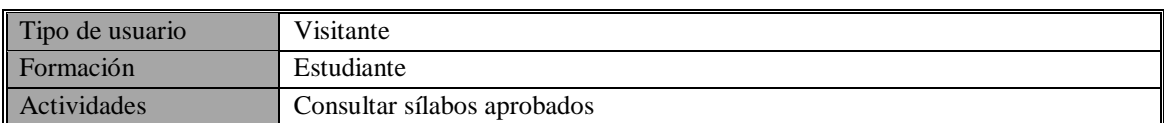

**Gestión Director:** El director de la escuela de Sistemas tendrá reportes de los sílabos entregados, revisados y aprobados de manera inmediata y oportuna. Además tendrá la responsabilidad de crear las áreas con su respectivo coordinador, será el encargado de ingresar la información correspondiente a las competencias generales, competencias específicas y perfil de egreso de cada carrera.

**Gestión Áreas:** El coordinador del área será el encargado de revisar los sílabos enviados por los profesores y emitir comentarios para su corrección en caso de ser necesario y finalmente aprobará los sílabos presentados de manera correcta dando paso a la impresión del mismo en formato PDF; además podrá obtener reportes de los sílabos entregados, revisados y aprobados de manera inmediata y oportuna.

**Gestión Profesores:** Permitirá que el profesor elabore los sílabos de las asignaturas que le han sido asignadas durante el periodo académico actual, al completar el contenido del sílabo deberá enviar a las áreas para su revisión, en caso de ser necesario deberá hacer las correcciones respectivas considerando las sugerencias emitidas por el coordinador de área y enviarlo nuevamente hasta su

aprobación, cuando el sílabo ha sido aprobado podrá generarlo en formato PDF e imprimirlo.

**Gestión Secretaria:** Será la encargada de subir los sílabos de cada carrera de la facultad, escaneados y en formato PDF; además tendrá reportes de los sílabos entregados y los sílabos

pendientes.

**ESCUELA DE<br>SISTEMAS** 

**Gestión Visitantes:** Permitirá enlistar los sílabos aprobados, filtrando la búsqueda por la carrera y el periodo deseado, los sílabos podrán ser descargados en formato PDF.

#### <span id="page-70-0"></span>2.4. RESTRICCIONES GENERALES

- $\triangleright$  Interfaz para ser usada con internet
- Lenguajes y tecnologías en uso: HTML, JAVA.
- Los servidores deben ser capaces de atender consultas concurrentemente.
- El sistema se diseñará según un modelo en tres niveles.

#### <span id="page-70-1"></span>2.5. SUPOSICIONES Y DEPENDENCIAS

- $\triangleright$  Se asume que los requisitos aquí descritos son estables.
- $\triangleright$  Los equipos en los que se vaya a ejecutar el sistema deben cumplir los requisitos antes indicados para garantizar una ejecución correcta de la misma.
- SCS está relacionado con la base de datos SIANET subida al servidor de la Universidad Estatal de Bolívar.

#### <span id="page-70-2"></span>3. REQUERIMIENTOS ESPECÍFICOS

# <span id="page-70-3"></span>3.1. REQUERIMIENTOS FUNCIONALES

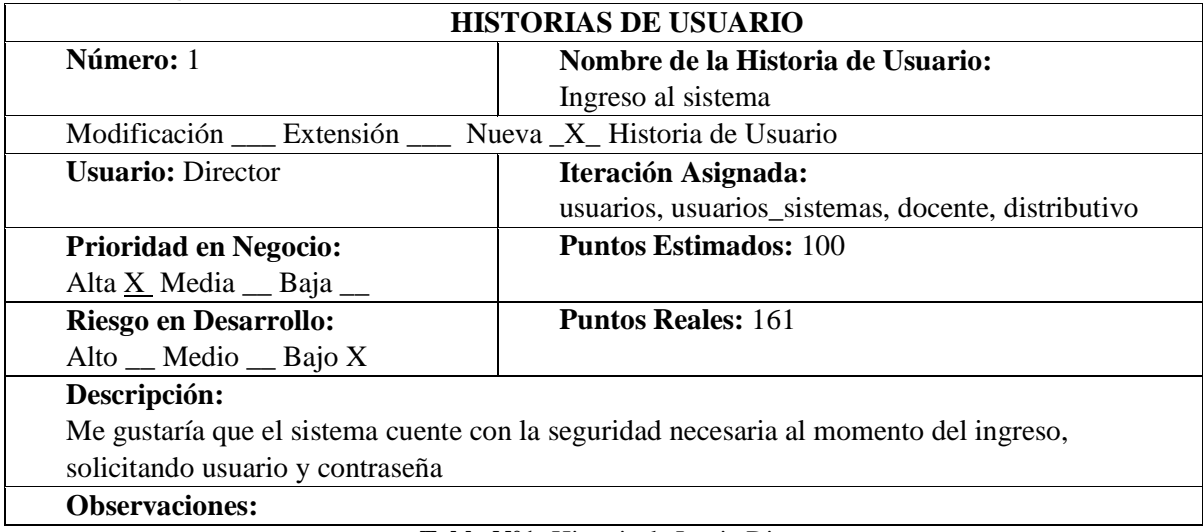

**Tabla N°1:** Historia de Login Director

Elaborado por: Las investigadoras (Diana Garófalo, Katherynn Paredes/ 01 de Febrero del 2017).

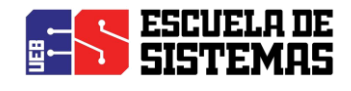

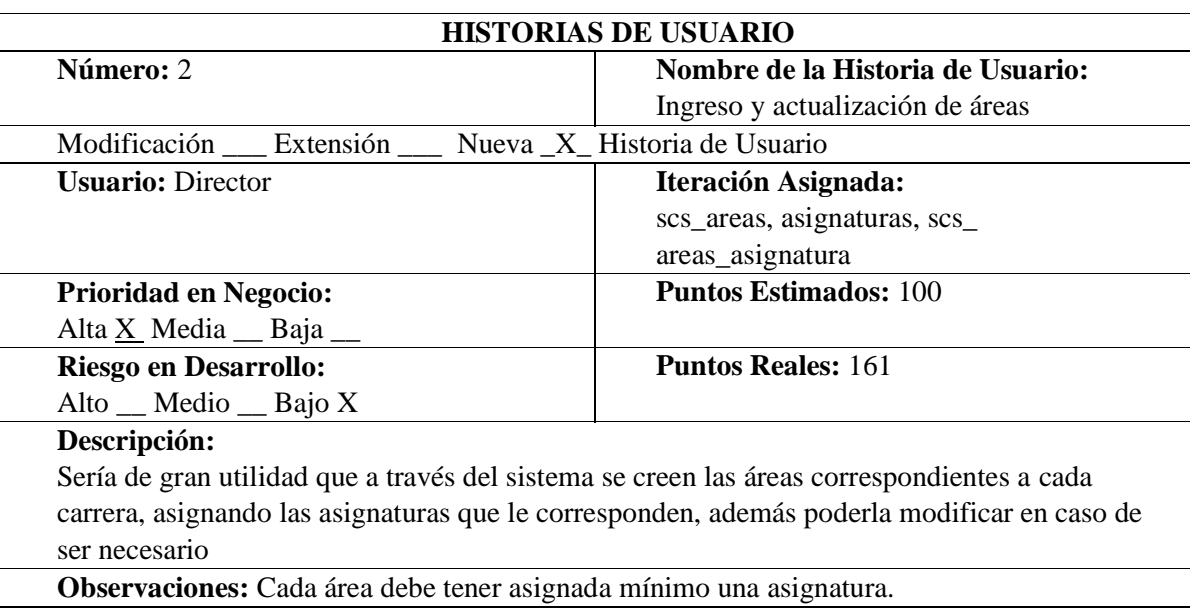

**Tabla N°2:** Historia de ingreso y actualización de áreas Elaborado por: Las investigadoras (Diana Garófalo, Katherynn Paredes/ 01 de Febrero del 2017).

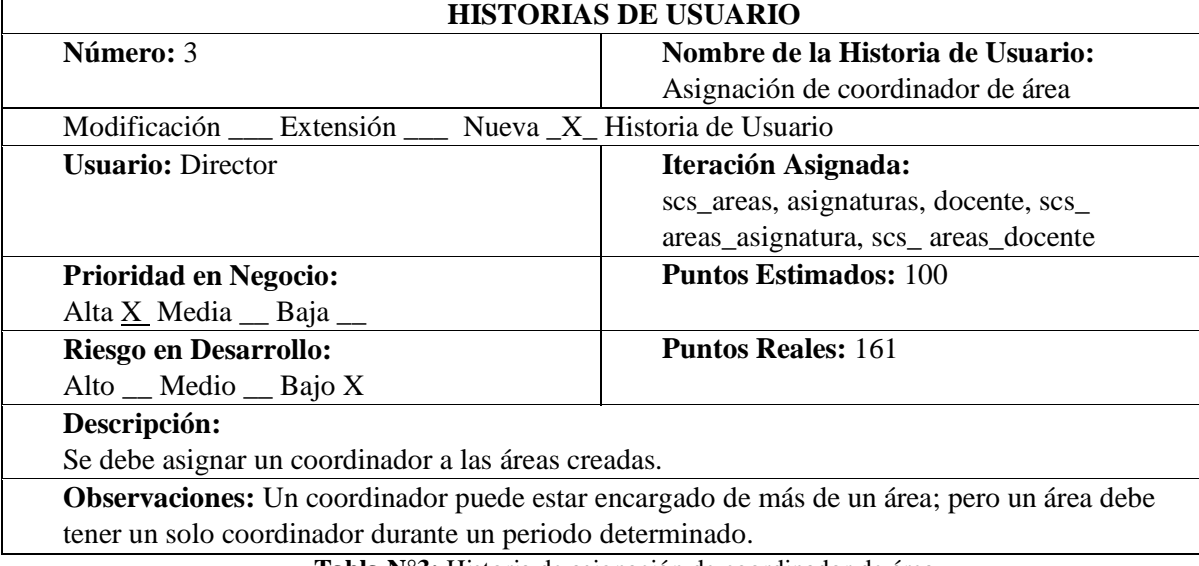

**Tabla N°3:** Historia de asignación de coordinador de área Elaborado por: Las investigadoras (Diana Garófalo, Katherynn Paredes/ 01 de Febrero del 2017).

#### **HISTORIAS DE USUARIO**
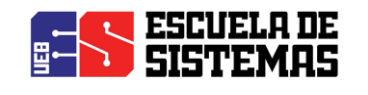

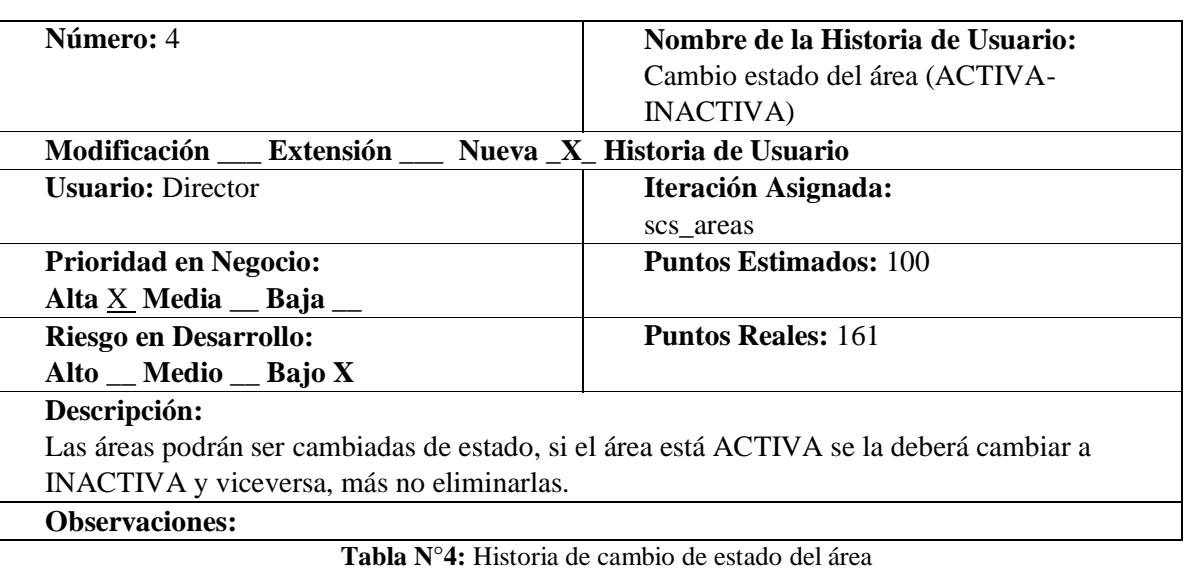

Elaborado por: Las investigadoras (Diana Garófalo, Katherynn Paredes/ 01 de Febrero del 2017).

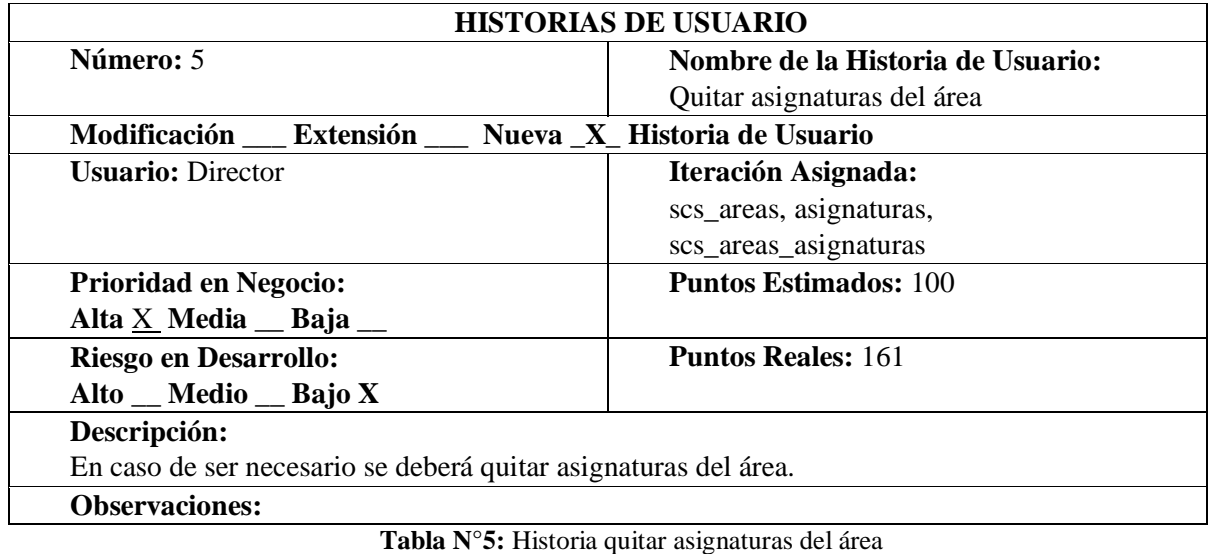

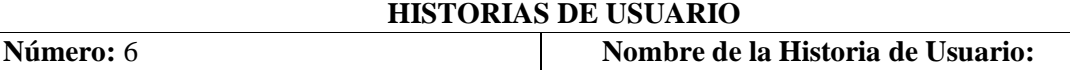

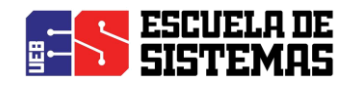

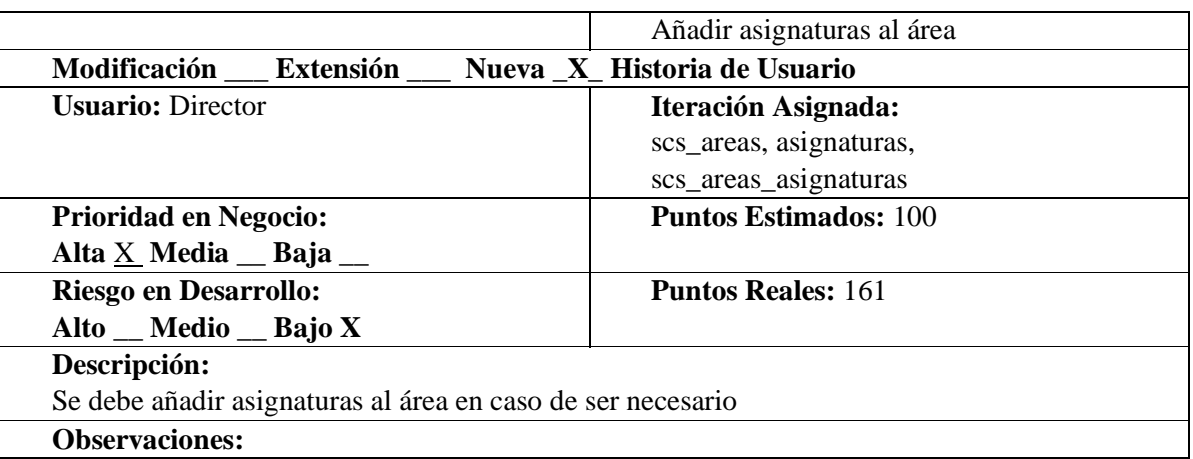

**Tabla N°6:** Historia añadir asignaturas al área

Elaborado por: Las investigadoras (Diana Garófalo, Katherynn Paredes/ 01 de Febrero del 2017).

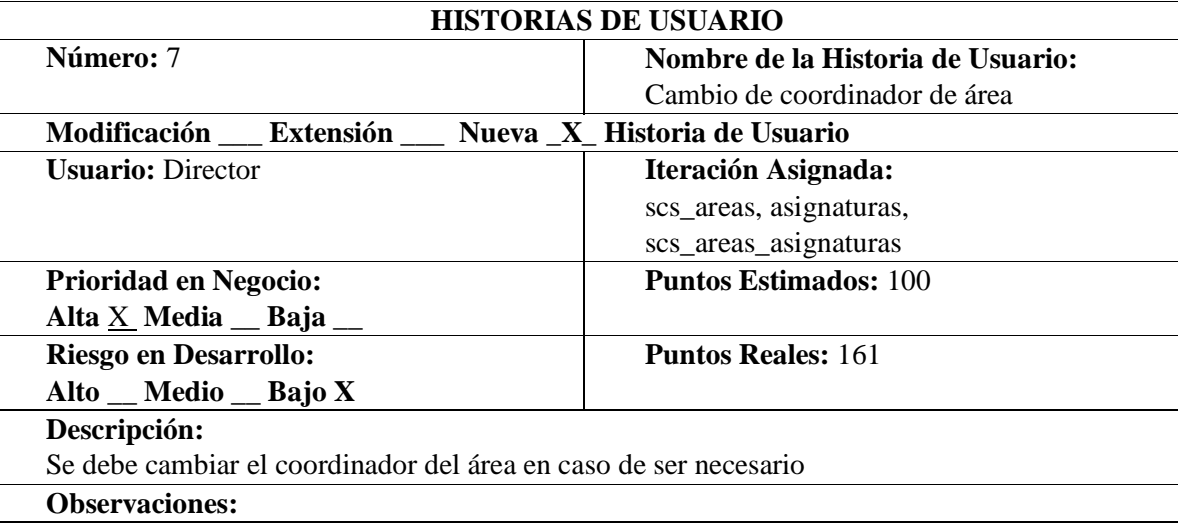

**Tabla N°7:** Historia de cambio de coordinador de área

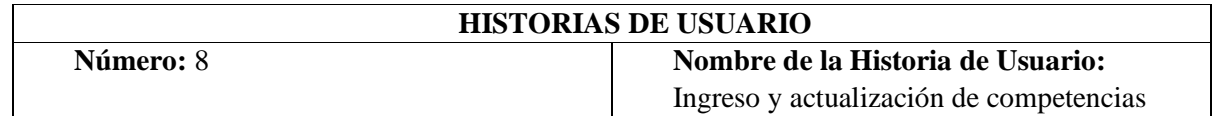

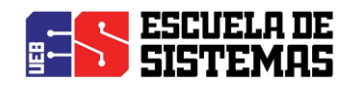

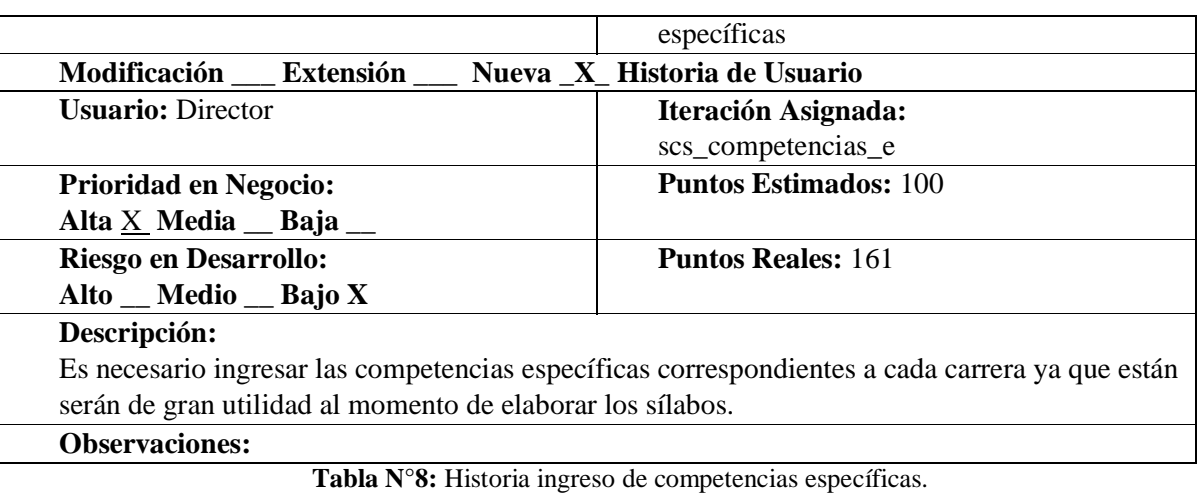

Elaborado por: Las investigadoras (Diana Garófalo, Katherynn Paredes/ 01 de Febrero del 2017).

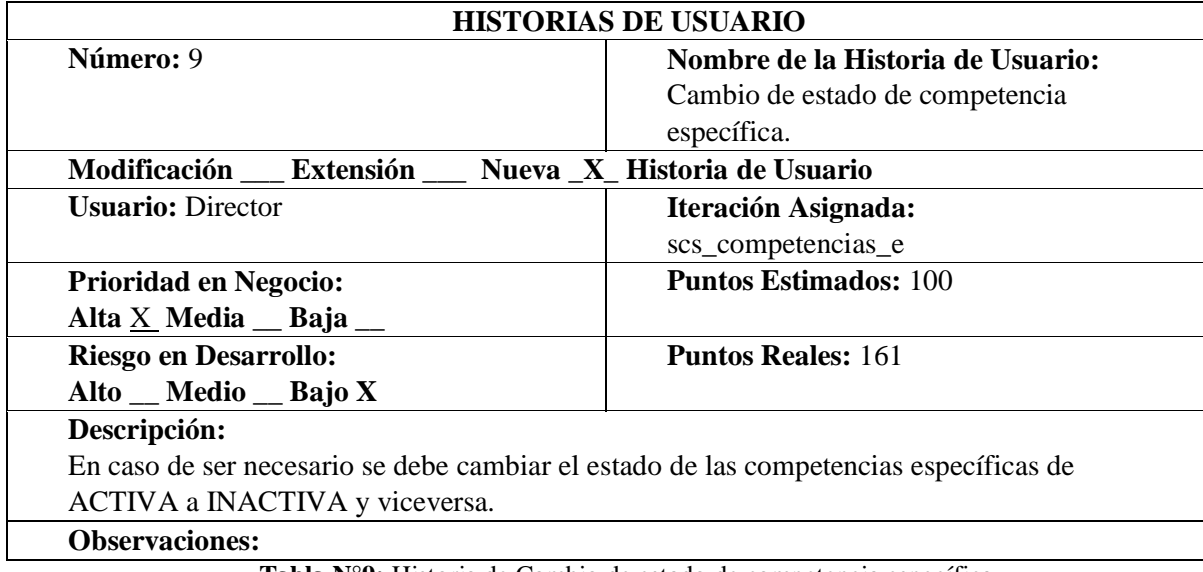

**Tabla N°9:** Historia de Cambio de estado de competencia específica. Elaborado por: Las investigadoras (Diana Garófalo, Katherynn Paredes/ 01 de Febrero del 2017).

#### **HISTORIAS DE USUARIO**

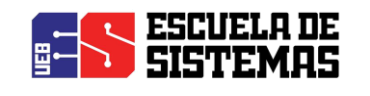

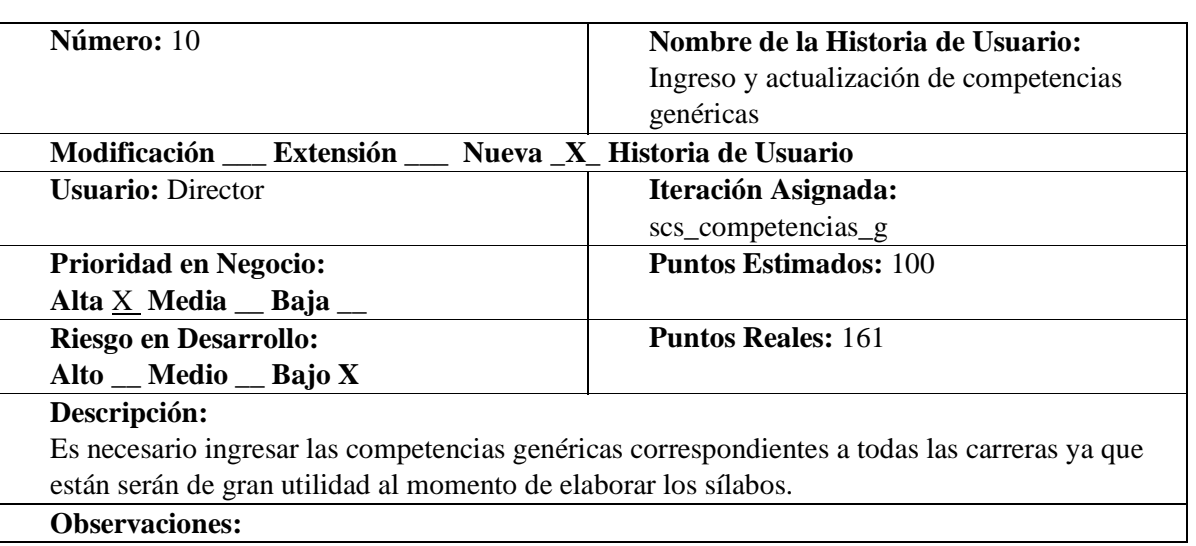

**Tabla N°10:** Historia ingreso de competencias genéricas.

Elaborado por: Las investigadoras (Diana Garófalo, Katherynn Paredes/ 01 de Febrero del 2017).

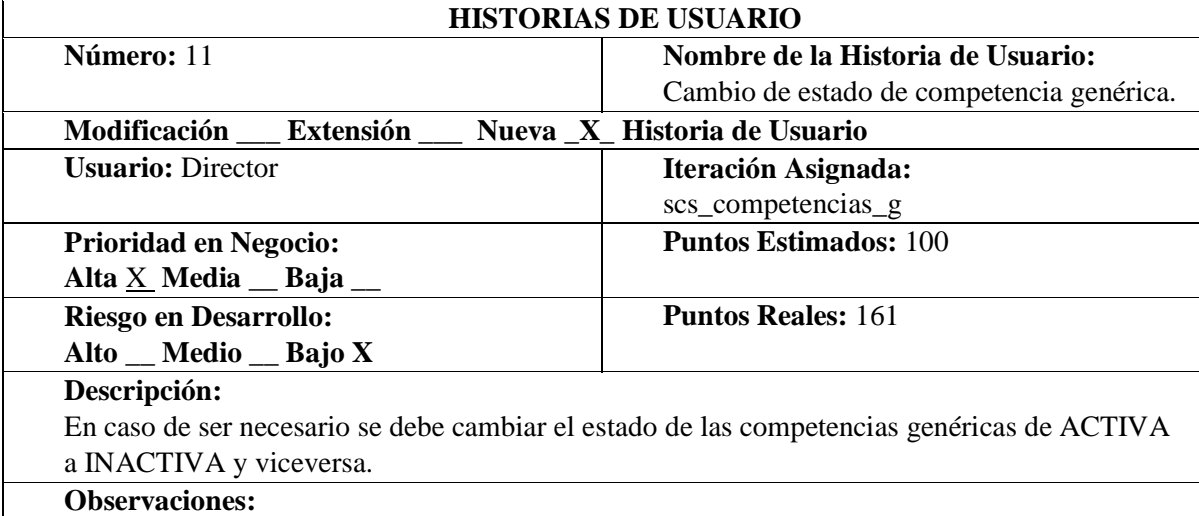

**Tabla N°11:** Historia de Cambio de estado de competencia genérica. Elaborado por: Las investigadoras (Diana Garófalo, Katherynn Paredes/ 01 de Febrero del 2017).

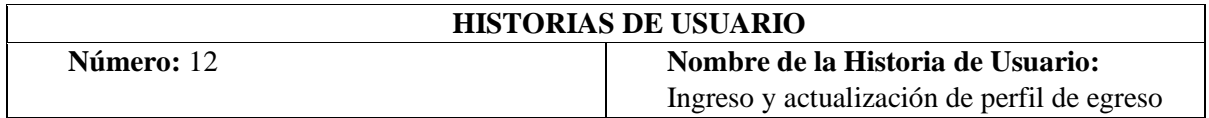

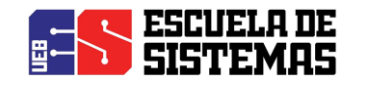

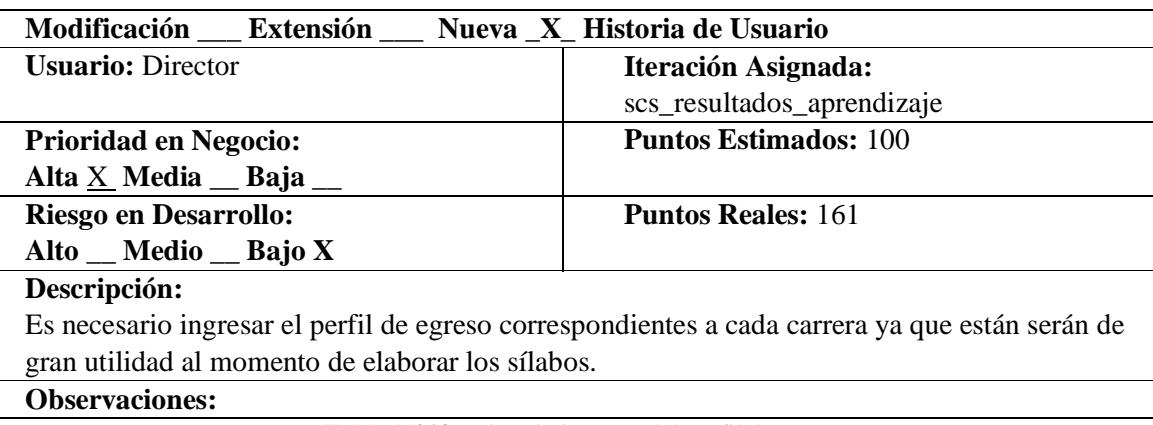

**Tabla N°12:** Historia ingreso del perfil de egreso Elaborado por: Las investigadoras (Diana Garófalo, Katherynn Paredes/ 01 de Febrero del 2017).

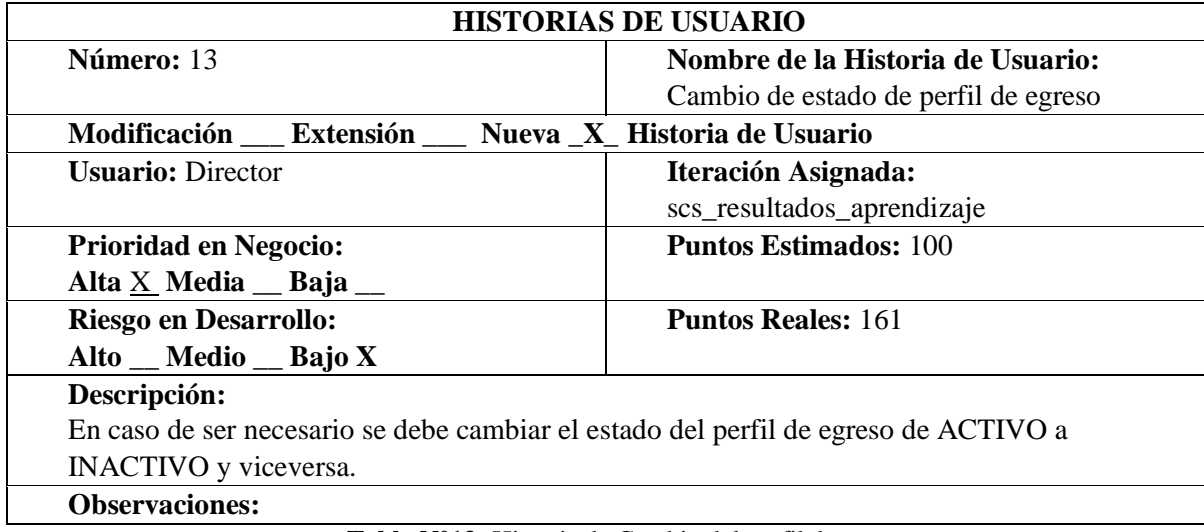

**Tabla N°13:** Historia de Cambio del perfil de egreso

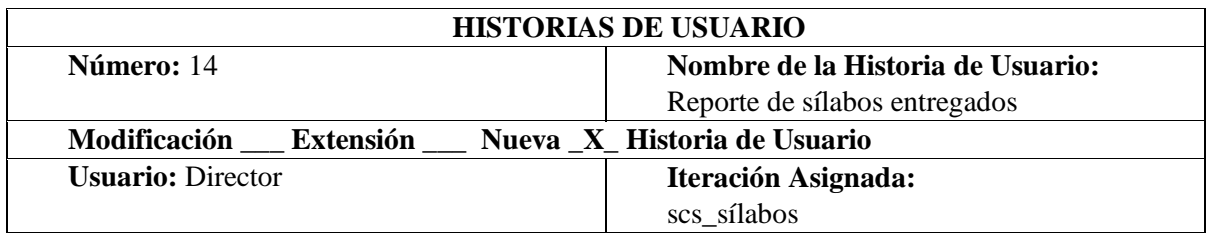

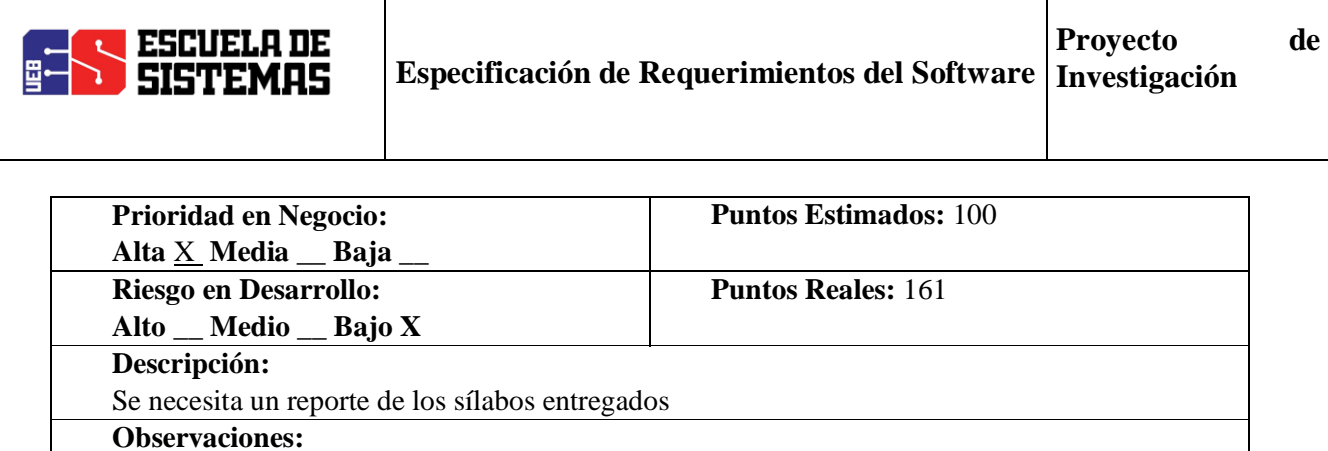

**Tabla N°14:** Historia Reporte de sílabos entregados

Elaborado por: Las investigadoras (Diana Garófalo, Katherynn Paredes/ 01 de Febrero del 2017).

Τ

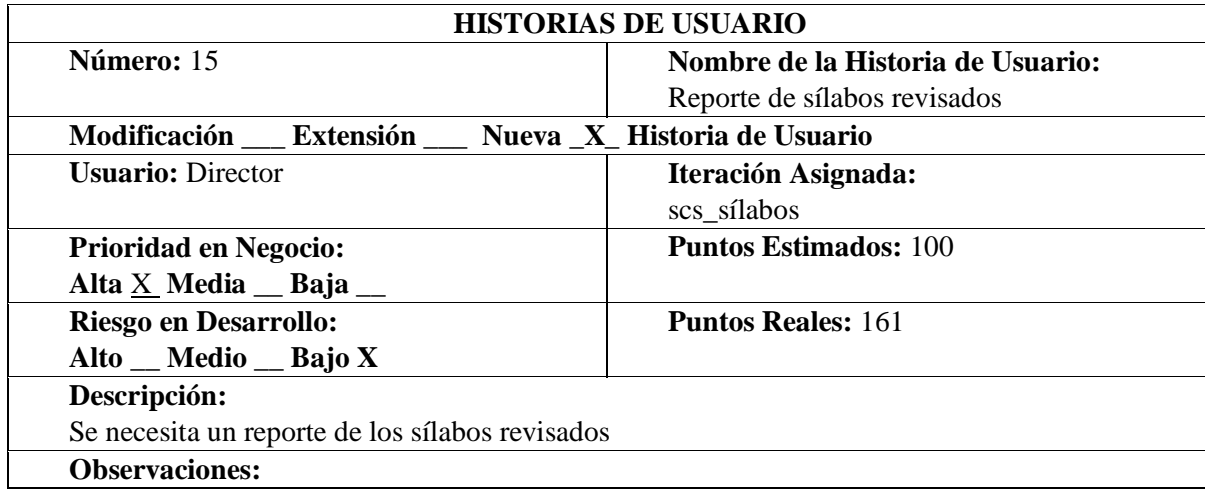

**Tabla N°15:** Historia Reporte de sílabos revisados

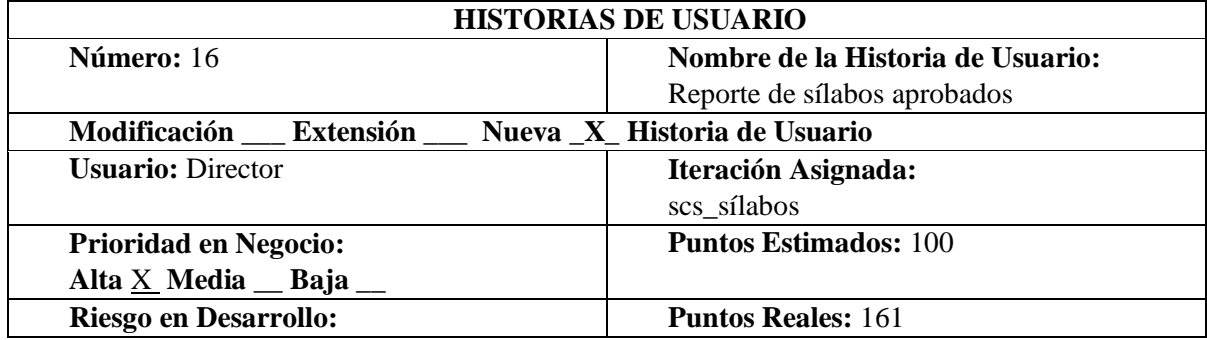

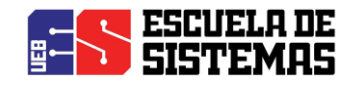

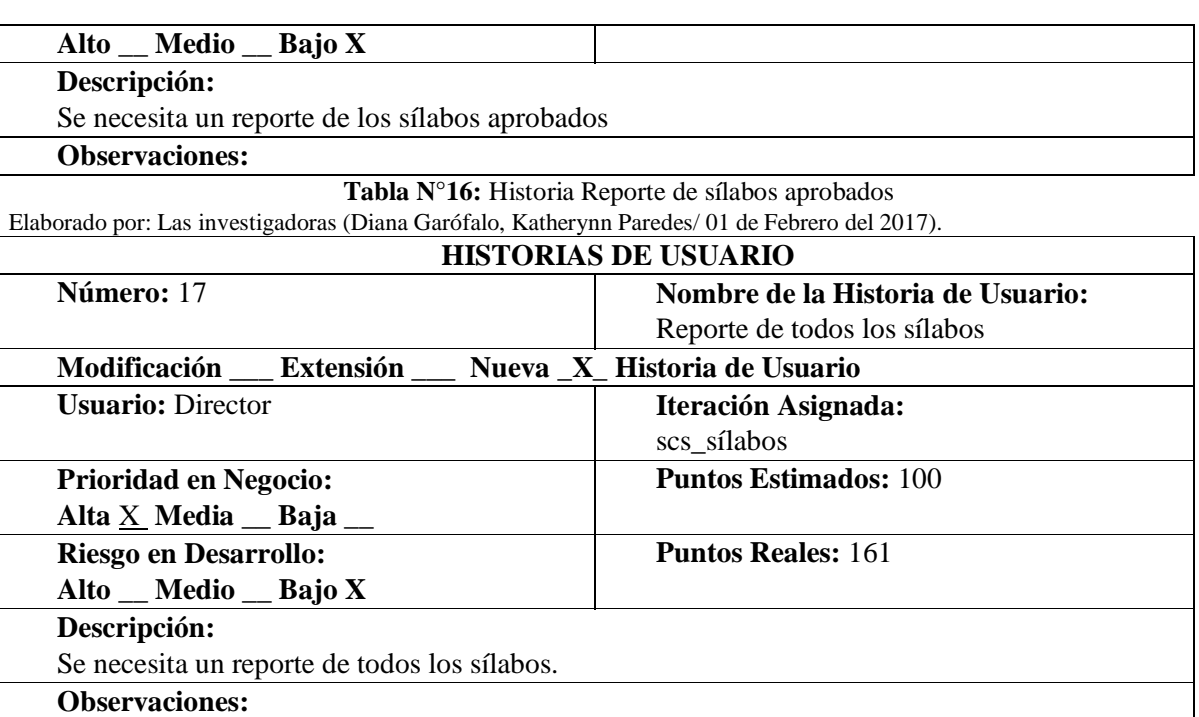

**Tabla N°17:** Historia Reporte de todos los sílabos

Elaborado por: Las investigadoras (Diana Garófalo, Katherynn Paredes/ 01 de Febrero del 2017).

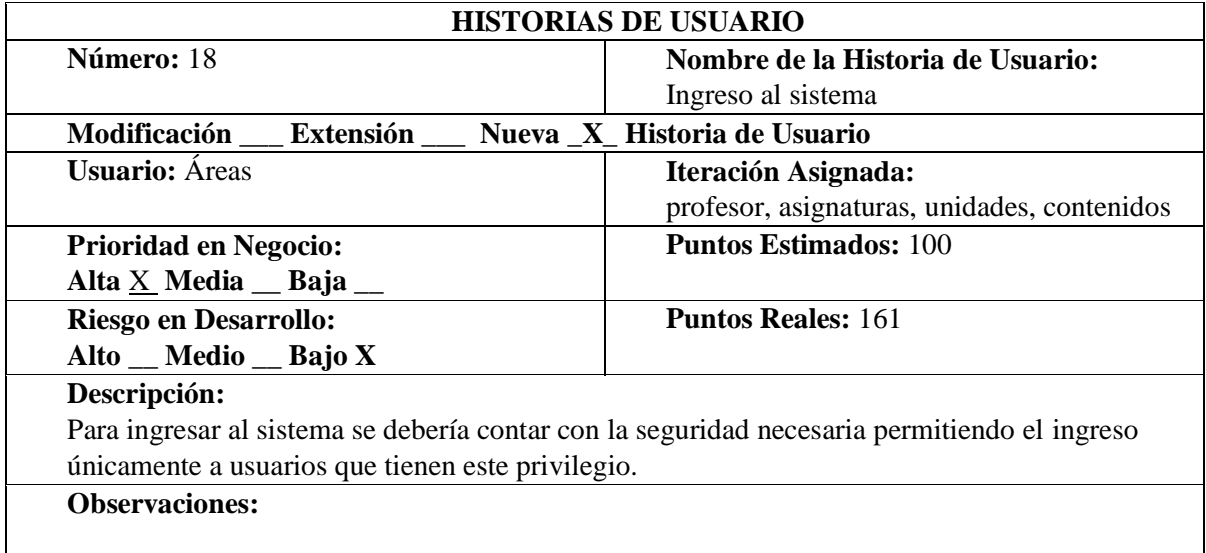

**Tabla N°18:** Historia Ingresar al sistema

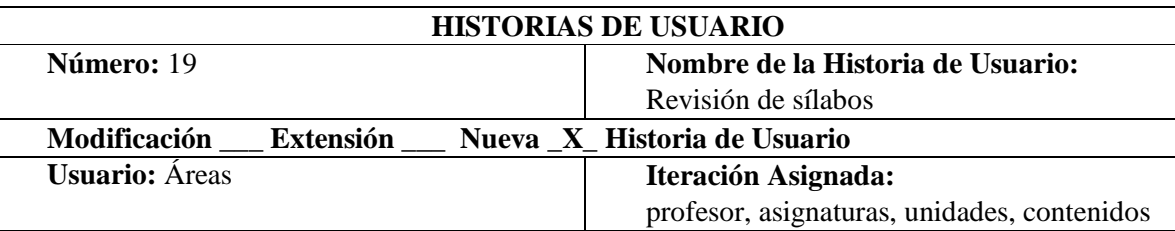

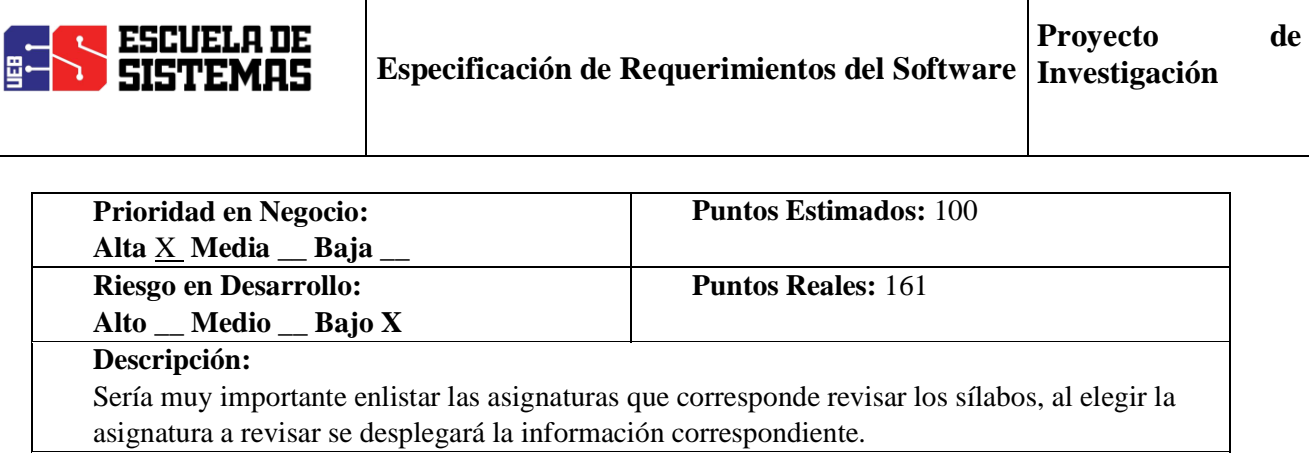

**Tabla N°19:** Historia revisión de los sílabos

Elaborado por: Las investigadoras (Diana Garófalo, Katherynn Paredes/ 01 de Febrero del 2017).

 $\mathsf{l}$ 

**Observaciones:** 

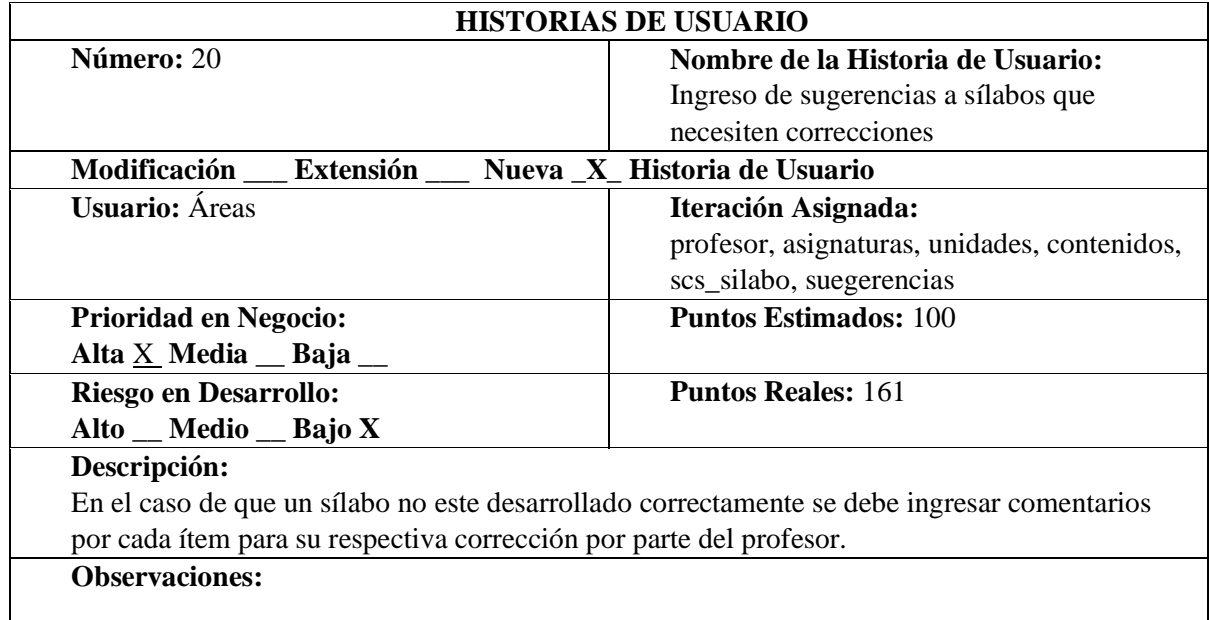

**Tabla N°20:** Historia Ingreso de sugerencias a sílabos

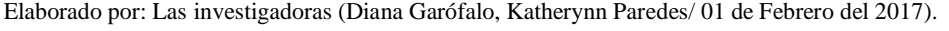

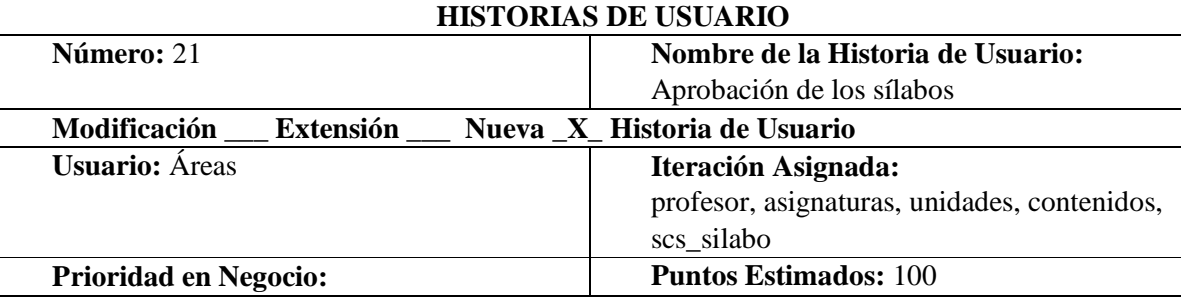

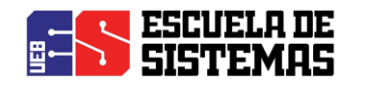

 $\overline{\phantom{a}}$ 

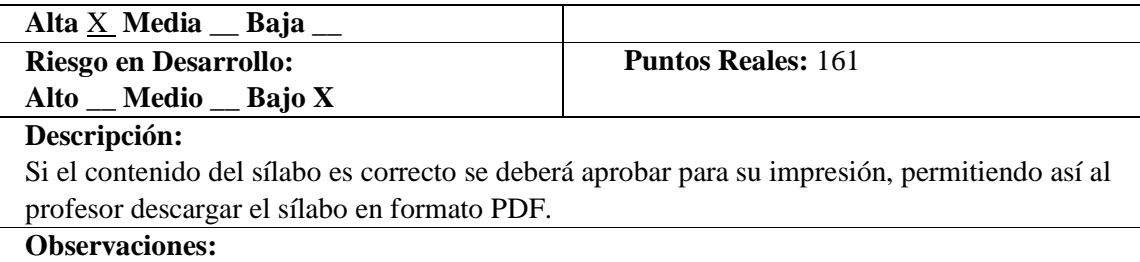

**Tabla N°21:** Historia aprobación de los sílabos

Elaborado por: Las investigadoras (Diana Garófalo, Katherynn Paredes/ 01 de Febrero del 2017).

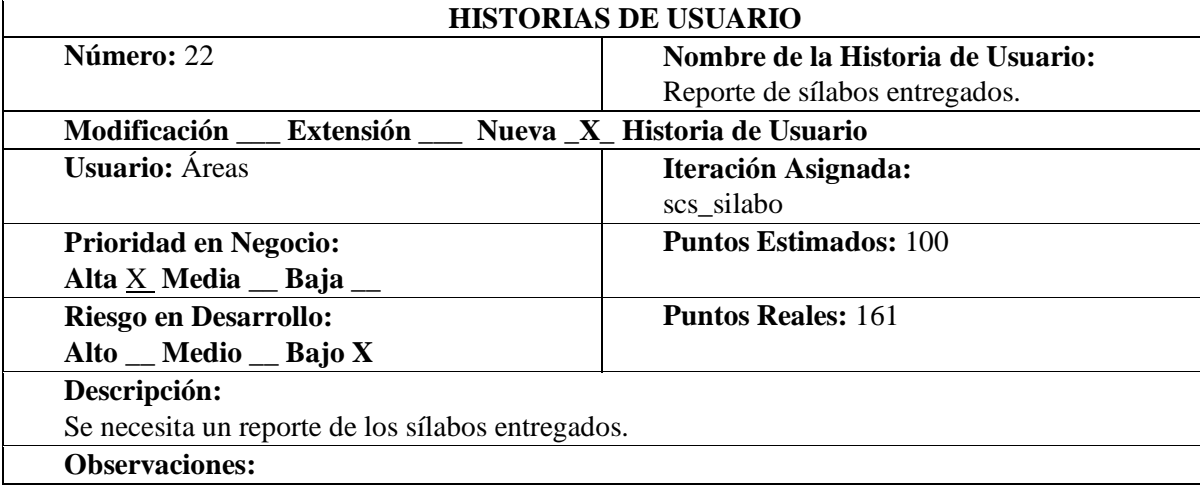

**Tabla N° 22:** Historia Reporte de sílabos entregados.

Elaborado por: Las investigadoras (Diana Garófalo, Katherynn Paredes/ 01 de Febrero del 2017).

#### **HISTORIAS DE USUARIO**

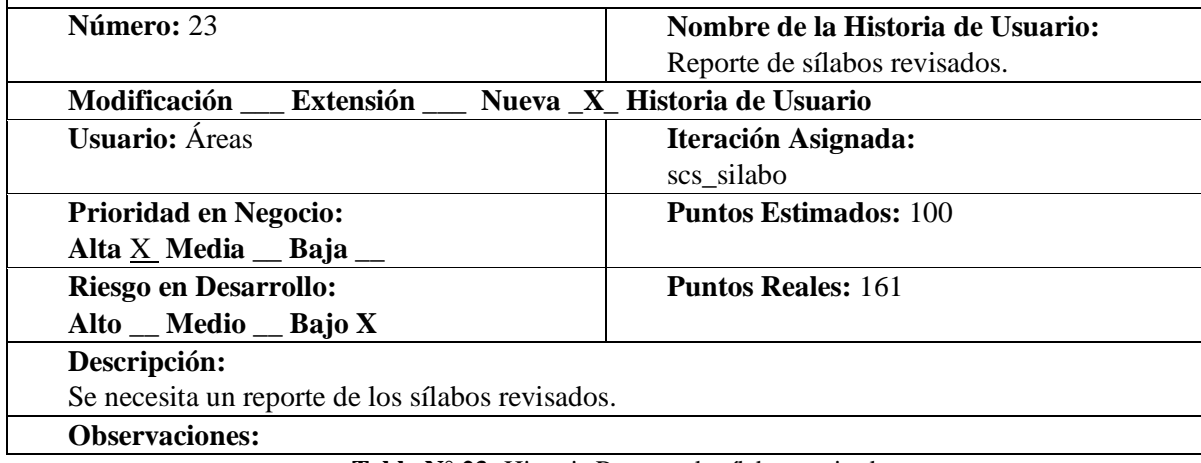

**Tabla N° 23:** Historia Reporte de sílabos revisados.

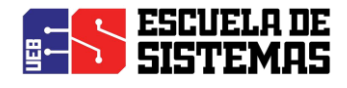

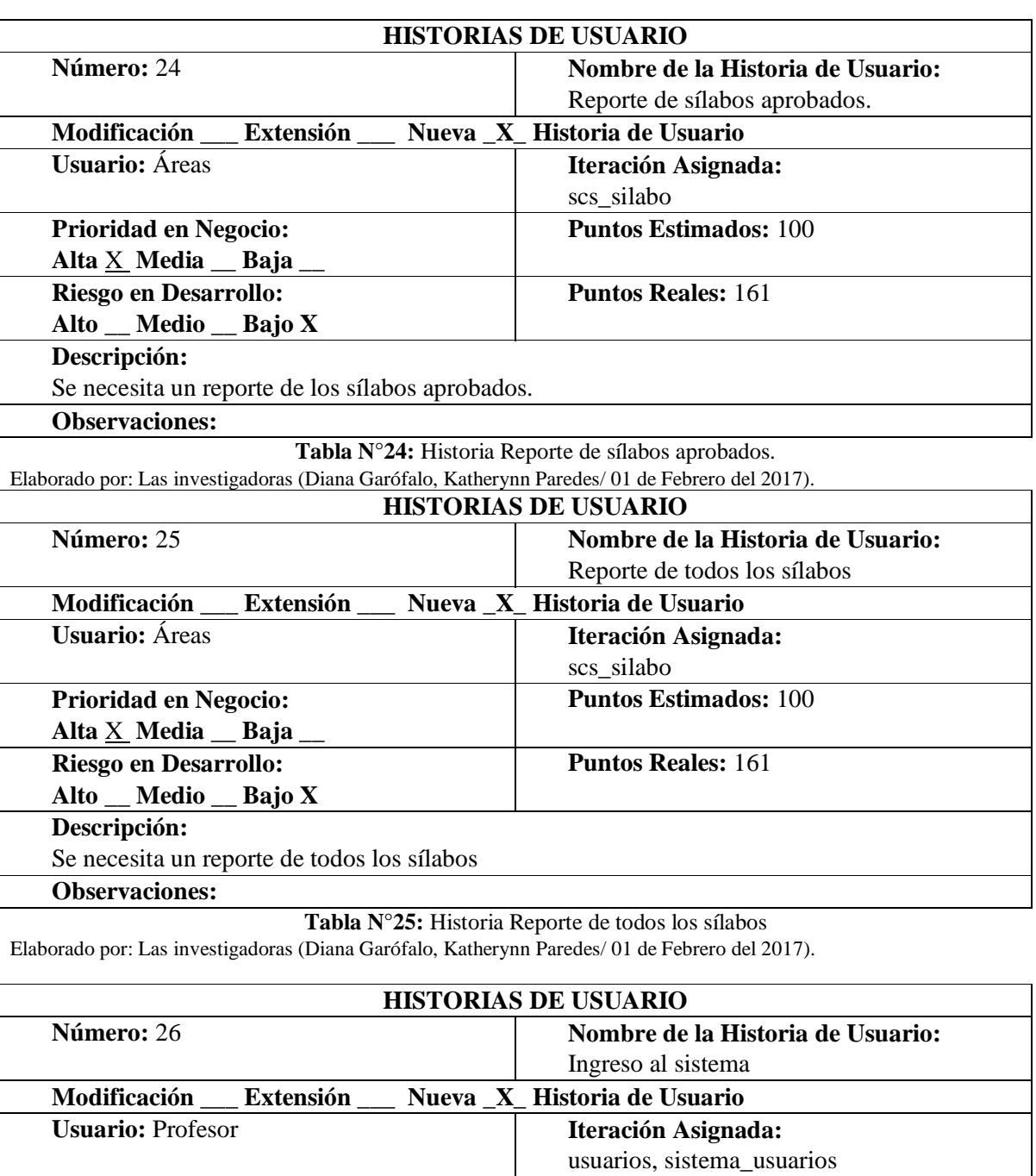

Elaborado por: Las investigadoras (Diana Garófalo, Katherynn Paredes/ 01 de Febrero del 2017).

**Prioridad en Negocio: Alta** X **Media \_\_ Baja \_\_ Puntos Estimados:** 100 **Riesgo en Desarrollo: Alto \_\_ Medio \_\_ Bajo X Puntos Reales:** 161 **Descripción:** Para ingresar al sistema se debería contar con la seguridad necesaria permitiendo el ingreso únicamente a usuarios que tienen este privilegio. **Observaciones:** 

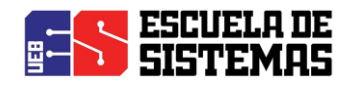

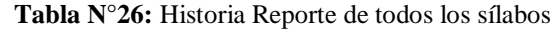

Elaborado por: Las investigadoras (Diana Garófalo, Katherynn Paredes/ 01 de Febrero del 2017).

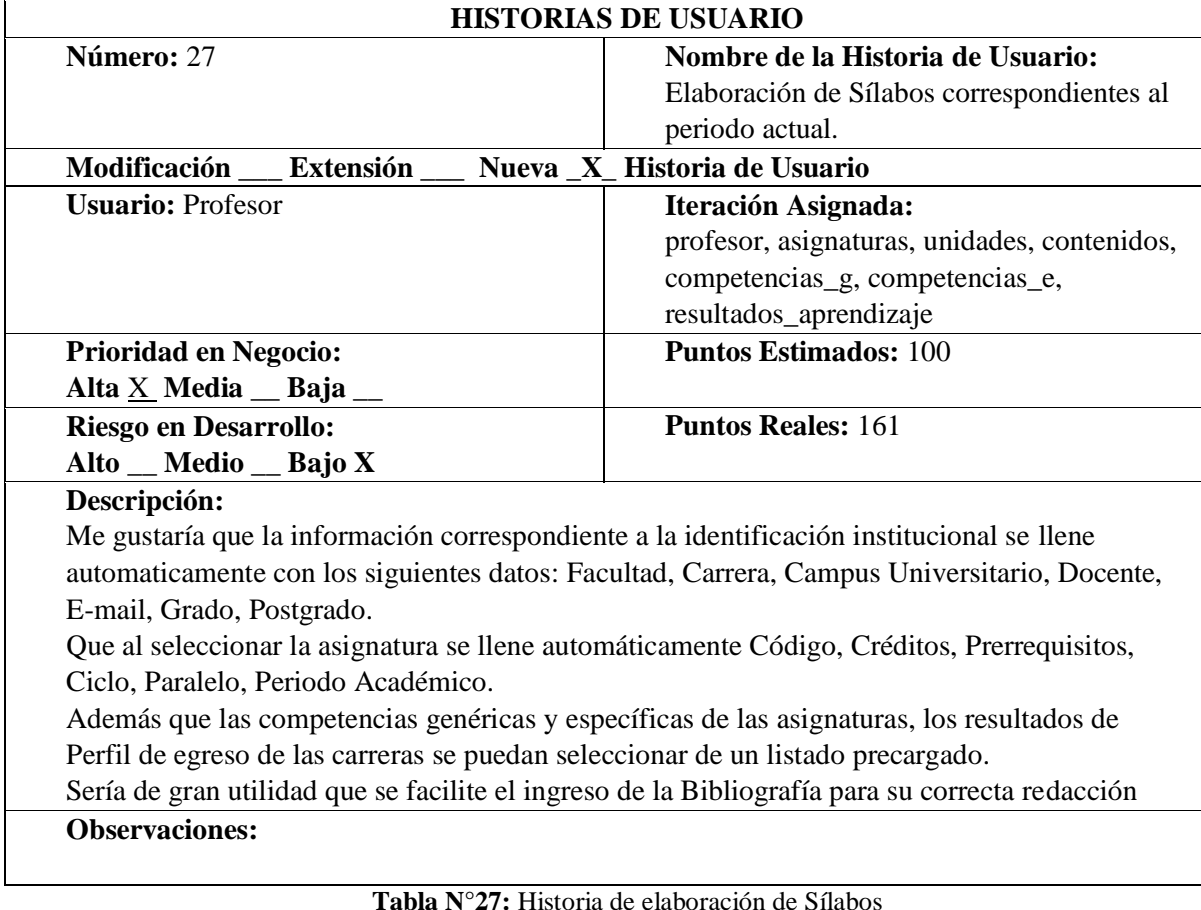

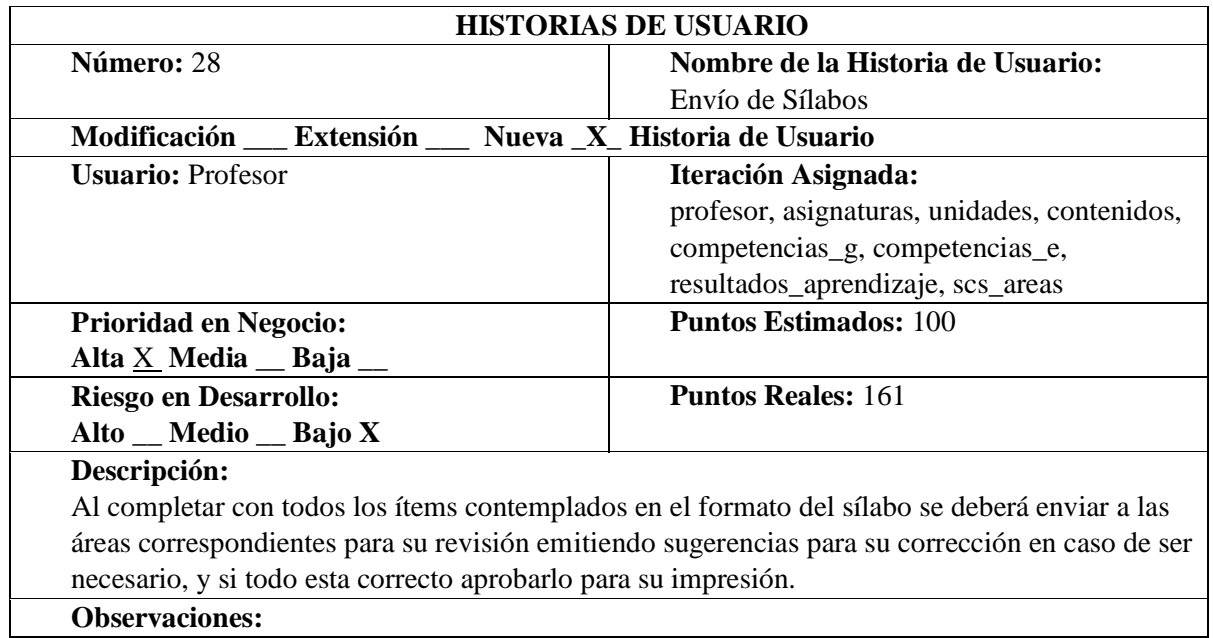

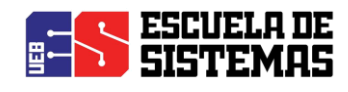

**Tabla N°28:** Historia de envío de Sílabos

Elaborado por: Las investigadoras (Diana Garófalo, Katherynn Paredes/ 01 de Febrero del 2017).

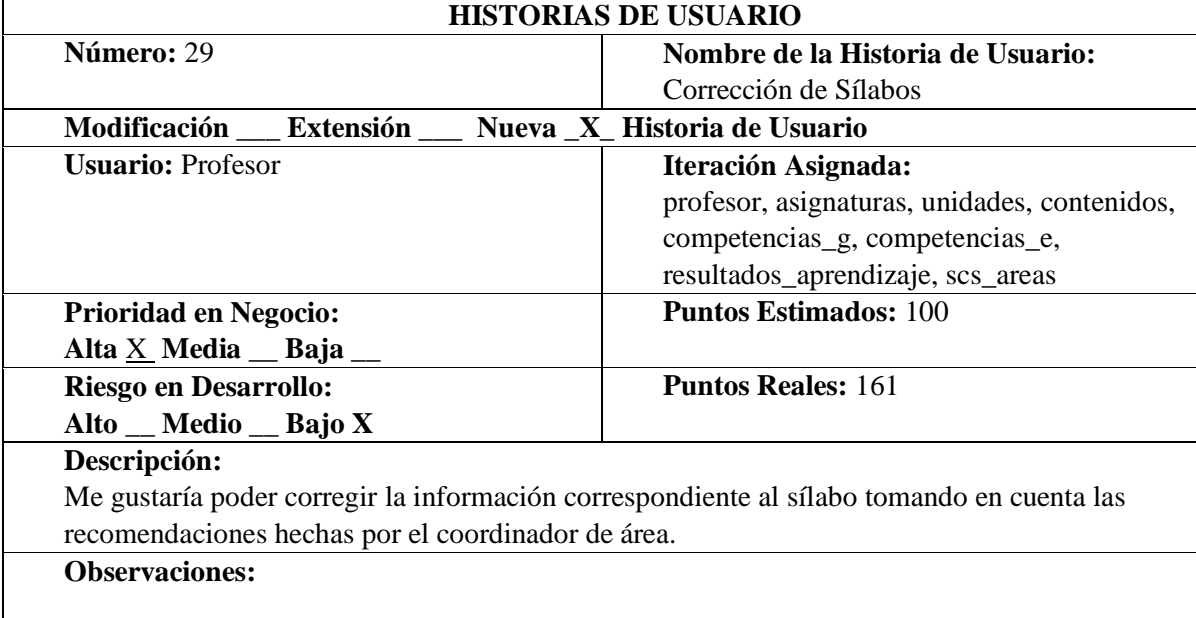

**Tabla N°29:** Historia de corrección de Sílabos

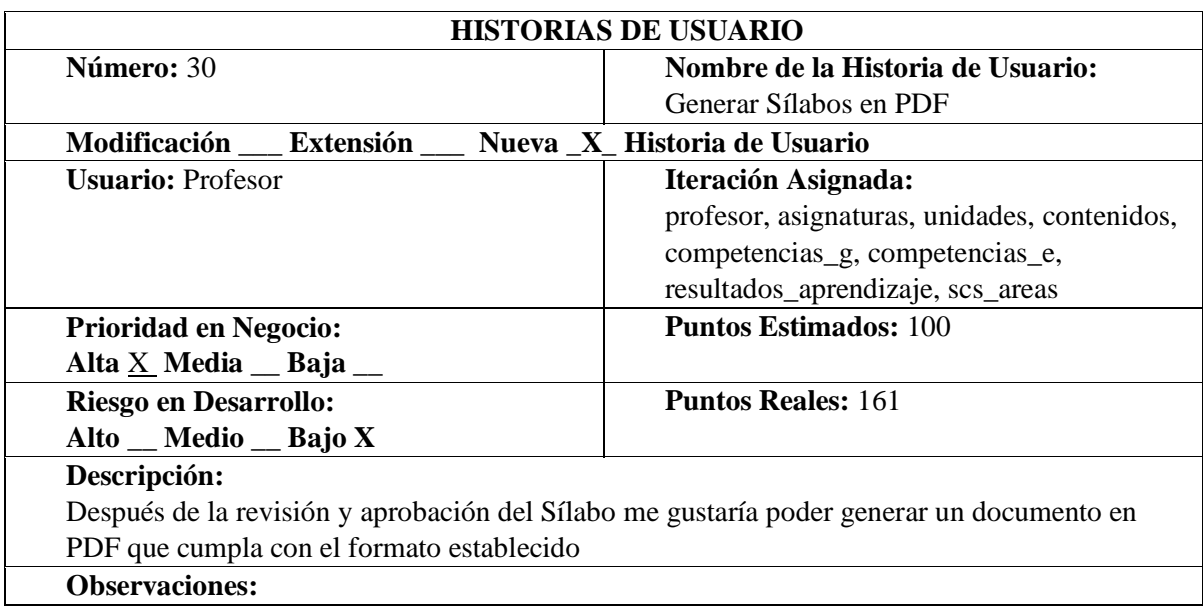

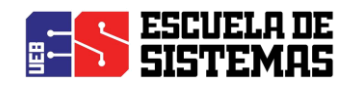

**Tabla N°30:** Historia Generar Sílabos en PDF Elaborado por: Las investigadoras (Diana Garófalo, Katherynn Paredes/ 01 de Febrero del 2017).

#### **HISTORIAS DE USUARIO**

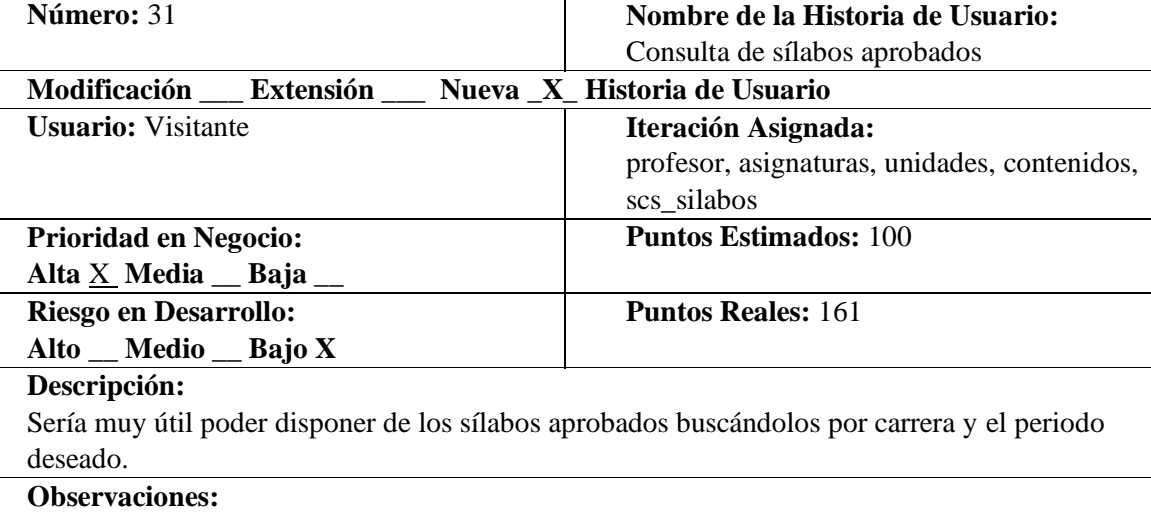

**Tabla N°31:** Historia Consulta de sílabos aprobados

Elaborado por: Las investigadoras (Diana Garófalo, Katherynn Paredes/ 01 de Febrero del 2017).

#### **HISTORIAS DE USUARIO Número:** 32 **Nombre de la Historia de Usuario:** Descarga de sílabos en formato PDF **Modificación \_\_\_ Extensión \_\_\_ Nueva \_X\_ Historia de Usuario** Usuario: Visitante **Iteración Asignada:** profesor, asignaturas, unidades, contenidos, scs\_silabos **Prioridad en Negocio: Alta** X **Media \_\_ Baja \_\_ Puntos Estimados:** 100 **Riesgo en Desarrollo: Alto \_\_ Medio \_\_ Bajo X Puntos Reales:** 161 **Descripción:** Al encontrar el sílabo deseado se debería poder descargarlo en formato PDF **Observaciones:**

**Tabla N°32:** Historia Descarga de sílabos en formato PDF

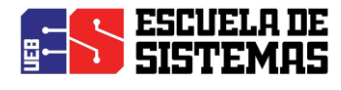

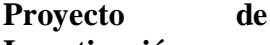

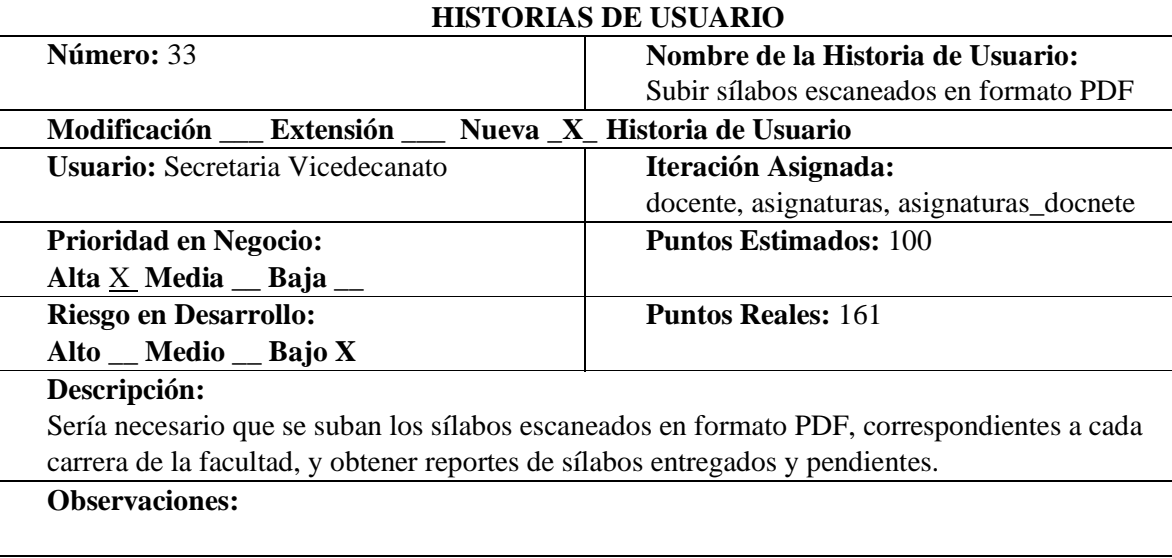

**Tabla N°33:** Historia subir sílabos escaneados en formato PDF Elaborado por: Las investigadoras (Diana Garófalo, Katherynn Paredes/ 01 de Febrero del 2017).

# 3.2. REQUERIMIENTOS NO FUNCIONALES

# **Requisitos de rendimiento**

Garantizar que el diseño de las consultas u otro proceso no afecte el desempeño de la base de datos, ni considerablemente el tráfico de la red.

# **Seguridad**

Garantizar la confiabilidad, la seguridad y el desempeño del sistema informático a los diferentes usuarios. En este sentido la información almacenada o registros realizados podrán ser consultados y actualizados permanente y simultáneamente, sin que se afecte el tiempo de respuesta.

Garantizar la seguridad del sistema con respecto a la información y datos que se manejan tales sean documentos, archivos y contraseñas.

Facilidades y controles para permitir el acceso a la información al personal autorizado a través de Internet, con la intención de consultar y subir información pertinente para cada una de ellas.

# **Fiabilidad**

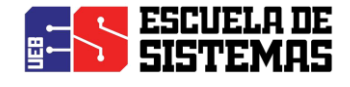

El sistema debe tener una interfaz de uso intuitiva y sencilla

La interfaz de usuario debe ajustarse a las características del SIANET, dentro de la cual estará incorporado el sistema de Control de Sílabos.

#### **Disponibilidad**

La disponibilidad del sistema debe ser continua con un nivel de servicio para los usuarios de 7 días por 24 horas, garantizando un esquema adecuado que permita la posible falla en cualquiera de sus componentes, contar con una contingencia, generación de alarmas.

#### **Mantenibilidad**

El sistema debe disponer de una documentación fácilmente actualizable que permita realizar operaciones de mantenimiento con el menor esfuerzo posible.

#### **Portabilidad**

El sistema será implantado bajo la plataforma Ubuntu.

## 3.3. REQUERIMIENTOS DE INTERFAZ

#### **Interfaces de usuario**

La interfaz con el usuario consistirá en un conjunto de ventanas con botones, listas y campos de textos. Ésta deberá ser construida respetando el formato establecido por el SIANET y, será visualizada desde el navegador Mozilla Firefox.

#### **Interfaces de hardware**

Será necesario disponer de equipos de cómputos en perfecto estado con las siguientes características: Adaptadores de red. Mouse. Teclado.

#### **Interfaces de software**

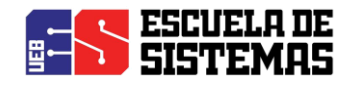

Sistema Operativo: Windows, Ubuntu.

Explorador: Mozilla Firefox.

# **Interfaces de comunicación**

La aplicación se encuentra alojada en el servidor Web de la Universidad Estatal de Bolívar, por lo cual la comunicación será mediante la web.

4. ANEXOS

# 4.1. Anexo 1: DIAGRAMA DE CONTEXTO

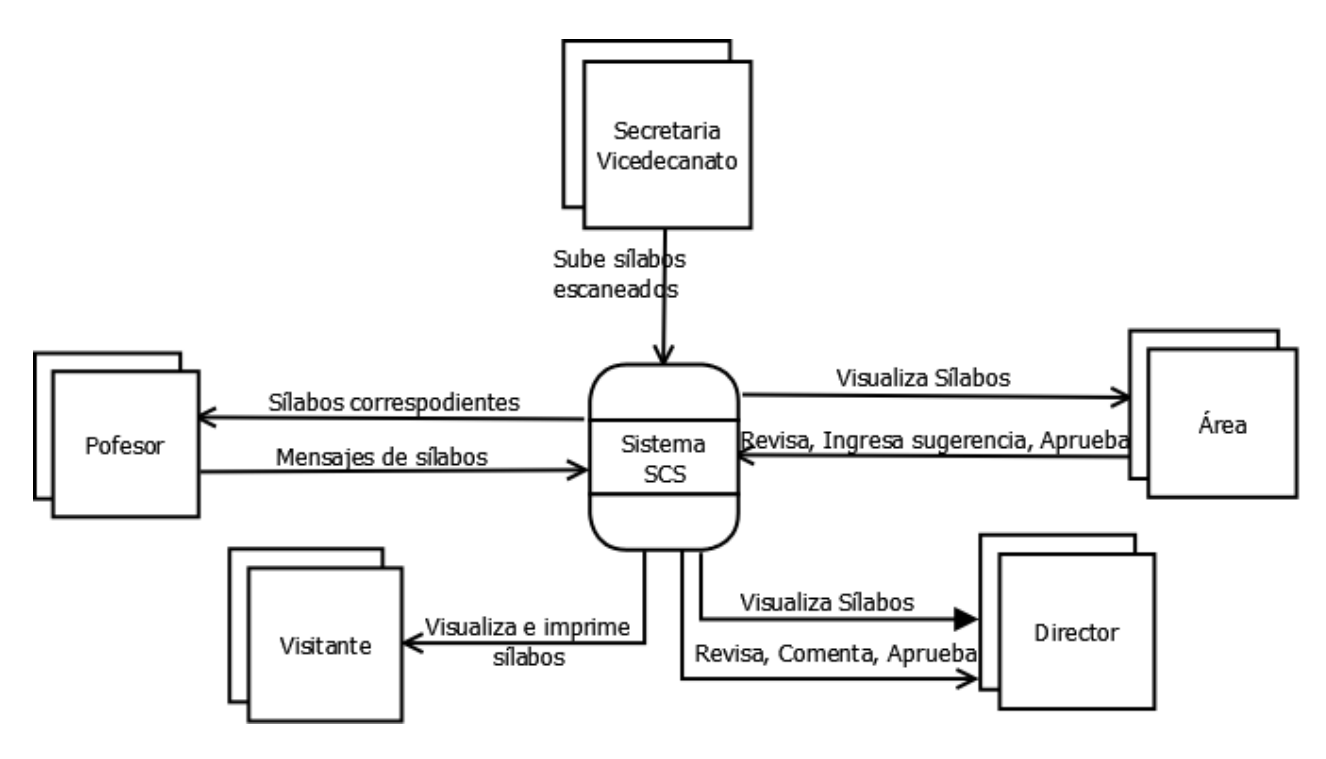

Ilustración 1: Diagrama de contexto

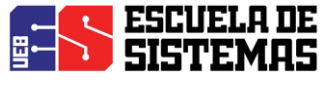

# 4.2. ANEXO 2: DIAGRAMA ENTIDAD RELACIÓN

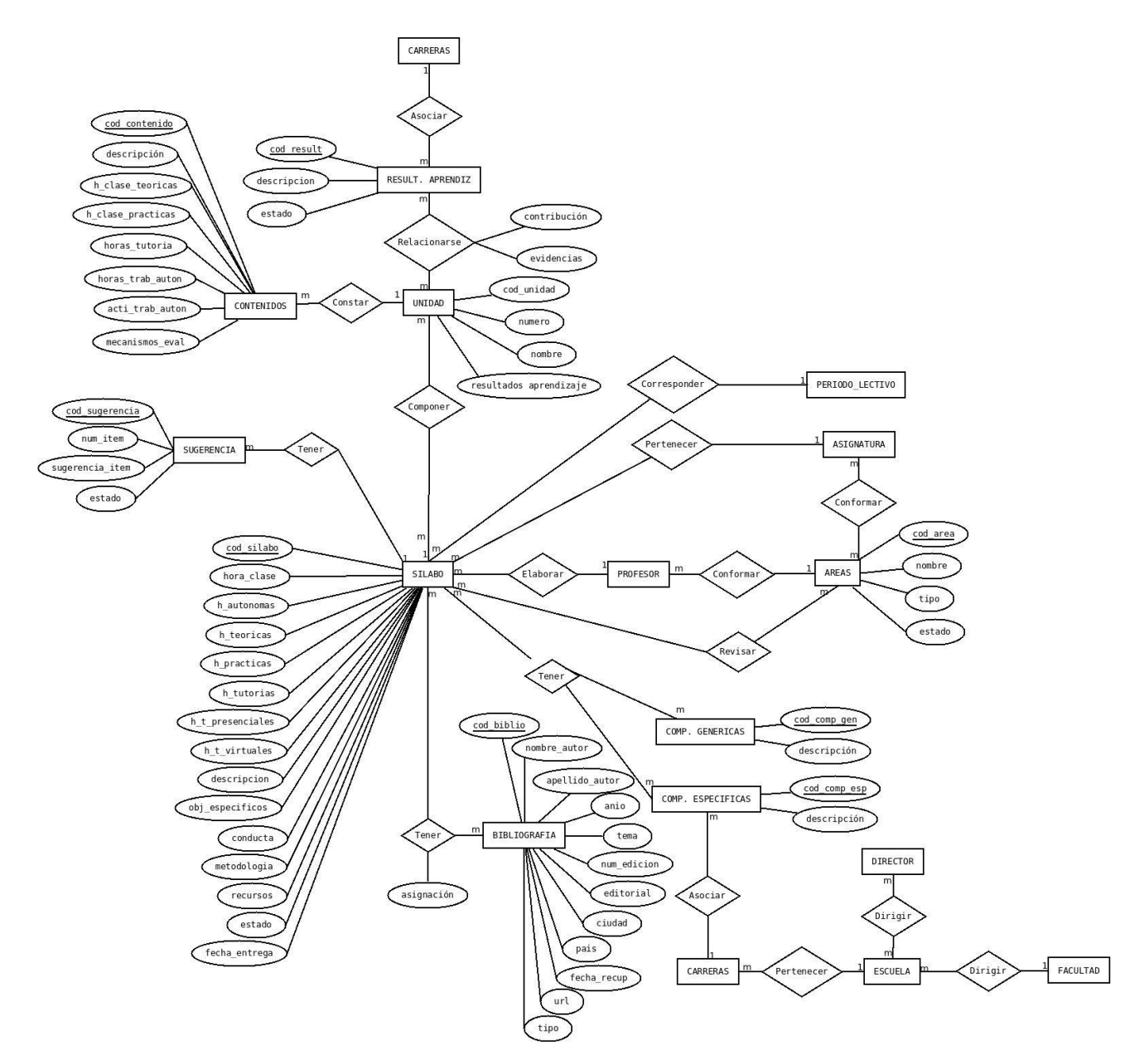

Ilustración 2: Diagrama Entidad-Relación **Elaborado por:** Las investigadoras (Diana Garófalo, Katherynn Paredes/ 03 de Febrero del 2017).

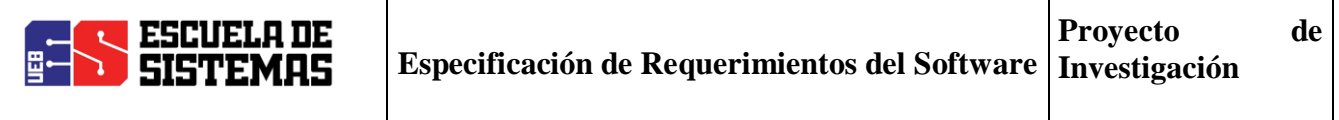

# 4.3. ANEXO 3: DIAGRAMA DE DEPENDENCIA FUNCIONAL

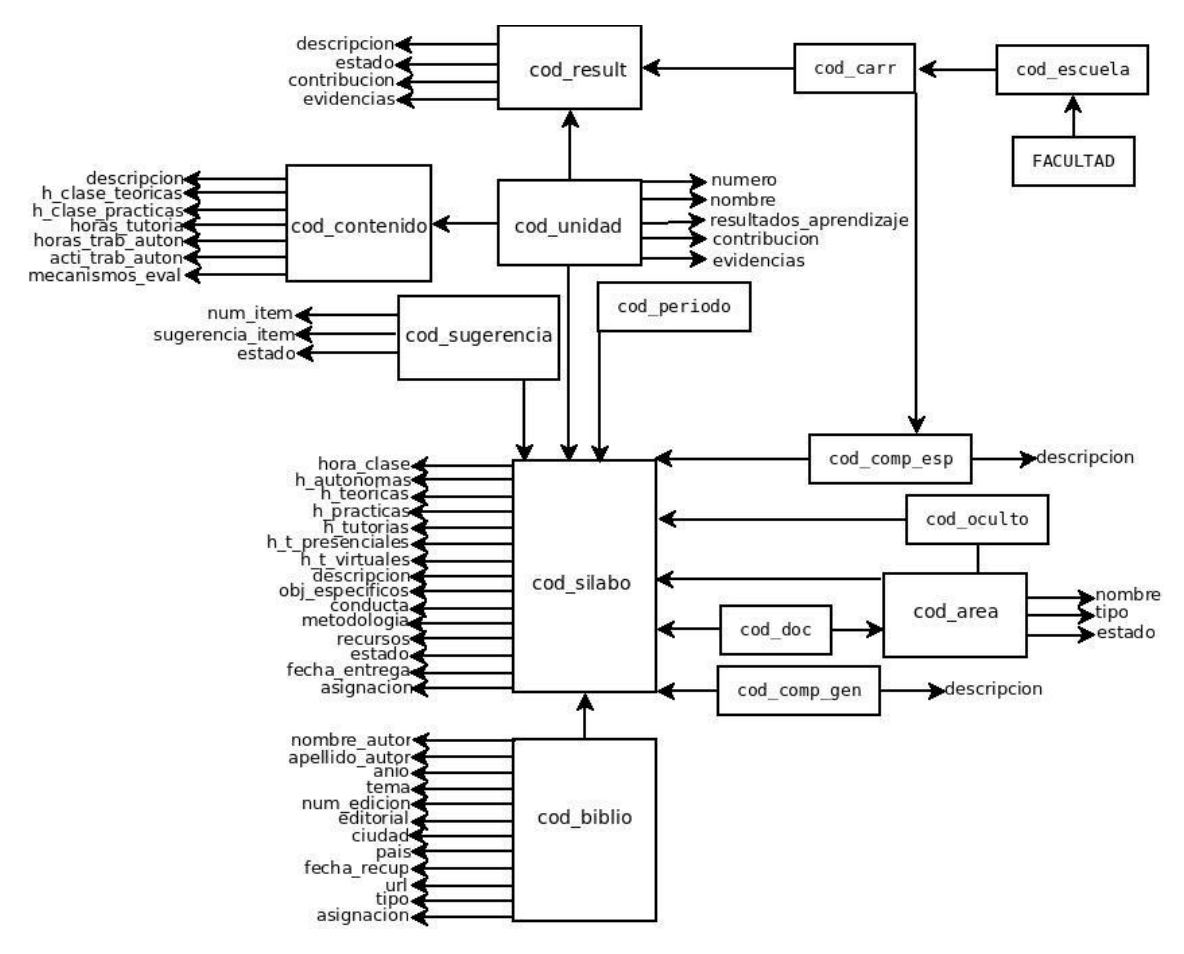

Ilustración 3: Diagrama de Dependencia Funcional

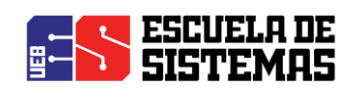

# 4.4. ANEXO 4: FACTIBILIDAD ECONÓMICA

Estimación de los puntos de función del Sistema de Control de Sílabos (SCS)

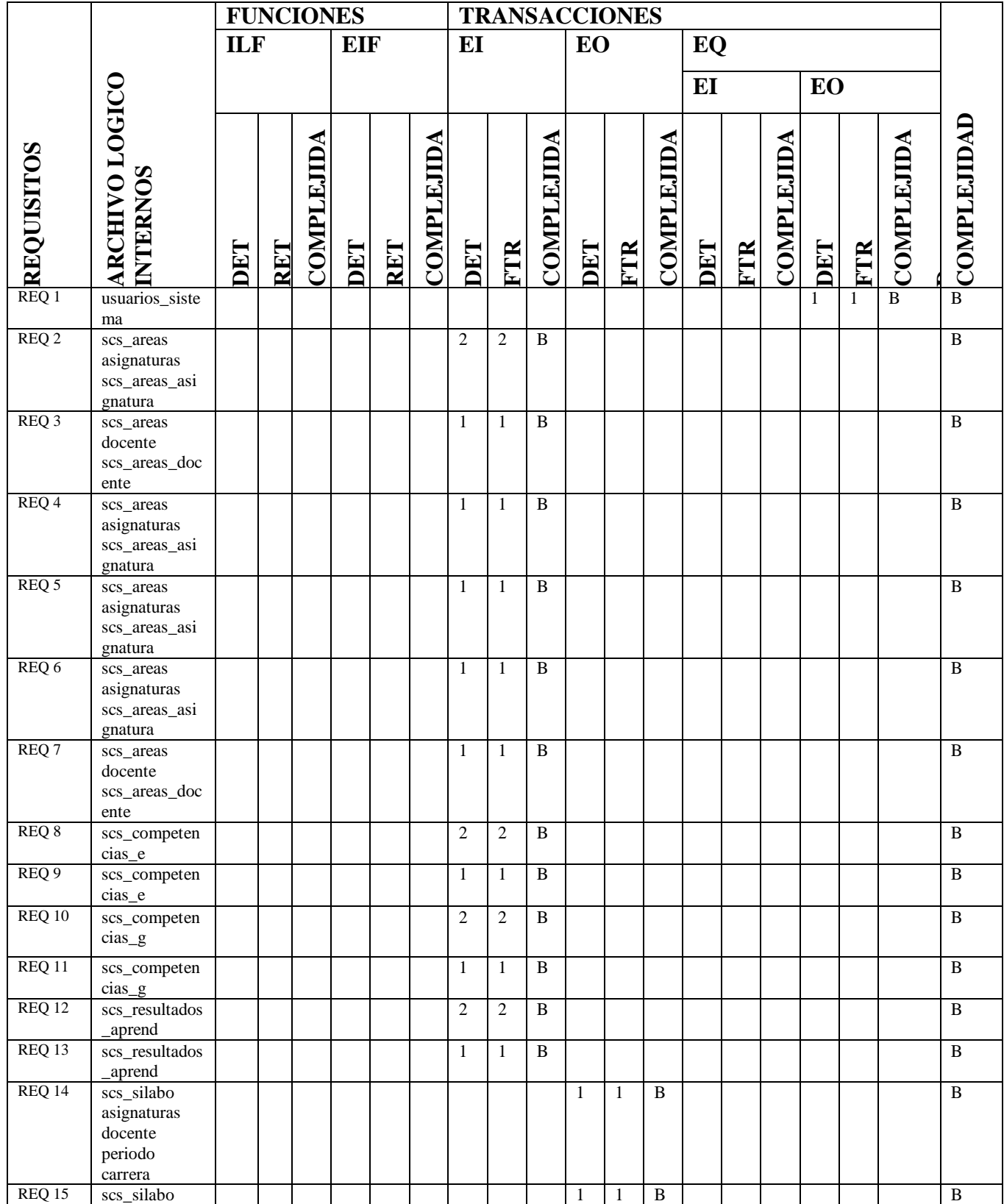

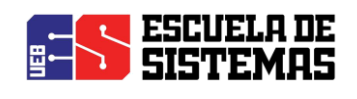

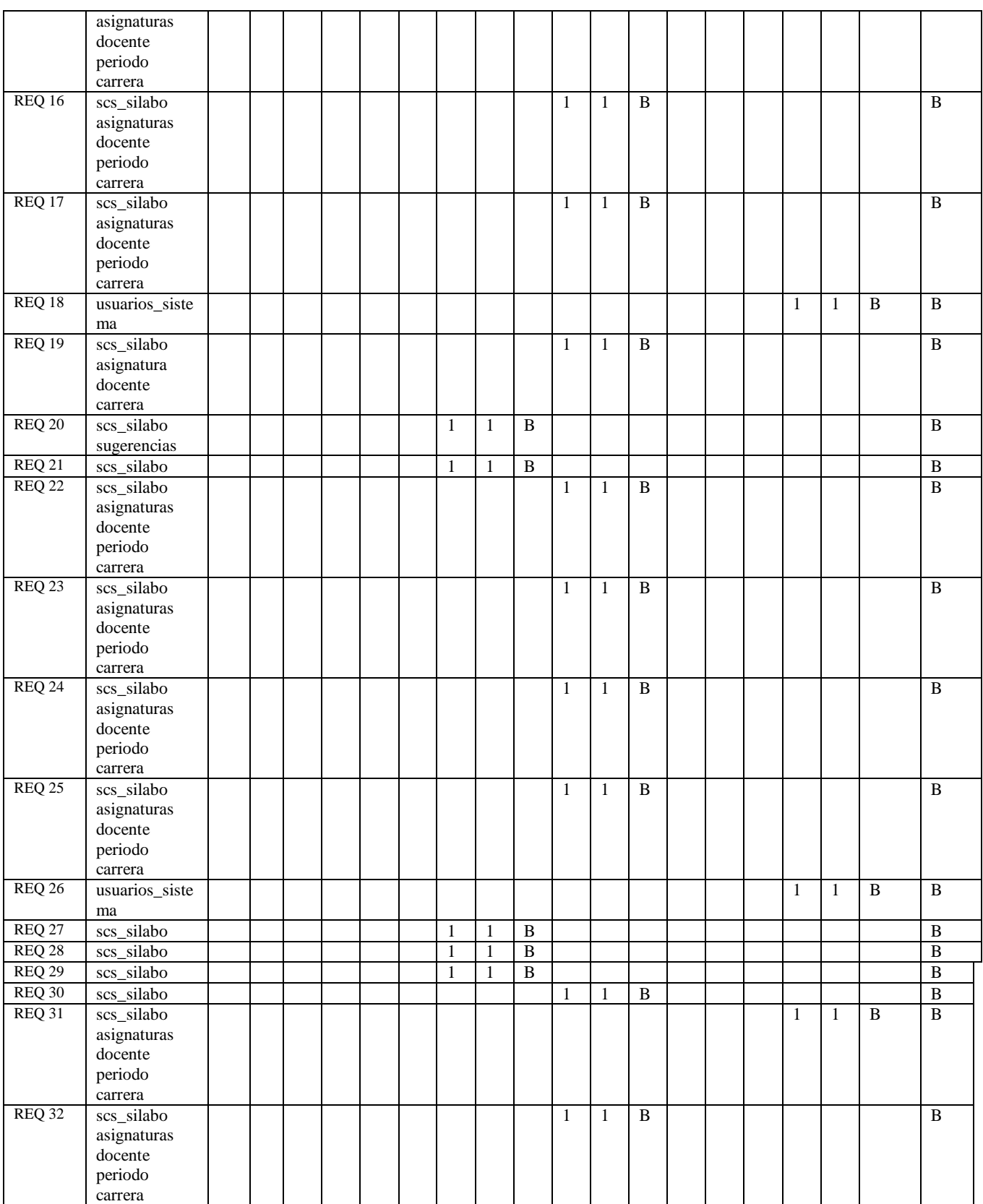

Tabla N° 34 : Estimación de los puntos de función

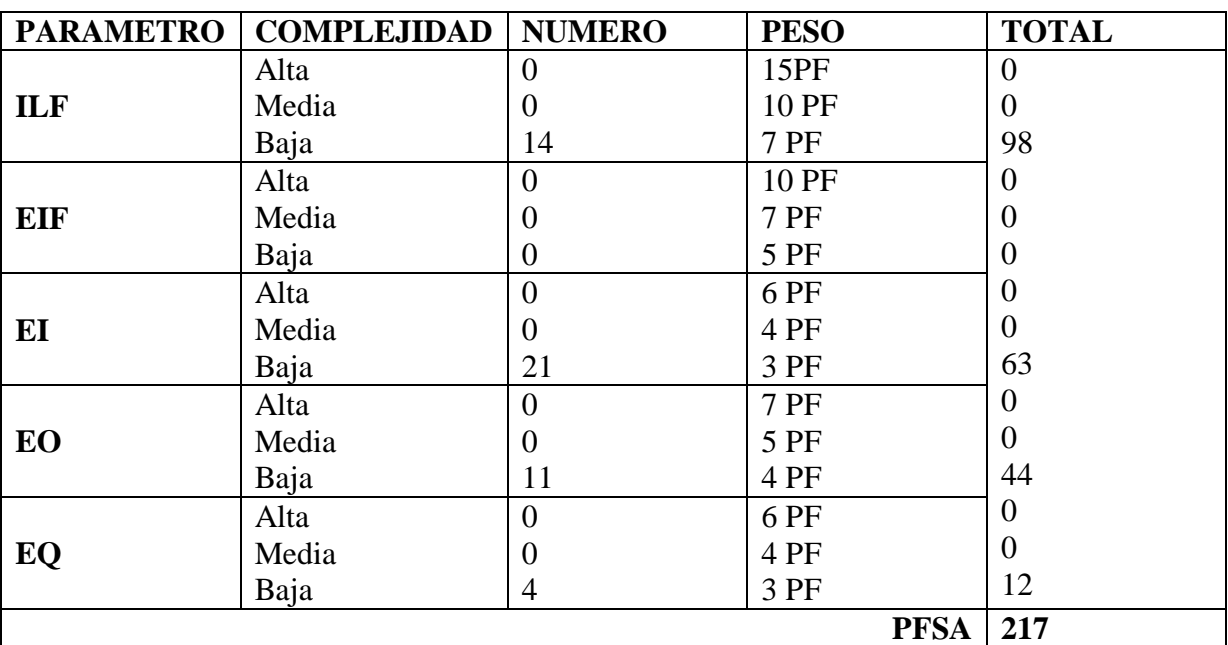

## **Tabla Nº35. Determinación de los puntos de función del Sistema de Control de Sílabos (SCS)**

Tabla N° 35: Determinación de los puntos de función

Elaborado por: Las investigadoras (Diana Garófalo, Katherynn Paredes/ 08 de Febrero del 2017).

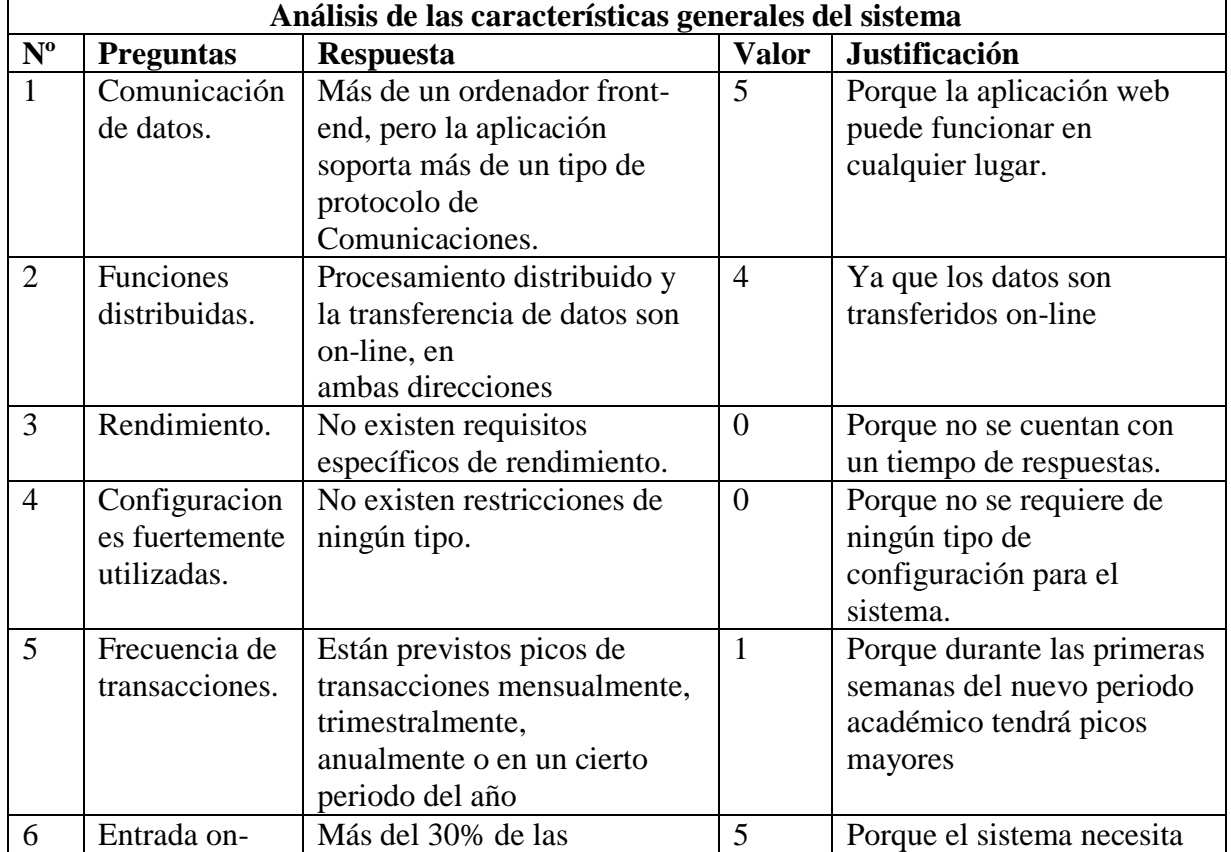

#### **Tabla Nº36. Características del Sistema de Control de Sílabos (SCS)**

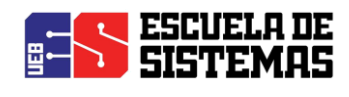

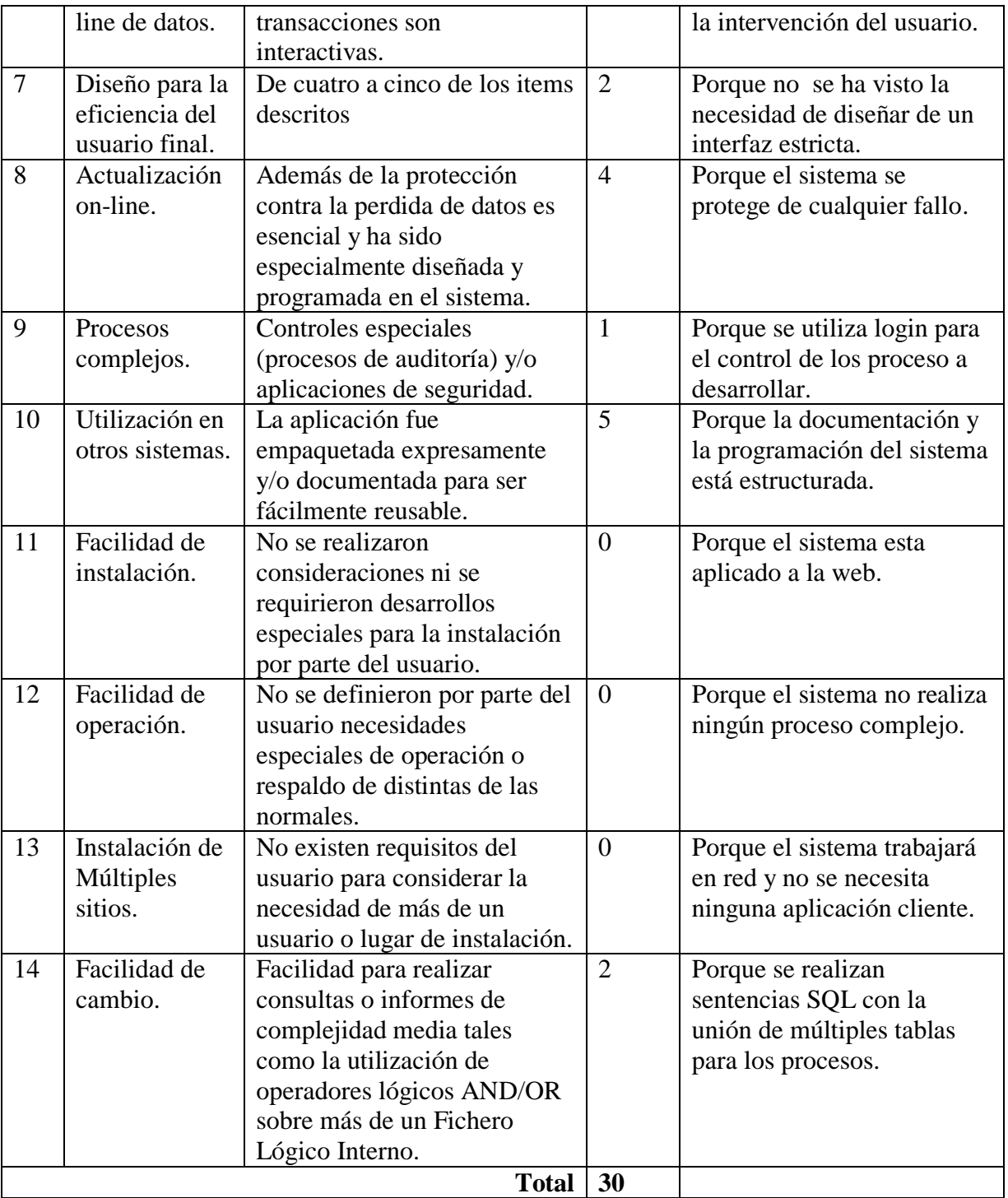

Tabla N° 36: Características del Sistema

Elaborado por: Las investigadoras (Diana Garófalo, Katherynn Paredes/ 08 de Febrero del 2017).

## **AJUSTE DE LOS PUNTOS DE FUNCIÓN.**

 $FP = 217$ 

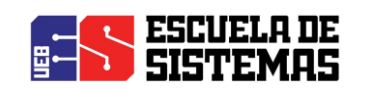

**TDI** = 30

 $AF = (TDI * 0.01) + 0.65$  $AF = (30 * 0.01) + 0.65$  $AF = 0.95$ 

 $FPA = FP * AF$  $FPA = 217 * 0.95$  $FPA = 206.15$  AJUSTADO

 $KDSI = (FPA * SLOC)/1000$  $KDSI = (206.15 * 40)/1000$  $KDSI = 8.25$  miles de líneas

# **Dónde:**

**FP** = Puntos de Función sin ajustar de la aplicación.

**TDI =** Grado de Influencia Total (del inglés Total Degree of Influence).

**AF =** Factor de Ajuste de la aplicación

**FPA =** Puntos de Función ajustados de la aplicación.

**SLOC =** Fuente de líneas de código (Source lines of code).

**KDSI** = Número de Instrucciones de Código en Miles.

#### **Estimación mediante COCOMO**

Se ha utilizado el nivel básico, y por cuanto el entorno en el cuál se desarrollará es un entorno cooperativo y con predisposición a cambio se ha considerado como más apropiado el modo orgánico.

#### **Esfuerzo de desarrollo (Hombres –Mes).**

 $MM = 2.4(KADSI)^1$  $MM = 2.4 * (8.25)^{1}$ 

 $MM = 21.99(H/m)$ 

 $MM = 22$  AJUSTADO ( $H/m$ )

**Dónde:**

**MM** = El Esfuerzo del desarrollo

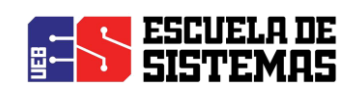

 $H/m =$  hombres/mes.

**Tiempo de desarrollo (mes).**  $TDEV = 2.5*(MM)^0$  $TDEV = 2.5 * (22)^{0}$  $TDEV = 8.09$  meses

**Dónde:**

**TDEV** = Duración en Meses.

**Cantidad de Hombres (CH).**

$$
CH = \frac{MM}{TDEV}
$$

$$
CH = \frac{22}{8.09}
$$

$$
CH=2.7
$$

# Hombres  $\sim$  3 Personas

# **Dónde:**

**CH** = Cantidad de hombres.

**Estimación del tiempo con el número de desarrolladores del sistema**

$$
TDEVA = \frac{MM}{NP}
$$

$$
TDEVA = \frac{22}{3}
$$

 $TDEVA = 7.3$  meses

**Dónde:**

**TDEVA** = Duración en Meses Ajustados para el Proyecto.

**NP =** El Número de Personas de los Desarrolladores.

# **Estimación de Costos del Proyecto**

 $\mathbf{ECP} = \mathbf{TDEVA} * \mathbf{CMO} * \mathbf{NP}$ 

 $\mathbf{ECP} = 7.3 * 375 * 3$ 

# $\mathbf{ECP} = 8247$  Dolares

# **Dónde:**

**ECP =** Estimación del Costo del Proyecto.

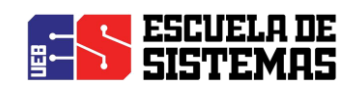

**CMO =** Costo de la Mano de Obra. **Costo de Materiales (Cmat)**  $Cmat = Papel + Internet + Cds + tinta$  $\mathbf{C} \mathbf{m} \mathbf{a} \mathbf{t} = 10 + 120 + 10 + 50$  $Cmat = 190$  dolares **Total de costos directos (Cdir)**  $Cdir = ECP + Cmat$  $Cdir = 8247 + 190$  $Cdir = 8437 \, dollars$ **Costos indirectos (Cind)**  $Cind = Cdir * 5\%$  $Cind = 8437 * 5\%$  $Cind = 422$  dolares **Costo total del proyecto (CTP)**  $\mathbf{C} \mathbf{T} \mathbf{P} = \mathbf{C} \mathbf{d} \mathbf{i} \mathbf{r} + \mathbf{C} \mathbf{i} \mathbf{n} \mathbf{d}$  $\mathbf{CTP} = 8437 + 422$  $\mathbf{CTP} = 8858$  dólares

# 4.5. ANEXO 5: FACTIBILIDAD TÉCNICA

Dentro de esta técnica se identificó a través de la ficha de encuestas la tecnología existente para dar paso al desarrollo de la aplicación web y en caso de no existir adquirirlos para continuar con el desarrollo, así para implementar esta aplicación se evaluó los tres aspectos importantes: Hardware, servidor web, e infraestructura de la red

#### **Hardware:**

Computadores de escritorio Core i5 Memoria RAM de 2GB Disco Duro 500 GB Impresora Epson L355. **Servidor Web:** Modelo HP DL380 G6, ProLiant

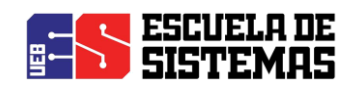

Sistema Operativo CentOS 7 Procesador Intel ® Xeon ®, Modelo del procesador: E5530 Interfaz del disco duro Serial Attached SCSI (SAS) Capacidad máxima de almacenaje 250 GB

Memoria interna 16 GB

Ranuras de memoria 18 x DIMM.

Características de red Gigabit Ethernet

Controlador LAN HP NC382i

Tecnología de cableado 10/100/1000Base-T(X)

Fuente de alimentación 460 W

#### **Software de Usuarios**

Para el uso de la aplicación web únicamente debe tener acceso a internet con un computador que tenga Mozilla Firefox como navegador.

Finalmente durante la evaluación de la factibilidad técnica se identificó que la Universidad Estatal de Bolívar cuenta con la tecnología para la implementación de la Aplicación Web.

#### **Infraestructura de red**

**La Universidad cuenta con acceso a Internet, así dando acceso a que sea posible la implementación de la aplicación, además cuenta con su propio dominio.**

# 4.6. ANEXO 6: FACTIBILIDAD LEGAL

#### **Ley de Tecnologías de Información**

Artículo 1. Mediante esta ley se tiene por objeto establecer nomas, principios, sistemas de información, acciones, planes, lineamientos y estándares aplicables a la tecnología de la información que usen los sujetos a que se refiere el artículo 5 de esta ley y estipular los mecanismos que estipularan su extensión, desarrollo, manifiesto y masificación en el ámbito del estado.

# **Uso de la tecnología de Información en el poder publico**

Artículo 17. Los órganos y entes del poder Público deberán utilizar las nuevas tecnologías de información, tales como el medio eléctrico, informáticos y telemáticos, para su organización,

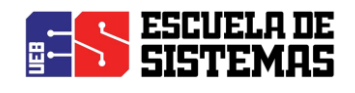

funcionamiento, para su relación con los particulares y con los otros órganos y entes del estado como medio para mejorar y transformar la gestión pública.

Los actores, trámites y servicios que se realicen a través de medios de tecnología de información, tales como: medios electrónicos, informáticos y telemáticos, gozaran de validez jurídica y eficacia probatoria, conforme a esta ley y las normas que regulan la materia.

En el año 2008 el Presidente de la Republica conjuntamente con asambleístas y gobernantes de esa época establecieron el decreto 1014, el cual estableció el uso de software libre, así convirtiéndose en accesible para todos y además tiene el código abierto, de esta forma facilita la innovación y soberanía tecnológica permitiendo a que esté al alcance de todos y la tecnología con software libre no sea restringida, de esta forma se ha promovido a grandes empresas a unirse y evitar gastos al estado.

# 4.7. ANEXO 7: FACTIBILIDAD OPERATIVA

Con la implementación de la página web se permitirá a los usuarios navegar de forma fácil ya que la interfaz gráfica es amigable y el nivel de conocimiento de los usuarios es alto.

Los usuarios están predispuestos a familiarizarse con la interfaz a través de capacitaciones, así aprovechar todos los recursos de la página.

Por el cambio repentino de un administrativo el sistema no puede quedar obsoleto sino mantenerlo de acuerdo a los reglamentos de la Universidad.

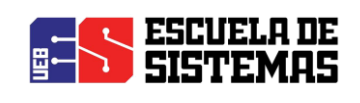

# 4.8. ANEXO 8: ENCUESTAS

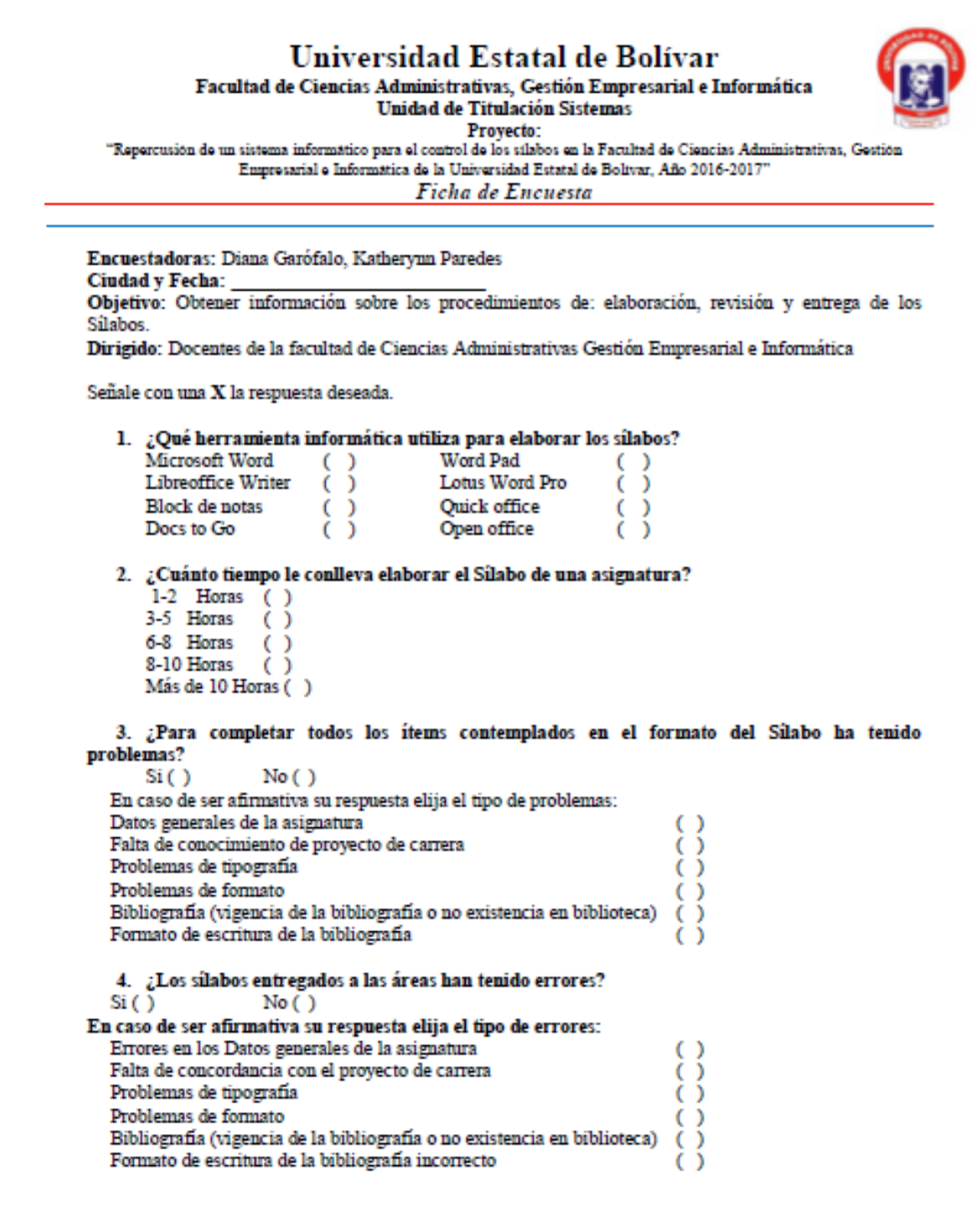

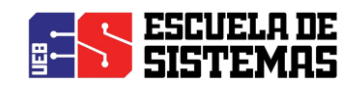

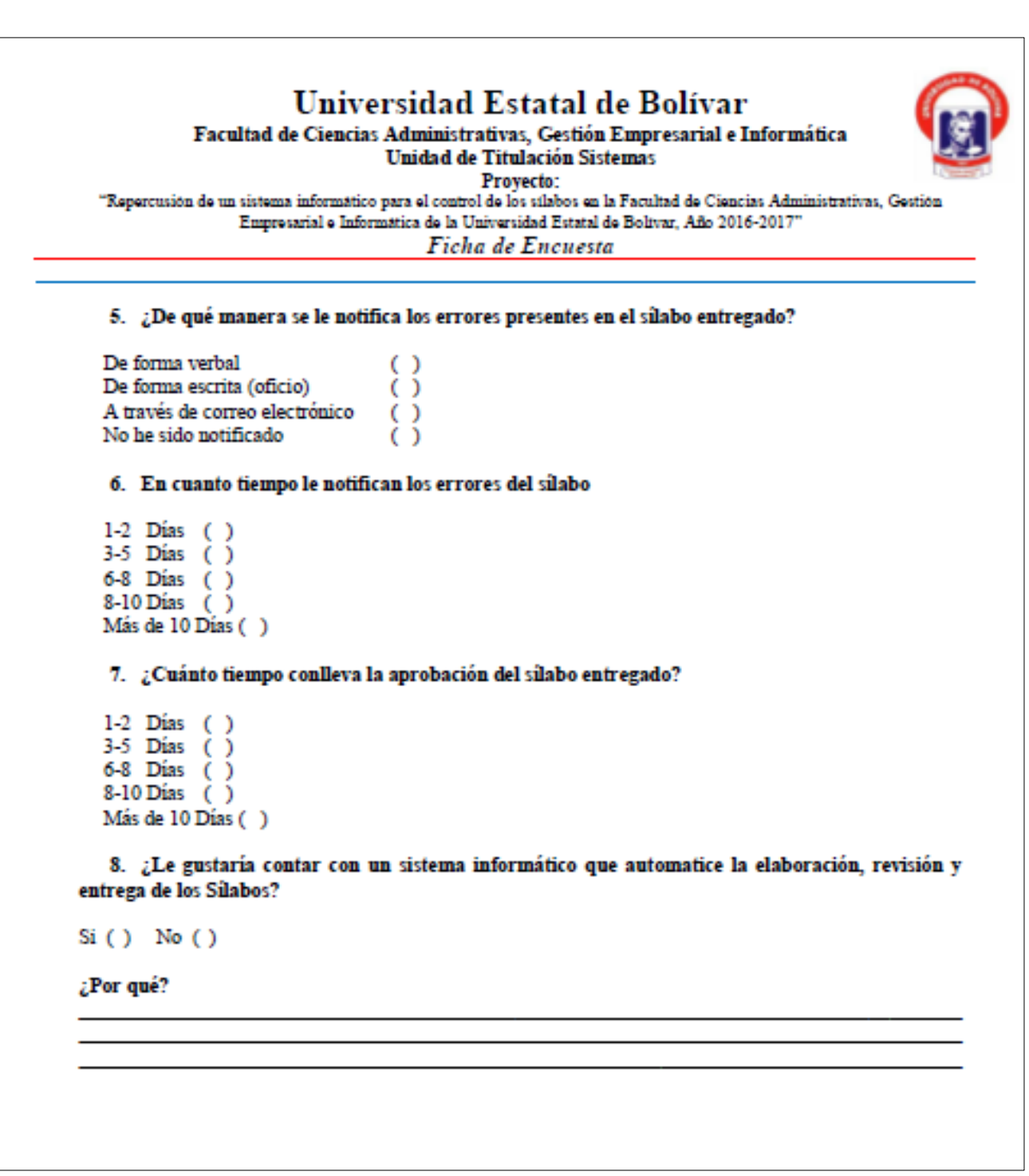

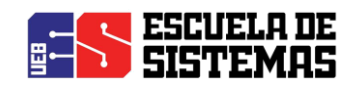

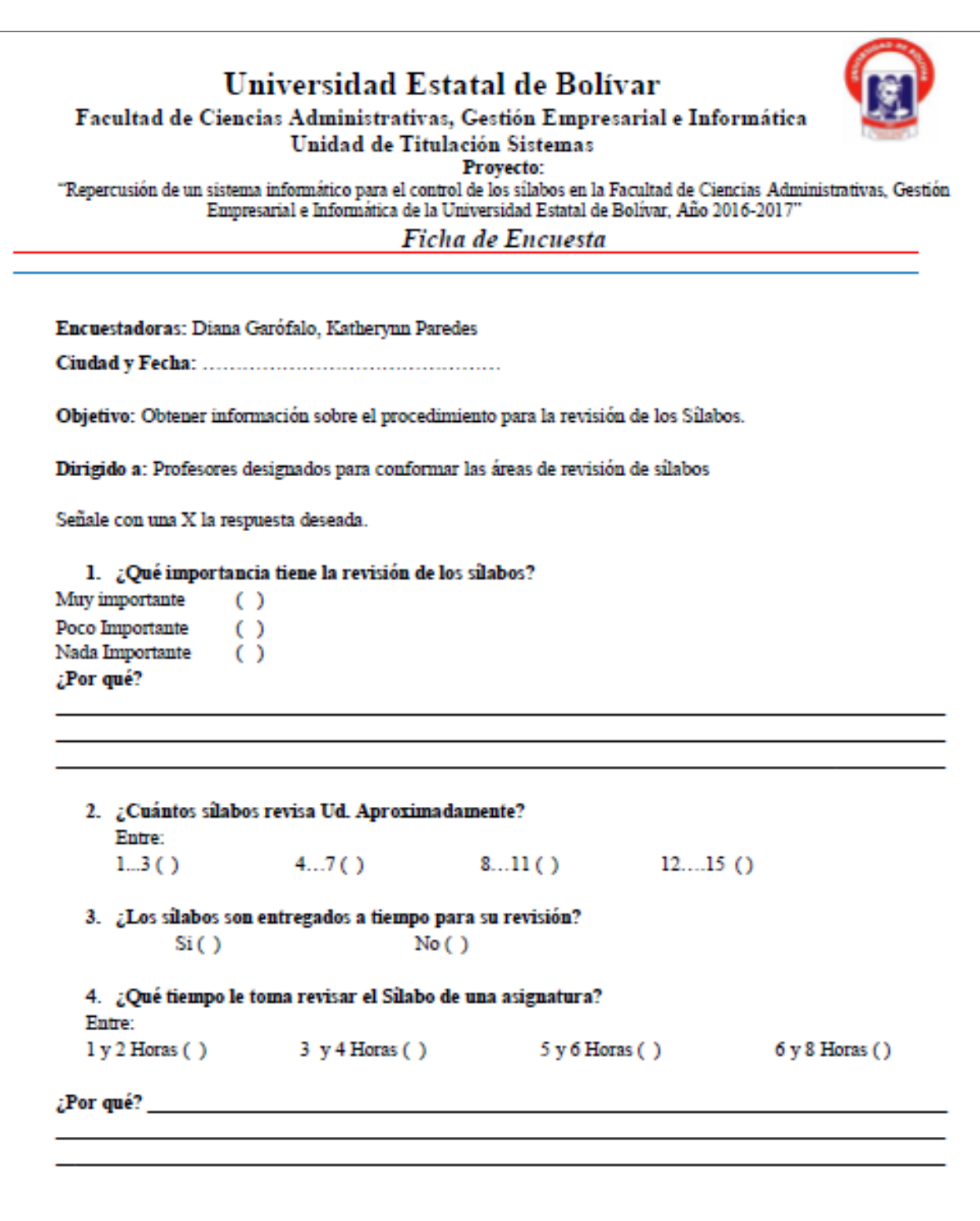

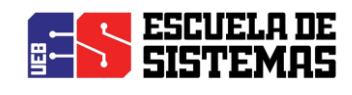

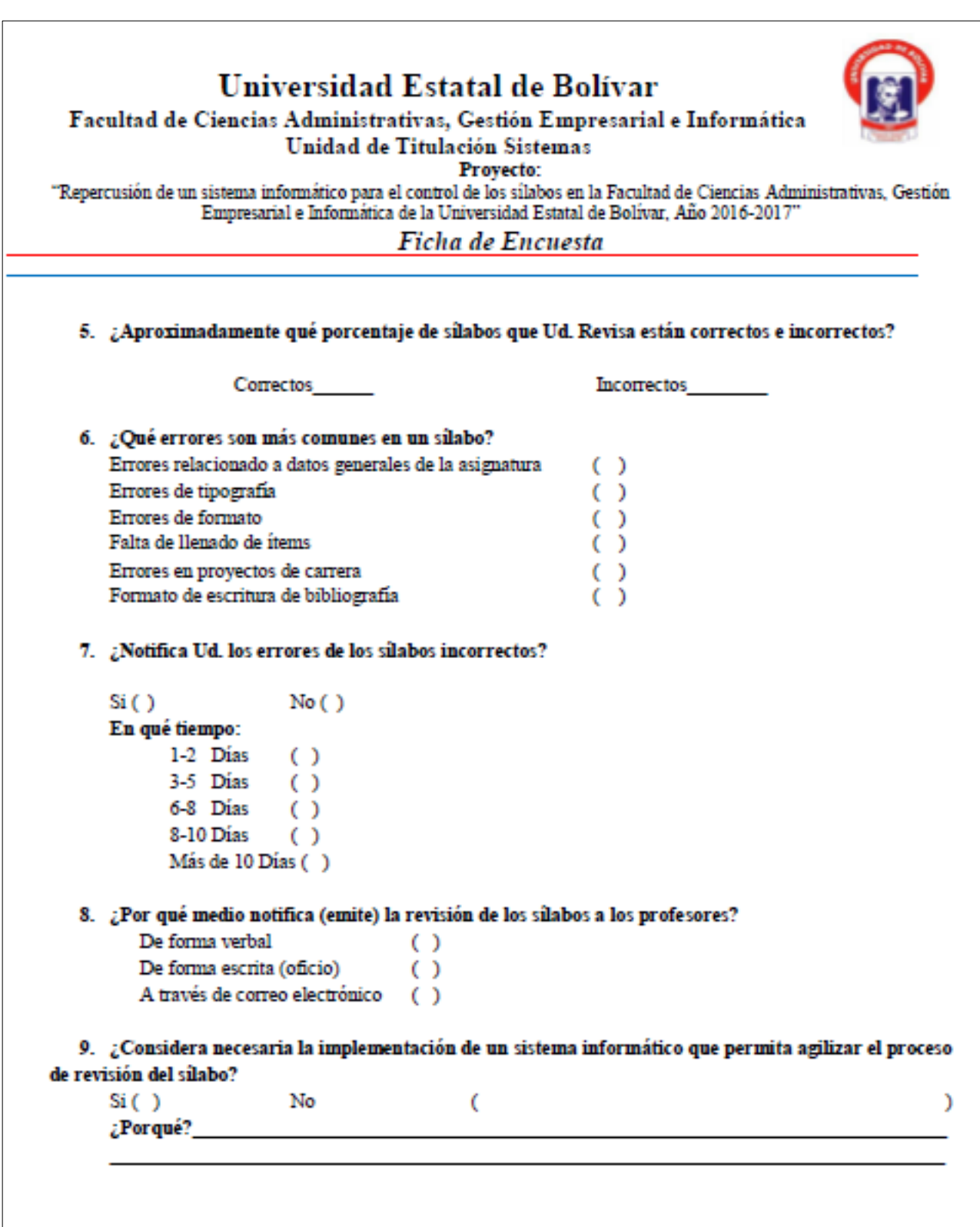

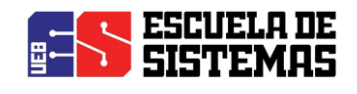

Universidad Estatal de Bolívar Facultad de Ciencias Administrativas, Gestión Empresarial e Informática Unidad de Titulación Sistemas Provecto: "Repercusión de un sistema informático para el control de los silabos en la Facultad de Ciencias Administrativas, Gestión Empresarial e Informática de la Universidad Estatal de Bolívar, Año 2016-2017" Ficha de Encuesta Encuestadoras: Diana Garófalo, Katherynn Paredes Ciudad y Fecha: Objetivo: Obtener información sobre los procedimientos a seguir durante la entrega y revisión de los Silabos Dirigido: Directores de las Escuelas de la Facultad de Ciencias Administrativas, Gestión Empresarial e Informática Señale con una X la respuesta deseada. 1. ¿Cuándo es el tiempo adecuado para recibir los informes de revisión de sílabos en esta dependencia? Al inicio del período académico  $\left( \begin{array}{c} 1 \end{array} \right)$ A mediados del período académico  $( )$ A finales del período académico  $\left( \begin{array}{c} \end{array} \right)$ 2. ¿Cuándo es el tiempo adecuado para recibir los informes de silabos aprobados por las áreas en esta dependencia? Al inicio del período académico  $($ ) A mediados del período  $\left( \quad \right)$ A finales del período académico  $( )$ 3. ¿Se reciben de manera oportuna reportes referentes a la revisión de sílabos?  $Si( )$  $No( )$ 4. ¿Se reciben de manera oportuna reportes referentes a la aprobación de sílabos?  $Si( )$  $No( )$ 

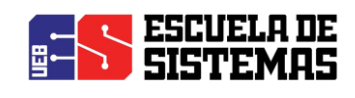

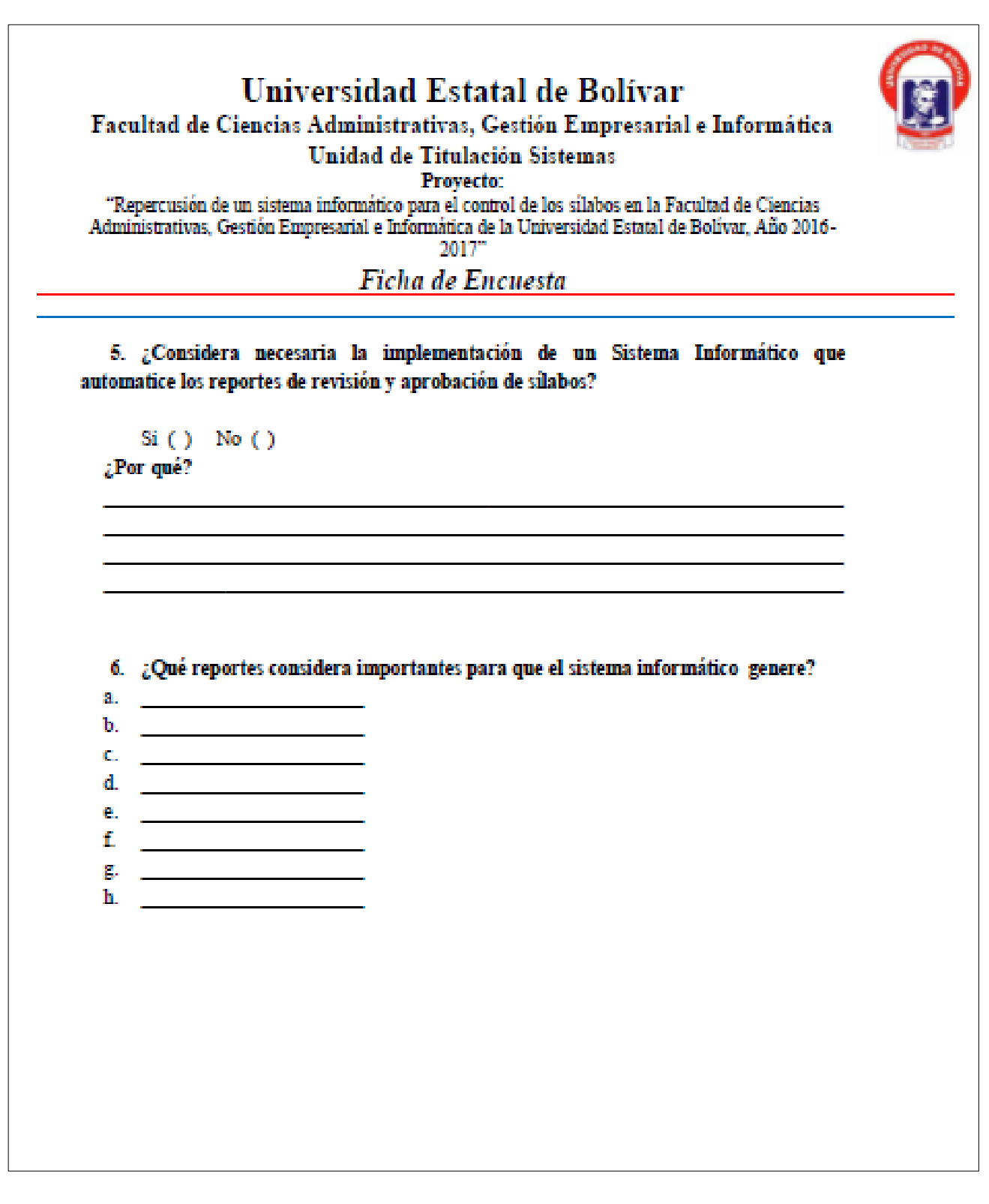

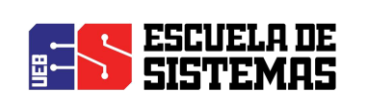

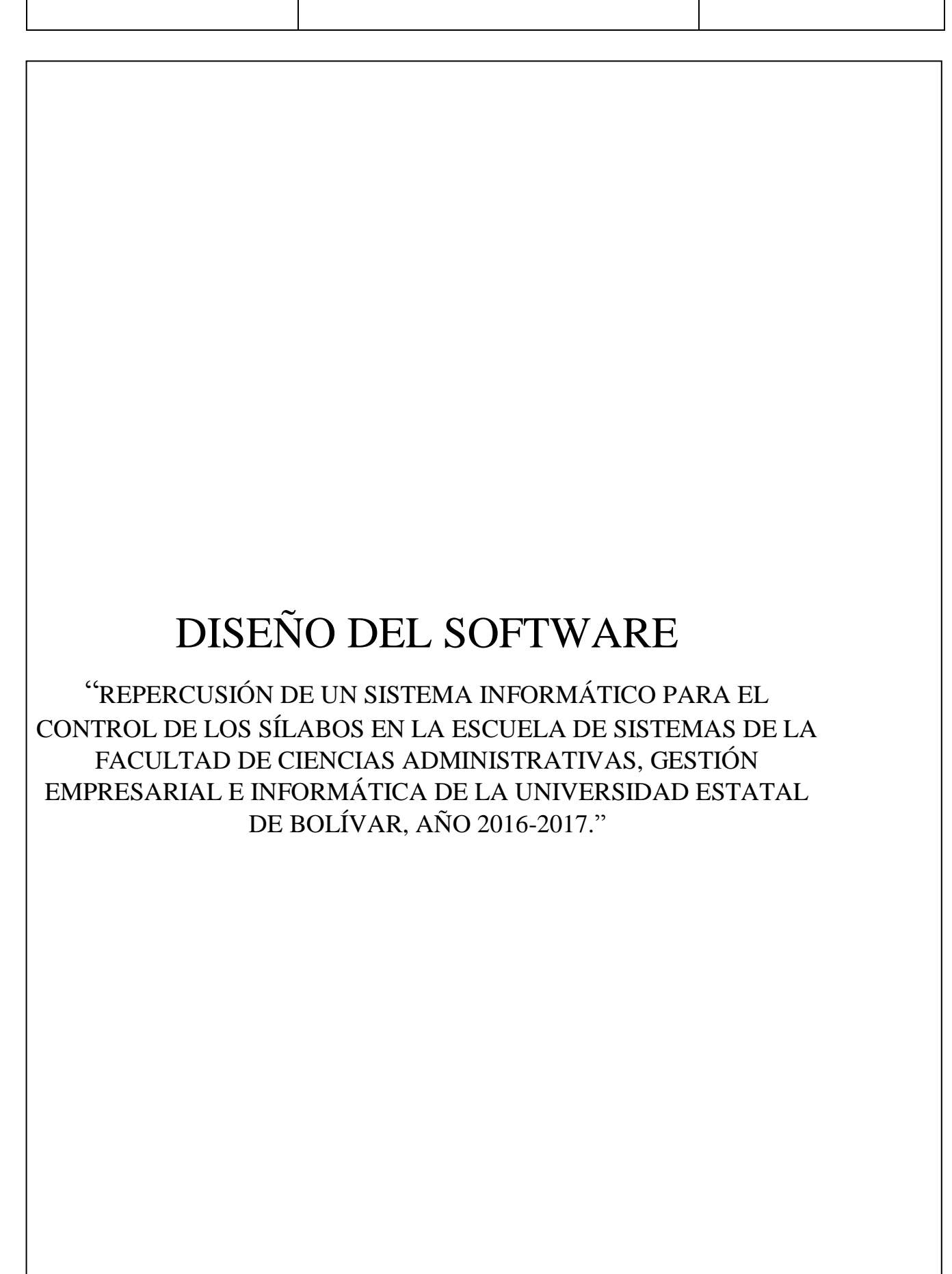

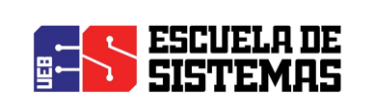

# **INDICE**

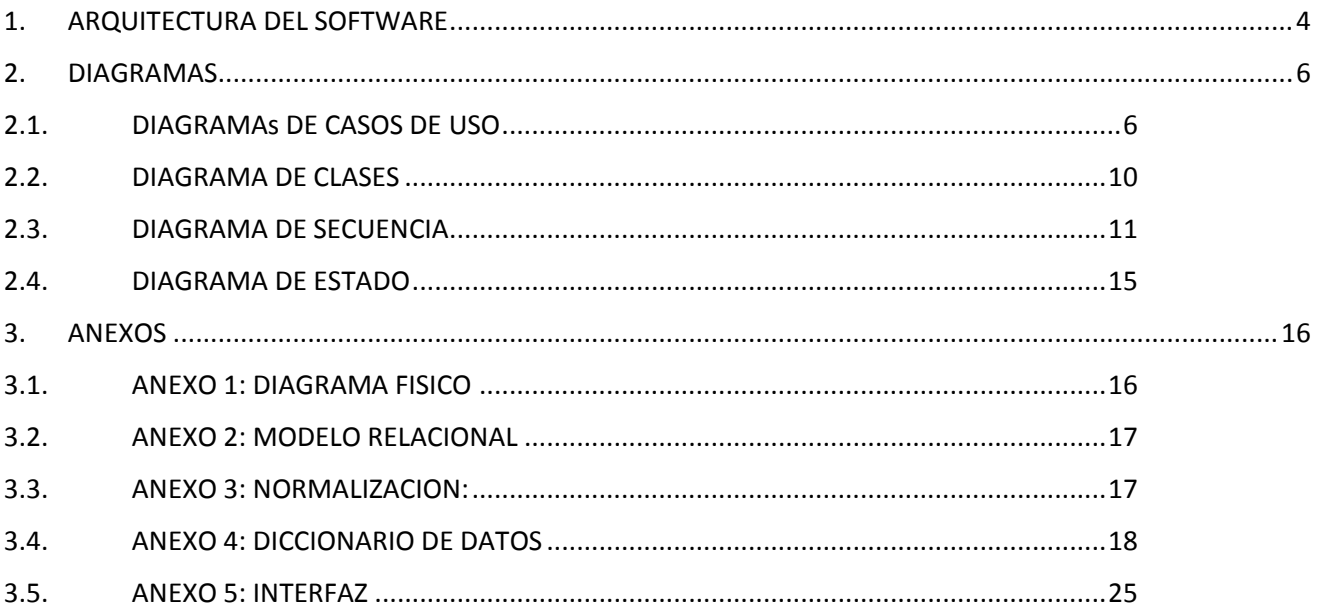

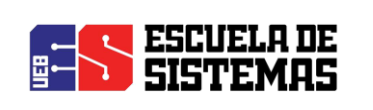
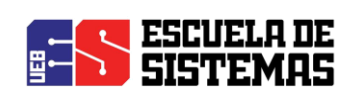

#### 5. ARQUITECTURA DEL SOFTWARE

El Sistema de Control de Sílabos está basado en la Arquitectura en Tres Capas:

#### **Capa de presentación:**

Esta capa permite que a través de la Interfaz Gráfica el usuario interactúe con el sistema y viceversa, así presentando y obteniendo información del usuario; la interfaz será amigable es decir entendible y fácil de usar por el usuario, esta capa se comunica únicamente con la Capa de Negocio.

#### **Capa de Negocio:**

En esta capa se reciben todas las peticiones del usuario, ya que aquí están almacenadas las funciones que se ejecutan, se procesa la información y se envían respuestas tras el proceso, en esta capa estarán definidas todas las reglas a cumplir, además ésta se comunica con la capa de presentación para recibir solicitudes y presentar resultados; y con la capa de acceso a datos para solicitar al gestor de base de datos el ingreso, actualización, borrado o consulta de datos.

#### **Capa de Acceso a Datos:**

Esta capa se encarga del almacenamiento de los datos del SCS y de los usuarios, su función es almacenar y devolver datos a la capa de negocio, está formada por el Sistema Gestor de Base de Datos PgAdmin con PostgreSQL 9.5.

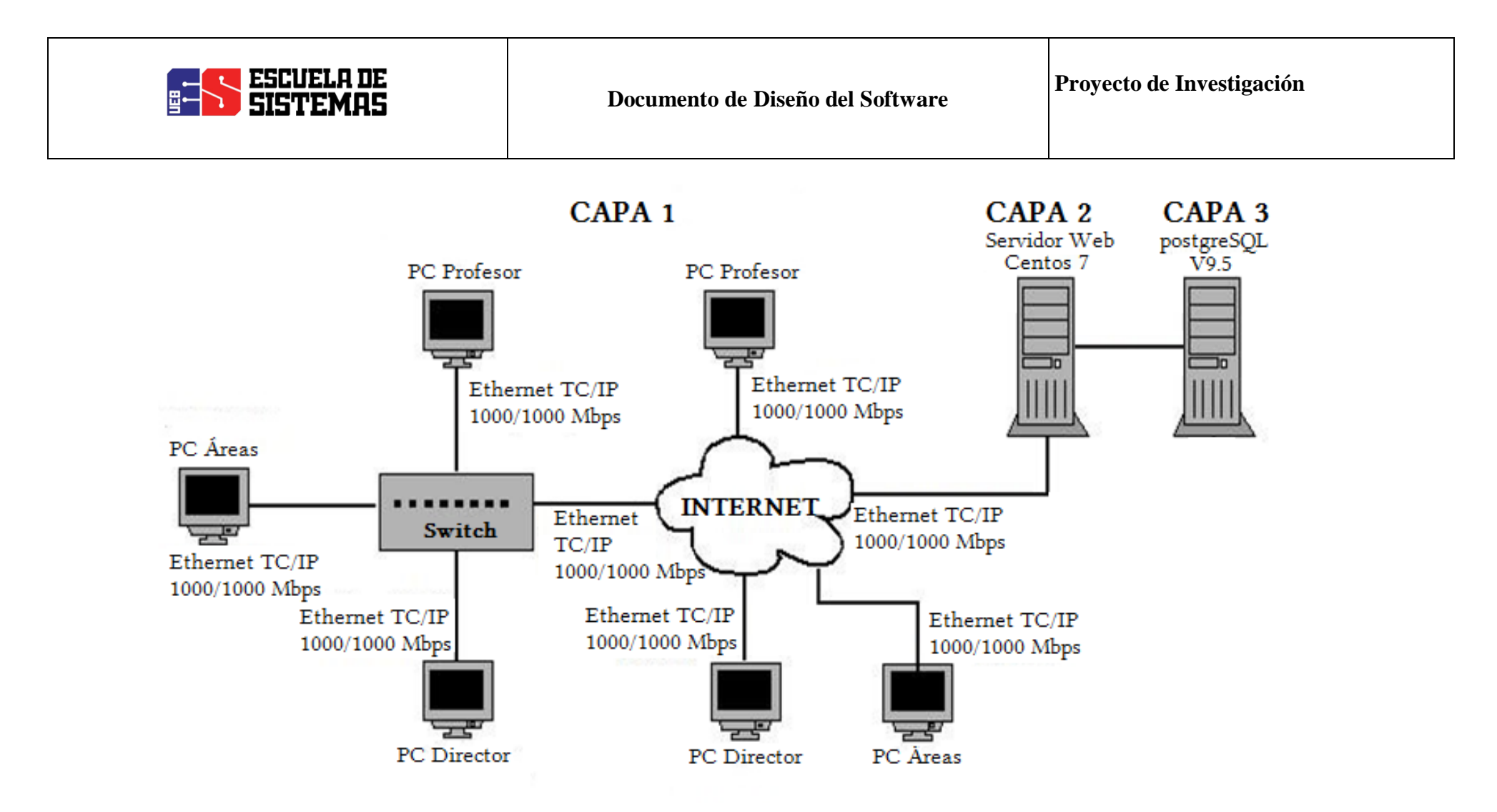

Ilustración 1: Arquitectura de red en tres capas de SCS.

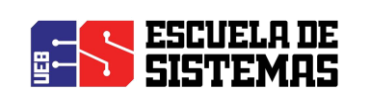

- 6. DIAGRAMAS
	- 6.1. DIAGRAMAs DE CASOS DE USO

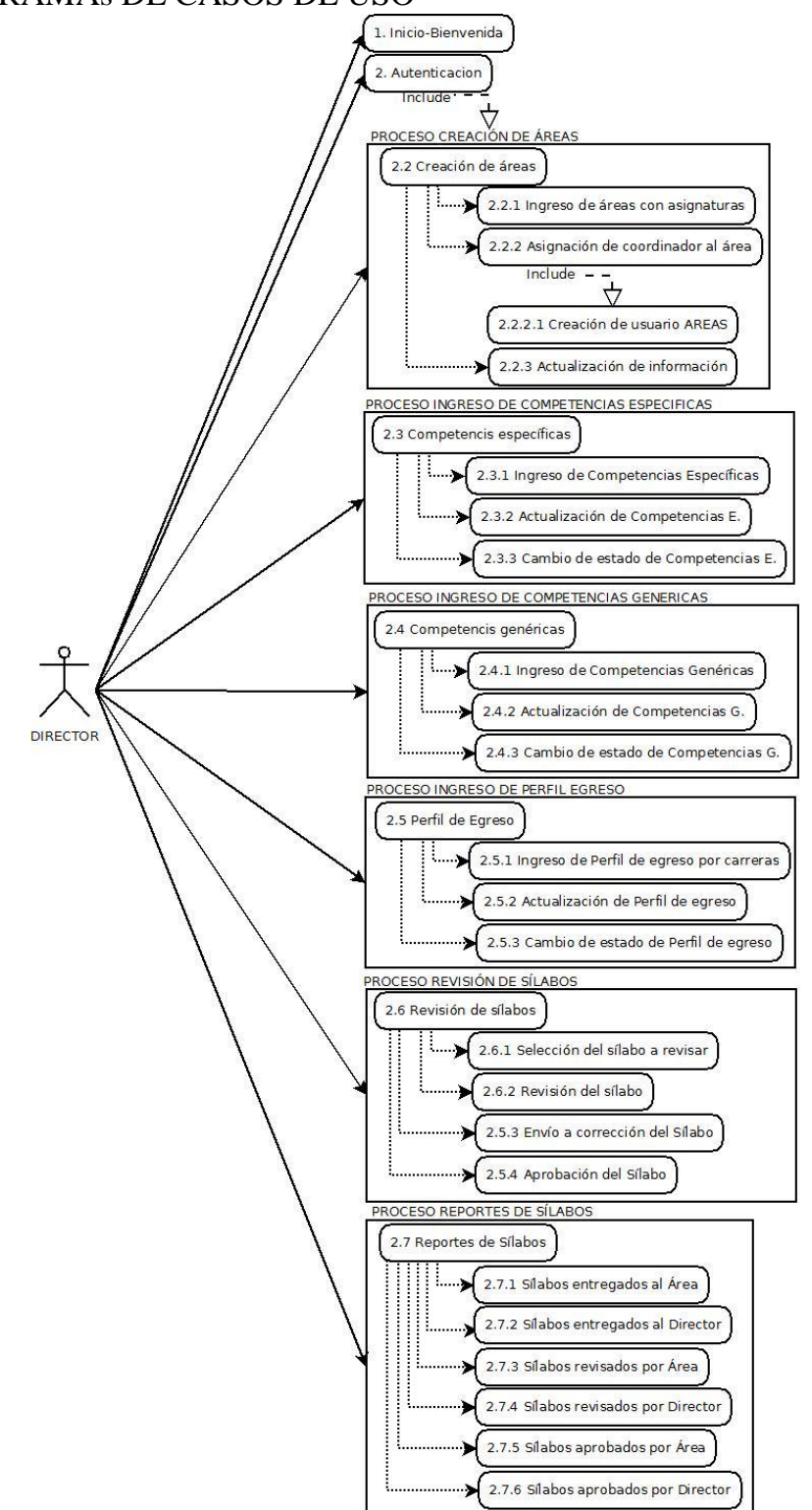

Ilustración 2: Diagrama de casos de uso (Director).

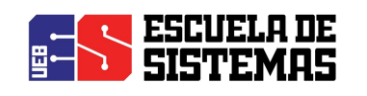

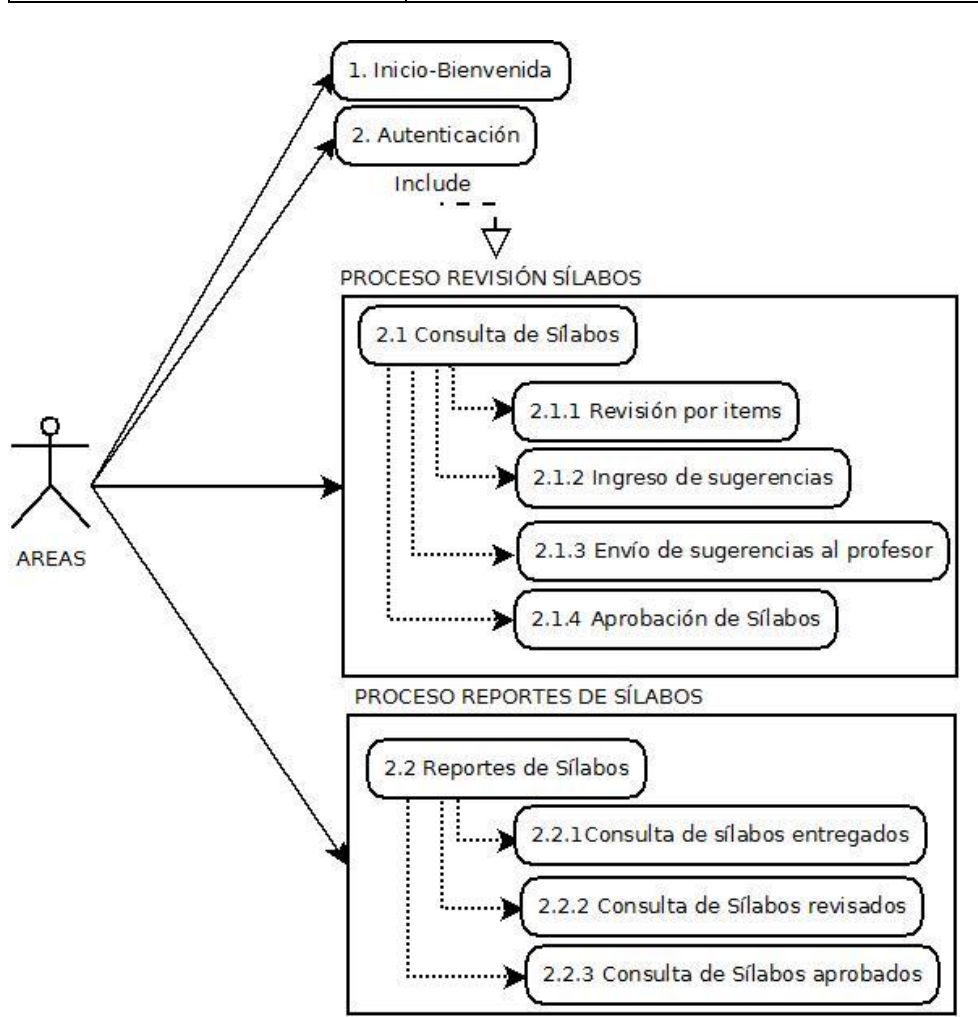

Ilustración 3: Diagrama de casos de uso (Áreas).

**Elaborado por:** Las investigadoras (Diana Garófalo, Katherynn Paredes/ 11 de Febrero. del 2017).

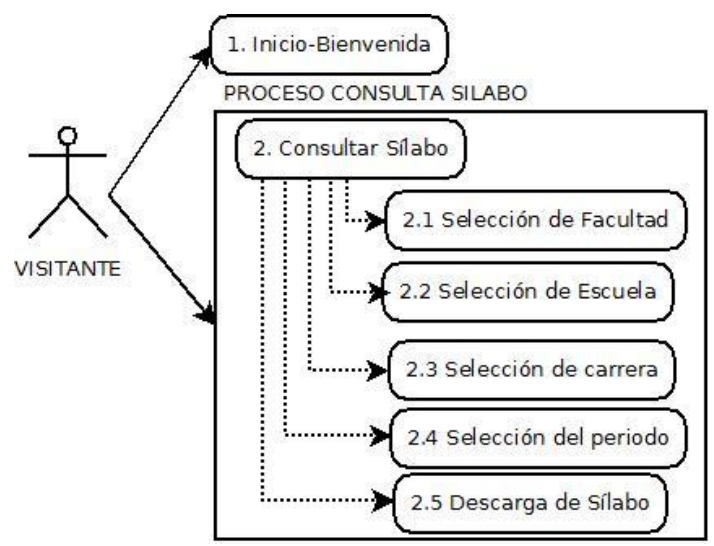

Ilustración 4: Diagrama de casos de uso (Visitante).

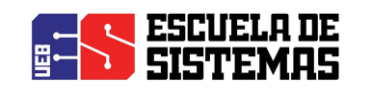

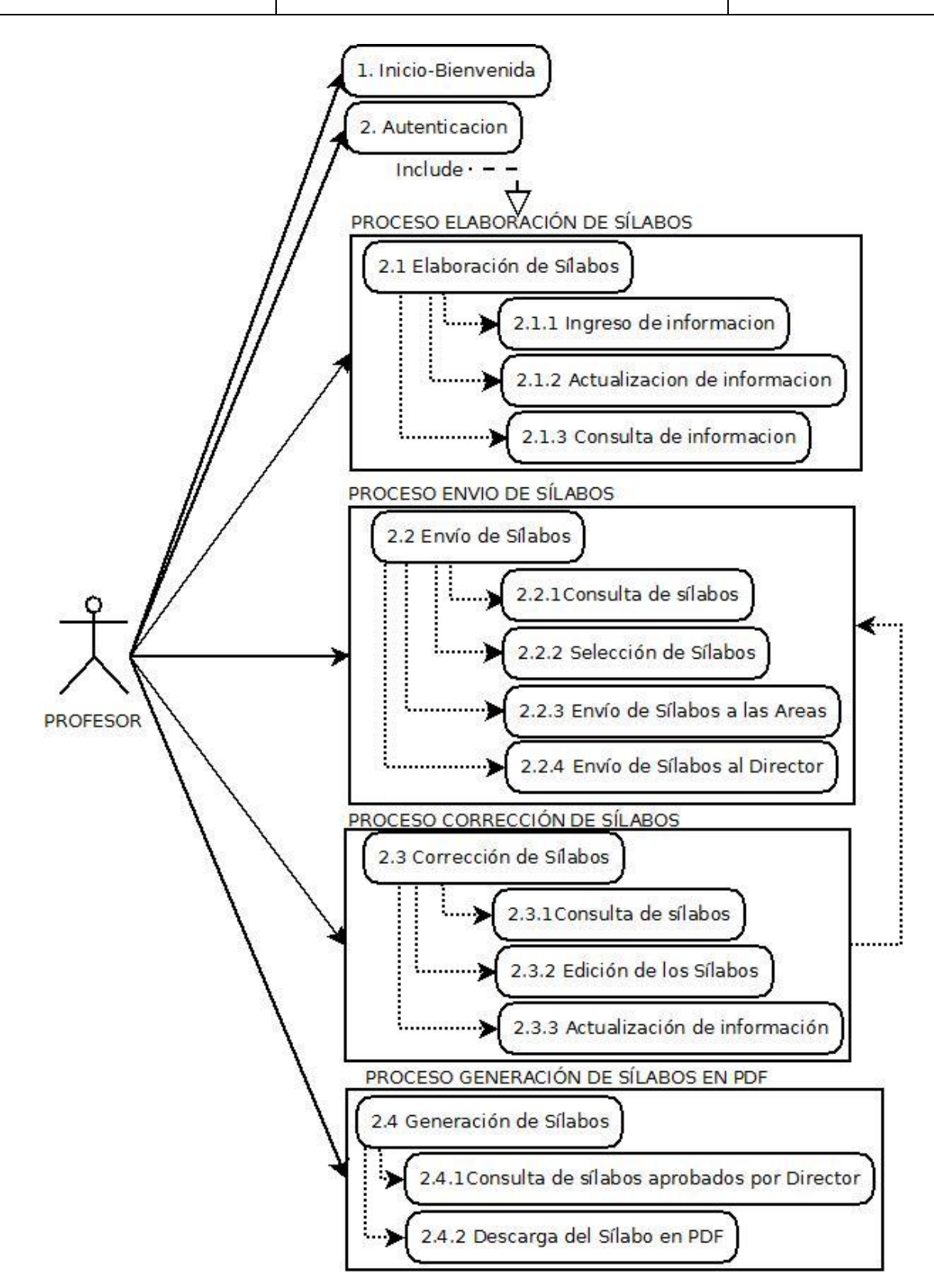

Ilustración 5: Diagrama de casos de uso (Profesor).

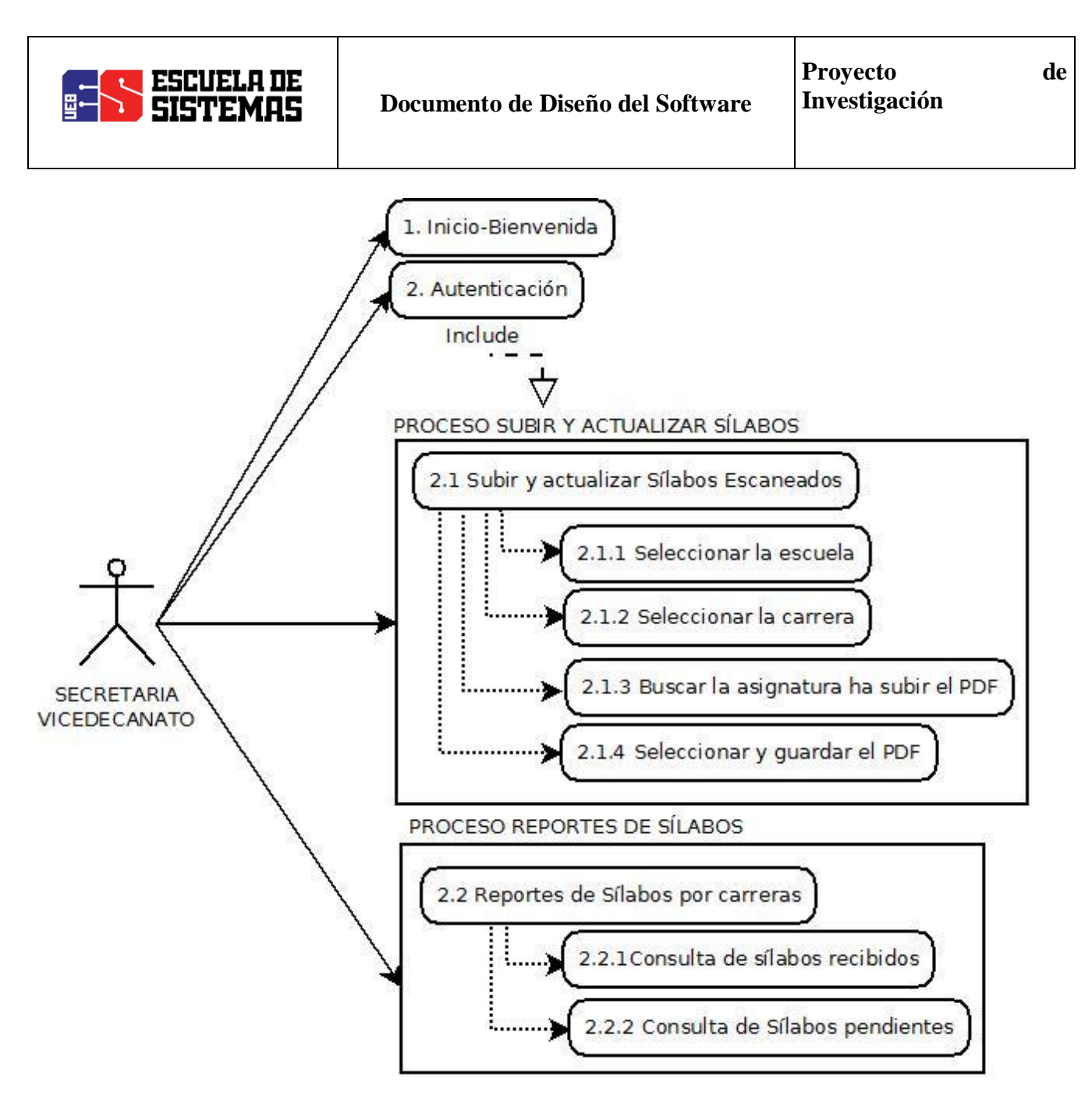

Ilustración 6: Diagrama de casos de uso (Secretaria Vicedecanato).

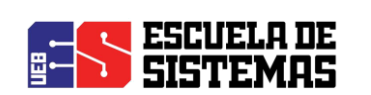

**Documento de Diseño del Software**

**Proyecto de Investigación**

# 6.2. DIAGRAMA DE CLASES

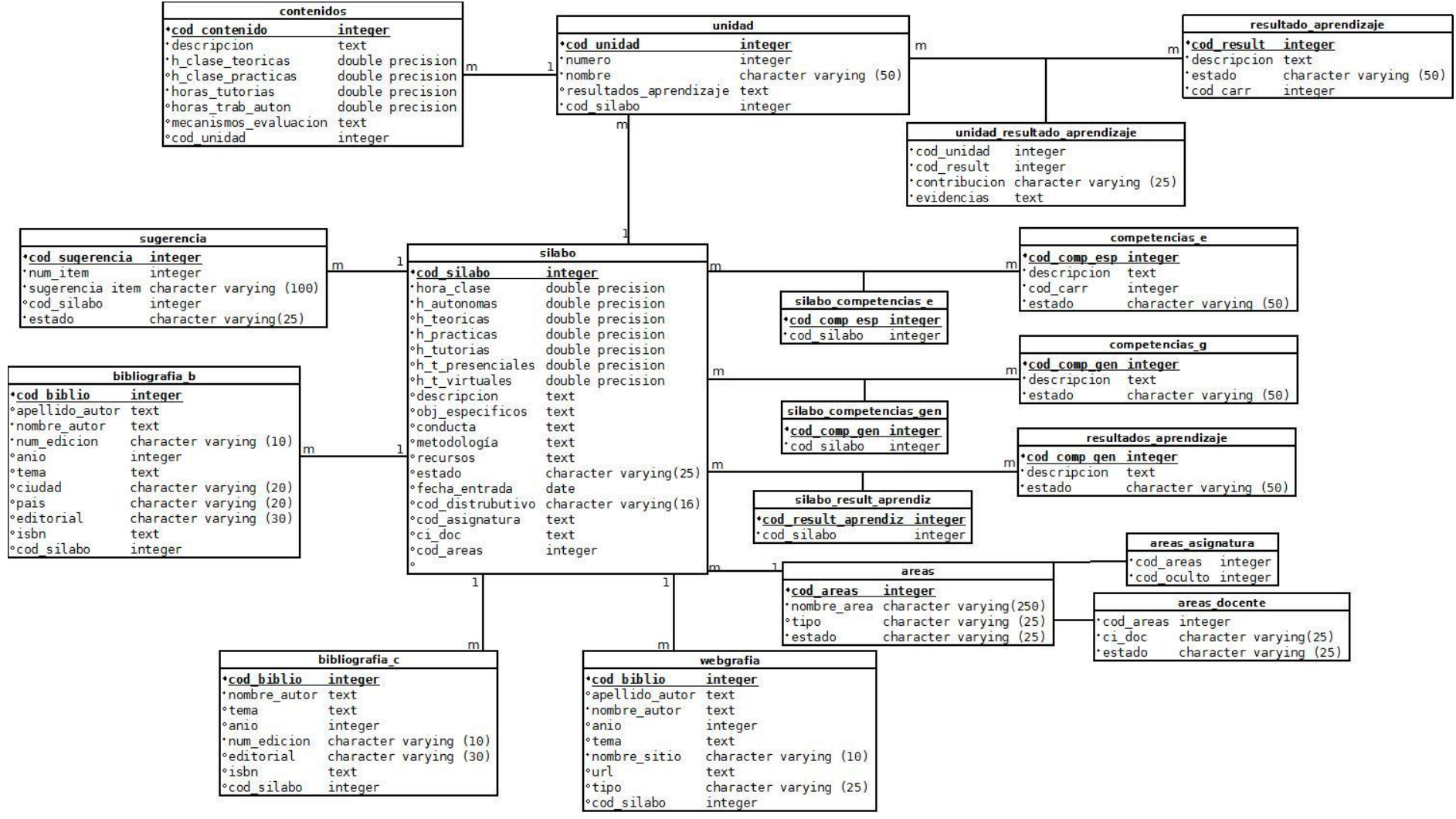

#### Ilustración 7: Diagrama de Clases

**Elaborado por:** Las investigadoras (Diana Garófalo, Katherynn Paredes/ 12 Febrero del 2017).

Página 10 de 210

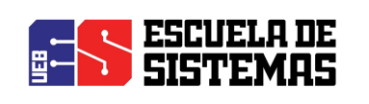

6.3. DIAGRAMA DE SECUENCIA

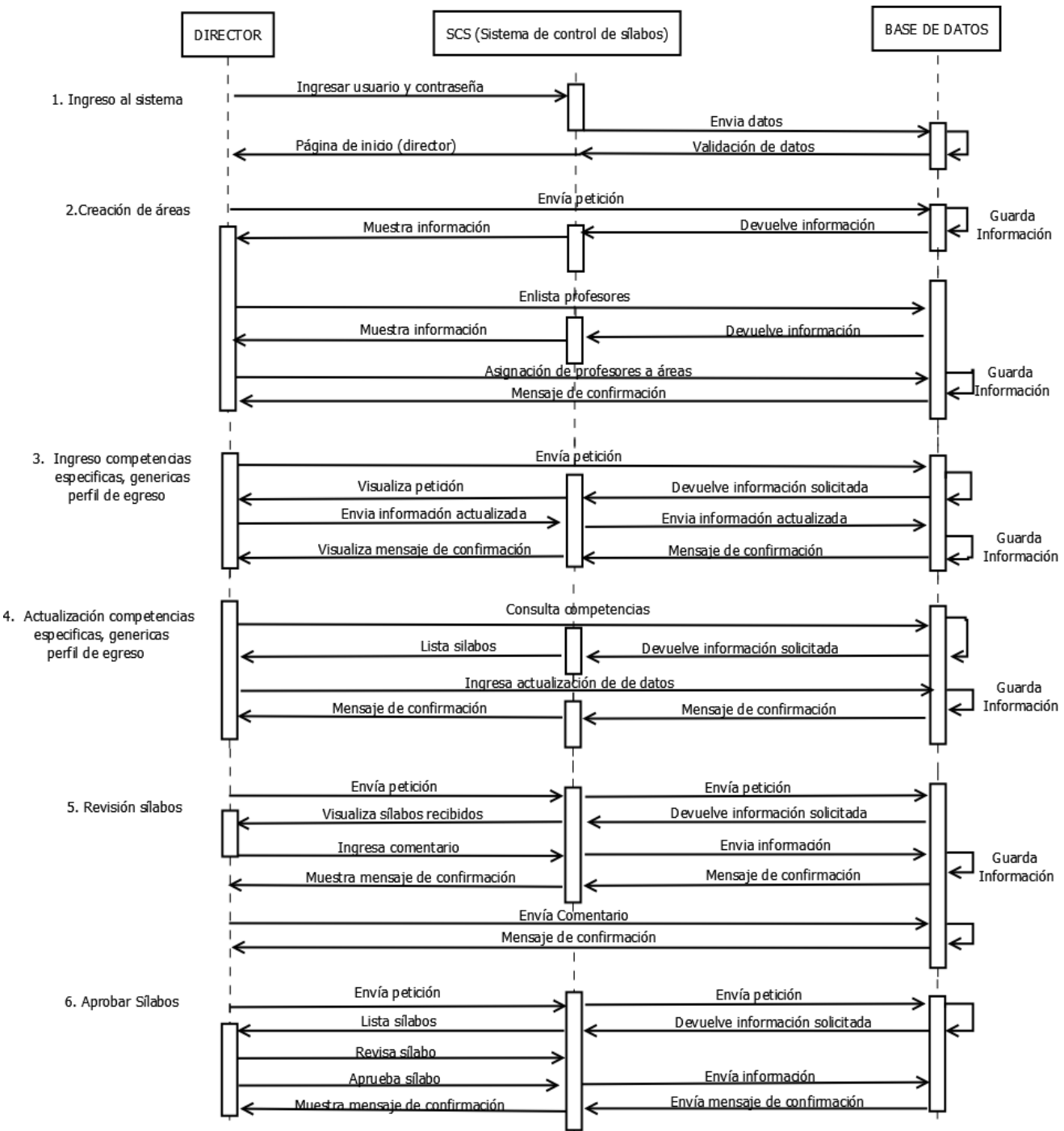

Ilustración 8: Diagrama secuencia (Director).

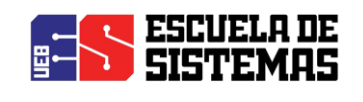

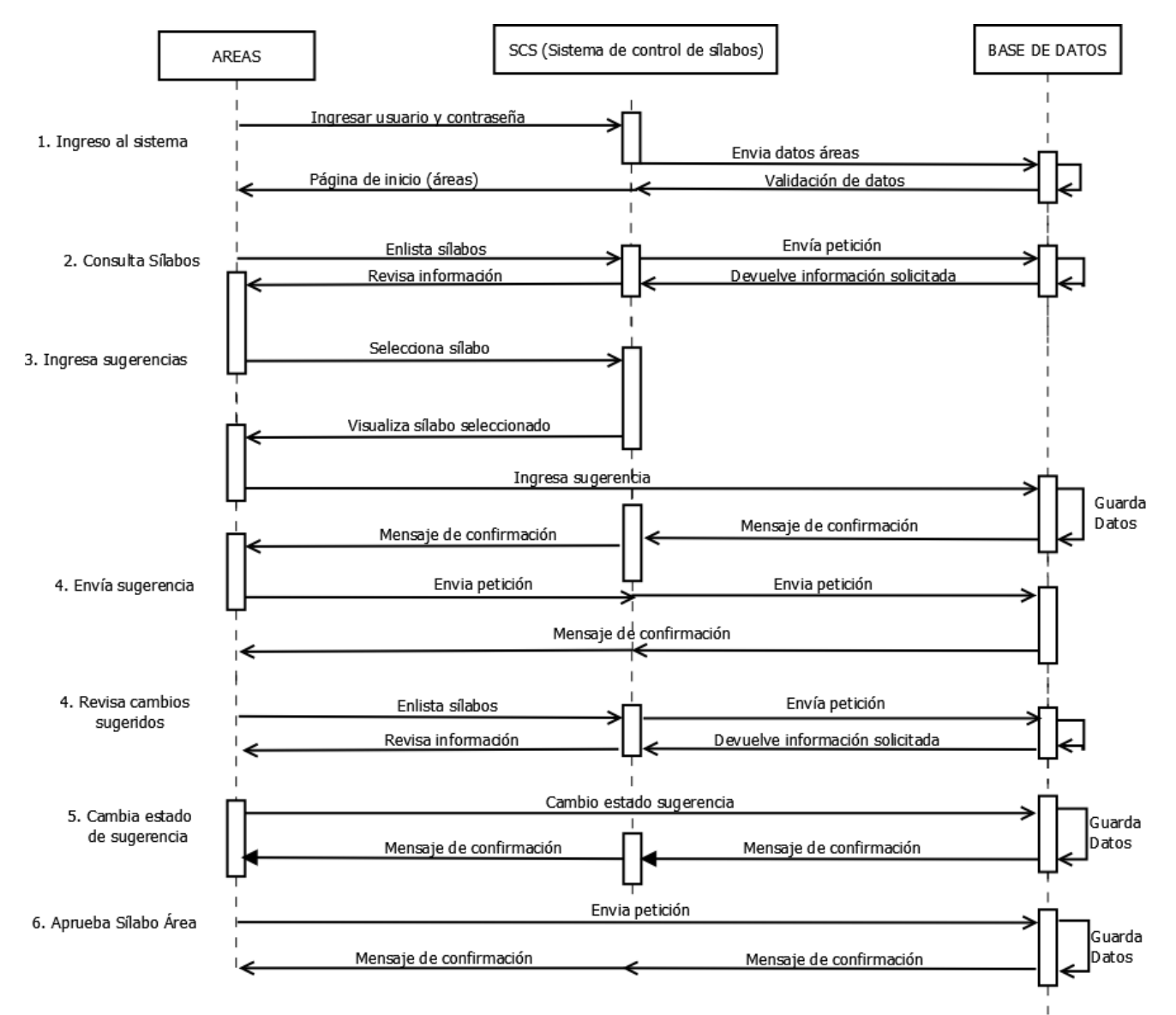

Ilustración 9: Diagrama secuencia (Áreas).

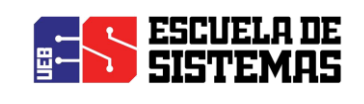

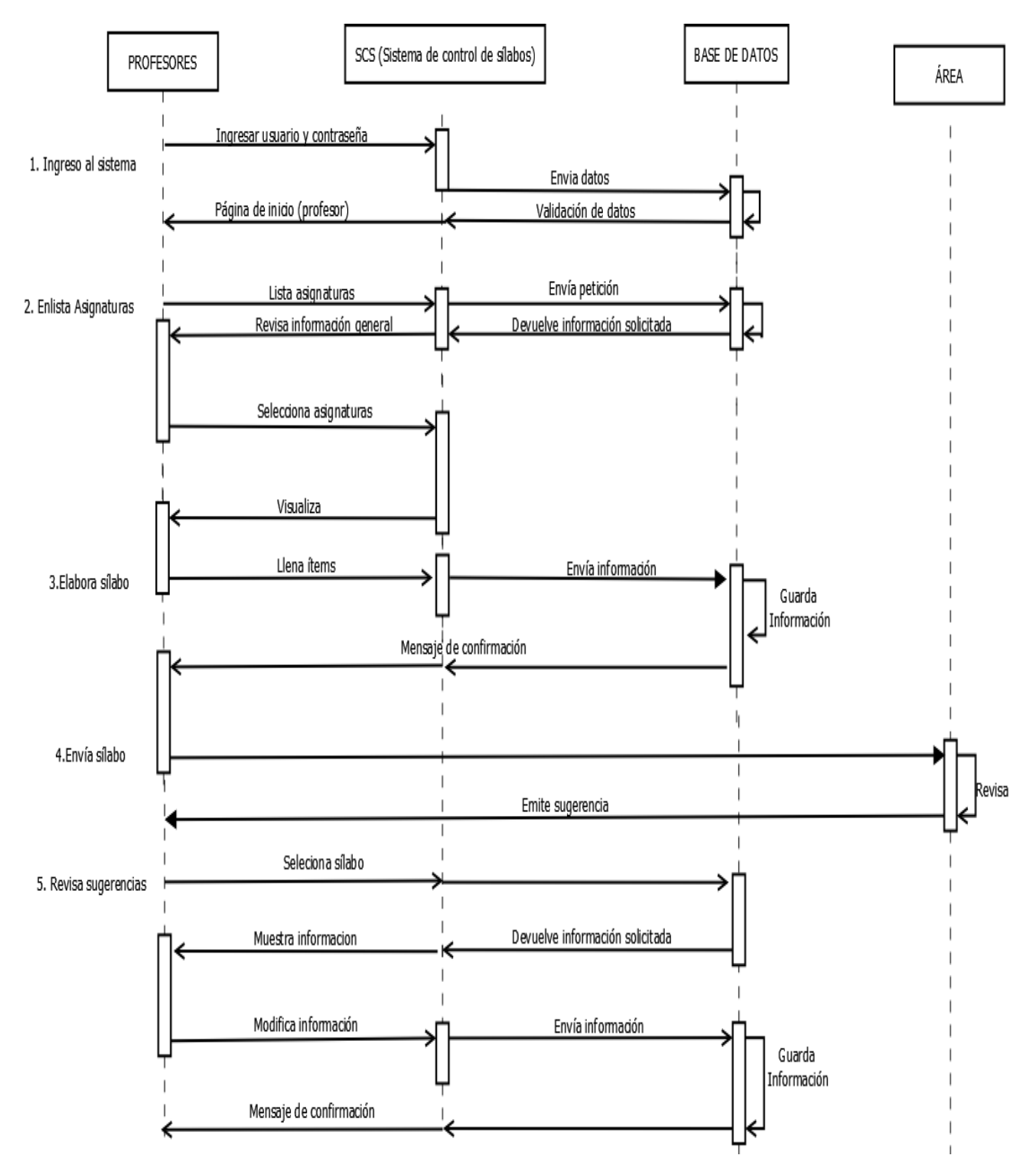

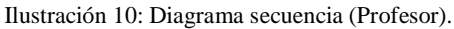

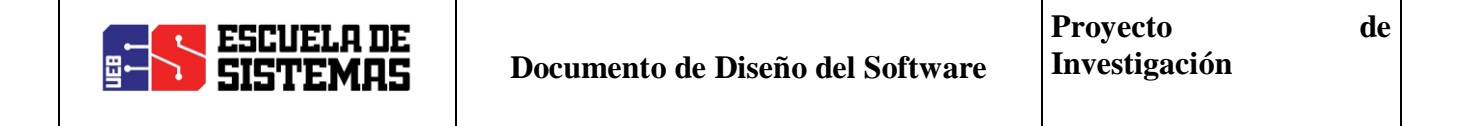

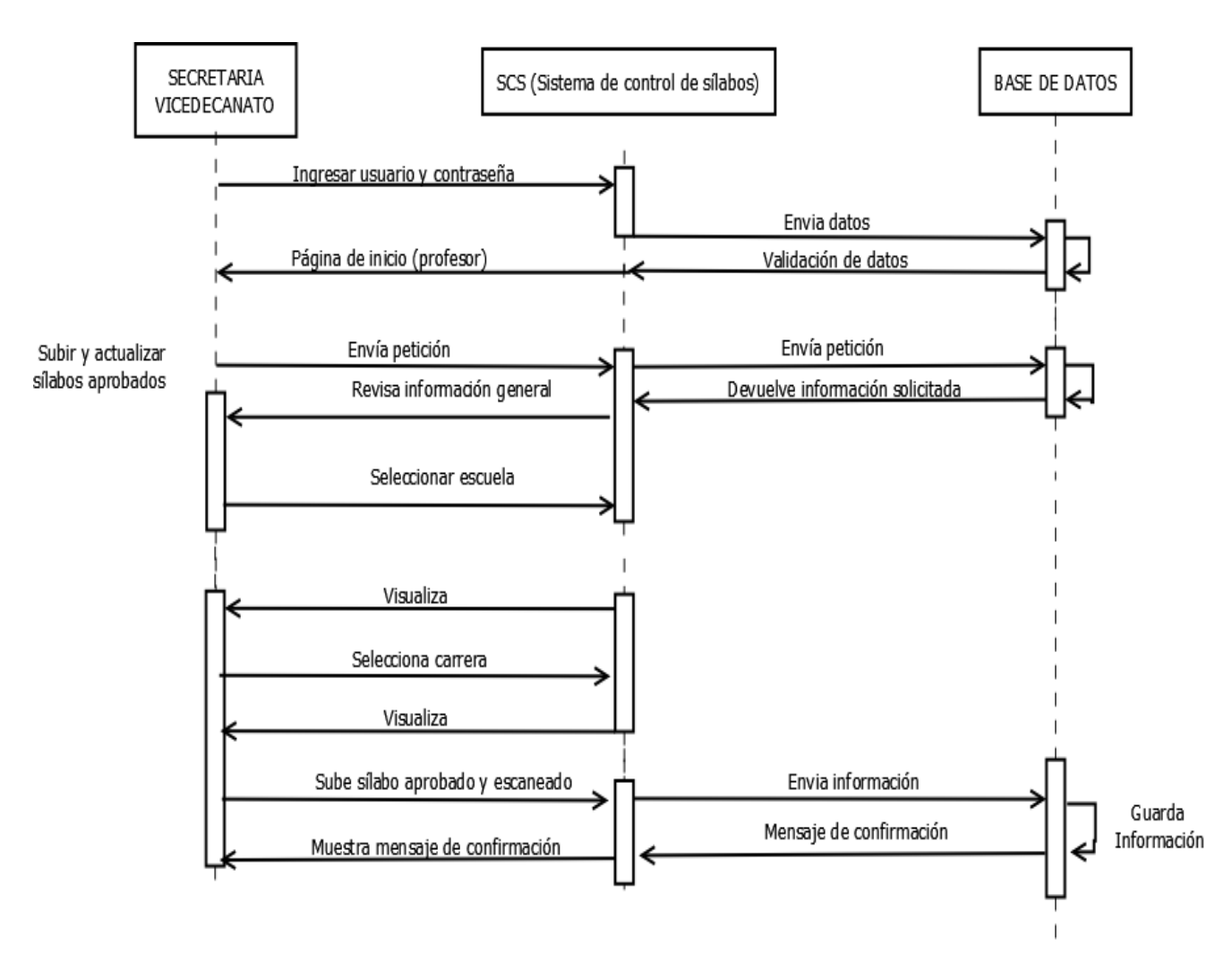

Ilustración 11: Diagrama secuencia (Secretaria Vicedecanato).

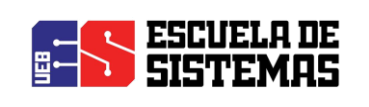

## 6.4. DIAGRAMA DE ESTADO

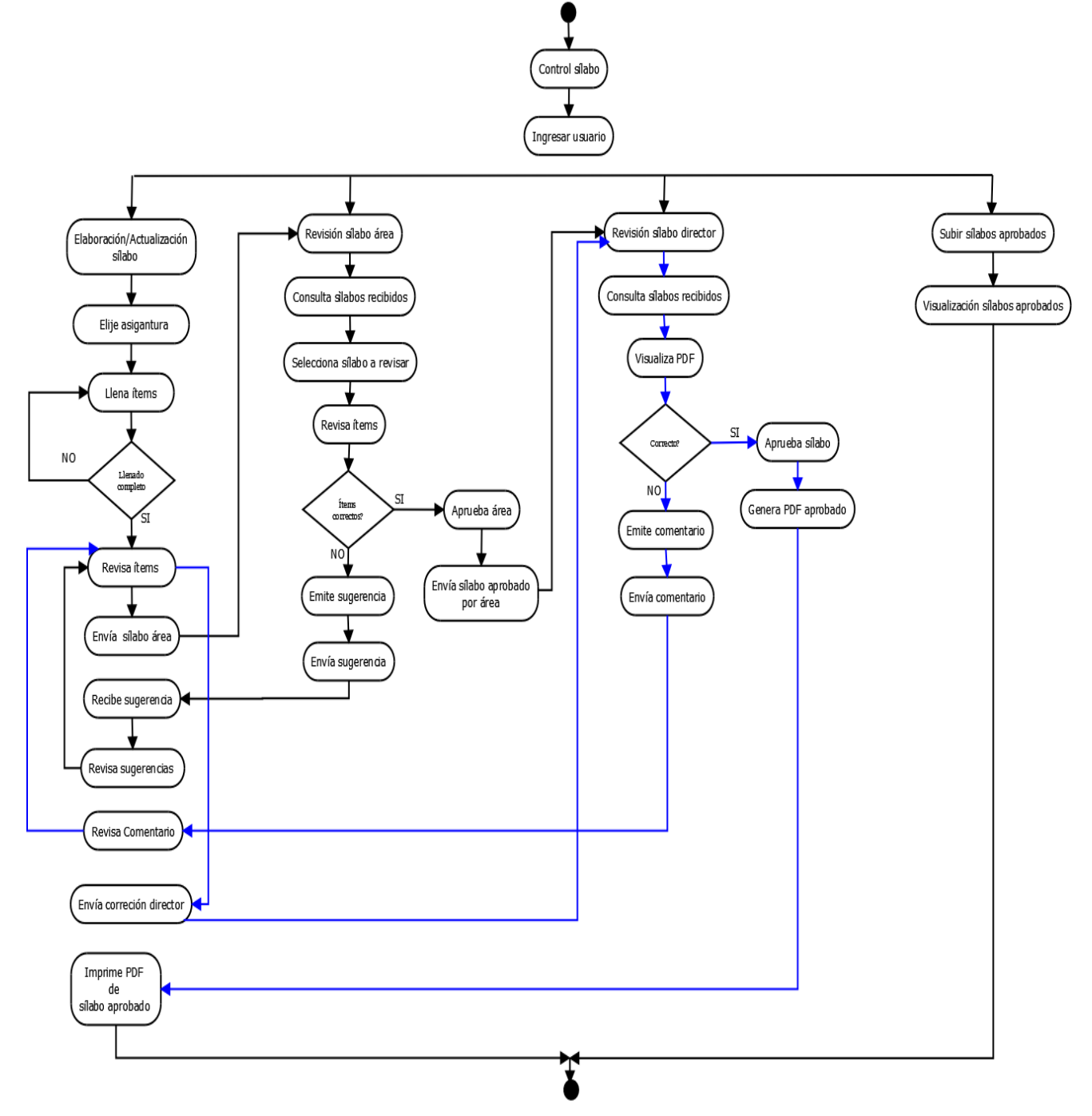

Ilustración 12: Diagrama de estado

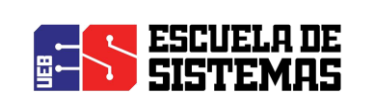

7. ANEXOS

## 7.1. ANEXO 1: DIAGRAMA FISICO

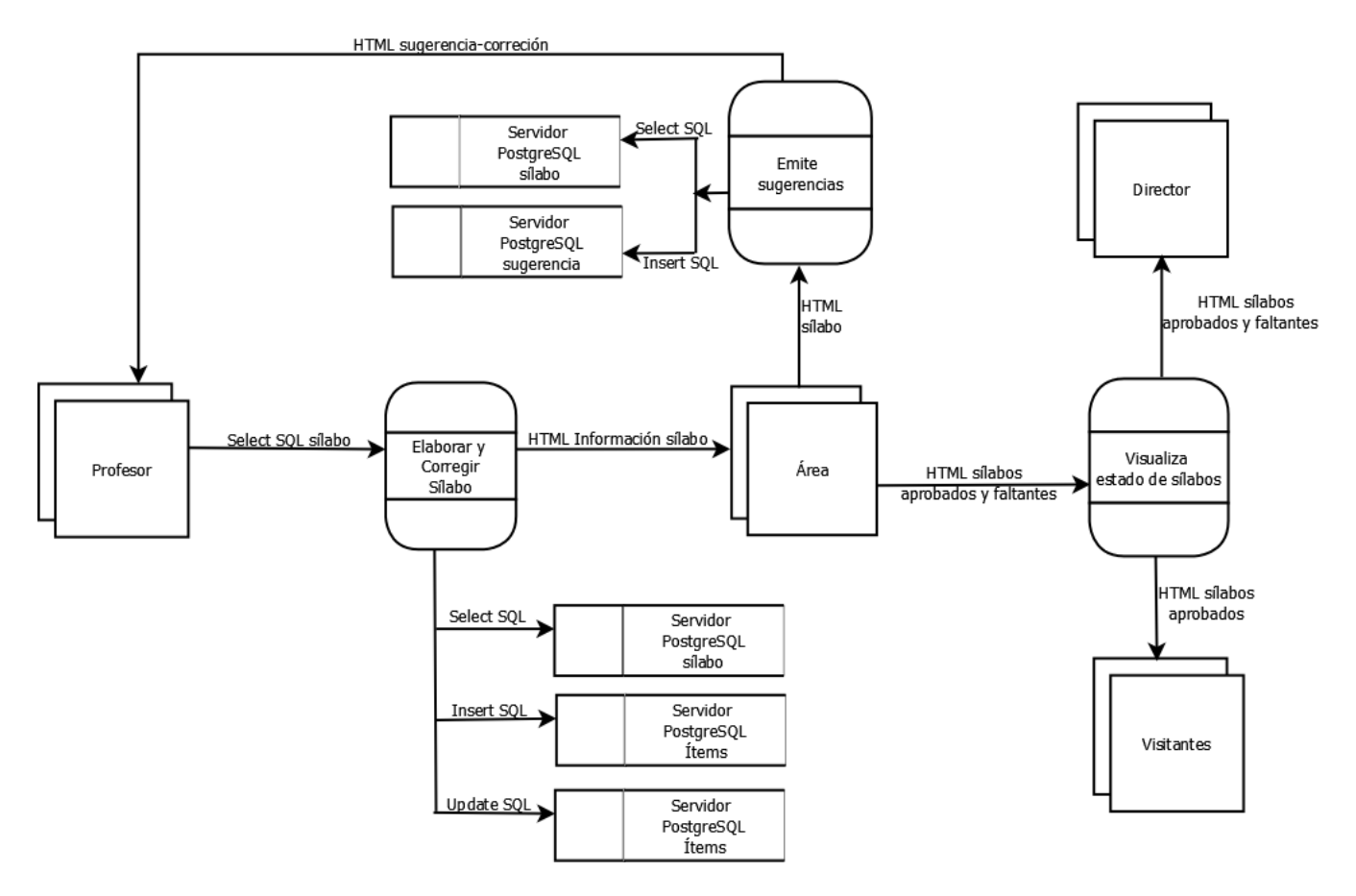

Ilustración 13: Diagrama físico

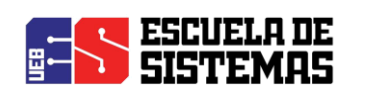

#### 7.2. ANEXO 2: MODELO RELACIONAL

**scs\_silabo** (cod\_silabo, hora\_clase, h\_autonomas, h\_teoricas, h\_practicas, h\_tutorias, h\_t\_presenciales, h\_t\_virtuales, descripcion, obj\_especificos, conducta, metodologia, recursos, estado, fecha\_entrega, cod distributivo, cod asignatura, ci\_doc, cod\_areas, scs\_correquisitos)

**scs\_competencias\_g** ( cod\_comp\_gen, descripcion, estado)

scs\_silabo\_competencias\_g (cod\_comp\_gen, cod\_silabo)

**scs** competencias e ( cod comp esp, descripcion, cod carr, estado)

**scs\_silabo\_competencias\_e** ( cod\_comp\_esp, cod\_silabo)

**scs\_unidad** ( cod\_unidad, numero, nombre, resultados, cod\_silabo )

**scs\_contenidos** ( cod\_contenido, descripcion, h\_clase\_teoricas, h\_clase\_practicas, horas\_tutoria,

horas\_trab\_auton, mecanismos\_evaluacion, cod\_unidad, act\_tra\_aut)

**scs** resultados aprendizaje ( cod result, descripcion, estado, cod carr)

**scs\_unidad\_resultados\_aprendizaje** (cod\_unidad, cod\_result, contribucion, evidencias)

**scs\_areas** (cod\_areas, nombre\_area, tipo, estado)

**scs\_areas\_asignaturas** ( cod\_areas, cod\_oculto)

**scs\_areas\_docente** ( cod\_areas, ci\_doc, estado)

**scs\_b\_basica** ( cod\_basica, apellido, nombre, edicion, anio, titulo, ciudad, pais, editorial, cod\_silabo)

**scs\_b\_complementaria** ( cod\_complementaria, tema, autor, num\_edicion, anio, editorial, isbn, cod\_silabo)

**scs\_b\_web** ( cod\_web, apellido, nombre, fecha, titulo, lugar, recuperado, cod\_silabo)

**scs** sugerencia ( cod sugerencia, num item, sugerencia item, cod silabo, estado)

**scs\_evaluacion\_estudiante** ( cod\_es, descripcion\_e\_s, porcentaje\_e\_s)

### 7.3. ANEXO 3: NORMALIZACION: **PRIMERA FORMA NORMAL**

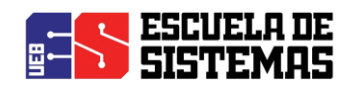

**scs\_silabo** (cod\_silabo, hora\_clase, h\_autonomas, h\_teoricas, h\_practicas, h\_tutorias, h\_t\_presenciales, h\_t\_virtuales, descripcion, obj\_especificos, conducta, metodologia, recursos, estado, fecha\_entrega, cod\_distributivo, cod\_asignatura, ci\_doc, cod\_areas, scs\_correquisitos) scs\_competencias\_g (cod\_comp\_gen, descripcion, estado) **scs\_silabo\_competencias\_g** ( cod\_comp\_gen, cod\_silabo) **scs\_competencias\_e** ( cod\_comp\_esp, descripcion, cod\_carr, estado) **scs\_silabo\_competencias\_e** ( cod\_comp\_esp, cod\_silabo) scs\_unidad (cod\_unidad, numero, nombre, resultados, cod\_silabo) **scs\_contenidos** ( cod\_contenido, descripcion, h\_clase\_teoricas, h\_clase\_practicas, horas\_tutoria, horas\_trab\_auton, mecanismos\_evaluacion, cod\_unidad, act\_tra\_aut) **scs\_resultados\_aprendizaje** ( cod\_result, descripcion, estado, cod\_carr) **scs\_unidad\_resultados\_aprendizaje** (cod\_unidad, cod\_result, contribucion, evidencias) **scs\_areas** (cod\_areas, nombre\_area, tipo, estado) **scs\_areas\_asignaturas** ( cod\_areas, cod\_oculto) scs\_areas\_docente ( cod\_areas, ci\_doc, estado) scs\_b\_basica ( cod\_basica, apellido, nombre, edicion, anio, titulo, ciudad, pais, editorial, cod\_silabo) **scs\_b\_complementaria** ( cod\_complementaria, tema, autor, num\_edicion, anio, editorial, isbn, cod\_silabo) **scs\_b\_web** ( cod\_web, apellido, nombre, fecha, titulo, lugar, recuperado, cod\_silabo) **scs\_sugerencia** ( cod\_sugerencia, num\_item, sugerencia\_item, cod\_silabo, estado) **scs\_evaluacion\_estudiante** ( cod\_es, descripcion\_e\_s, porcentaje\_e\_s)

#### 7.4. ANEXO 4: DICCIONARIO DE DATOS

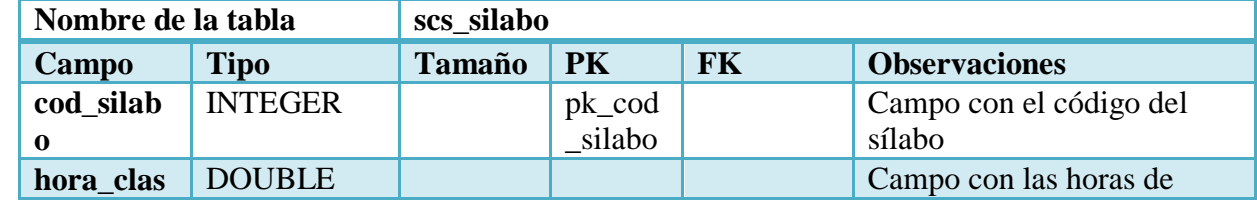

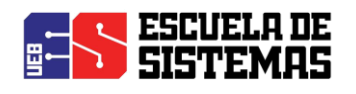

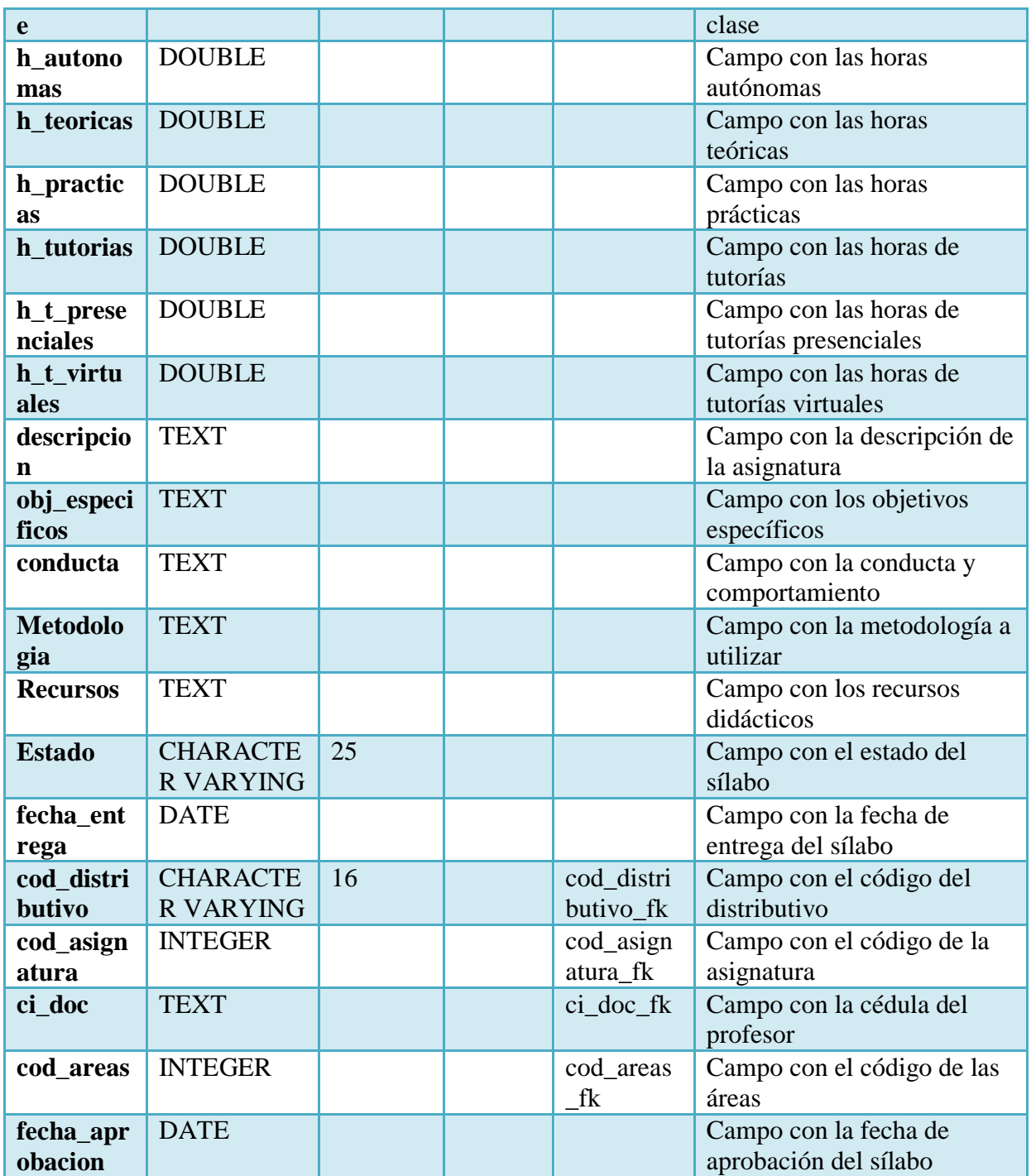

Tabla 1: Sílabo

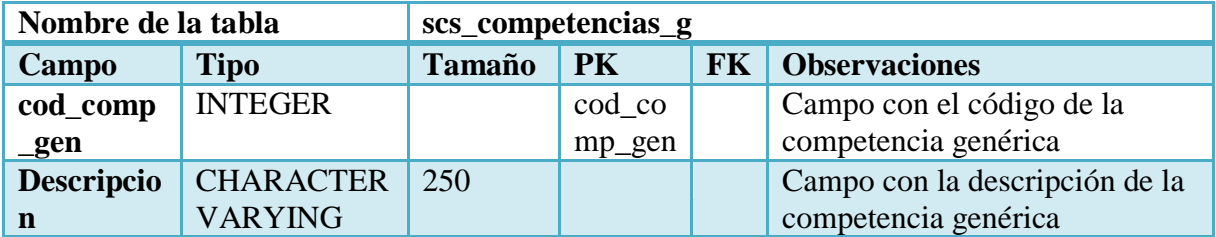

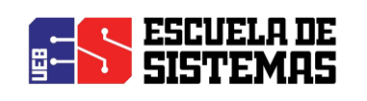

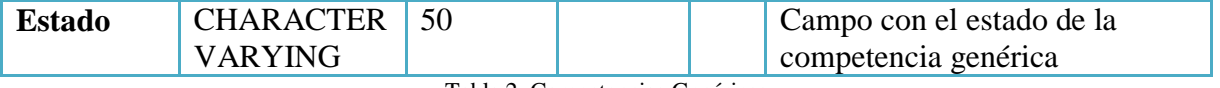

Tabla 2: Competencias Genéricas

**Elaborado por:** Las investigadoras (Diana Garófalo, Katherynn Paredes/ 15 de Febrero del 2017).

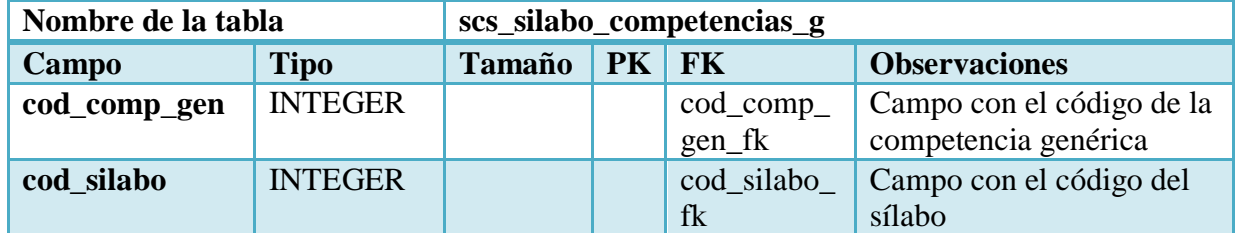

Tabla 3: Relación de Sílabo con Competencias Genéricas

**Elaborado por:** Las investigadoras (Diana Garófalo, Katherynn Paredes/ 15 de Febrero del 2017).

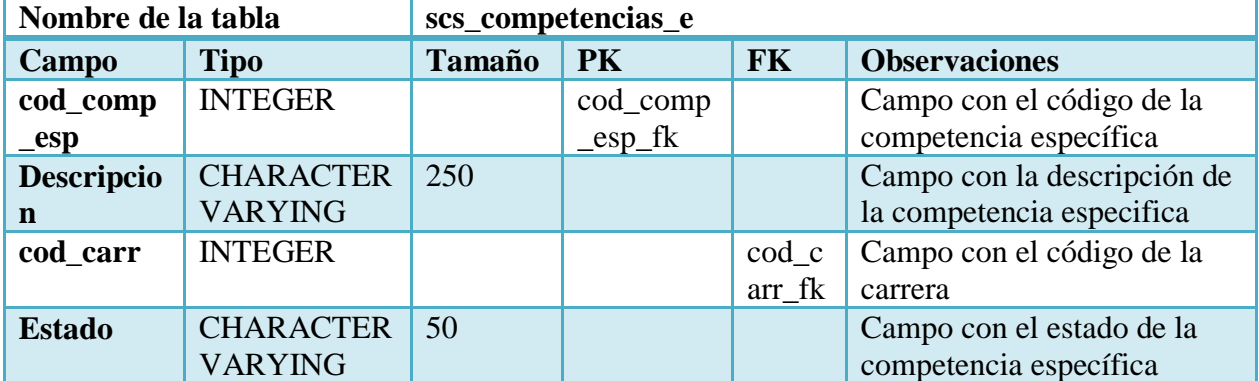

Tabla 4: Competencias Específicas

**Elaborado por:** Las investigadoras (Diana Garófalo, Katherynn Paredes/ 15 de Febrero del 2017).

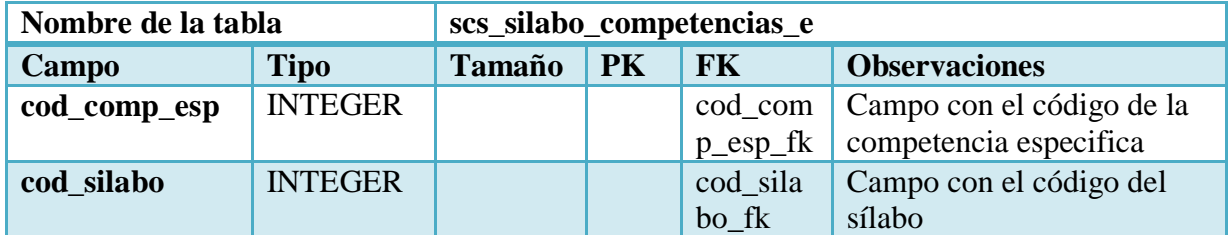

Tabla 5: Relación de Sílabo con Competencias Específicas

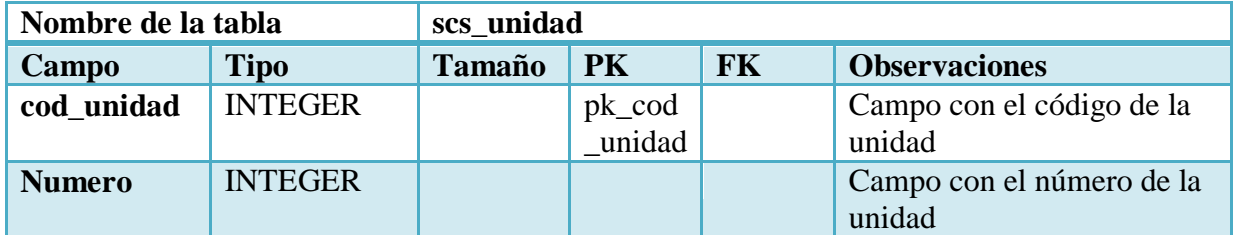

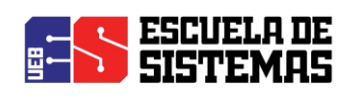

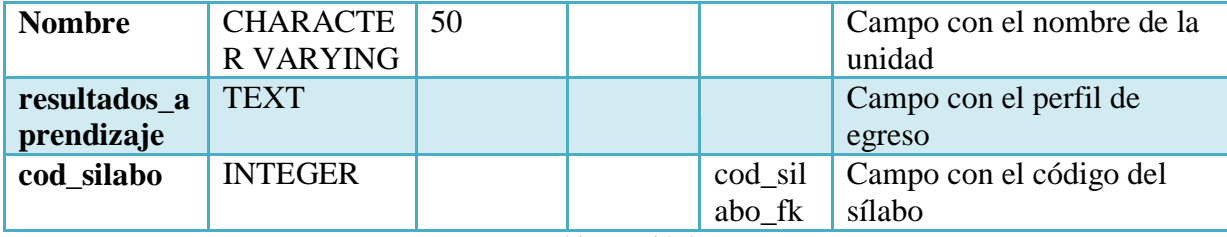

Tabla 6: Unidad

**Elaborado por:** Las investigadoras (Diana Garófalo, Katherynn Paredes/ 15 de Febrero del 2017).

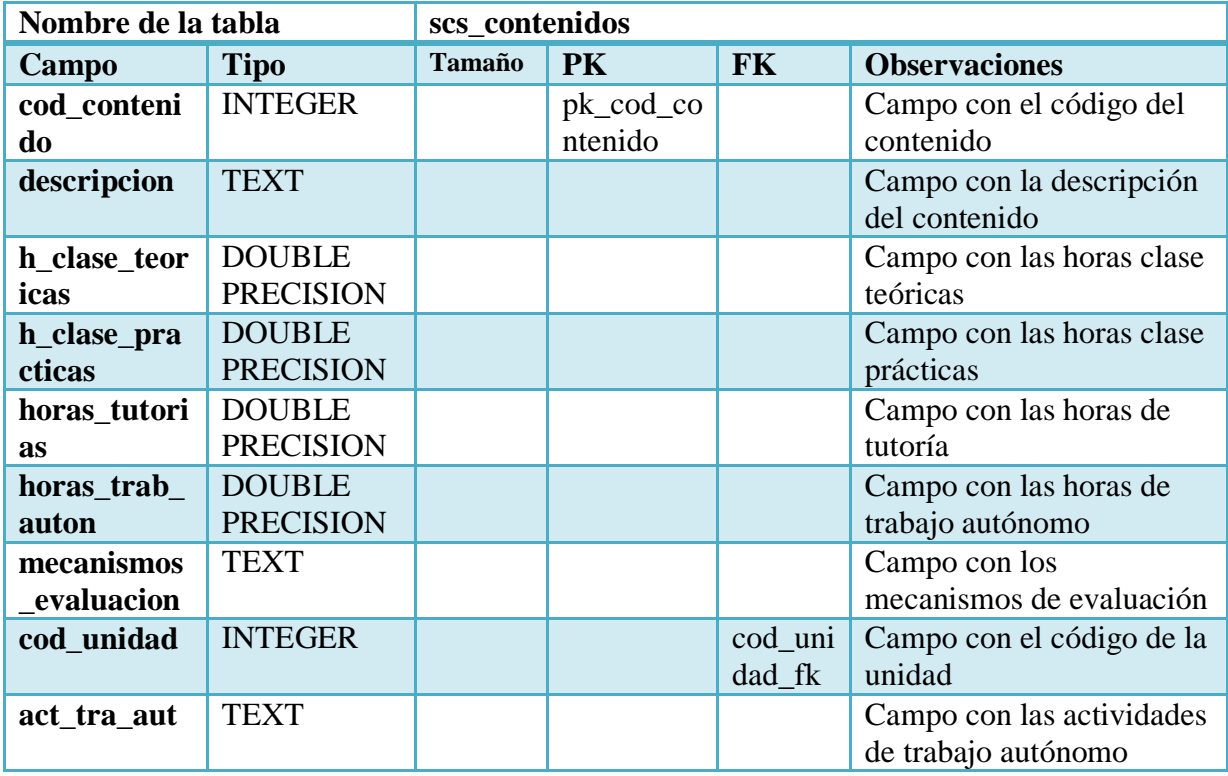

Tabla 7: Contenidos

**Elaborado por:** Las investigadoras (Diana Garófalo, Katherynn Paredes/ 15 de Febrero del 2017).

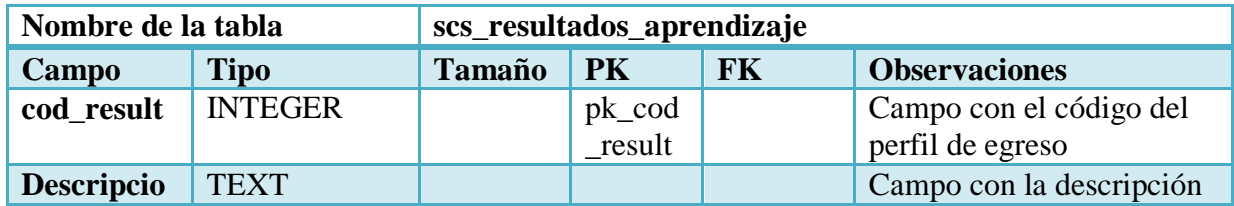

Página 21 de 210

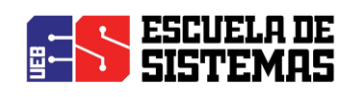

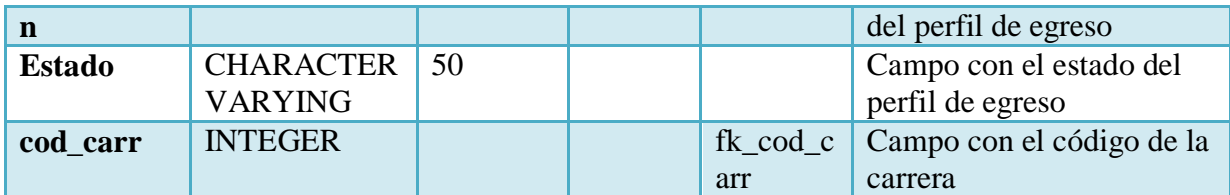

Tabla 8: Resultados de aprendizaje

**Elaborado por:** Las investigadoras (Diana Garófalo, Katherynn Paredes/ 15 de Febrero del 2017).

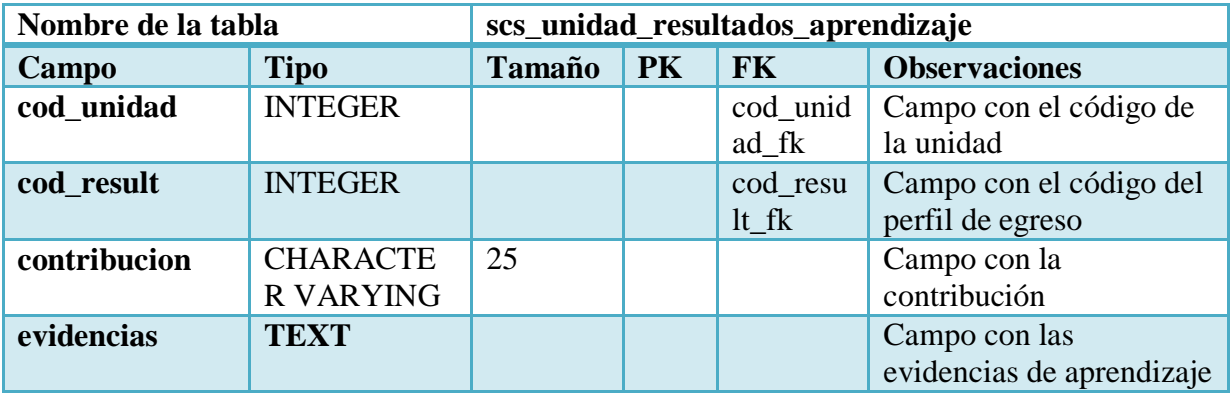

Tabla 9: Relación de Unidad con resultados de Aprendizaje

**Elaborado por:** Las investigadoras (Diana Garófalo, Katherynn Paredes/ 15 de Febrero del 2017).

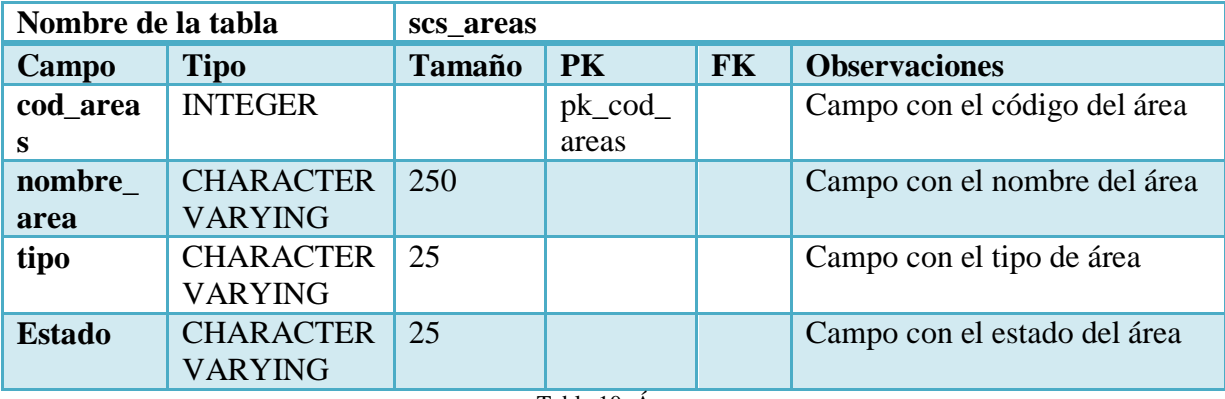

Tabla 10: Áreas

**Elaborado por:** Las investigadoras (Diana Garófalo, Katherynn Paredes/ 15 de Febrero del 2017).

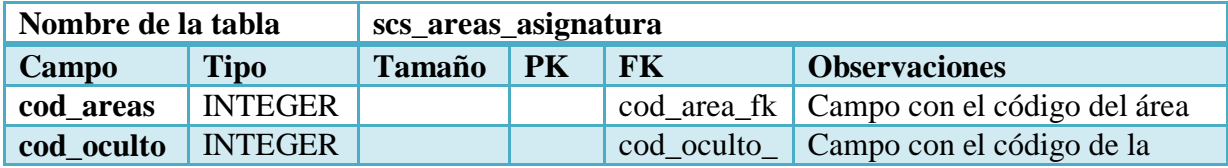

Página 22 de 210

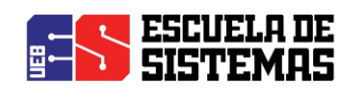

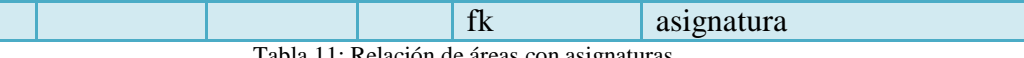

Tabla 11: Relación de áreas con asignaturas

**Elaborado por:** Las investigadoras (Diana Garófalo, Katherynn Paredes/ 15 de Febrero del 2017).

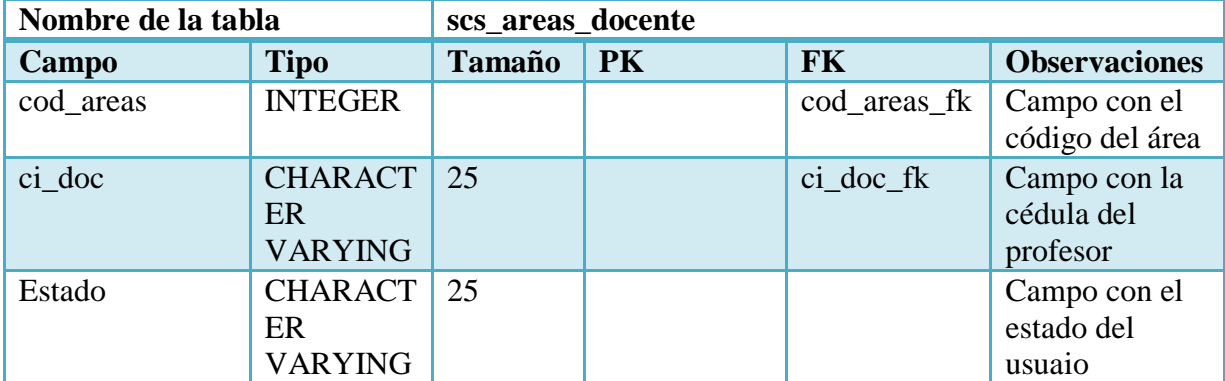

Tabla 12: Relación de áreas con docente

**Elaborado por:** Las investigadoras (Diana Garófalo, Katherynn Paredes/ 15 de Febrero del 2017).

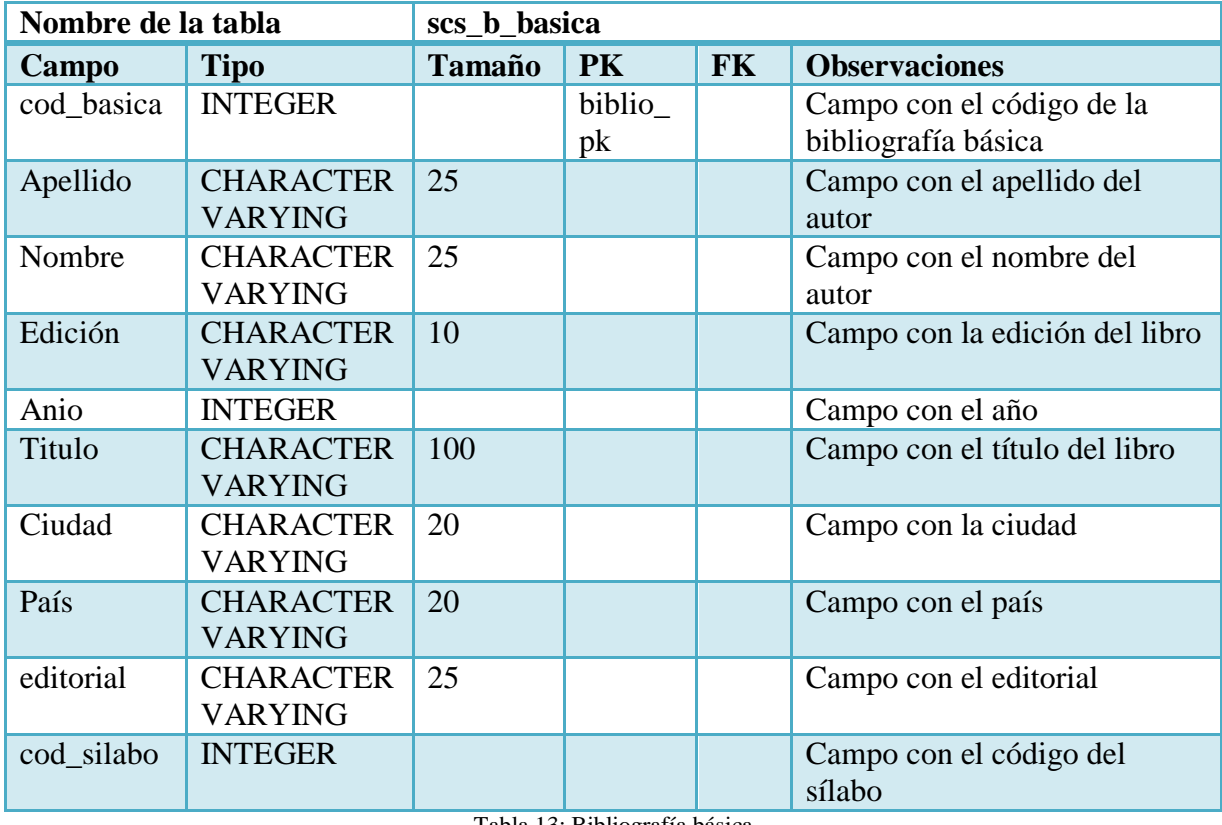

Tabla 13: Bibliografía básica

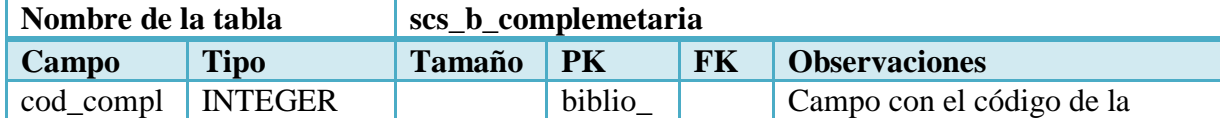

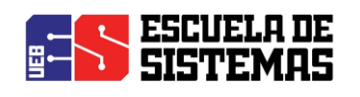

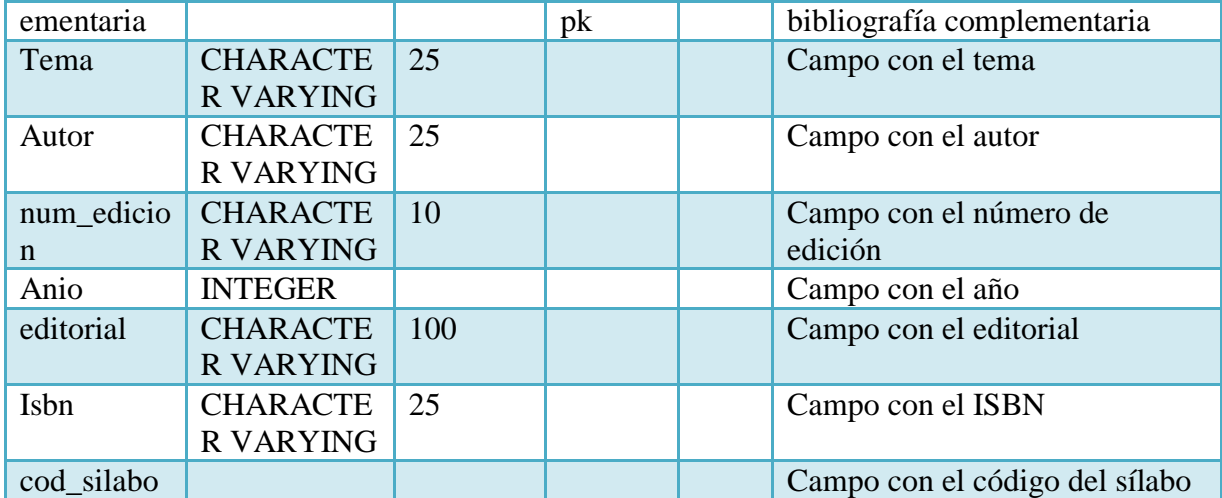

Tabla 14: Bibliografía Complementaria

**Elaborado por:** Las investigadoras (Diana Garófalo, Katherynn Paredes/ 15 de Febrero del 2017).

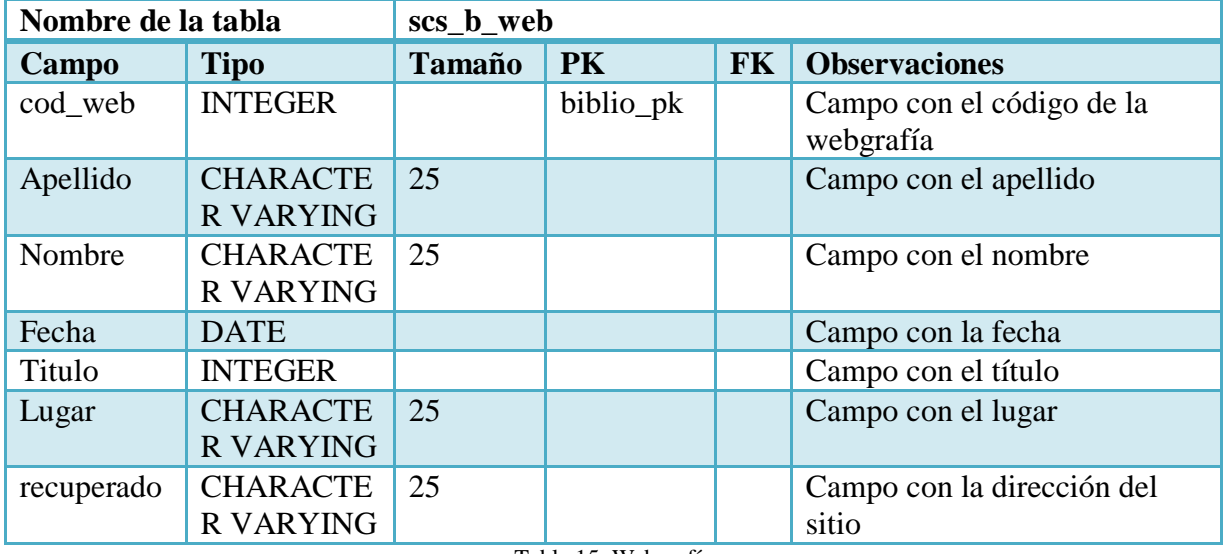

Tabla 15: Webgrafía

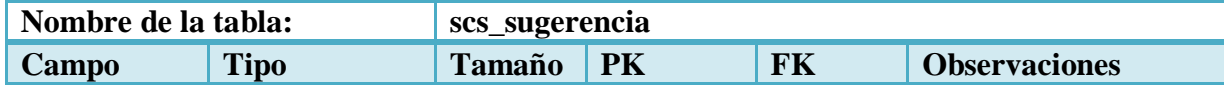

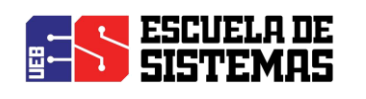

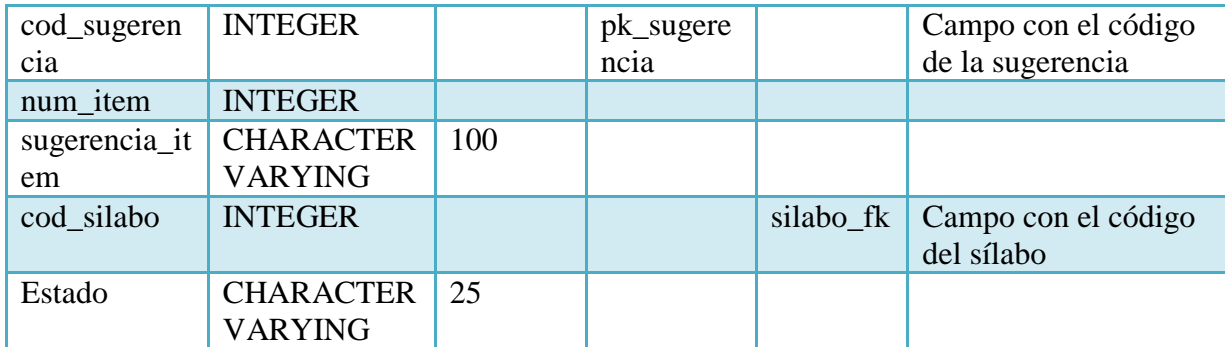

Tabla 16: Sugerencia

**Elaborado por:** Las investigadoras (Diana Garófalo, Katherynn Paredes/ 15 de Febrero del 2017).

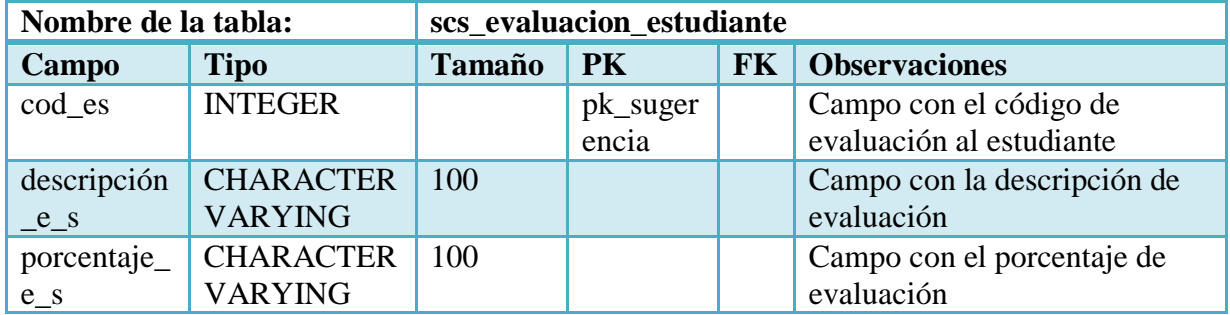

Tabla 17: Evaluación del estudiante

**Elaborado por:** Las investigadoras (Diana Garófalo, Katherynn Paredes/ 15 de Febrero del 2017).

## 7.5. ANEXO 5: INTERFAZ

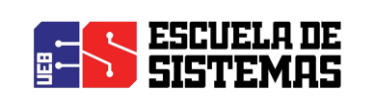

## **La aplicación web consta de los siguientes diseños:**

#### **Pantalla Principal**

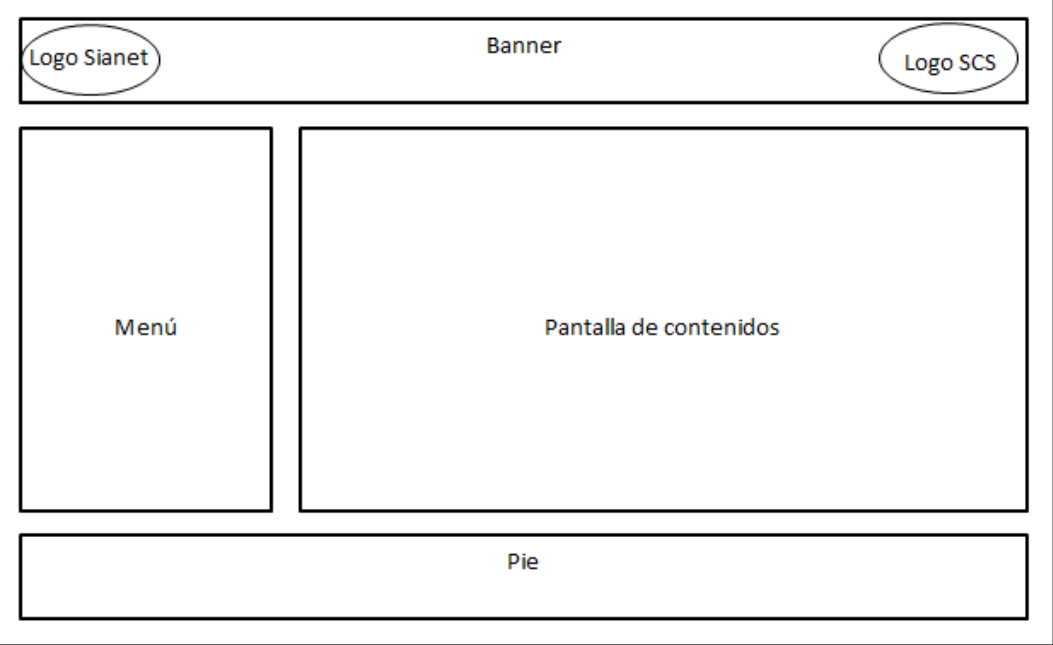

Ilustración 14: Pantalla Principal

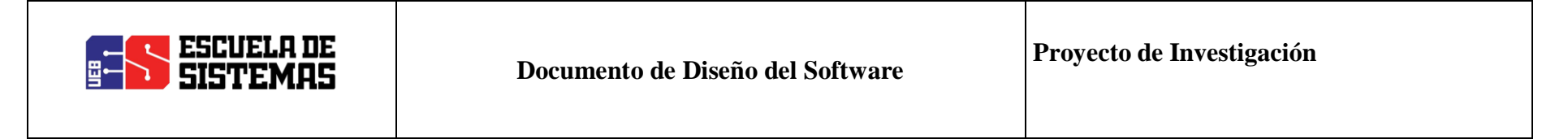

**PATRÓN DE NAVEGACIÓN**

**Inicio**

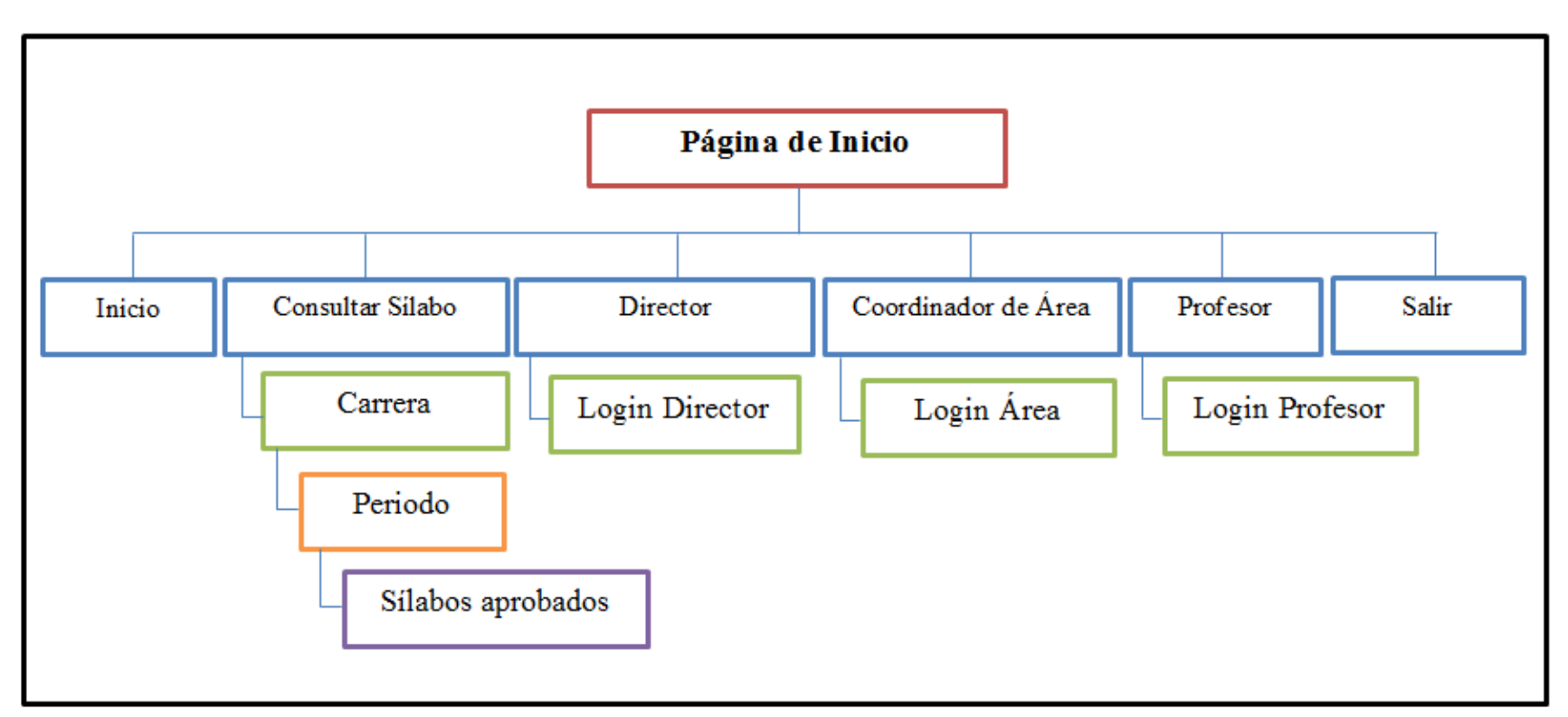

Ilustración 15: Diagrama de navegación Inicio **Elaborado por:** Las investigadoras (Diana Garófalo, Katherynn Paredes/ 15 de Febrero del 2017).

**Director**

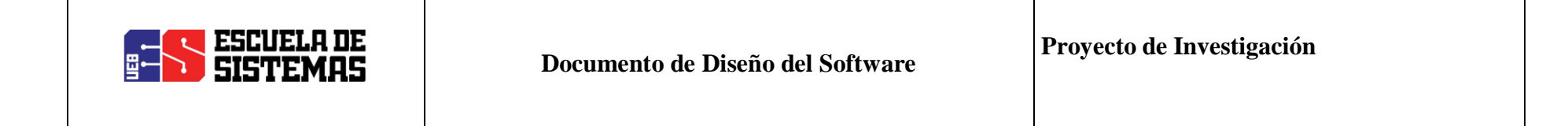

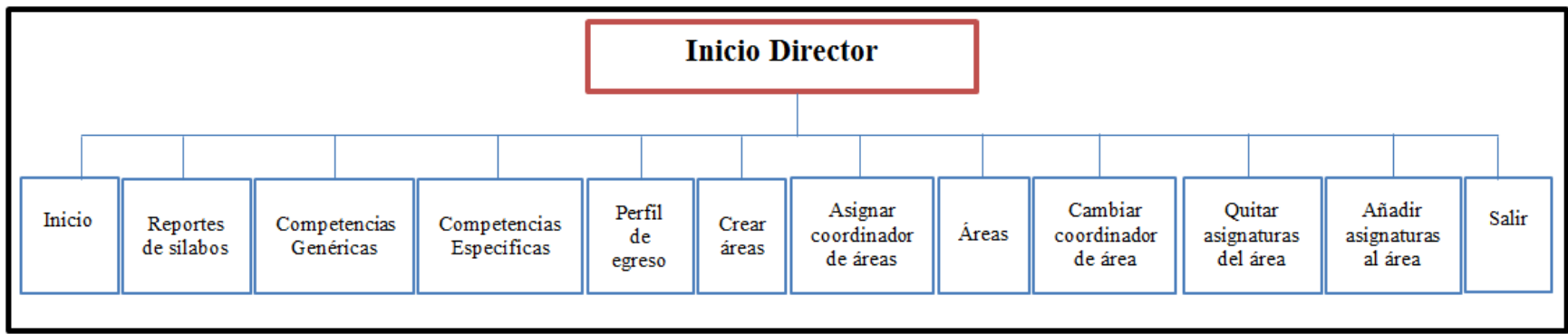

Ilustración 16: Diagrama de navegación Director

**Elaborado por:** Las investigadoras (Diana Garófalo, Katherynn Paredes/ 15 de Febrero del 2017).

#### **Coordinador de Áreas**

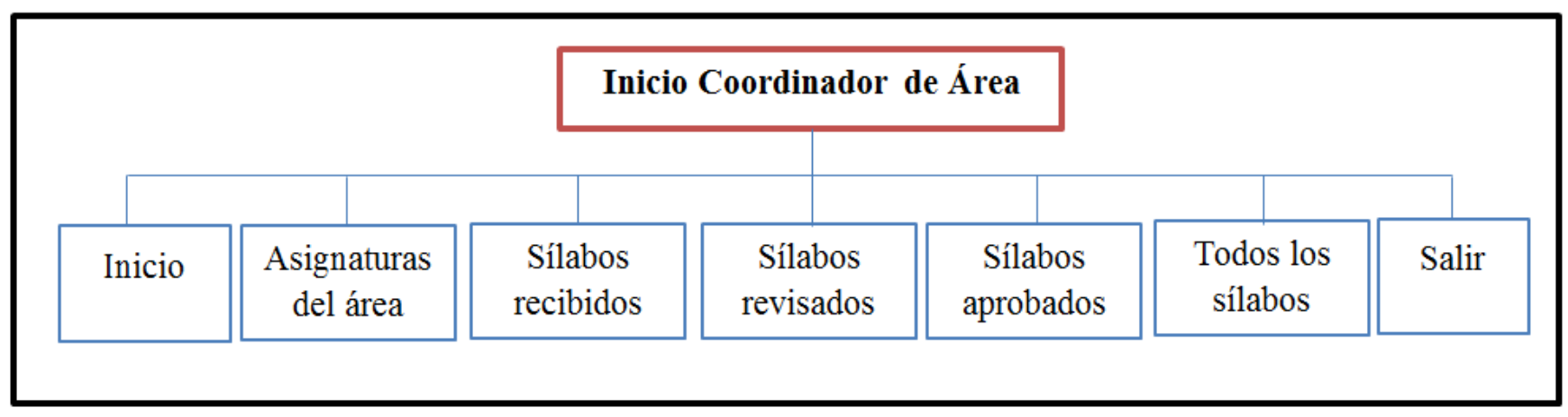

Ilustración 17: Diagrama de navegación Área

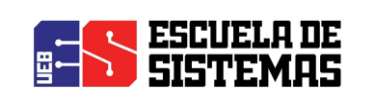

**Profesor**

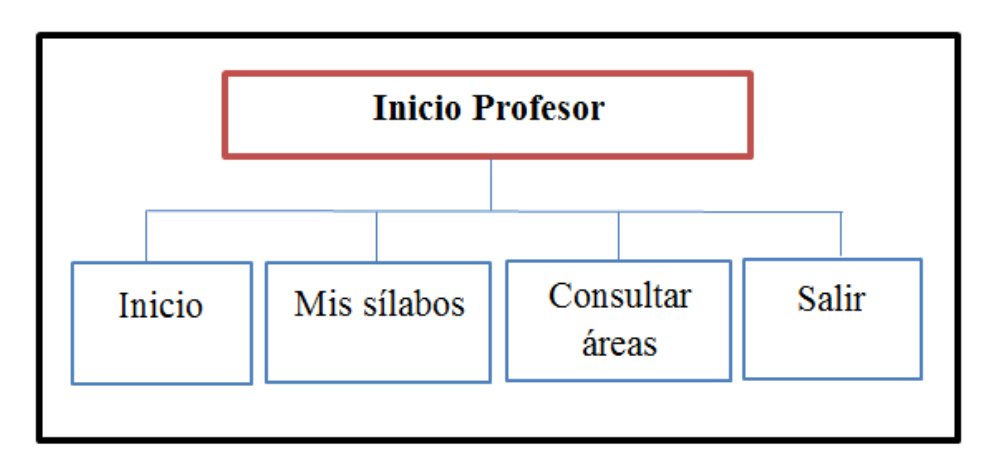

Ilustración 18: Diagrama de navegación Profesor

**Elaborado por:** Las investigadoras (Diana Garófalo, Katherynn Paredes/ 15 de Febrero del 2017).

#### **Secretaria del Vicedecanato**

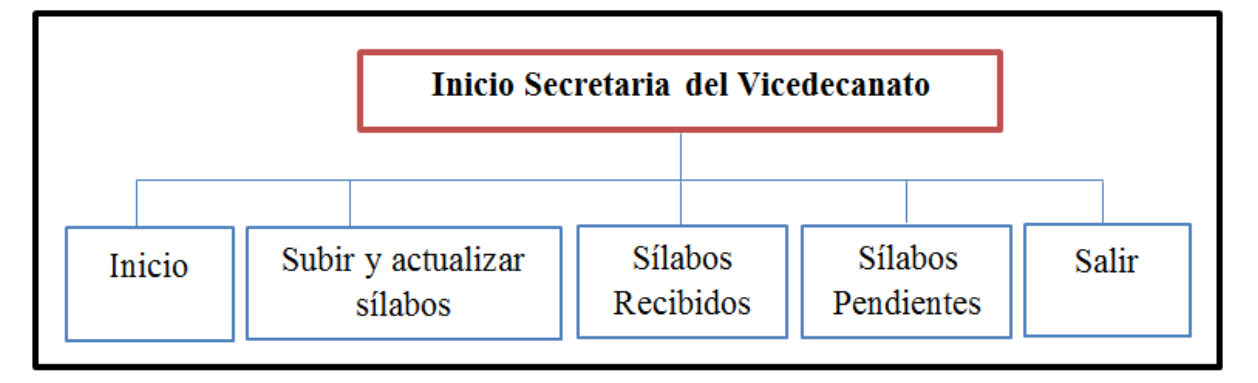

Ilustración 19: Diagrama de navegación Secretaria

**Elaborado por:** Las investigadoras (Diana Garófalo, Katherynn Paredes/ 15 de Febrero del 2017).

#### **INTERFAZ DE INICIO**

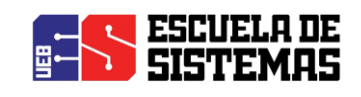

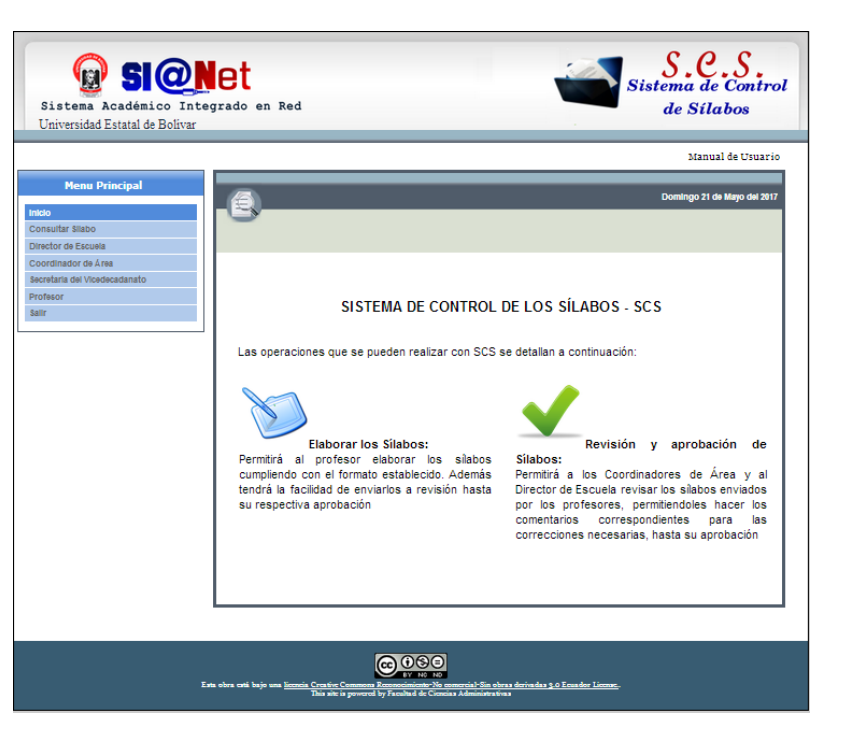

Ilustración 20: Interfaz de Inicio

**Elaborado por:** Las investigadoras (Diana Garófalo, Katherynn Paredes/ 15 de Febrero del 2017).

#### **INTERFAZ DE LOGIN**

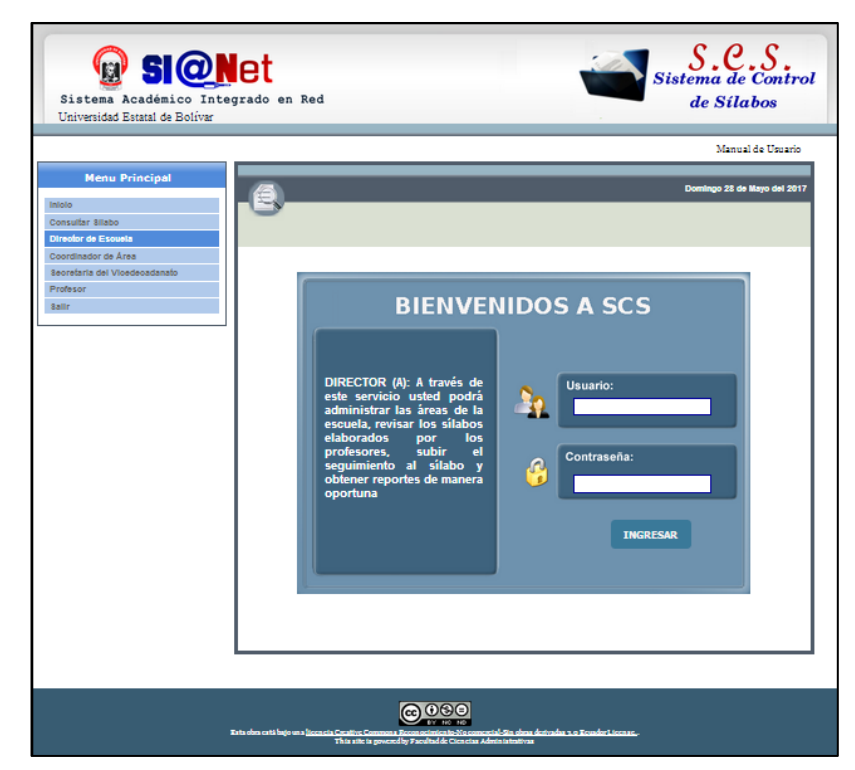

Ilustración 21: Interfaz de Login

**Elaborado por:** Las investigadoras (Diana Garófalo, Katherynn Paredes/ 15 de Febrero del 2017).

#### **INTERFAZ DE INICIO DIRECTOR DE ESCUELA**

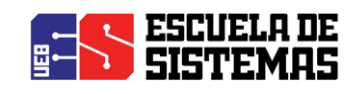

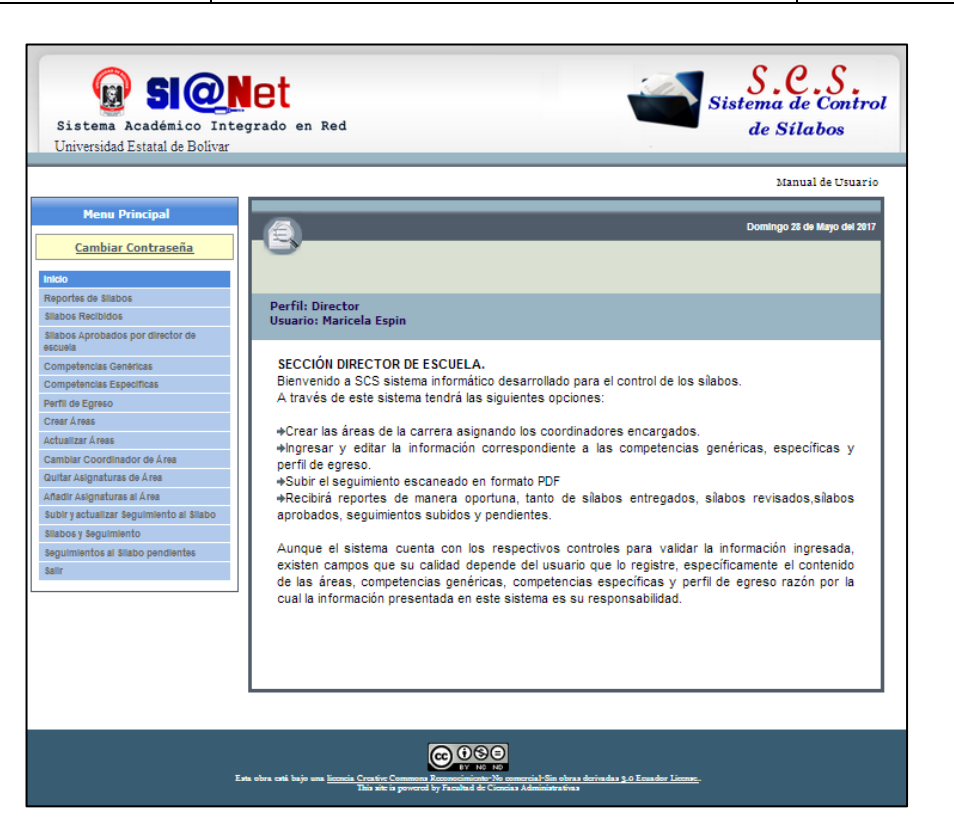

Ilustración 22: Interfaz de Inicio de Director

**Elaborado por:** Las investigadoras (Diana Garófalo, Katherynn Paredes/ 15 de Febrero del 2017).

## **INTERFAZ DE INICIO DEL COORDINADOR DE ÁREA**

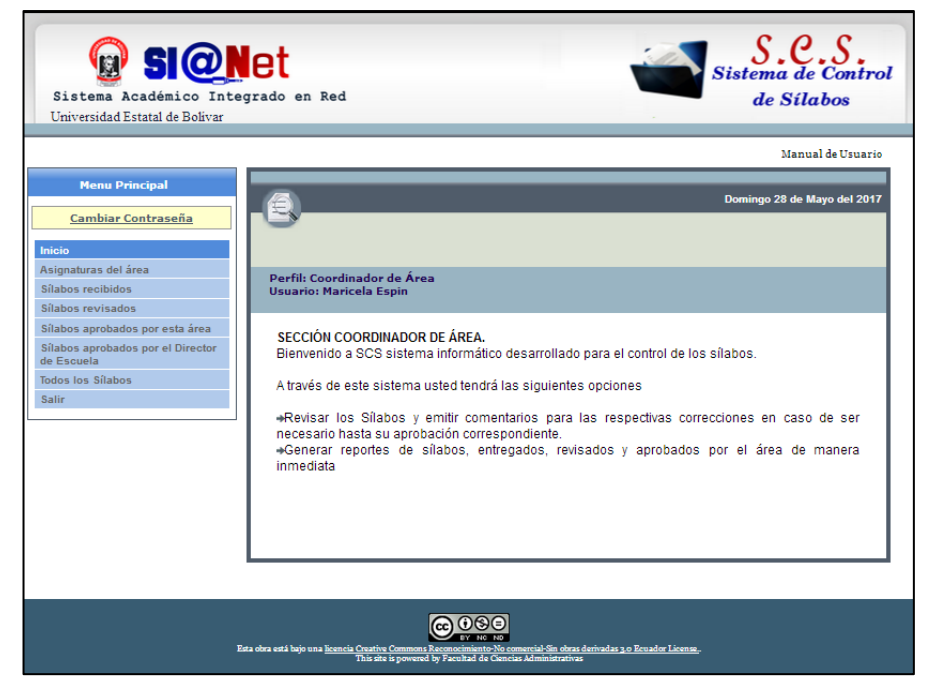

Ilustración 23: Interfaz de Inicio Coordinador de Área

**Elaborado por:** Las investigadoras (Diana Garófalo, Katherynn Paredes/ 15 de Febrero del 2017).

#### **INTERFAZ DE INICIO DEL PROFESOR**

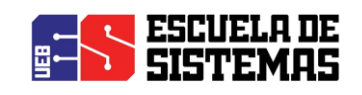

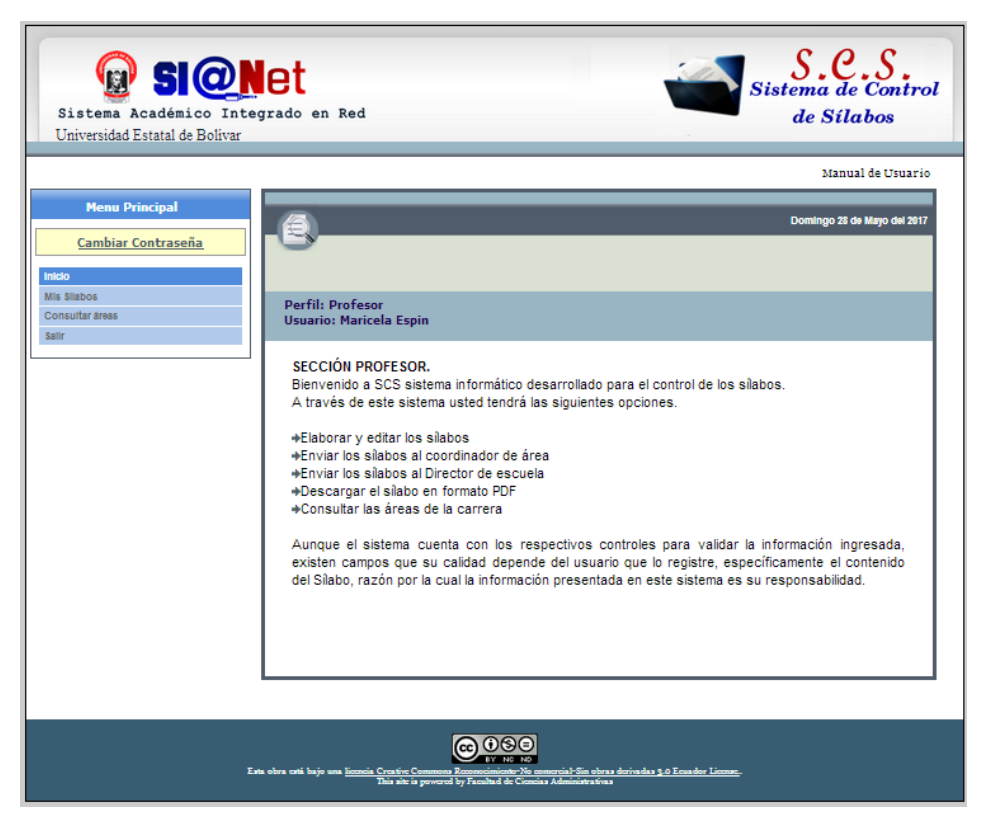

Ilustración 24: Interfaz de Inicio Profesor

**Elaborado por:** Las investigadoras (Diana Garófalo, Katherynn Paredes/ 15 de Febrero del 2017).

## **INTERFAZ DE SELECCIÓN DE CARRERA**

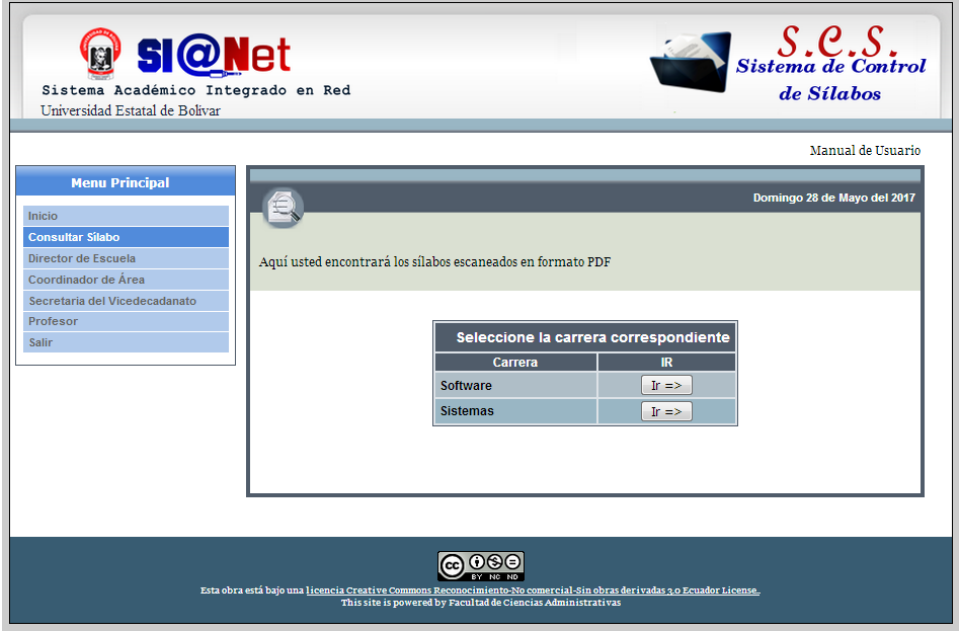

Ilustración 25: Interfaz Selección de carrera

**Elaborado por:** Las investigadoras (Diana Garófalo, Katherynn Paredes/ 15 de Febrero del 2017).

#### **INTERFAZ DE SELECCIÓN DE PERIODO**

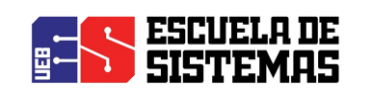

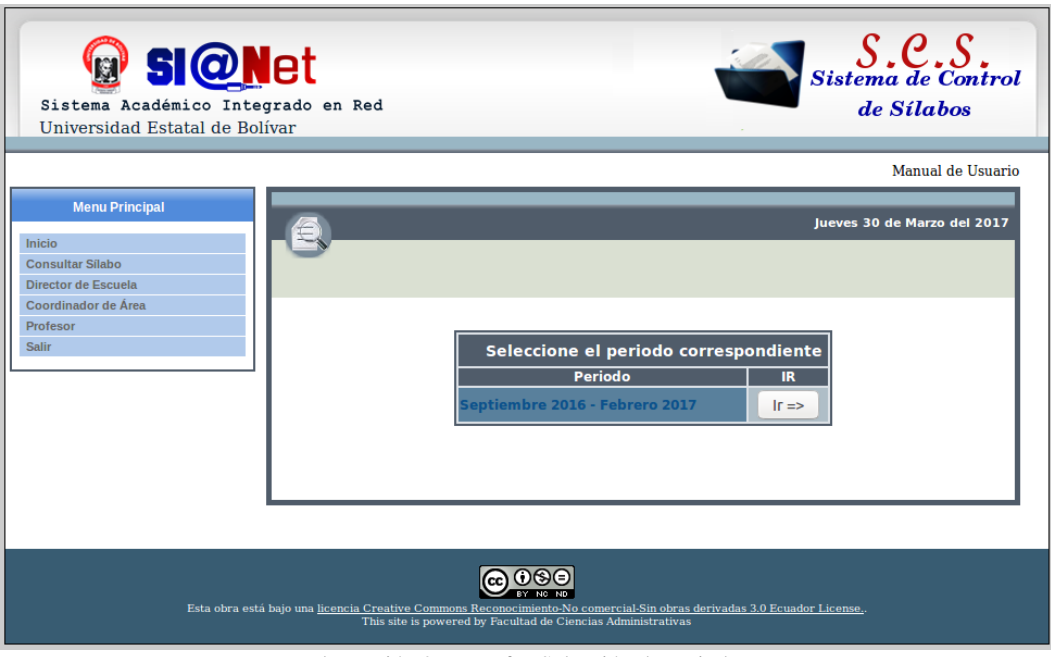

Ilustración 26: Interfaz Selección de periodo

**Elaborado por:** Las investigadoras (Diana Garófalo, Katherynn Paredes/ 15 de Febrero del 2017).

#### **INTERFAZ DE REPORTE DE SÍLABOS**

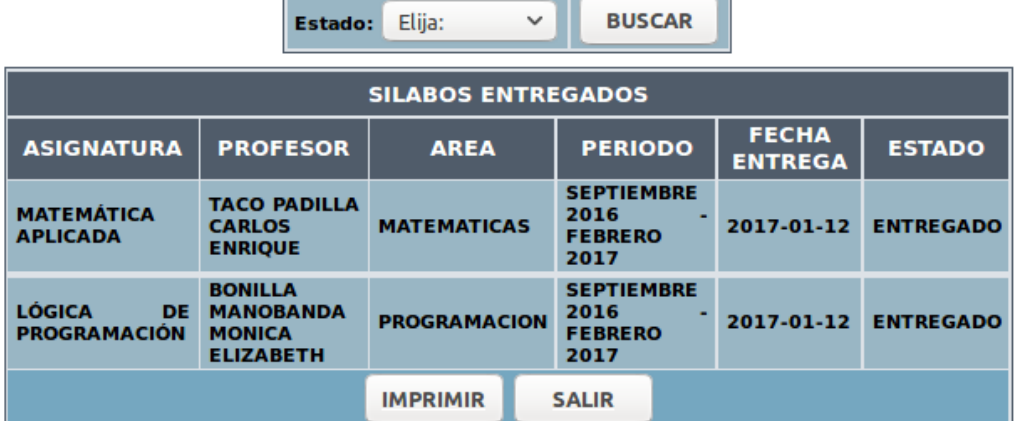

Ilustración 27: Interfaz de reporte de sílabos

**Elaborado por:** Las investigadoras (Diana Garófalo, Katherynn Paredes/ 15 de Febrero del 2017).

#### **INTERFAZ DE REPORTE DE COMPETENCIAS GENERICAS**

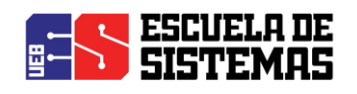

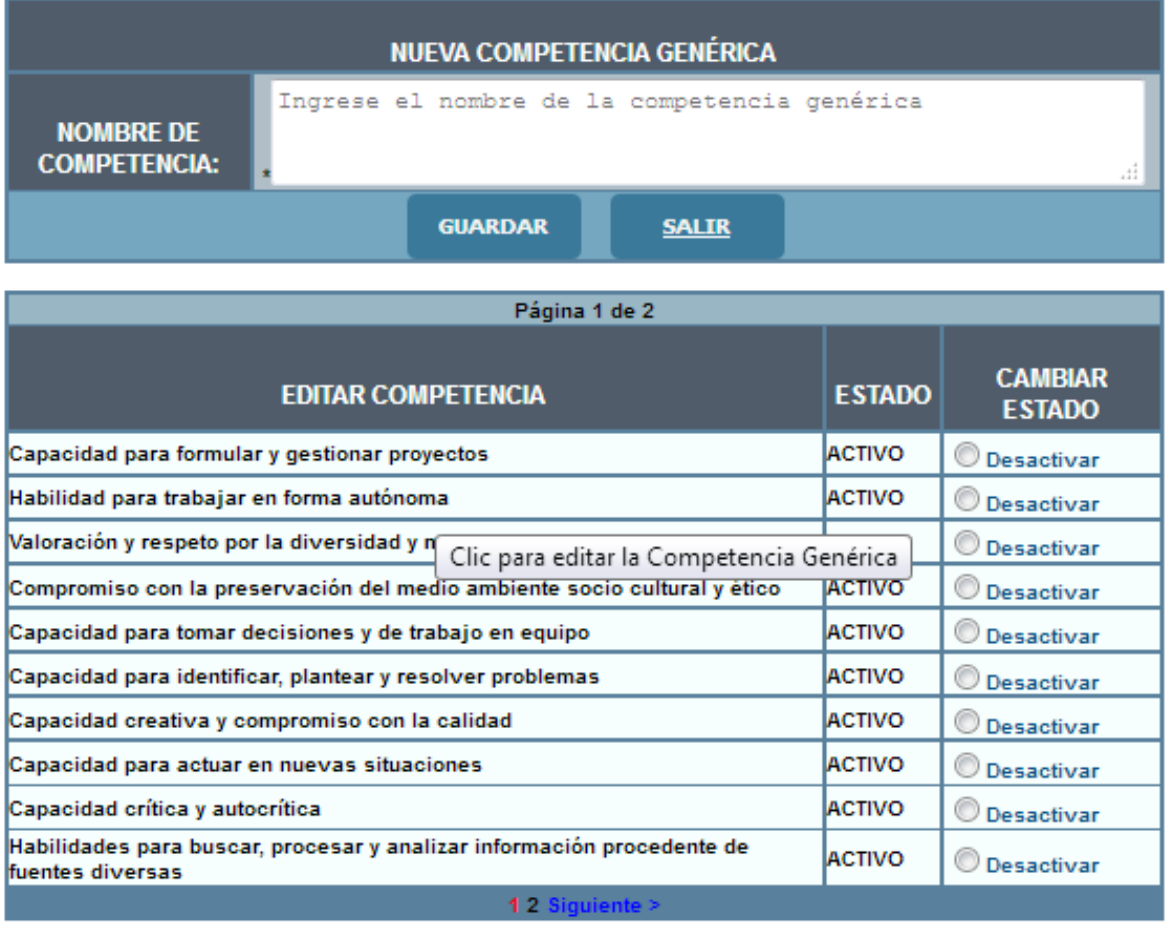

Ilustración 28: Interfaz de Competencias Genéricas

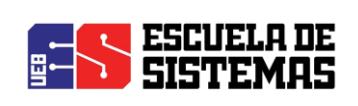

## PLAN DE PRUEBAS

**"REPERCUSIÓN DE UN SISTEMA INFORMÁTICO PARA EL** CONTROL DE LOS SÍLABOS EN LA ESCUELA DE SISTEMAS DE LA FACULTAD DE CIENCIAS ADMINISTRATIVAS, GESTIÓN EMPRESARIAL E INFORMÁTICA DE LA UNIVERSIDAD ESTATAL DE BOLÍVAR, AÑO 2016-2017."

## **VERSIÓN 1.0**

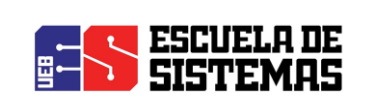

## **INDICE**

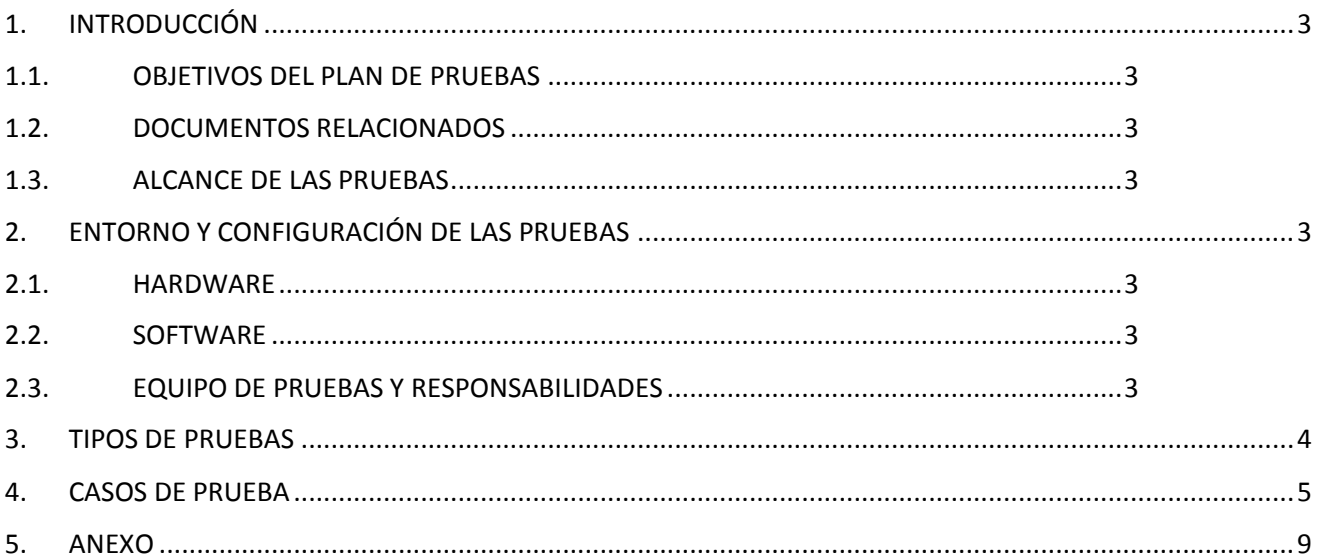

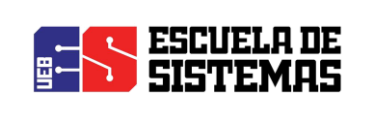

## <span id="page-141-0"></span>INTRODUCCIÓN

Este documento contiene toda la información correspondiente al plan de pruebas, el mismo que aplicará pruebas Funcionales, de Interfaz, de Carga, Usabilidad y Seguridad. Superadas de manera exitosa todas estas pruebas se garantizará la calidad del Sistema de Control de Sílabos

## <span id="page-141-1"></span>OBJETIVOS DEL PLAN DE PRUEBAS

El objetivo general del plan de pruebas es establecer la cronología y condiciones para la aplicación de las pruebas, las mismas que deberán ser superadas exitosamente y así garantizar el correcto funcionamiento del sistema y la conformidad por parte de los usuarios.

## <span id="page-141-2"></span>DOCUMENTOS RELACIONADOS

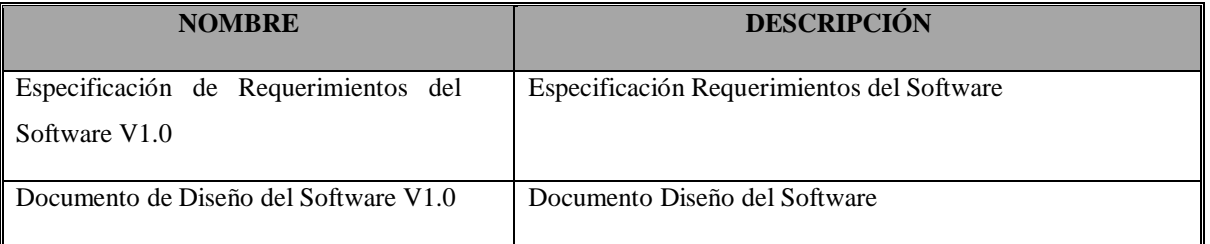

## <span id="page-141-3"></span>ALCANCE DE LAS PRUEBAS

Se realizarán los siguientes tipos de pruebas:

- > Funcional
- $\triangleright$  Interfaz
- $\triangleright$  Carga
- > Usabilidad
- $\triangleright$  Seguridad

## <span id="page-141-4"></span>ENTORNO Y CONFIGURACIÓN DE LAS PRUEBAS

#### <span id="page-141-5"></span>HARDWARE

Es necesario contar con un computador con acceso a internet y que tenga instalado el navegador Mozilla Firefox.

#### <span id="page-141-6"></span>SOFTWARE

Navegador Mozilla Firefox

## <span id="page-141-7"></span>EQUIPO DE PRUEBAS Y RESPONSABILIDADES

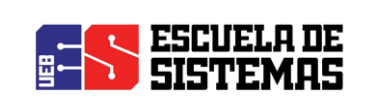

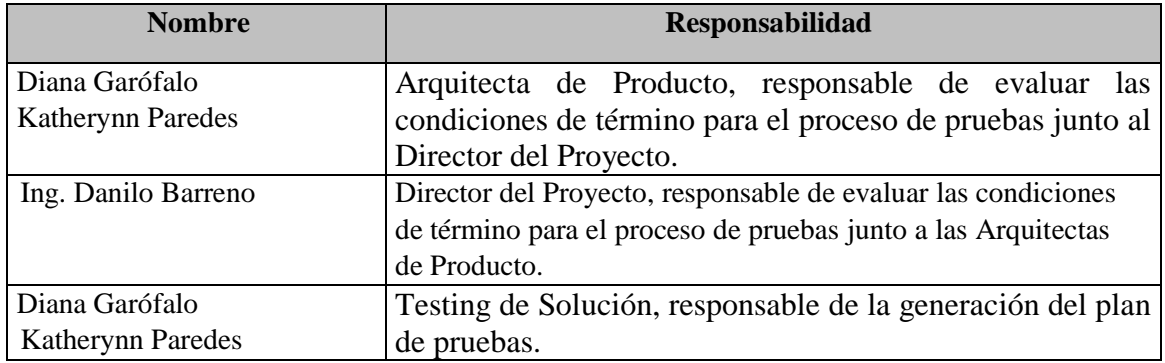

## <span id="page-142-0"></span>TIPOS DE PRUEBAS

Las pruebas aplicar son las siguientes: Funcionales, Interfaz, de Carga, Usabilidad, Seguridad

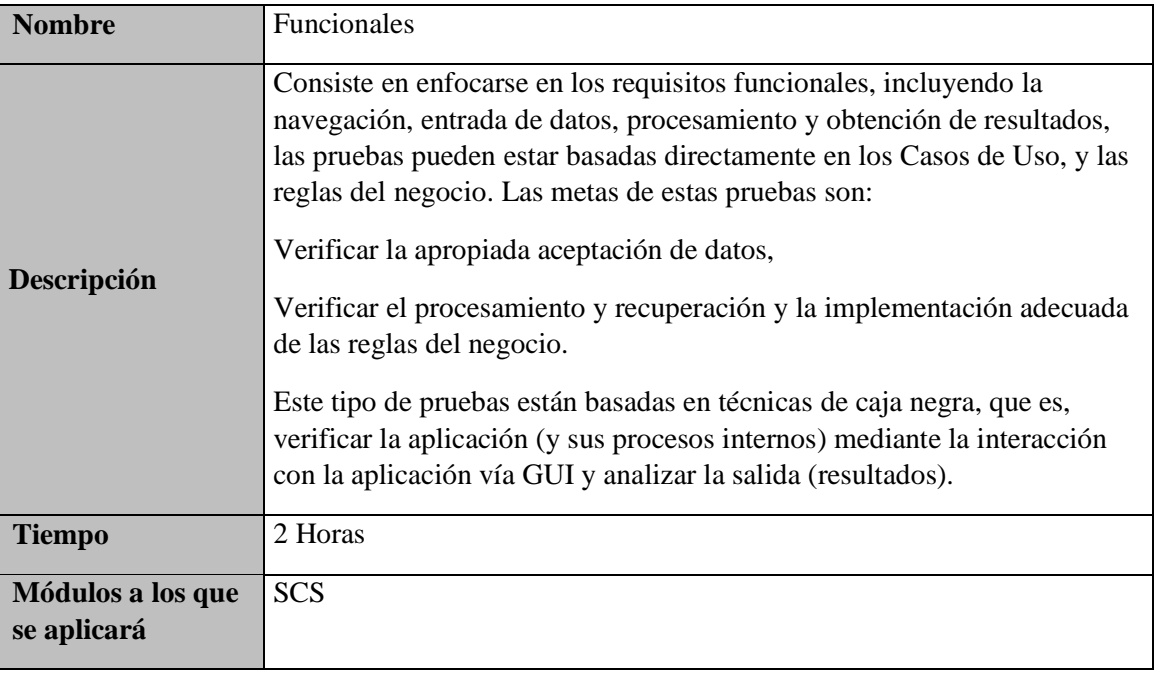

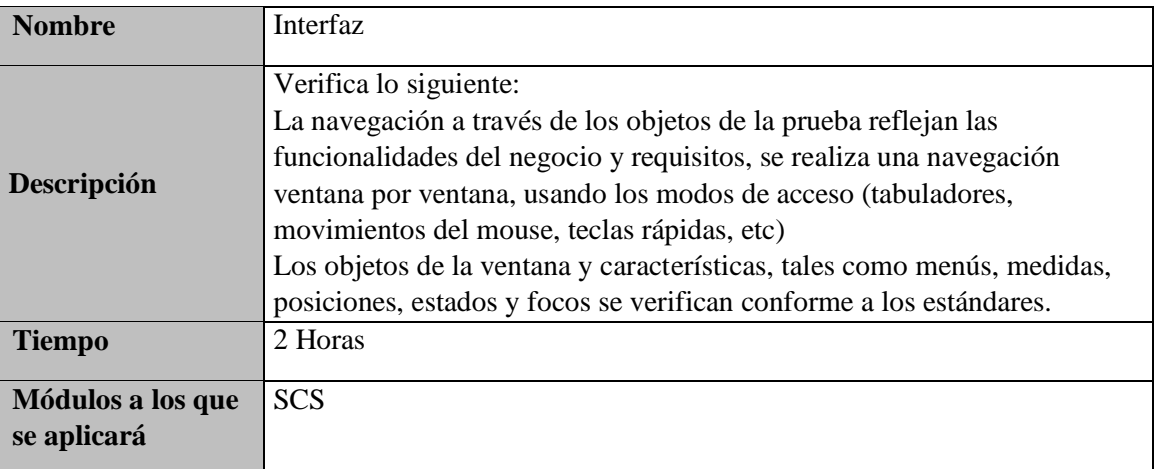

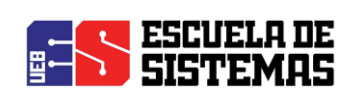

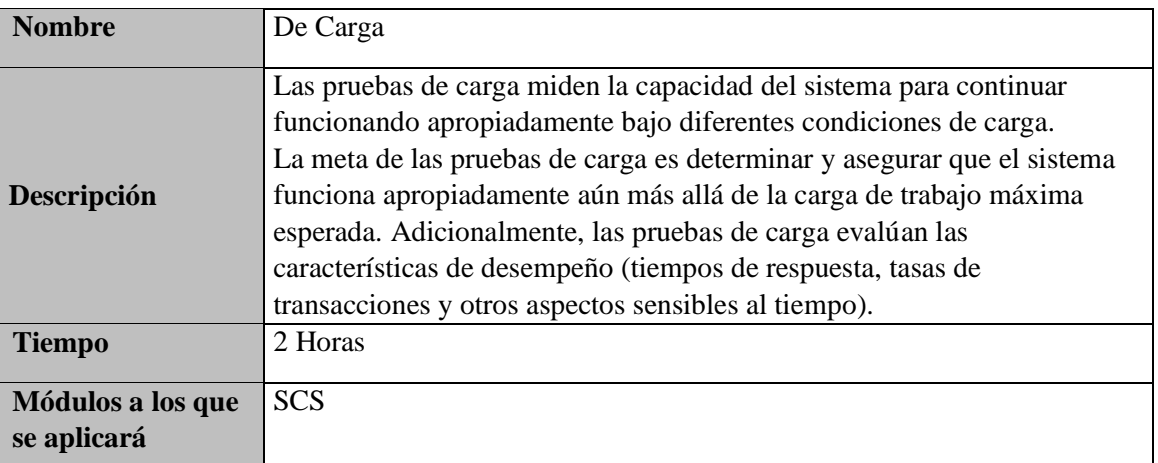

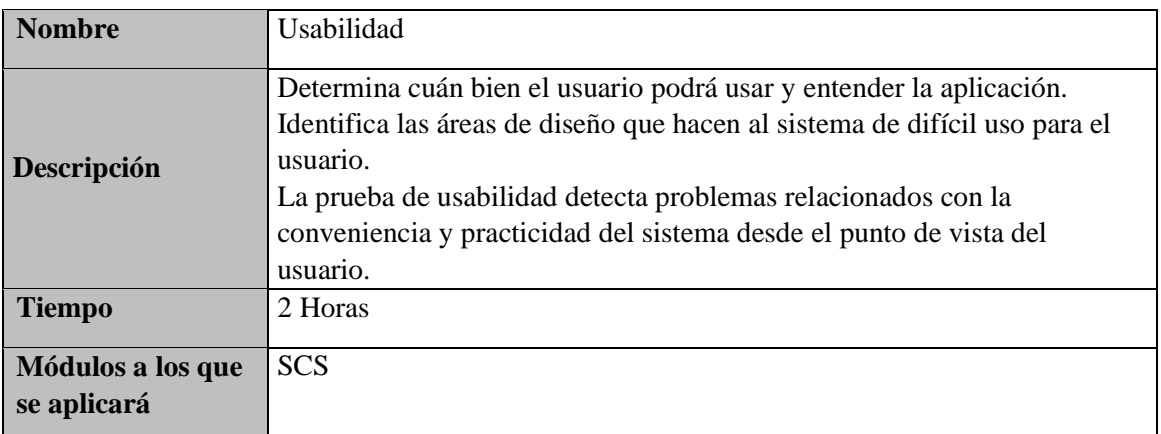

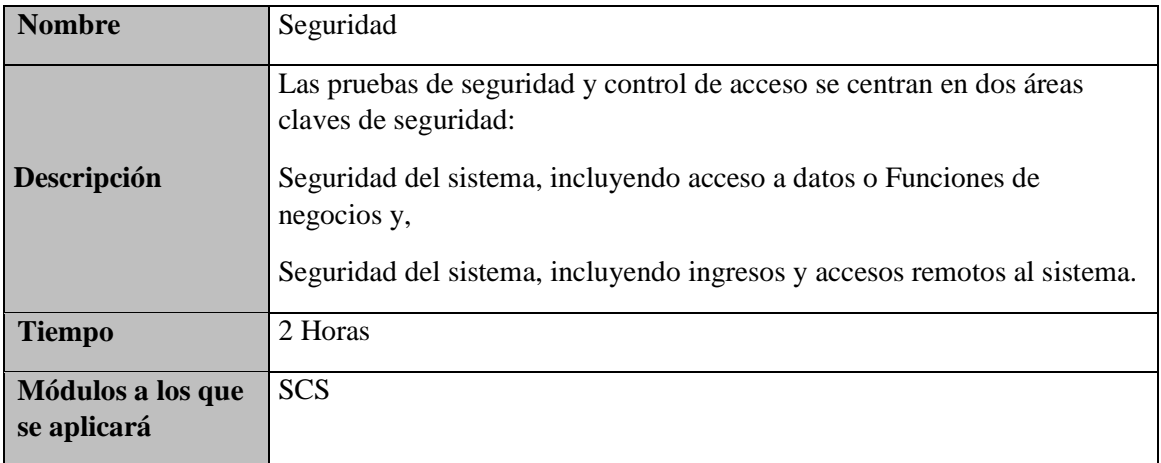

## <span id="page-143-0"></span>CASOS DE PRUEBA

En esta sección se detalla las pruebas a realizar a cada módulo, con el siguiente formato:

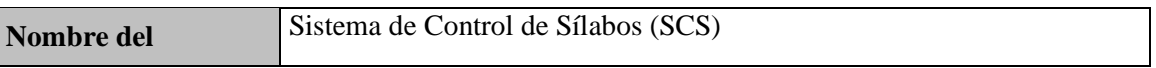
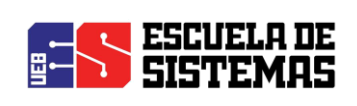

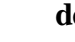

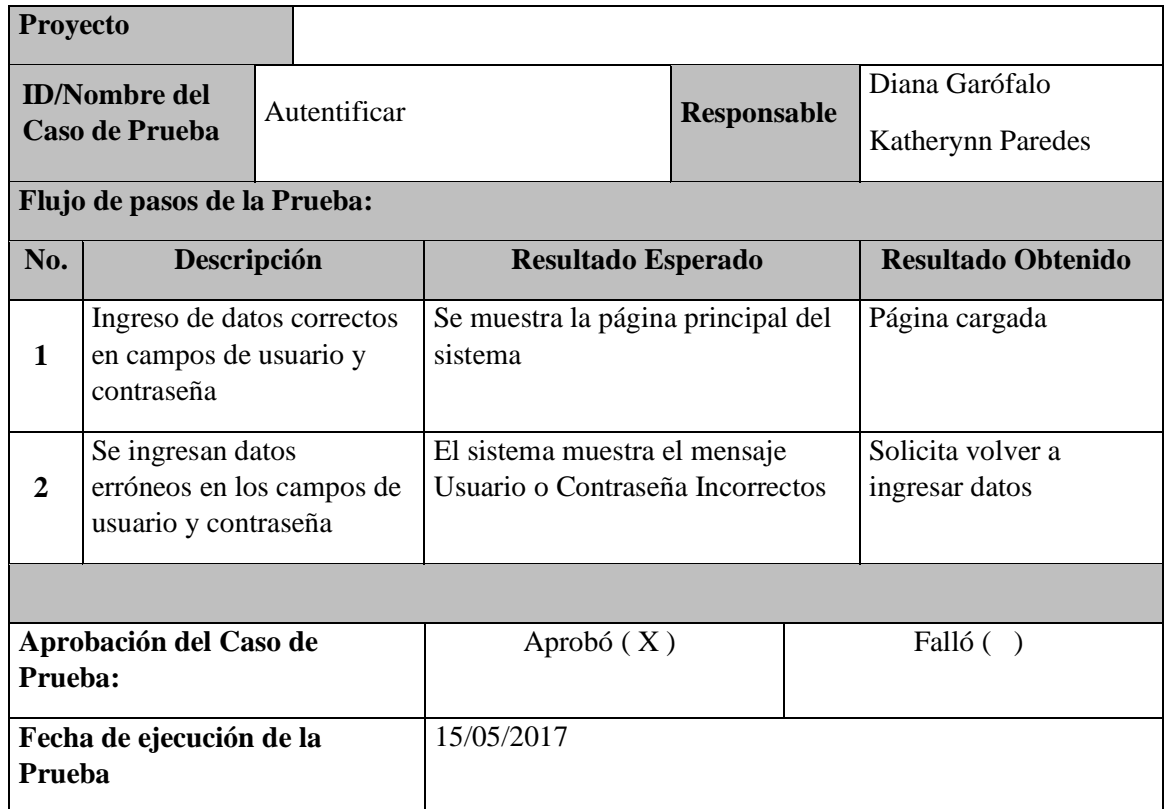

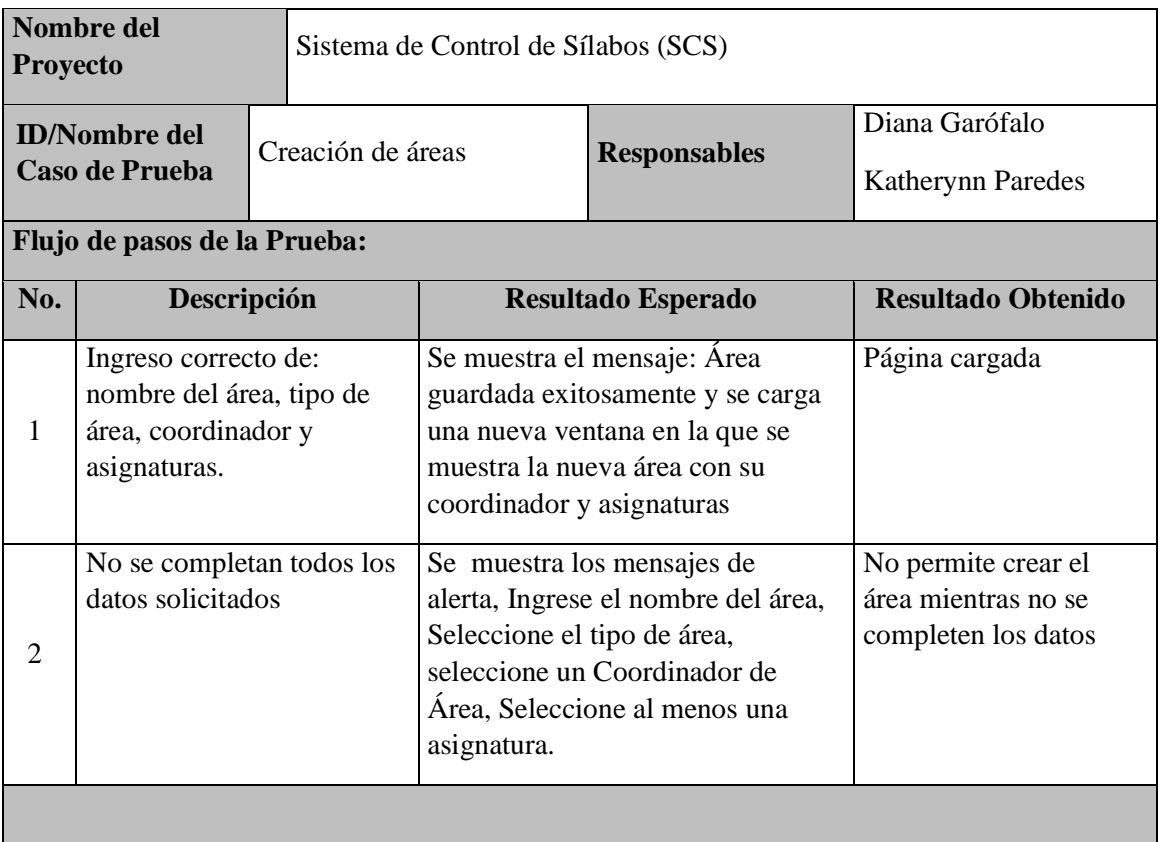

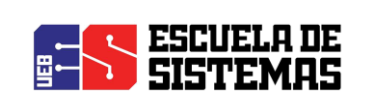

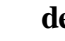

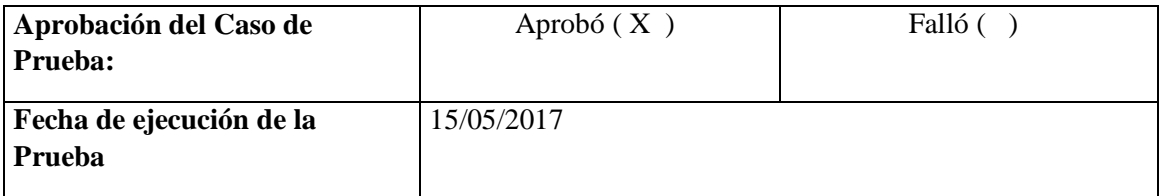

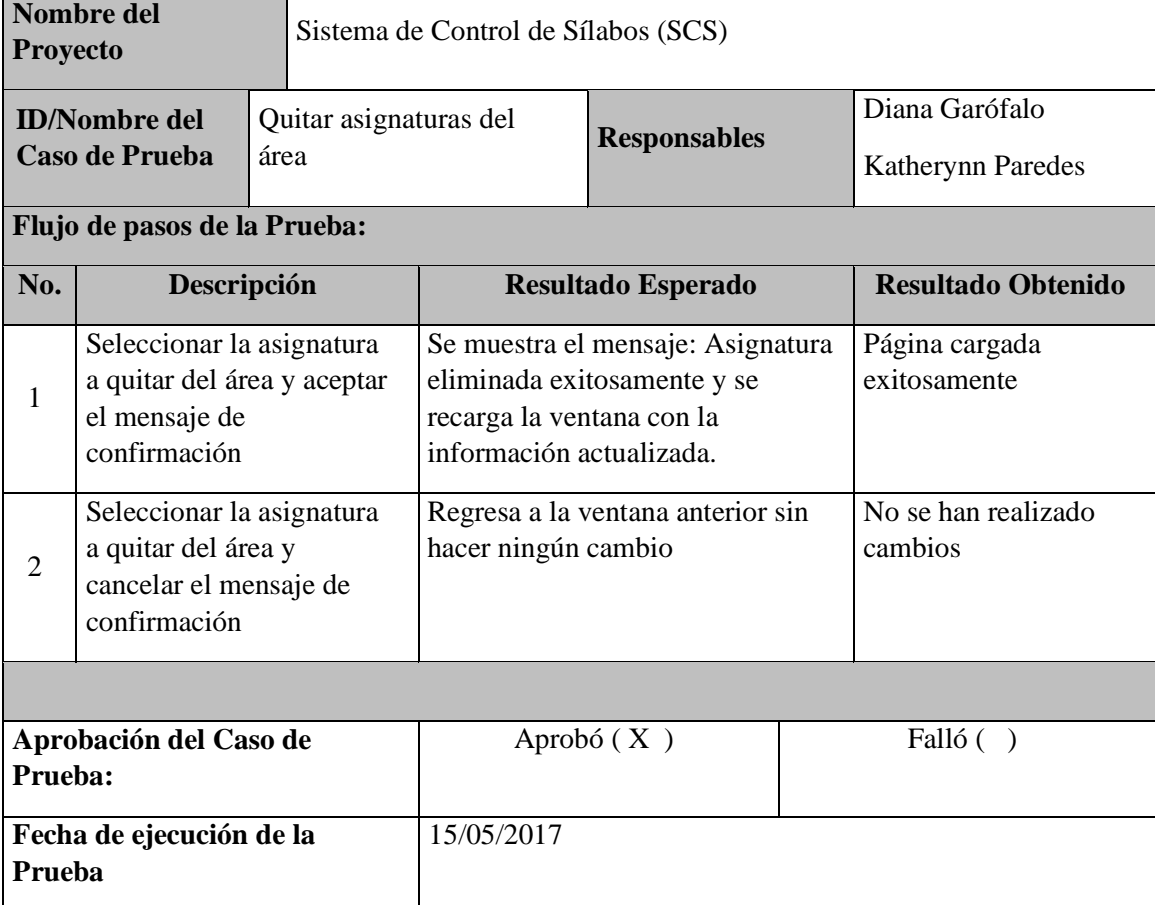

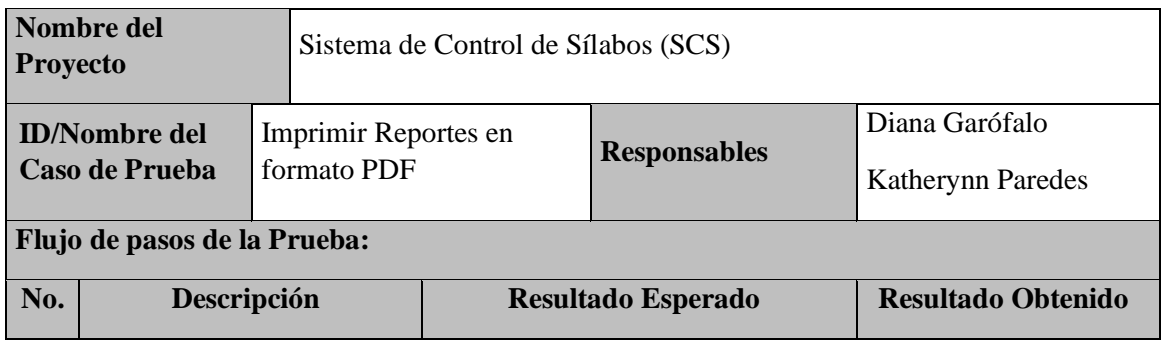

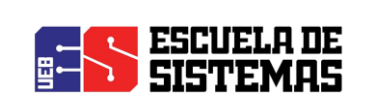

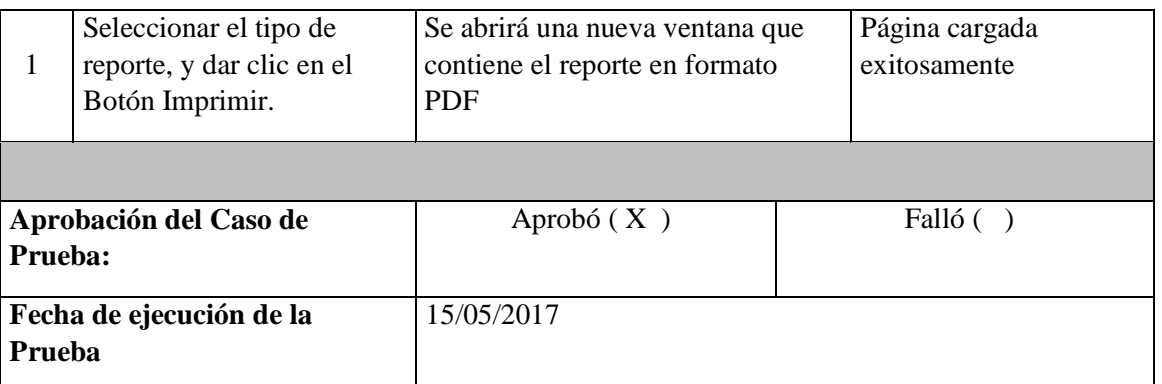

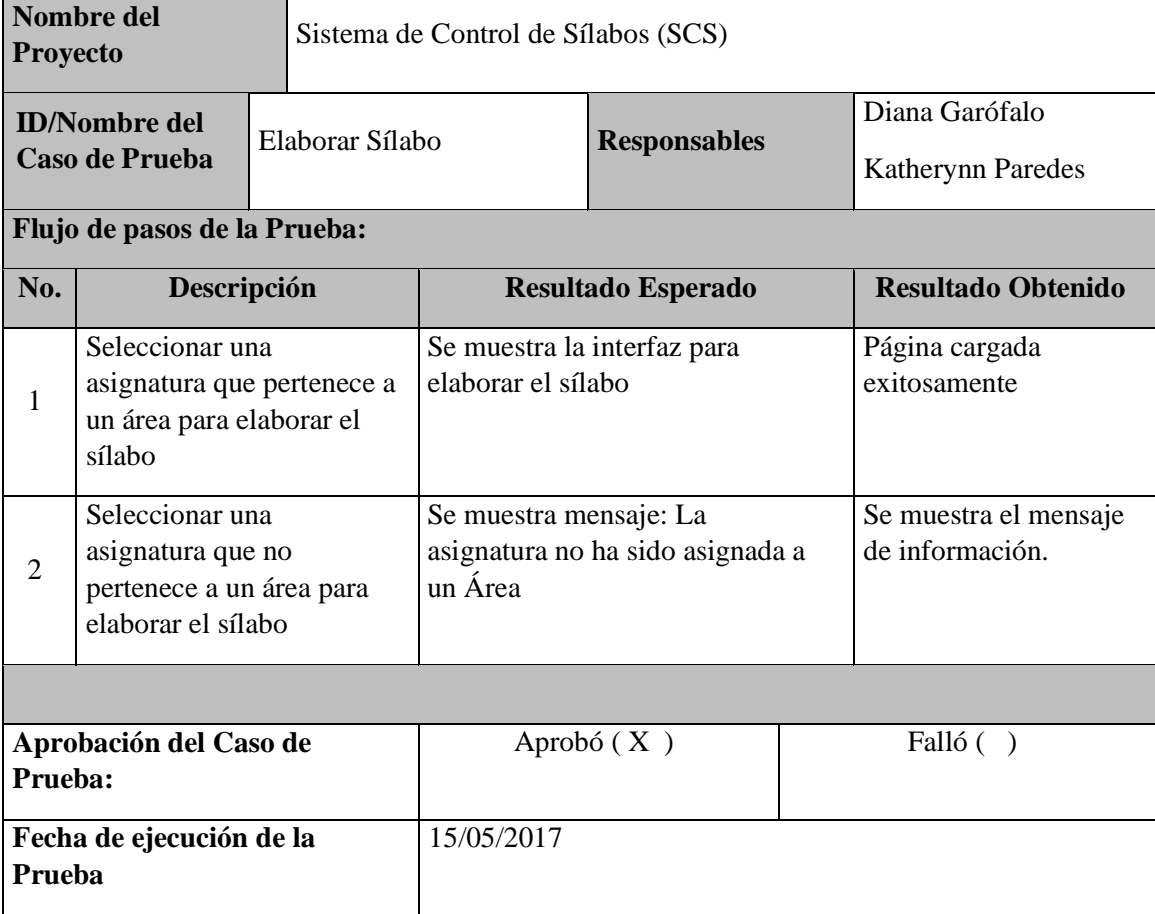

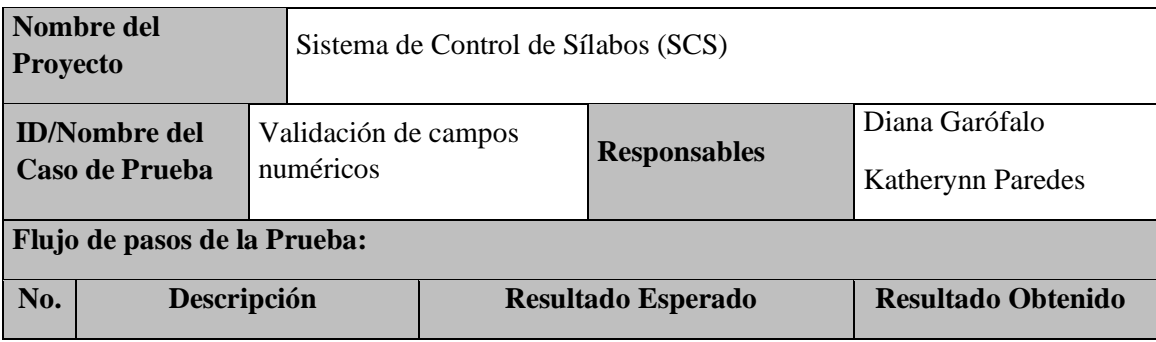

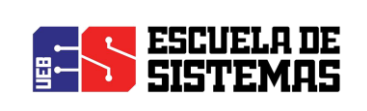

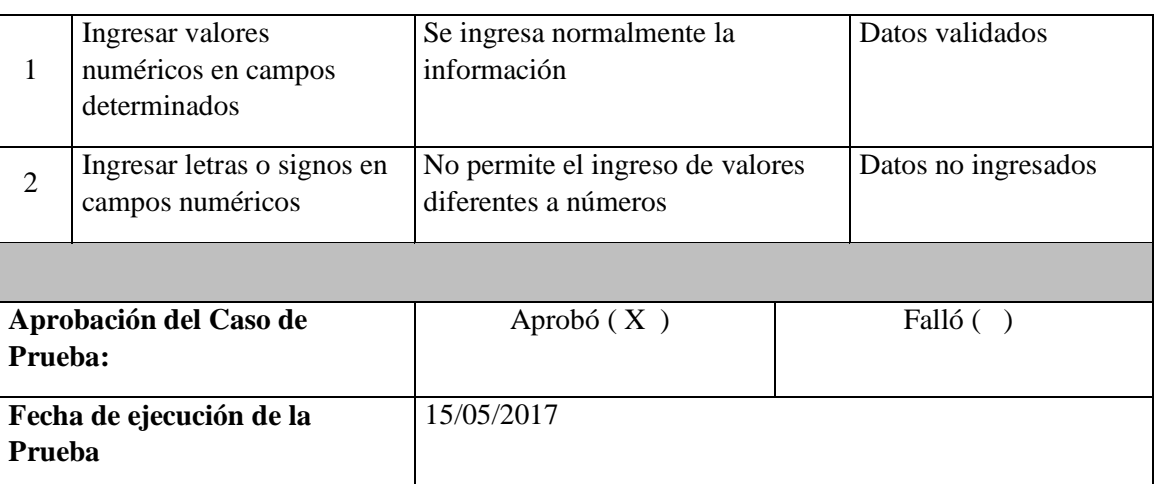

#### ANEXO

**Convocatoria Capacitación**

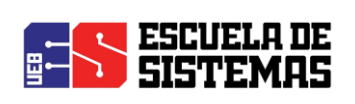

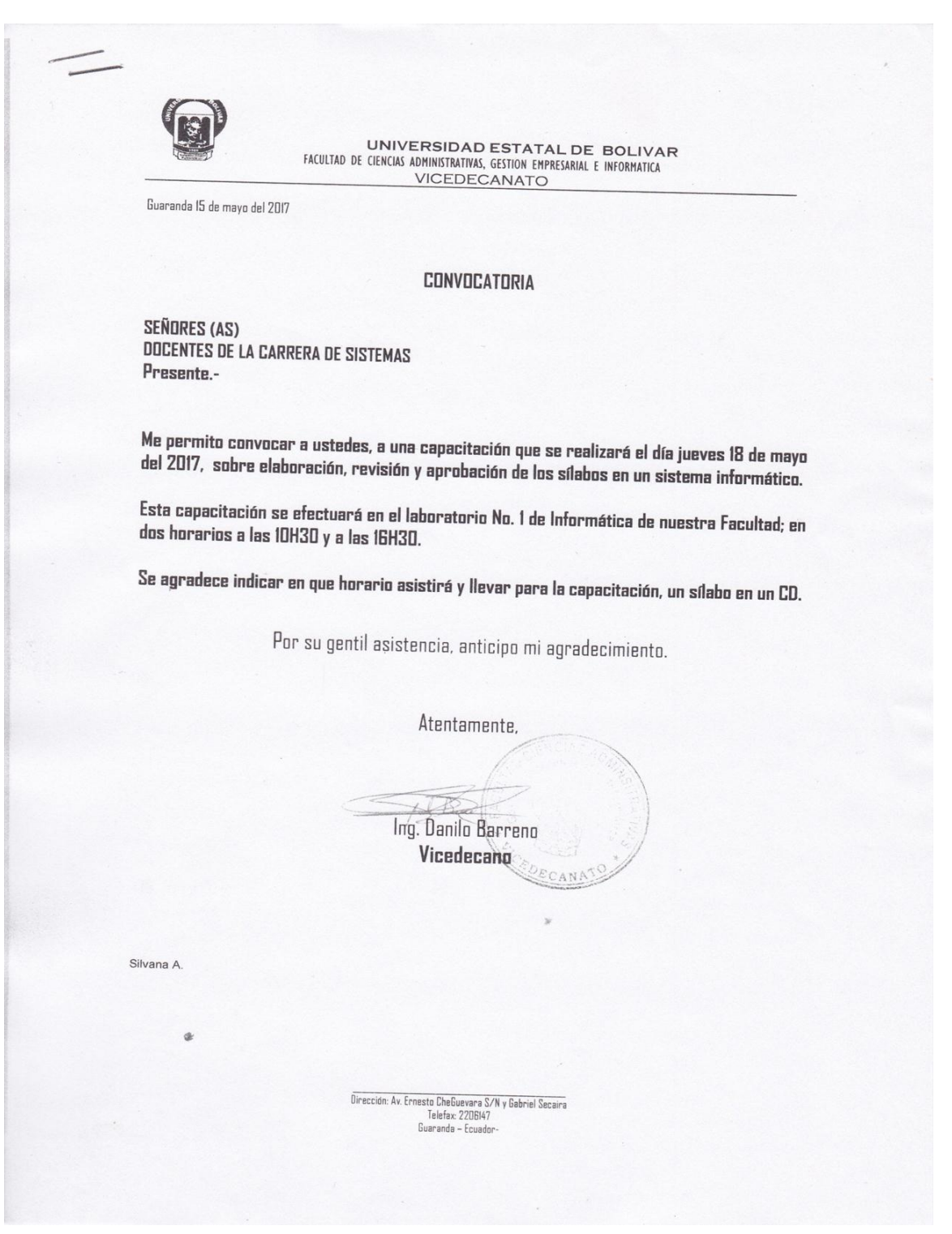

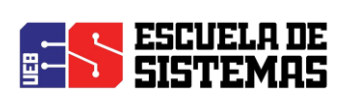

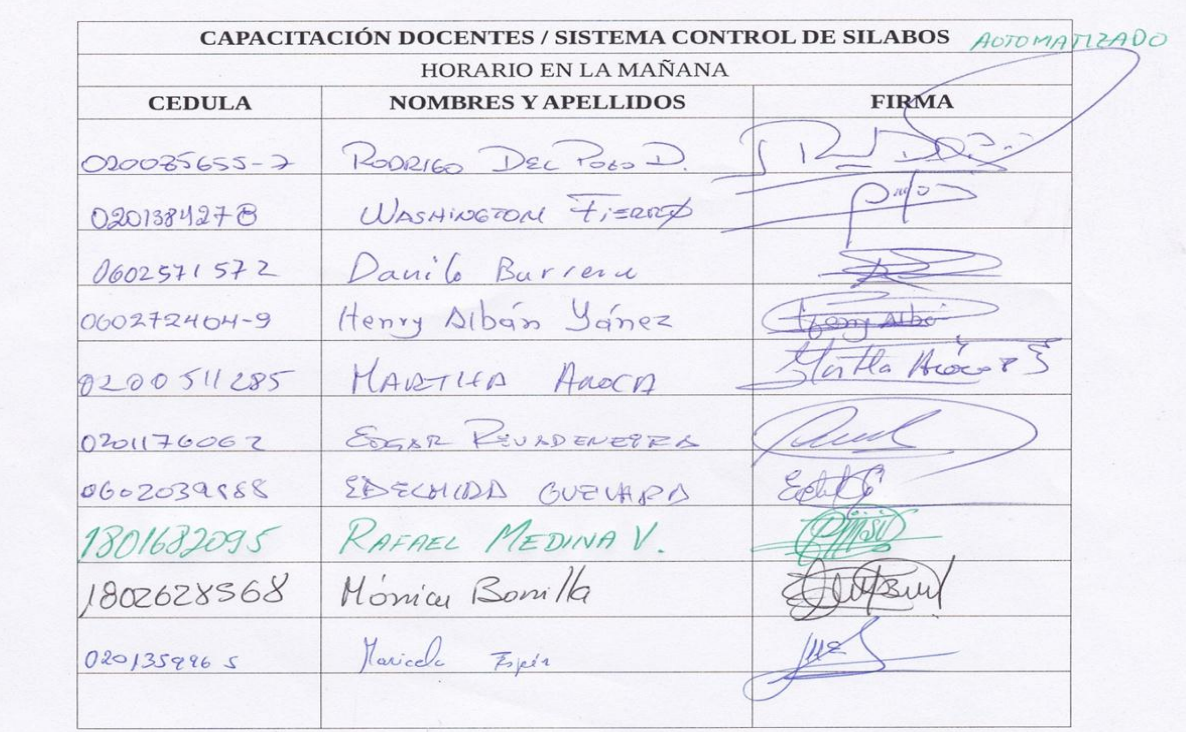

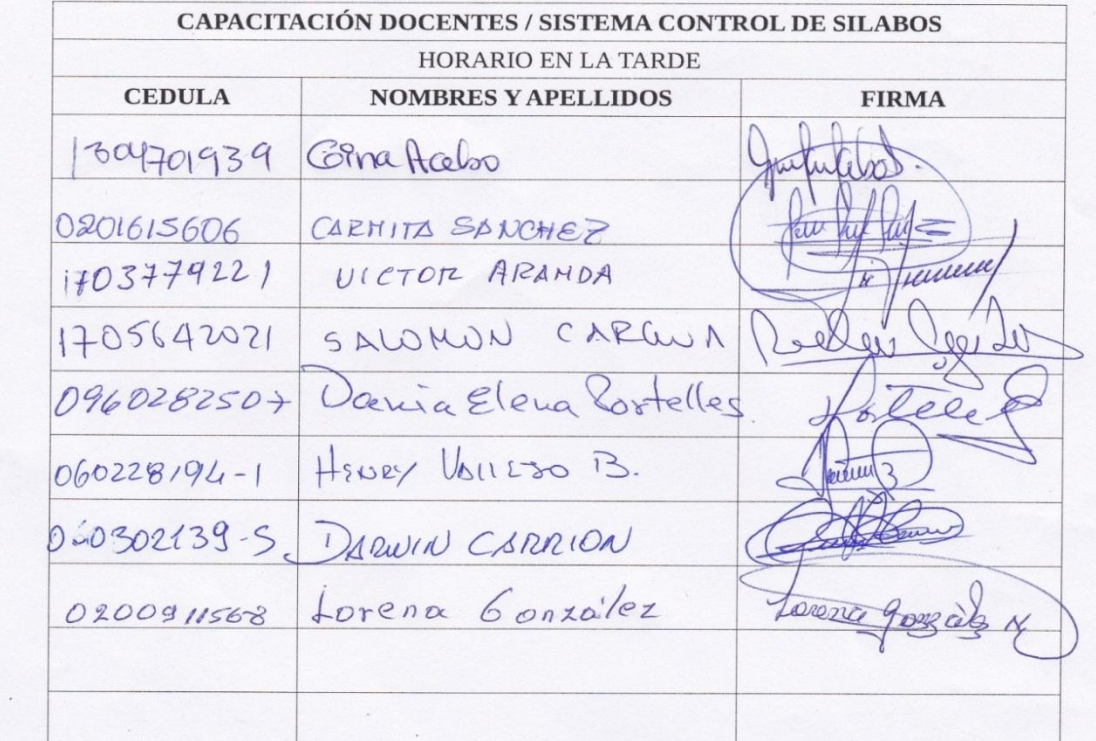

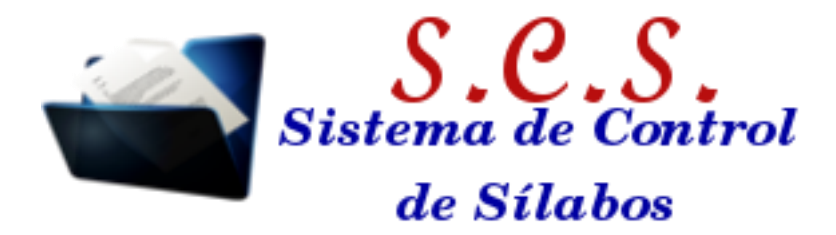

 $\overline{a}$ 

# Manual de Usuario del Sistema de Control de Sílabos

Documentación Técnica.

AUTORAS: Diana Garófalo Katherynn Paredes AÑO: 2017

# Contenido:

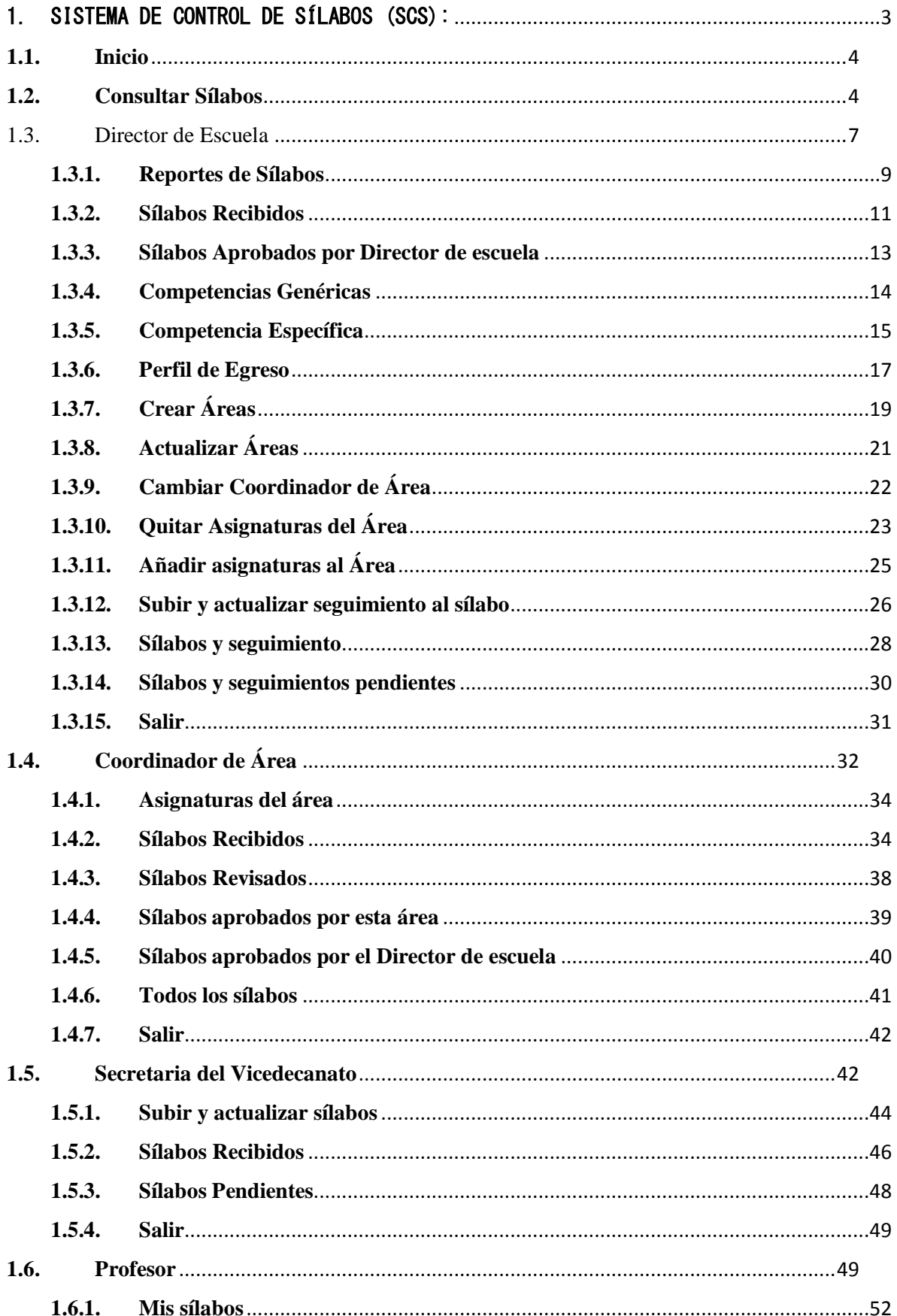

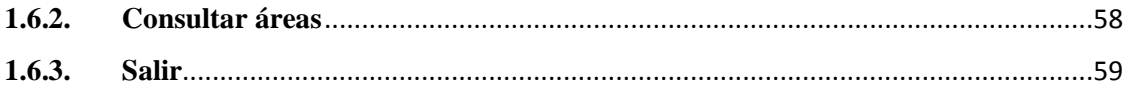

# Introducción

Bienvenidos al Sistema de Control de Sílabos "SCS", en este manual usted encontrará descritos paso a paso todos los procedimientos necesarios para el correcto manejo de SCS.

Para la utilización de "SCS" es necesario leer las indicaciones, pues permitirá que su uso sea fácil y sin motivo de confusión ya que contiene gráficos explicativos los mismos que facilitará la comprensión del sistema.

Si existiese algún error en el ingreso de datos, claves y demás datos, el sistema indicará los mensajes de control evitando así una posible distorsión en la información que este posea.

### <span id="page-153-0"></span>1. SISTEMA DE CONTROL DE SÍLABOS (SCS):

- 1) Para poder utilizar SCS se debe ingresar desde el navegador a la siguiente dirección IP: 190.15.128.217
- 2) Se selecciona el módulo deseado, en este caso el Sistema de Control de Sílabos (SCS).

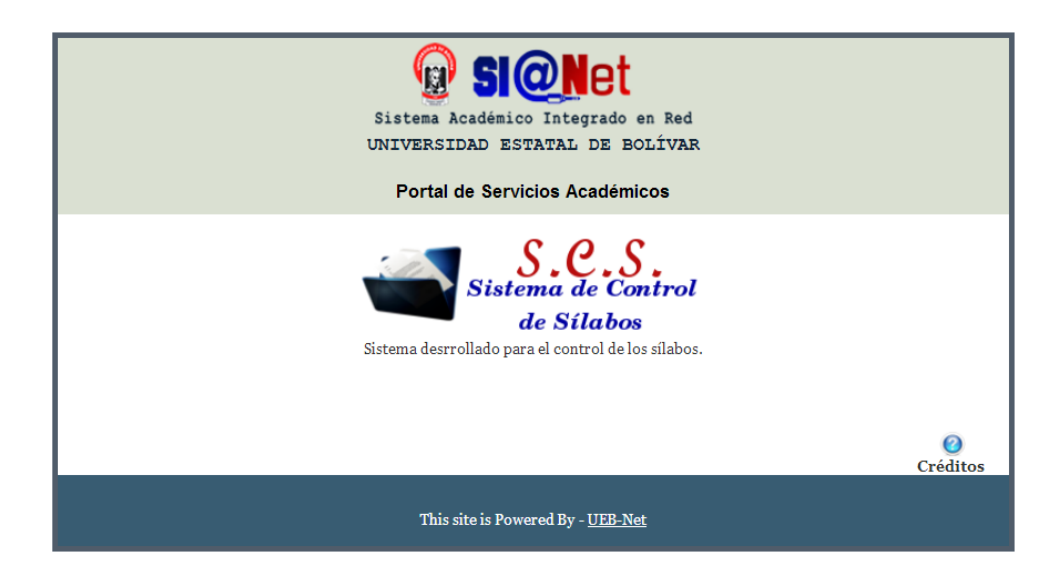

#### <span id="page-154-0"></span>**1.1. Inicio**

1) Se presenta una interfaz de Bienvenida, el cual contiene un resumen sobre los beneficios que ofrece el Sistema de Control de Sílabos (SCS).

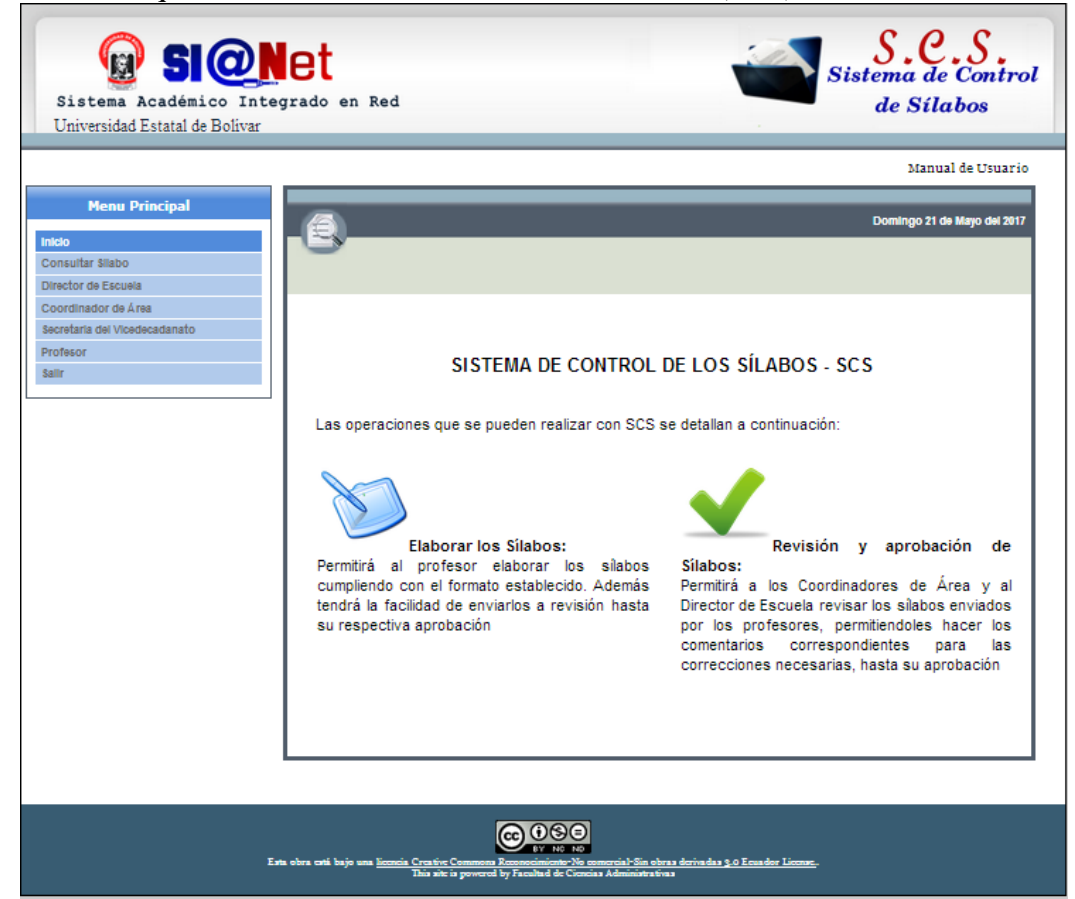

#### <span id="page-154-1"></span>**1.2.Consultar Sílabos**

Esta opción permitirá descargar los sílabos escaneados en formato PDF.

1) Seleccionar la opción "Consultar Sílabos" del menú vertical

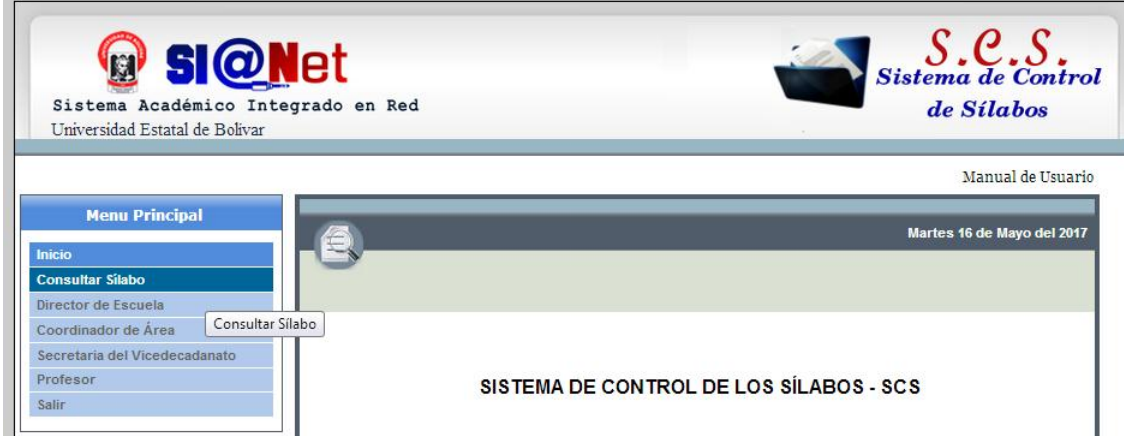

2) Seleccione la Facultad en la que se consultará los sílabos

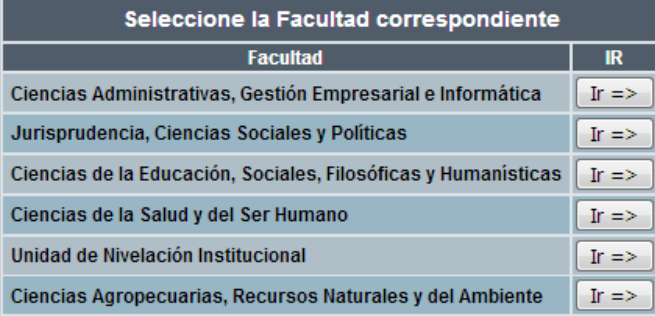

3) Seleccionar la escuela en la que se consultará los sílabos

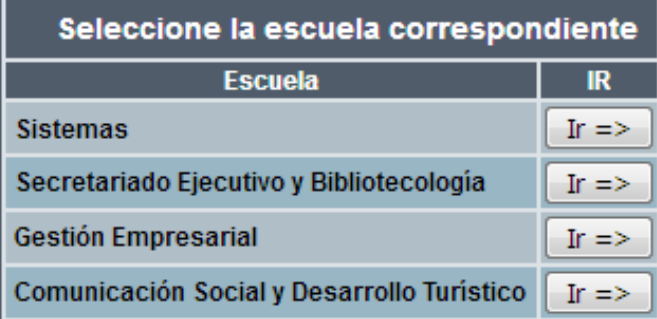

4) Seleccionar la carrera en la que se consultará los sílabos

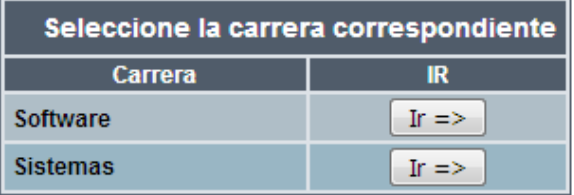

5) Seleccionar el periodo en el que se consultará los sílabos

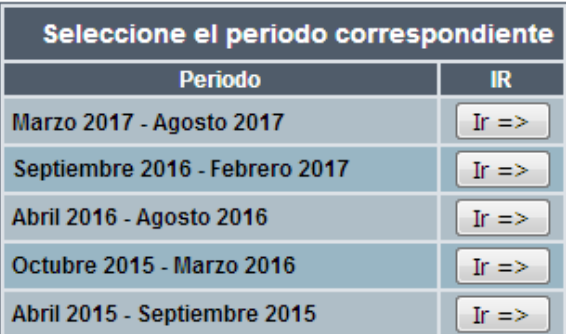

- 6) Se mostrará la siguiente tabla con la información de los sílabos escaneados, al dar clic en "Descargar" se descargará el sílabo deseado. Para volver a la página de inicio dar clic en el botón inferior "SALIR".
	- Puede hacer la búsqueda del sílabo a través de la asignatura o por el apellido del profesor. Si no aparece la información solicitada significa que el sílabo no está disponible en la base de datos

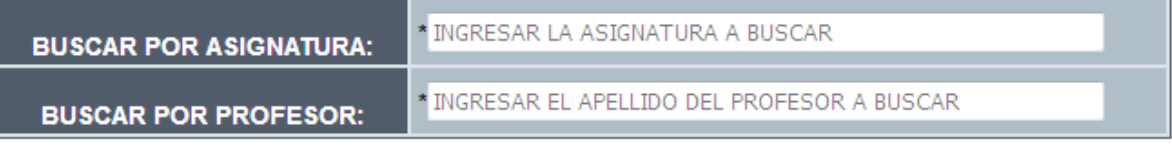

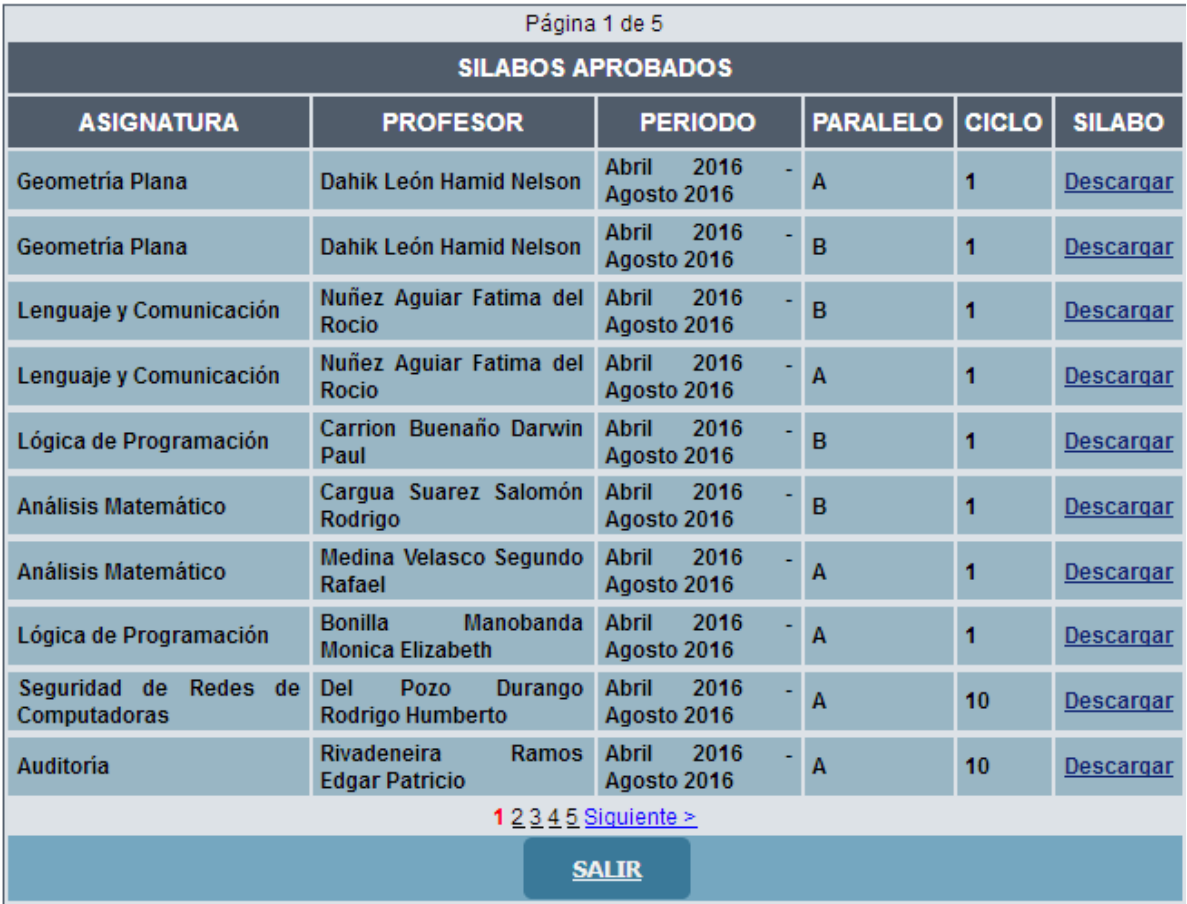

7) Al dar clic en "Descargar" se abrirá una nueva pestaña con el sílabo escaneado

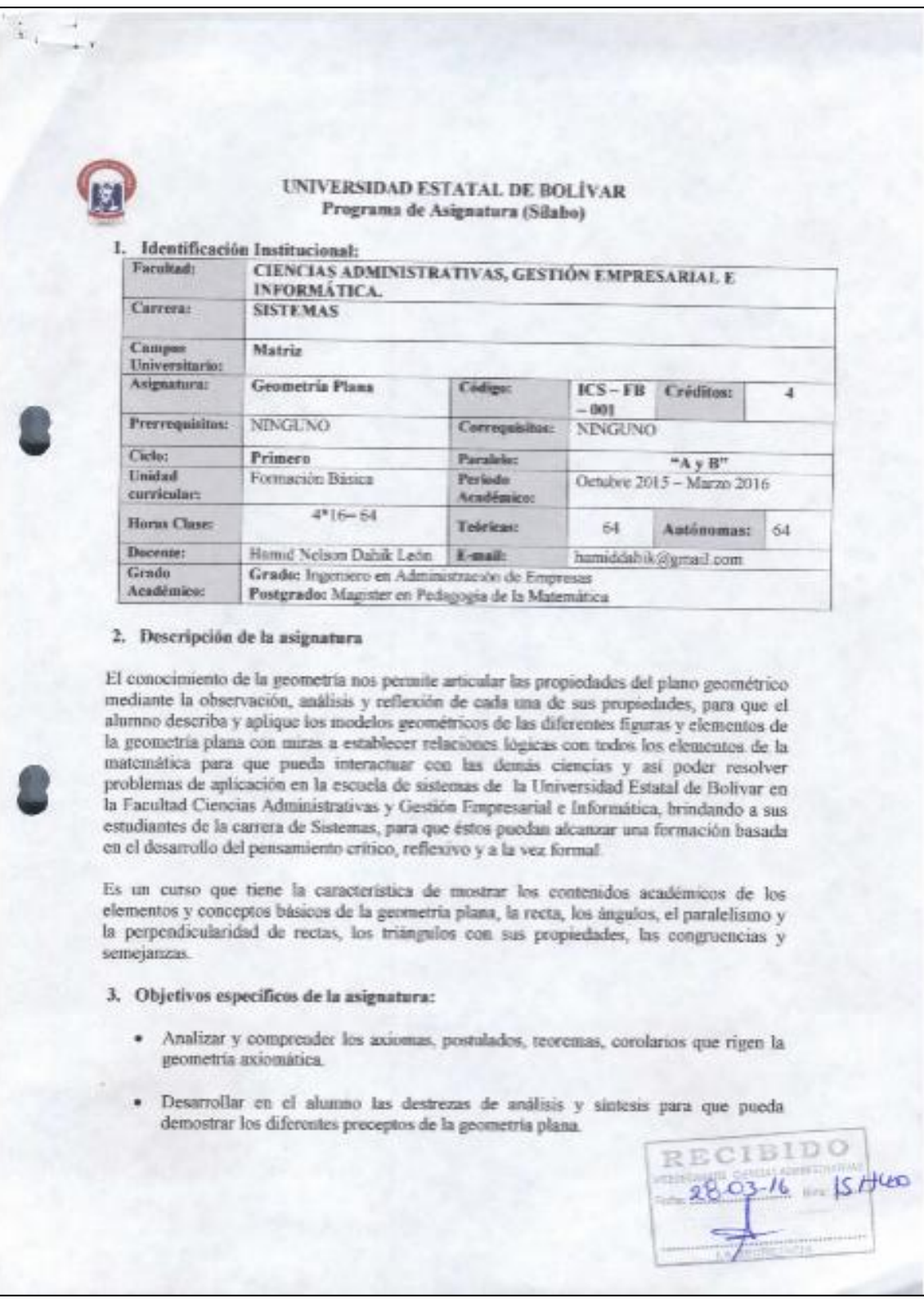

# <span id="page-157-0"></span>1.3. Director de Escuela

1) Seleccionar la opción "Director de Escuela" del menú vertical

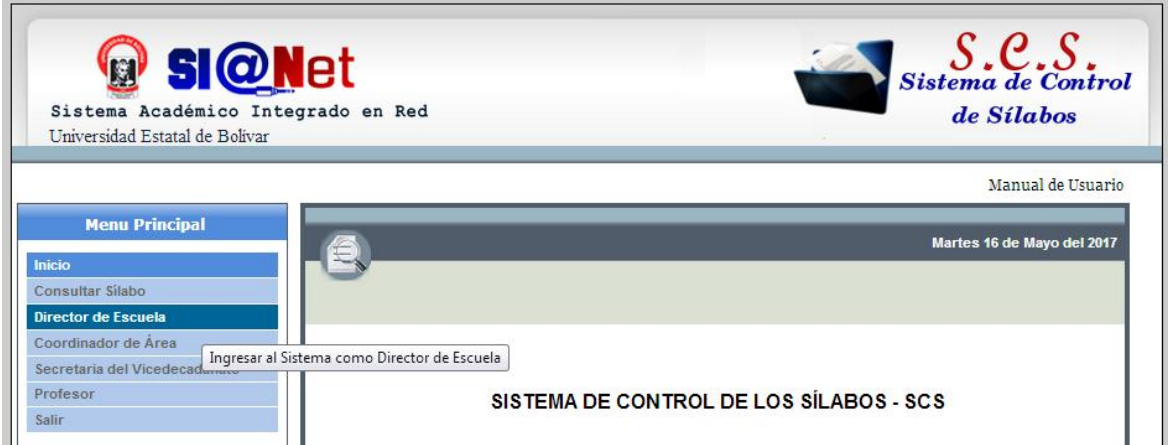

■ Para ingresar al Sistema de Control de Sílabos se deberá ingresar el "Usuario" y ―Contraseña‖. Los usuarios pueden ser los Directores de Escuelas de la Universidad Estatal de Bolívar.

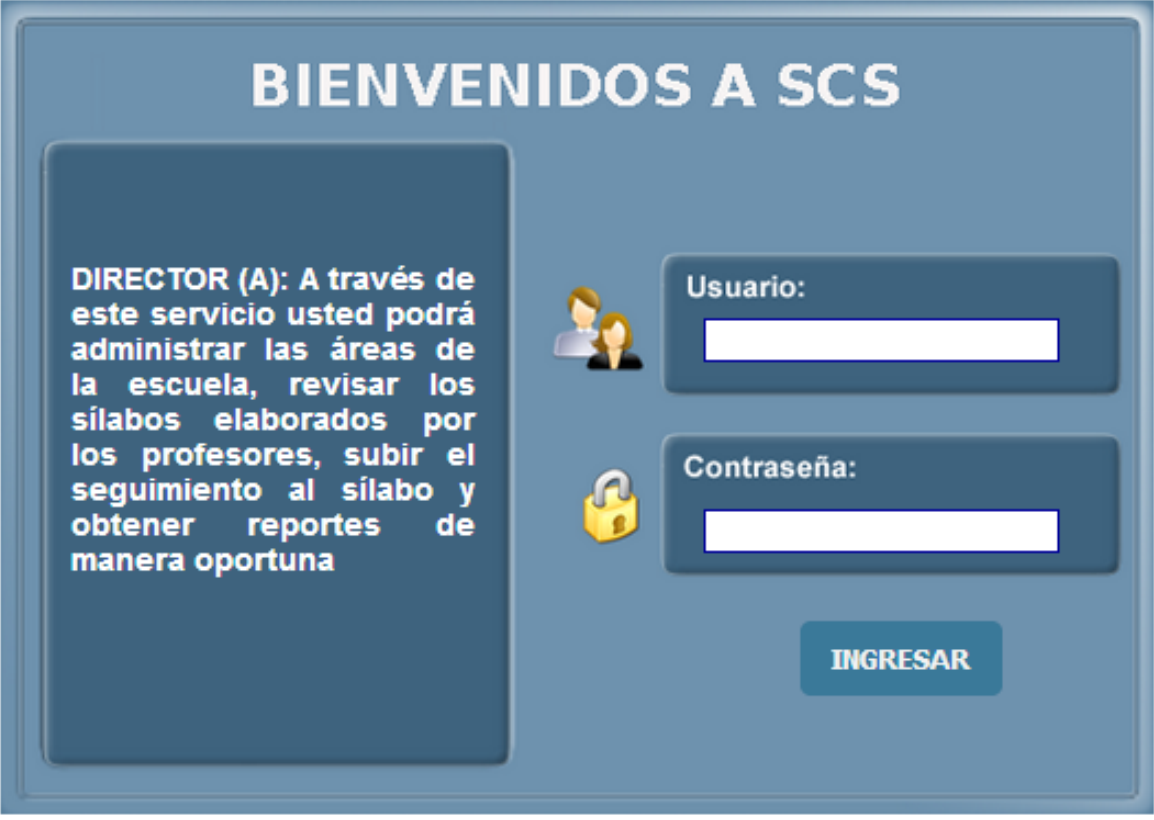

- 2) Pulsar el botón "INGRESAR".
- 3) Una vez que ingresa el usuario "Director" se presenta la siguiente interfaz con las actividades que puede realizar.

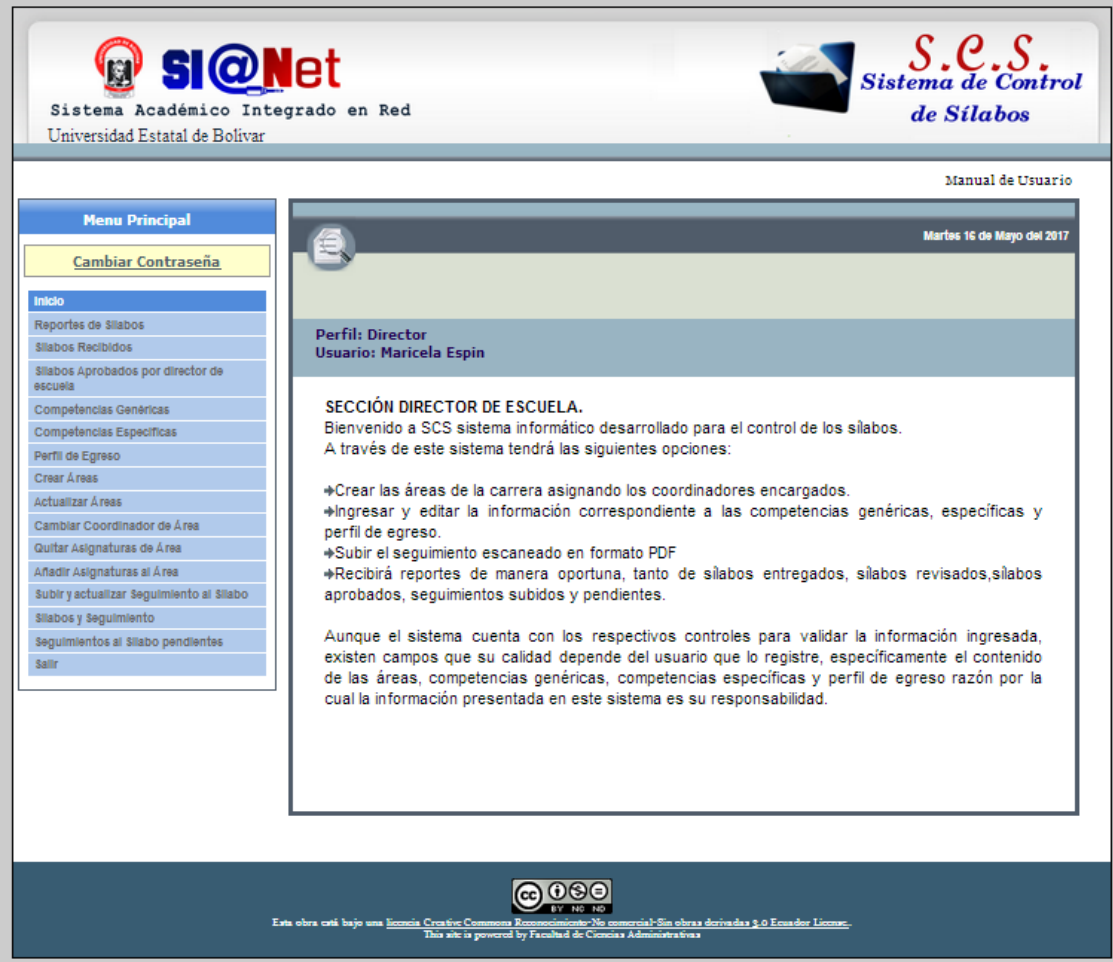

■ Si el "Usuario" o "Contraseña" son ingresados erróneamente se presentará la siguiente interfaz de control.

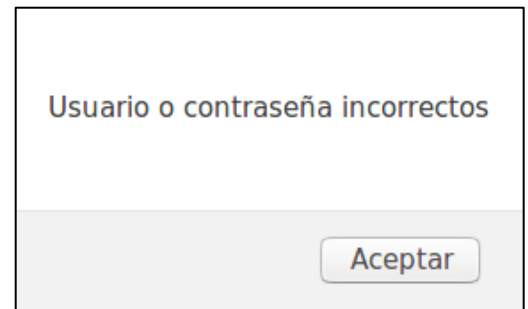

 La interfaz se desplegará en las siguientes opciones: Director de Escuela, Coordinador de Área, Secretaria del Vicedecanato y Profesor del menú vertical, al dar clic en el botón "Aceptar", deberá reingresar el "Usuario" y "Contraseña", repetir el proceso desde el punto 1 para un nuevo ingreso.

#### <span id="page-159-0"></span>**1.3.1. Reportes de Sílabos**

1) Seleccionar la Carrera para obtener los reportes de Sílabos

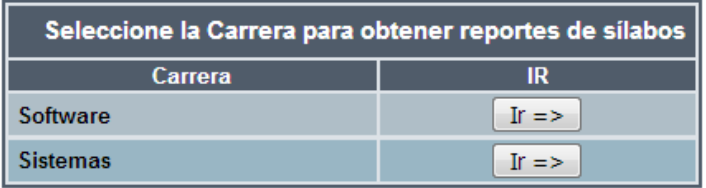

2) Seleccionar el Periodo para obtener los reportes de Sílabos

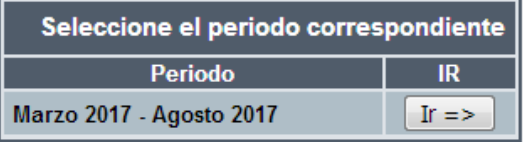

3) Se desplegará la siguiente interfaz en la que deberá seleccionar el estado de los sílabos a mostrar

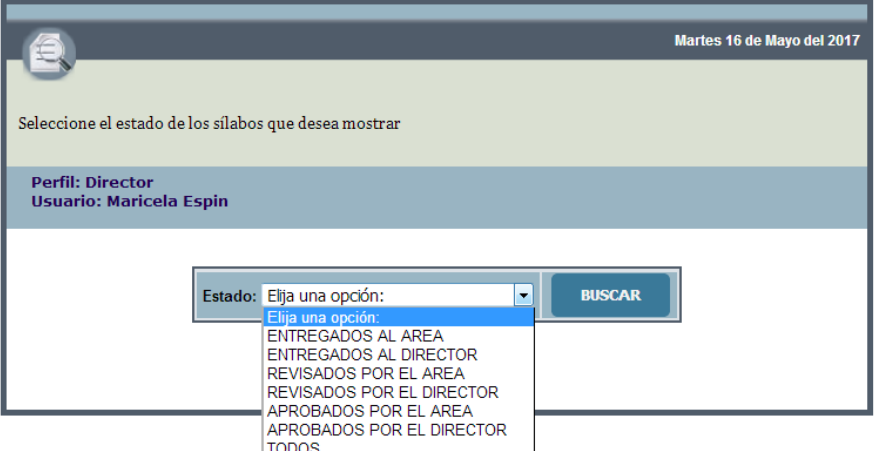

4) Al elegir el "Estado" y dar clic en el botón "BUSCAR" se desplegará la siguiente interfaz que muestra la información de los sílabos.

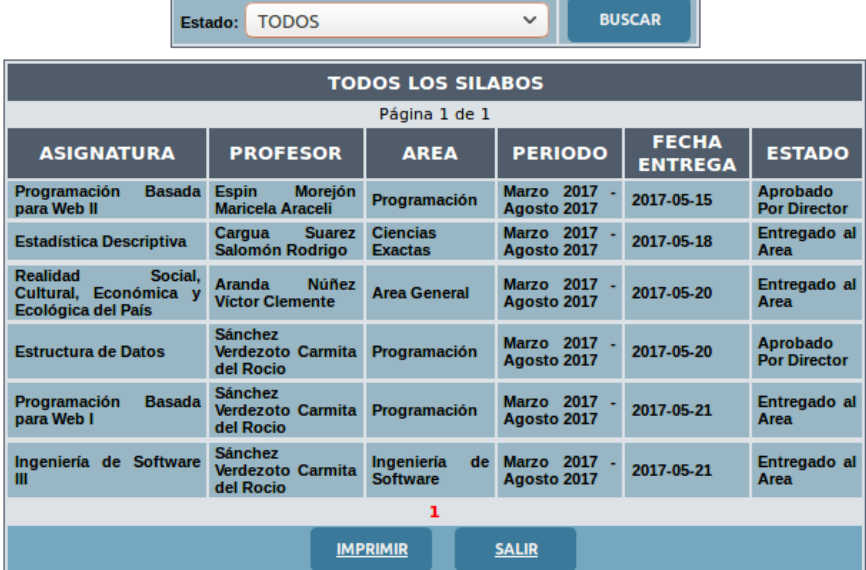

5) Para obtener el reporte en formato PDF se debe dar clic en el botón "IMPRIMIR", el que nos llevará a una nueva ventana.

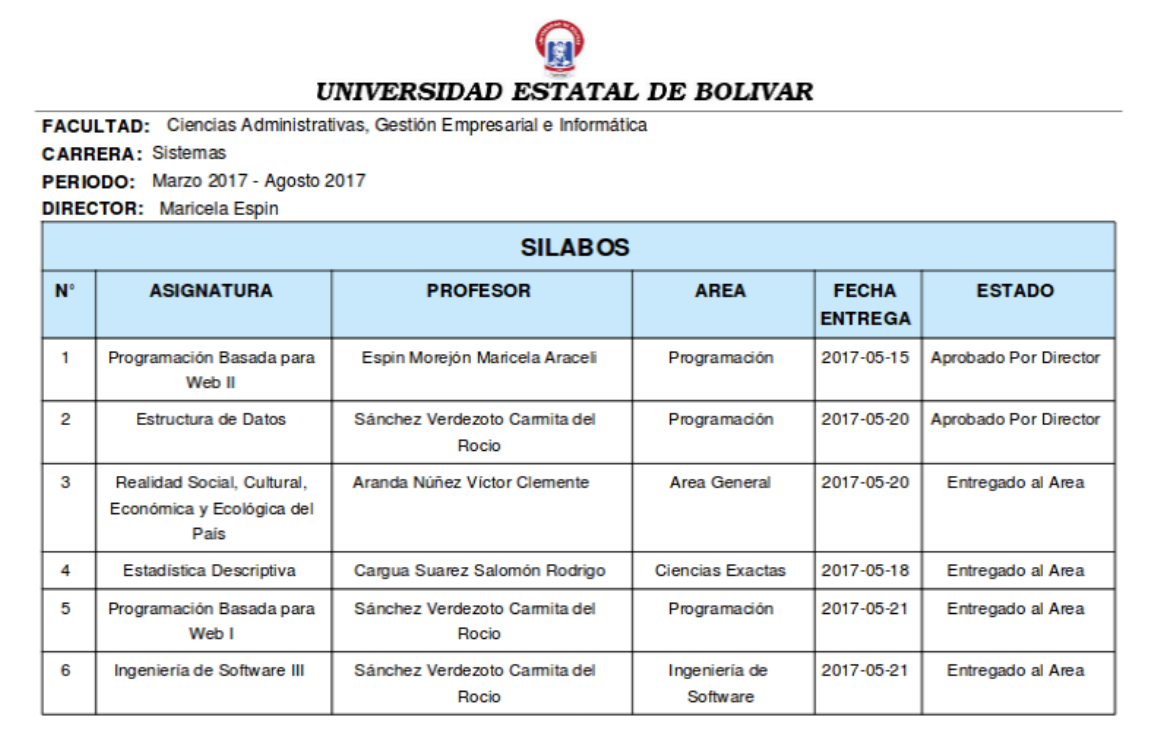

#### <span id="page-161-0"></span>**1.3.2. Sílabos Recibidos**

1) Seleccionar la carrera para consultar los sílabos recibidos

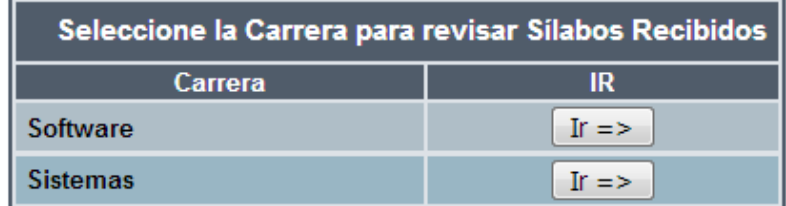

2) Se desplegará la siguiente información correspondiente a los sílabos que han sido aprobados por los Coordinadores de Área, y los sílabos que han sido corregidos por los profesores, los mismos que deberán ser revisados por el director de Escuela.

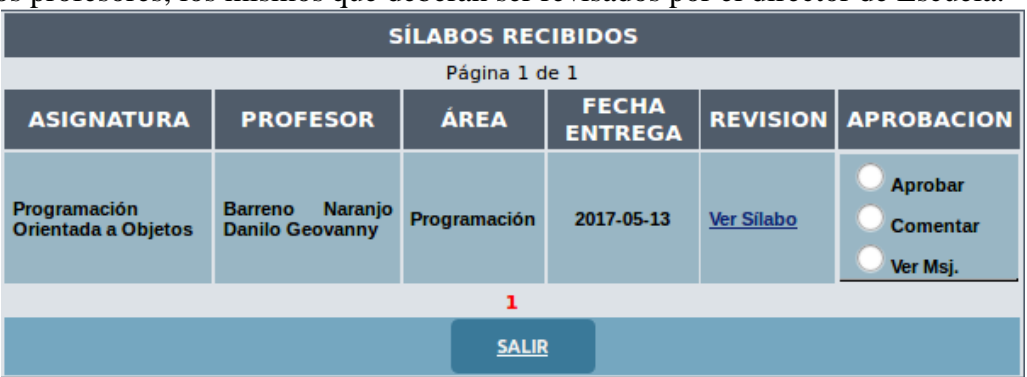

3) En la columna "REVISION" deberá dar clic en el enlace "Ver Sílabo" para poder revisar el sílabo en formato PDF.

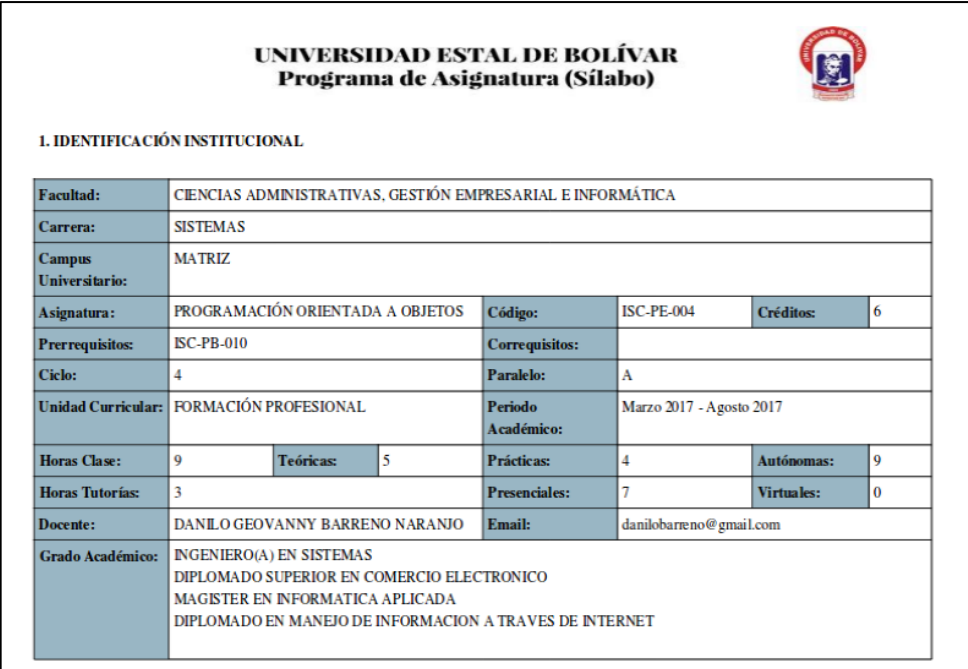

4) En la columna "APROBACION" deberá elegir las siguientes opciones:

 $\Gamma$ 

**"Aprobar":** Si considera que el sílabo está elaborado correctamente y no necesita ningún cambio, al ser aprobado le permitirá al profesor descargarse el sílabo en formato PDF.

4.1) Al dar clic en "Aprobar" le aparecerá el siguiente mensaje de confirmación:

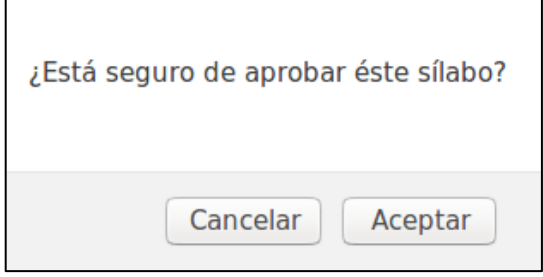

4.2) Si selecciona "Cancelar" volverá a la ventana anterior sin ningún cambio, si selecciona "Aceptar" el sílabo será aprobado mostrando el siguiente mensaje:

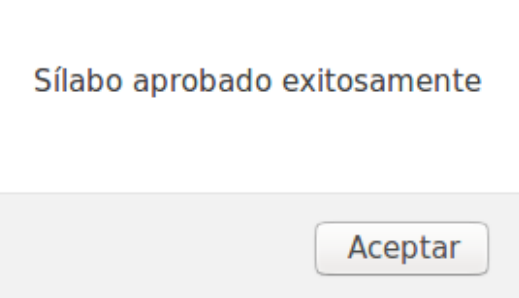

4.3) Al dar clic en "Aceptar" volverá a la ventana inicial en donde ya no estará disponible el sílabo porque pasará a la lista de sílabos aprobados por el director.

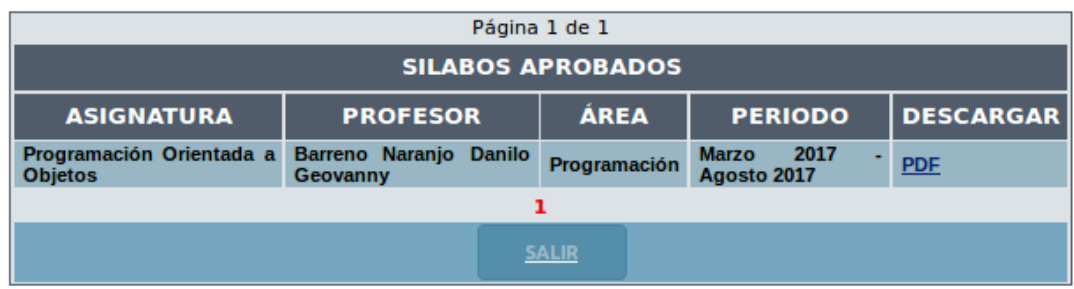

**"Comentar":** Si considera que el sílabo necesita cambios

4.4) Al dar clic en "Comentar" se desplegará la siguiente interfaz:

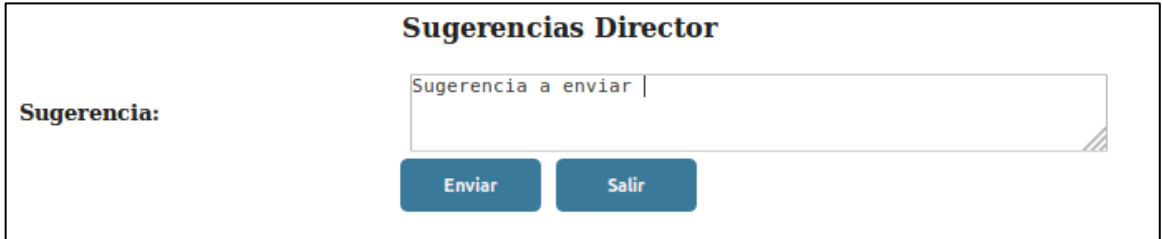

4.5) Deberá ingresar la sugerencia que considera necesaria hacia el profesor que elabora determinado sílabo, dar clic en "Enviar" para guardar el mensaje o en "Salir" para cancelar. El sílabo pasará al listado de revisados por el Director.

"Ver msj.": Esta opción le aparecerá si previamente el sílabo ya fue revisado y tuvo sugerencias. La información será reemplazada con la última sugerencia enviada.

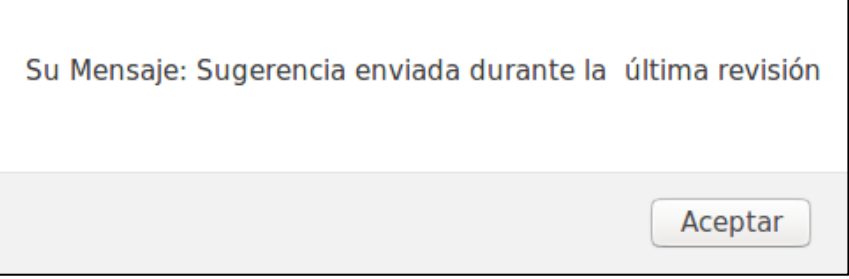

#### <span id="page-163-0"></span>**1.3.3. Sílabos Aprobados por Director de escuela**

1) Deberá seleccionar la carrera a consultar los sílabos aprobados

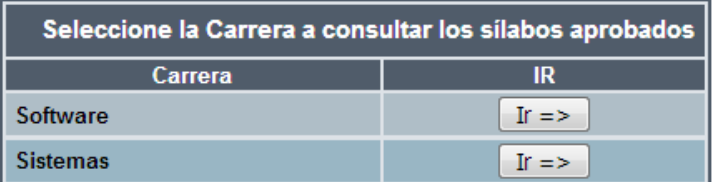

2) Deberá elegir el periodo consultar los sílabos aprobados

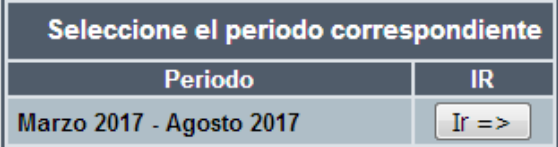

3) Se desplegará la siguiente interfaz , en la cual podrá descargarse el Sílabo en formato PDF al dar clic en "PDF"

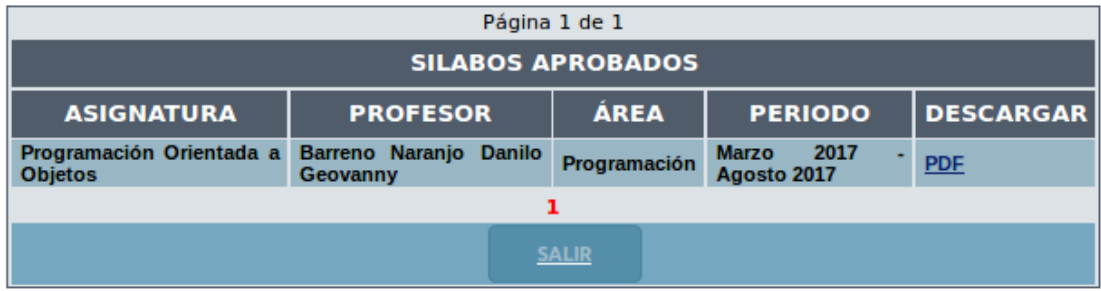

#### <span id="page-164-0"></span>**1.3.4. Competencias Genéricas**

1) Se desplegará la siguiente interfaz

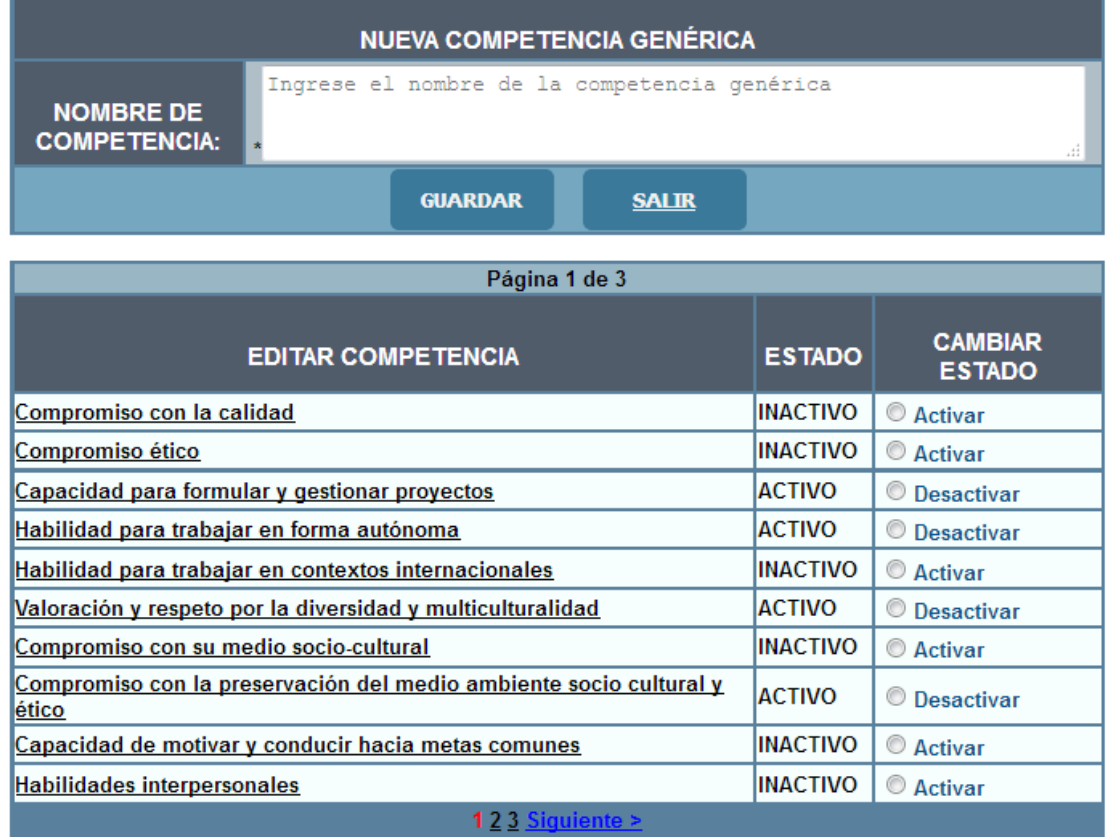

2) Para Ingresar una nueva Competencia Genérica se debe llenar "NOMBRE DE COMPETENCIA" y dar clic en "GUARDAR", al ser guardada exitosamente la Competencia Genérica se mostrará el siguiente mensaje; y la información se actualizará en la tabla inferior.

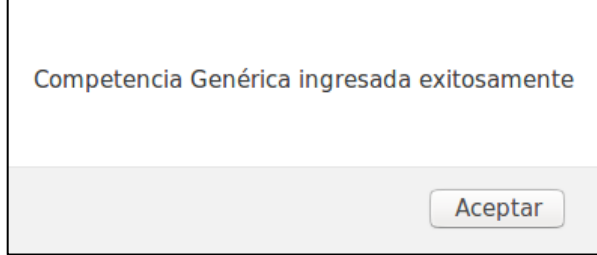

#### **3) Editar competencia Genérica.**

4) Para editar una competencia Genérica se debe dar clic sobre la competencia que se desea modificar.

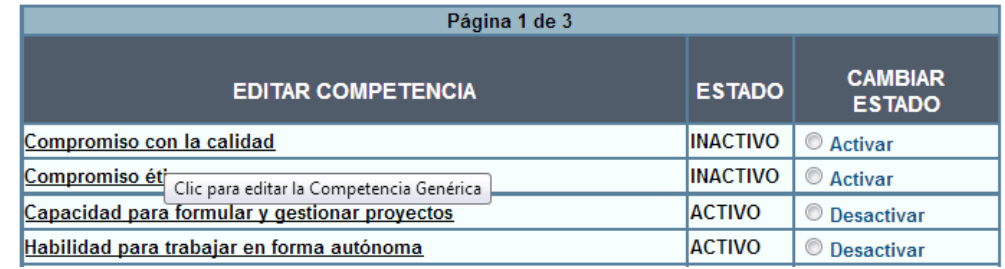

5) Se desplegará la siguiente interfaz, en la que se debe cambiar el texto deseado y dar clic en el botón "GUARDAR".

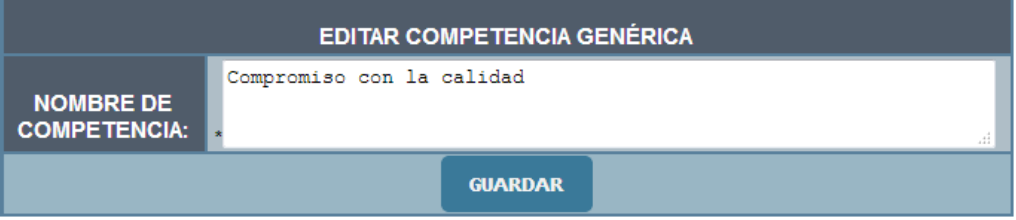

6) Al guardarse exitosamente se mostrará el siguiente mensaje de confirmación, al dar clic en "Aceptar" regresará a la ventana anterior.

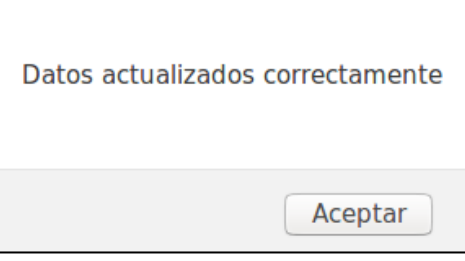

7) Cambiar estado de Competencia Genérica: Si la Competencia Genérica este "ACTIVO" se cambiará el estado dando clic en "Desactivar", pero debe confirmar el siguiente mensaje.

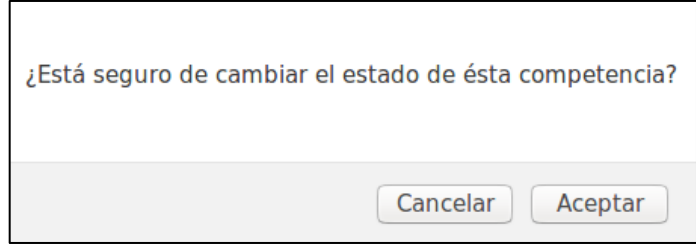

8) Si selecciona "Aceptar" la competencia cambiará su estado a "INACTIVO" y si selecciona "Cancelar" no hará ningún cambio y regresará a la ventana anterior.

#### <span id="page-165-0"></span>**1.3.5. Competencia Específica**

1) Seleccionar la carrera para ingresar la Competencia Específica

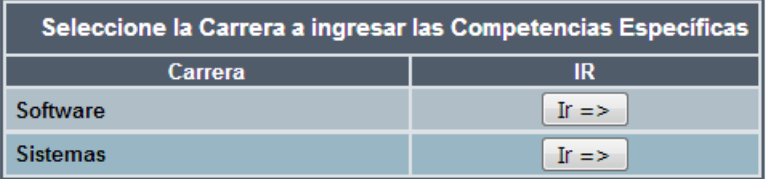

2) Se desplegará la siguiente interfaz

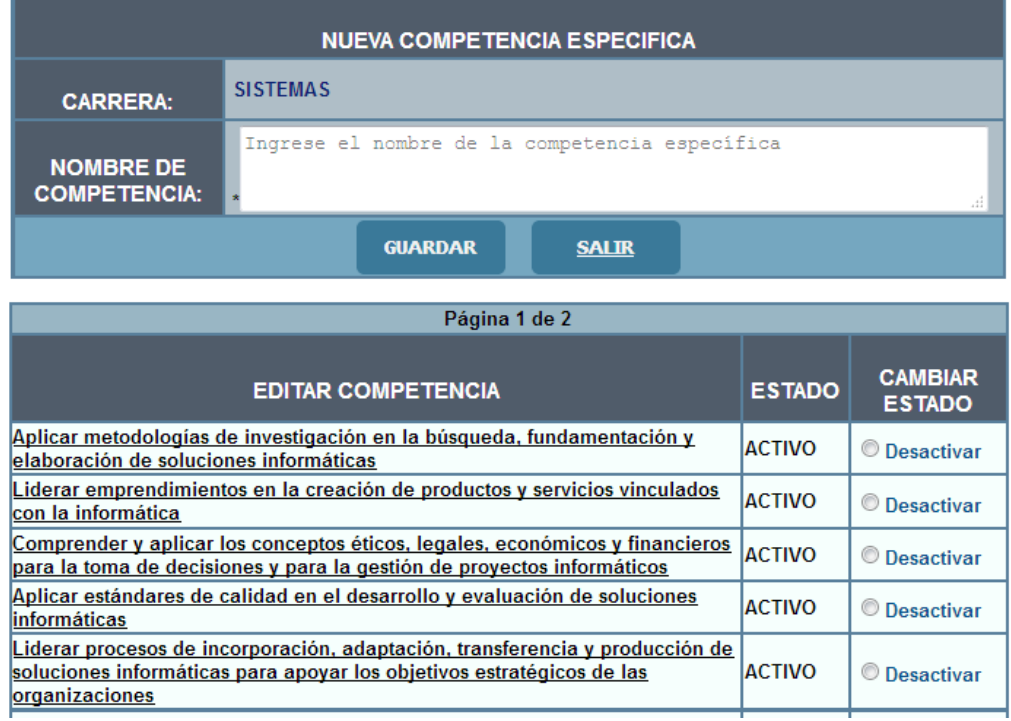

3) Para Ingresar una nueva Competencia Específica se debe llenar "NOMBRE DE COMPETENCIA" y dar clic en "GUARDAR", al ser guardada exitosamente la Competencia Específica se mostrará el siguiente mensaje; y la información se actualizará en la tabla inferior.

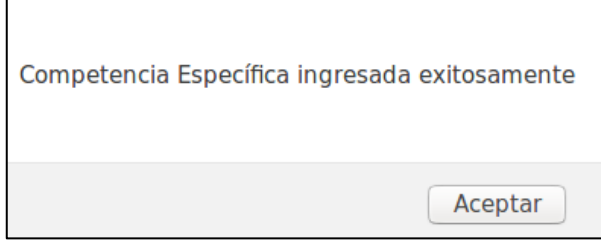

#### **4) Editar competencia Específica**

5) Para editar una Competencia Específica se debe dar clic sobre la competencia que se desea modificar

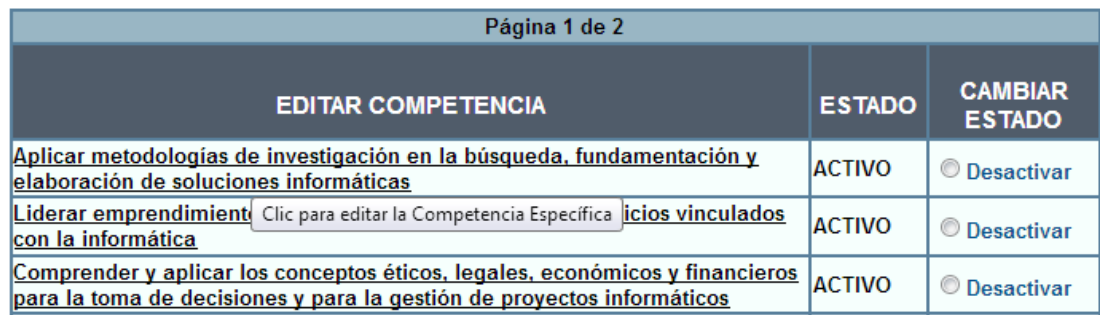

6) Se desplegará la siguiente interfaz, en la que se debe cambiar el texto deseado y dar clic en el botón "GUARDAR".

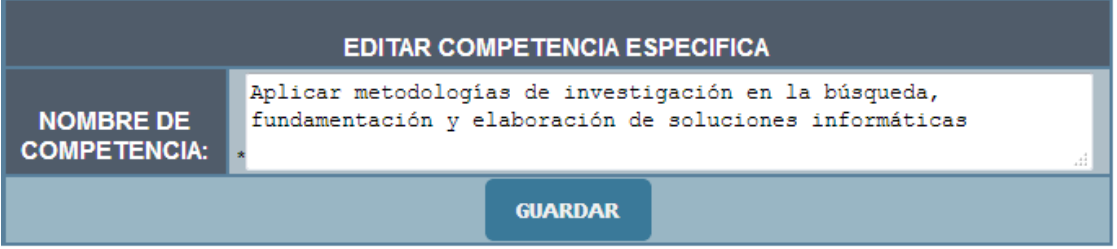

7) Al guardarse exitosamente se mostrará el siguiente mensaje de confirmación, al dar clic en "Aceptar" regresará a la ventana anterior.

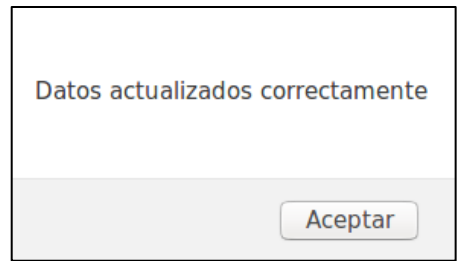

8) Cambiar estado de Competencia Específica, si la Competencia Específica está en estado "ACTIVO" se lo cambiará dando clic en "Desactivar", pero debe confirmar el siguiente mensaje:

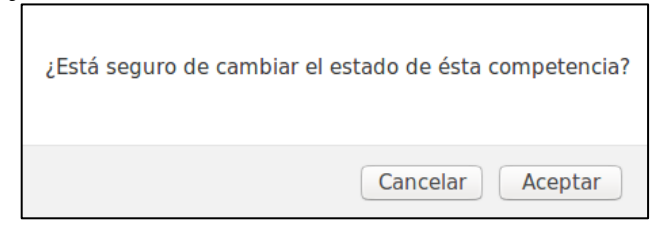

9) Si selecciona "Aceptar" la competencia cambiará su estado a "INACTIVO" y si selecciona "Cancelar" no hará ningún cambio y regresará a la ventana anterior.

#### <span id="page-167-0"></span>**1.3.6. Perfil de Egreso**

1) Seleccionar la carrera para ingresar el Perfil de Egreso.

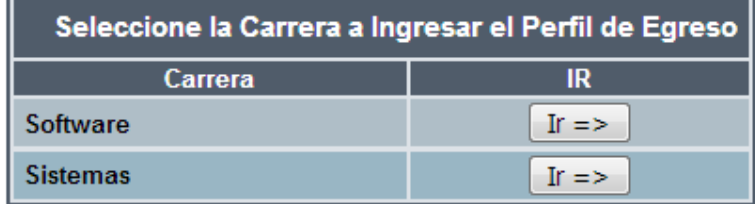

2) Se desplegará la siguiente interfaz:

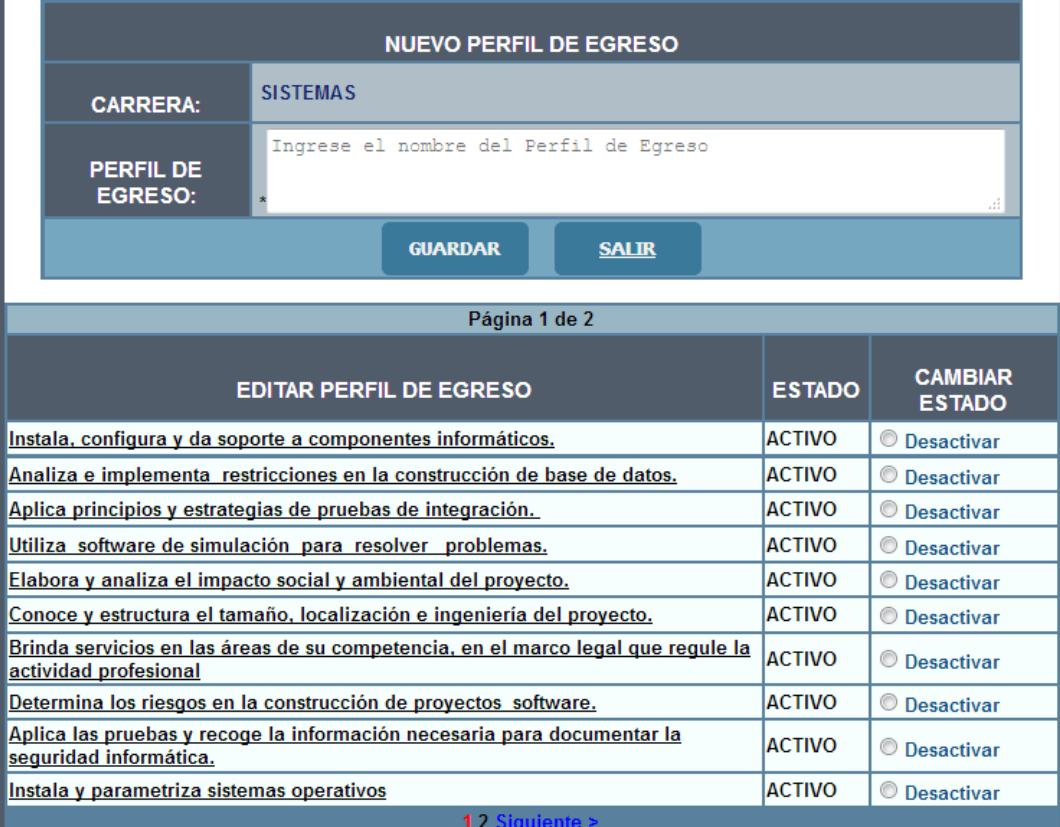

3) Para Ingresar un nuevo Perfil de Egreso se debe llenar "PERFIL DE EGRESO" y dar clic en "GUARDAR", al ser guardado exitosamente el Perfil de Egreso se mostrará el siguiente mensaje; y la información se actualizará en la tabla inferior.

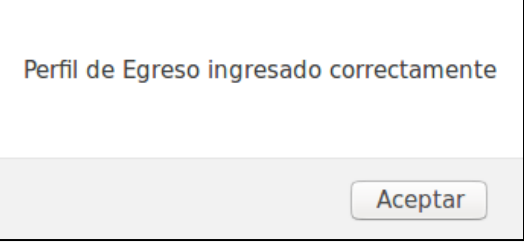

4) Editar Perfil de Egreso, para editar el Perfil de Egreso se debe dar clic sobre la fila que se desea modificar.

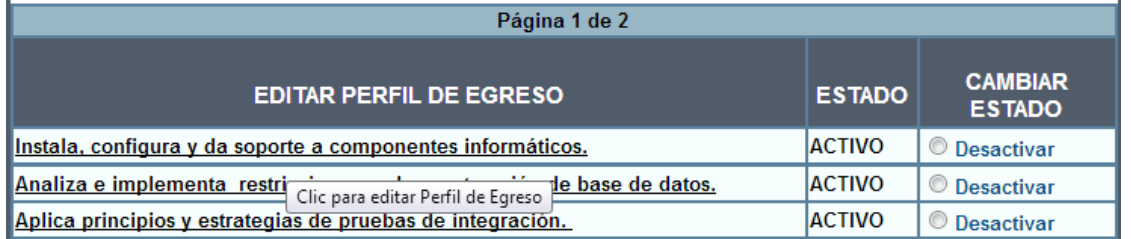

5) Se desplegará la siguiente interfaz, en la que se debe cambiar el texto deseado y dar clic en el botón "GUARDAR".

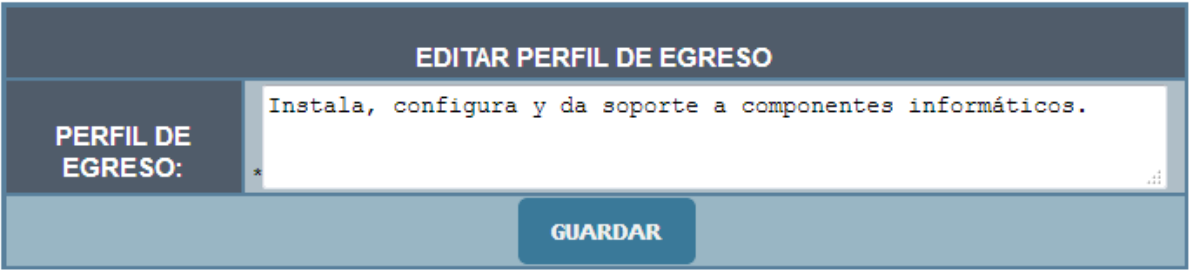

6) Al guardarse exitosamente se mostrará el siguiente mensaje de confirmación, al dar clic en "Aceptar" regresará a la ventana anterior.

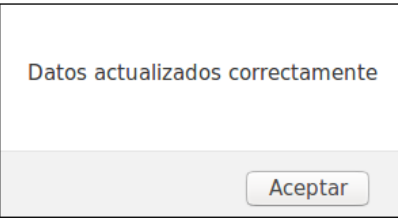

7) Cambiar estado de Perfil de Egreso. Si el Perfil de Egreso este en estado "ACTIVO" se lo cambiará dando clic en "Desactivar", pero debe confirmar el siguiente mensaje.

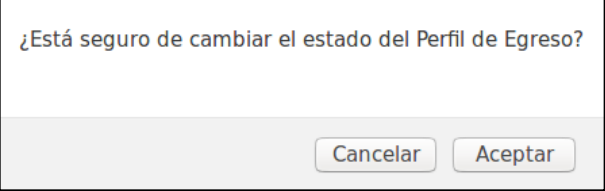

8) Si selecciona "Aceptar" el Perfil de Egreso cambiará su estado a "INACTIVO" y si selecciona "Cancelar" no hará ningún cambio y regresará a la ventana anterior.

#### <span id="page-169-0"></span>**1.3.7. Crear Áreas**

1) Seleccionar la carrera para crear el área.

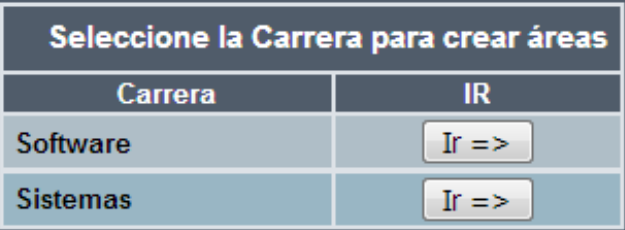

2) Ingresar el nombre del área y seleccionar las asignaturas correspondientes a ésta área y dar clic en "GUARDAR", se debe seleccionar mínimo una asignatura para crear el área.

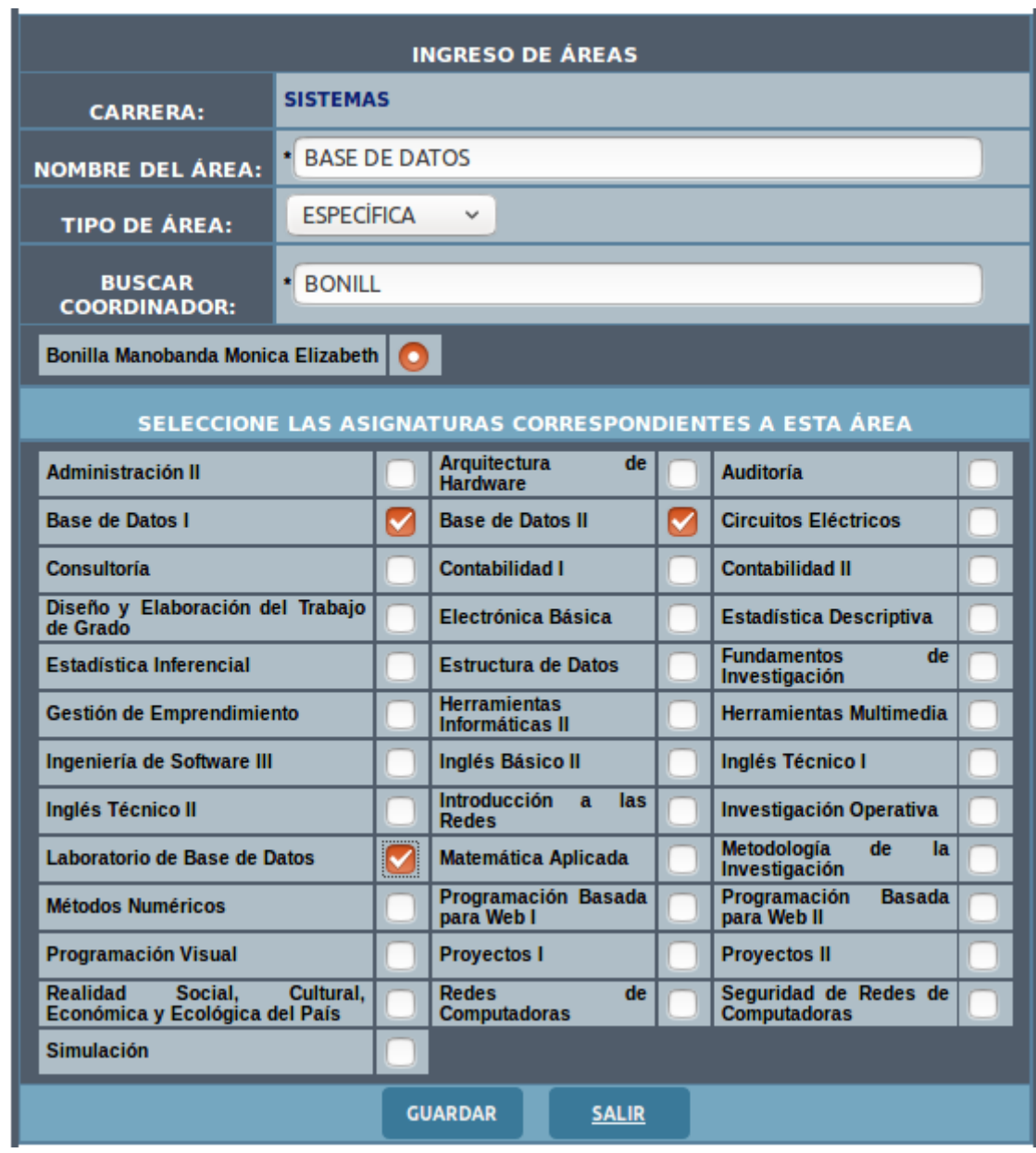

3) Al Guardarse exitosamente saldrá el siguiente mensaje.

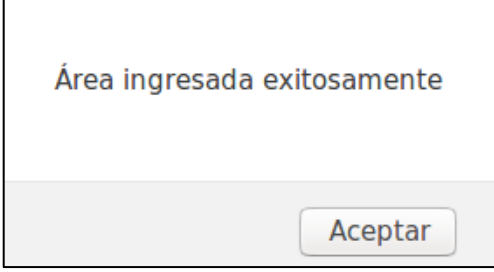

4) Al dar clic en "Aceptar" se mostrará

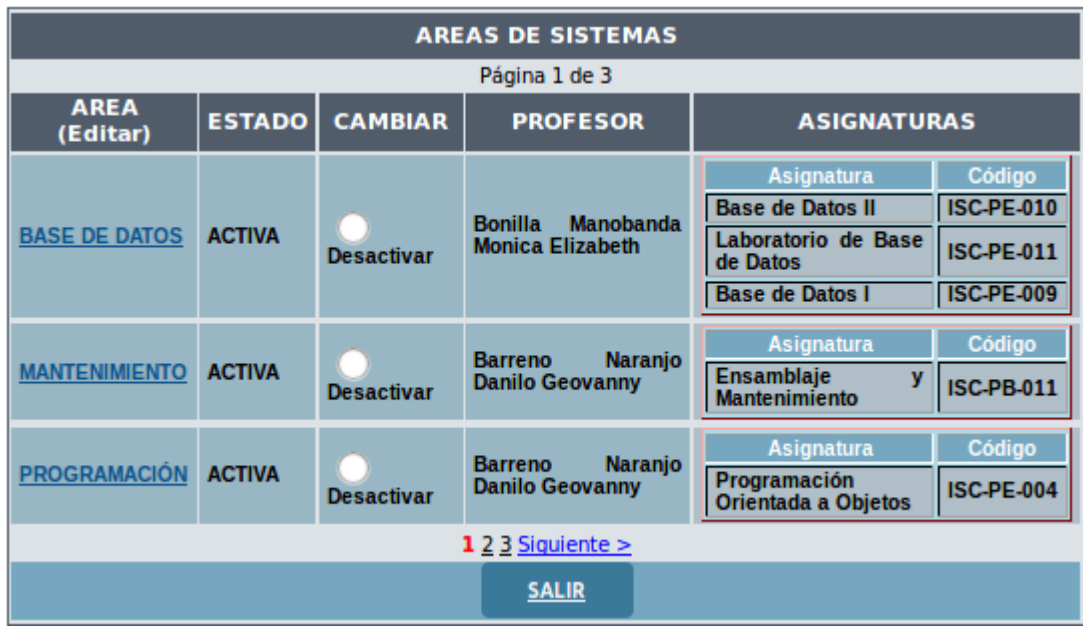

## <span id="page-171-0"></span>**1.3.8. Actualizar Áreas**

1) Seleccionar la carrera para consultar las áreas.

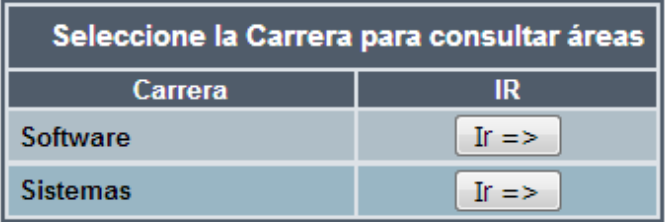

2) Se desplegará la siguiente interfaz que contiene las áreas con su estado, el coordinador encargado y las asignaturas correspondientes.

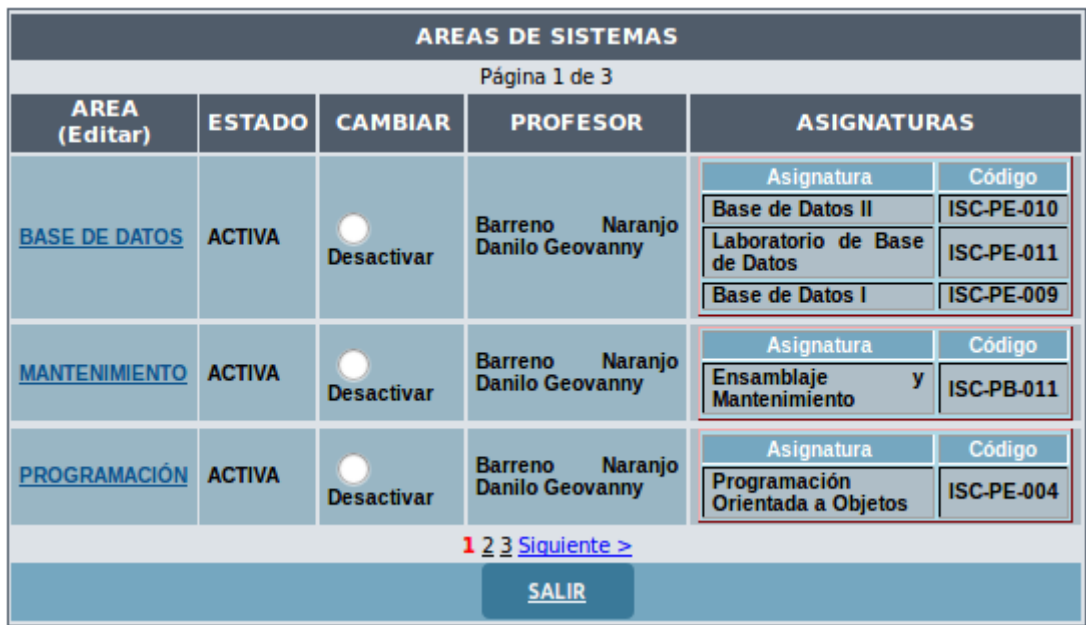

3) Cambiar estado del área; si el área está "ACTIVA" podrá cambiar su estado a "INACTIVA" y viceversa, al dar clic en el Radio Botón "Desactivar" o "Activar" respectivamente. Deberá aceptar o cancelar la petición en el siguiente mensaje de confirmación.

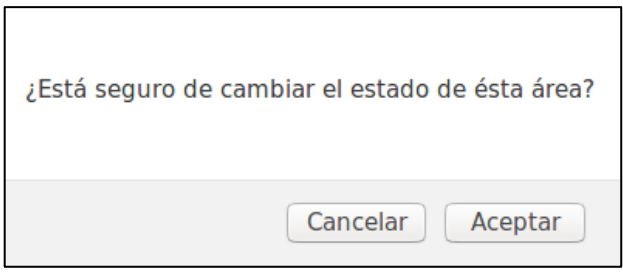

4) Al dar clic en "Cancelar" no se hará ningún cambio y al dar clic en "Aceptar" se cambiara el estado y nos mostrará el siguiente mensaje de confirmación.

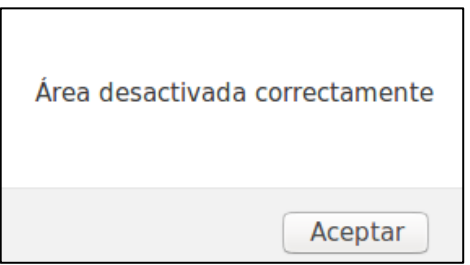

5) Al dar clic en "Aceptar" se desplegará la ventana principal en la que se muestra el cambio realizado

#### <span id="page-172-0"></span>**1.3.9. Cambiar Coordinador de Área**

1) Seleccione la carrera para cambiar de Coordinador de área.

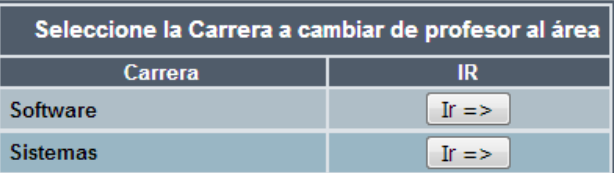

2) Seleccionar el área que se desea cambiar, buscar y seleccionar al nuevo coordinador y dar clic en "GUARDAR".

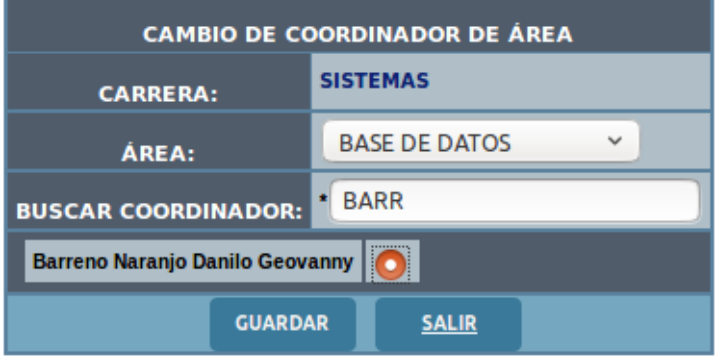

3) Se mostrará el mensaje confirmando el cambio exitoso

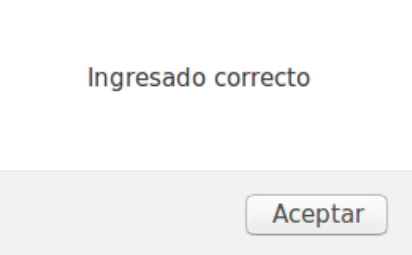

4) Al dar clic en "Aceptar" se desplegará la ventana que contiene la información de las áreas mostrando el cambio exitoso.

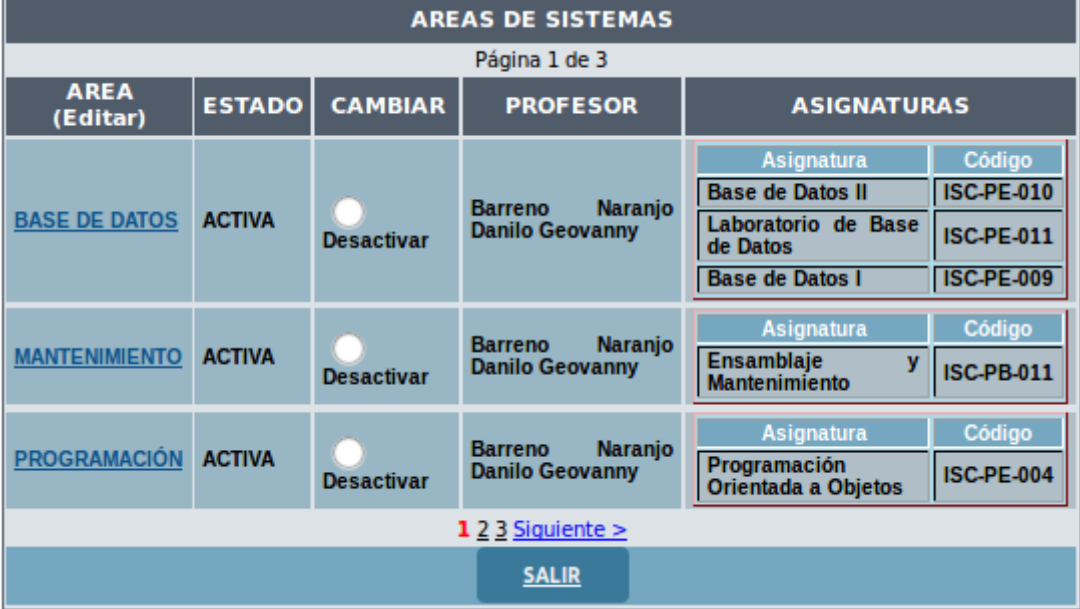

- <span id="page-173-0"></span>**1.3.10. Quitar Asignaturas del Área**
- 1) Seleccionar la carrera para quitar las asignaturas del área.

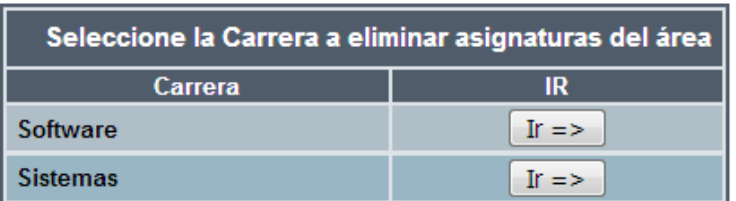

2) Se desplegará la siguiente interfaz que contiene la información de las áreas con sus asignaturas.

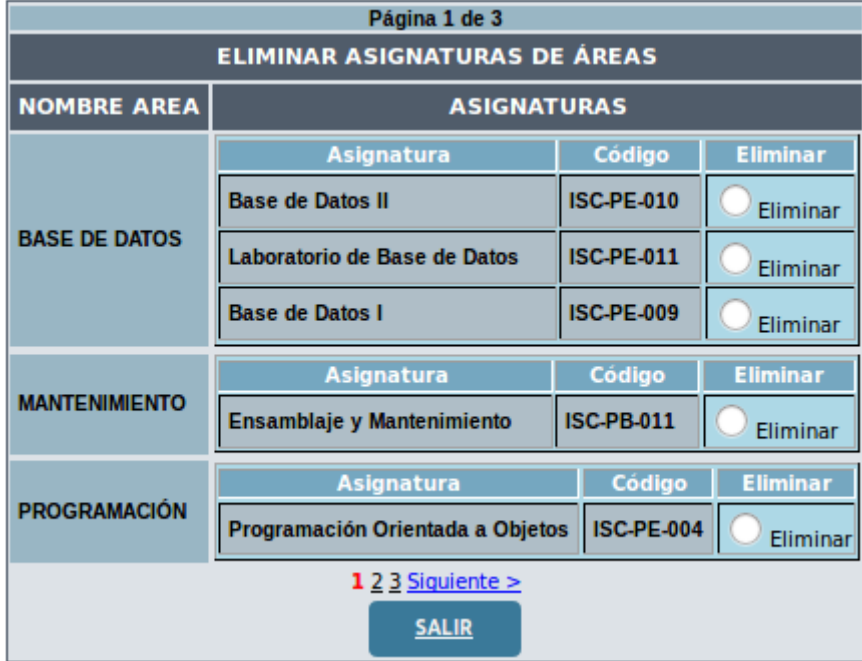

3) Para quitar las asignaturas del área dar clic en el Radio Botón "Eliminar", se mostrará el siguiente mensaje de confirmación.

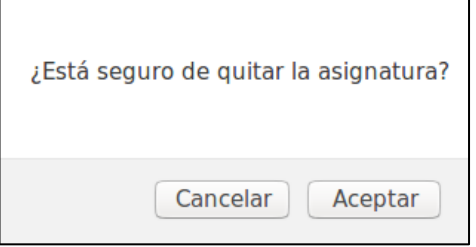

4) Al seleccionar "Cancelar" no se realizará ningún cambio, al seleccionar "Aceptar" se quitará la asignatura, mostrando el siguiente mensaje de información.  $\Gamma$ 

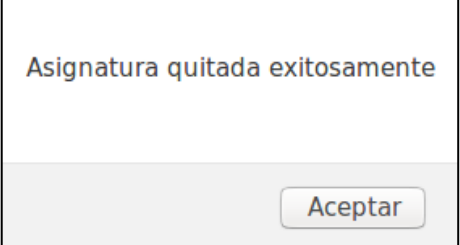

5) Dar clic en "Aceptar" para volver a la ventana anterior y observar el cambio exitoso

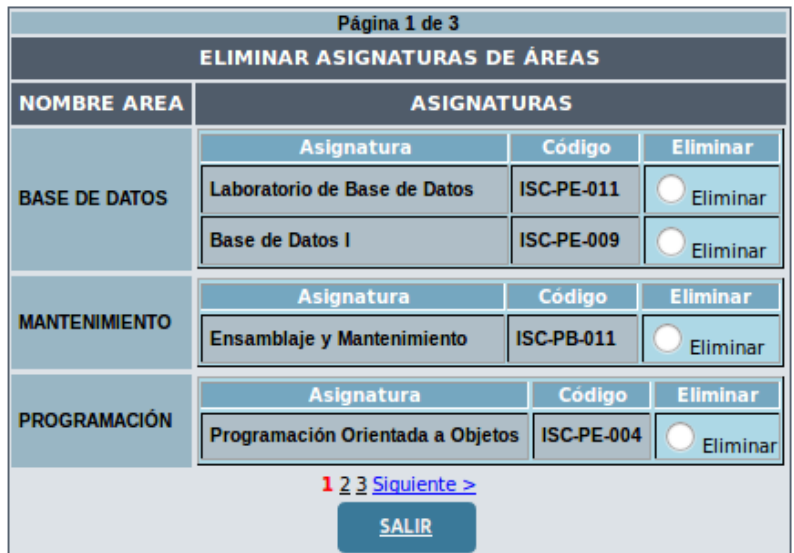

## <span id="page-175-0"></span>**1.3.11. Añadir asignaturas al Área**

1) Seleccionar la carrera para añadir asignaturas al área.

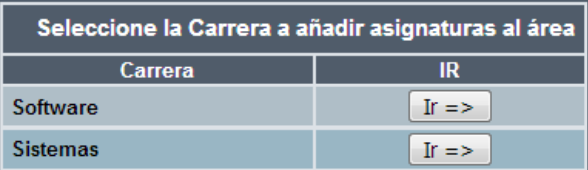

2) Seleccionar el área y las asignaturas a añadir y dar clic en "GUARDAR".

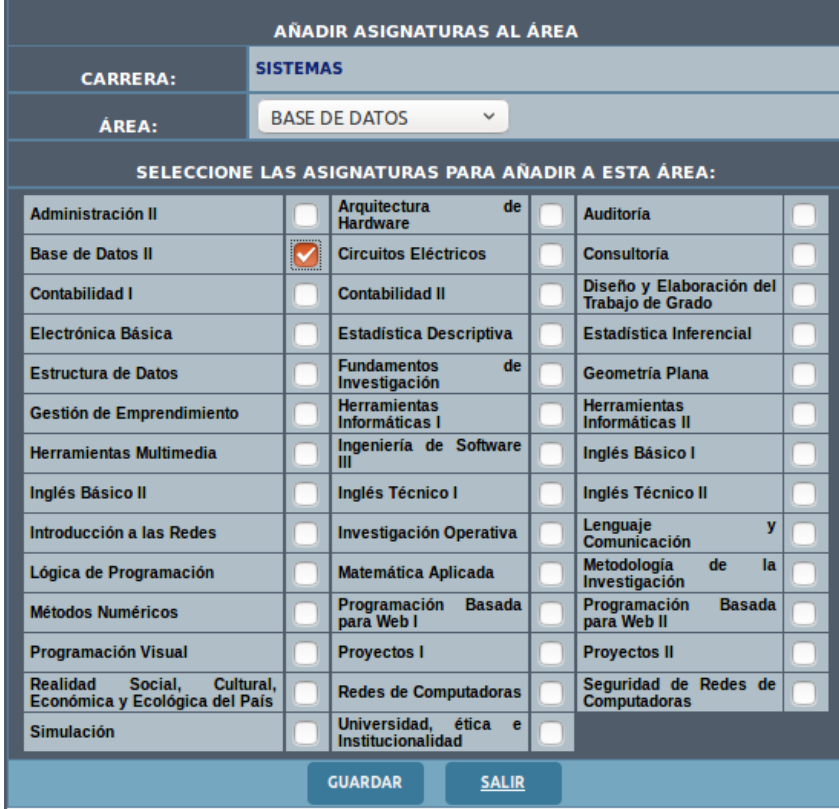

3) Aparecerá el siguiente mensaje de información

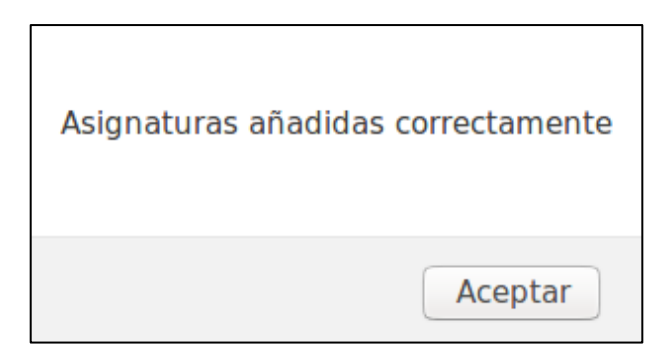

4) Al dar clic en "Aceptar" nos direccionará a las áreas para comprobar que se añadió correctamente.

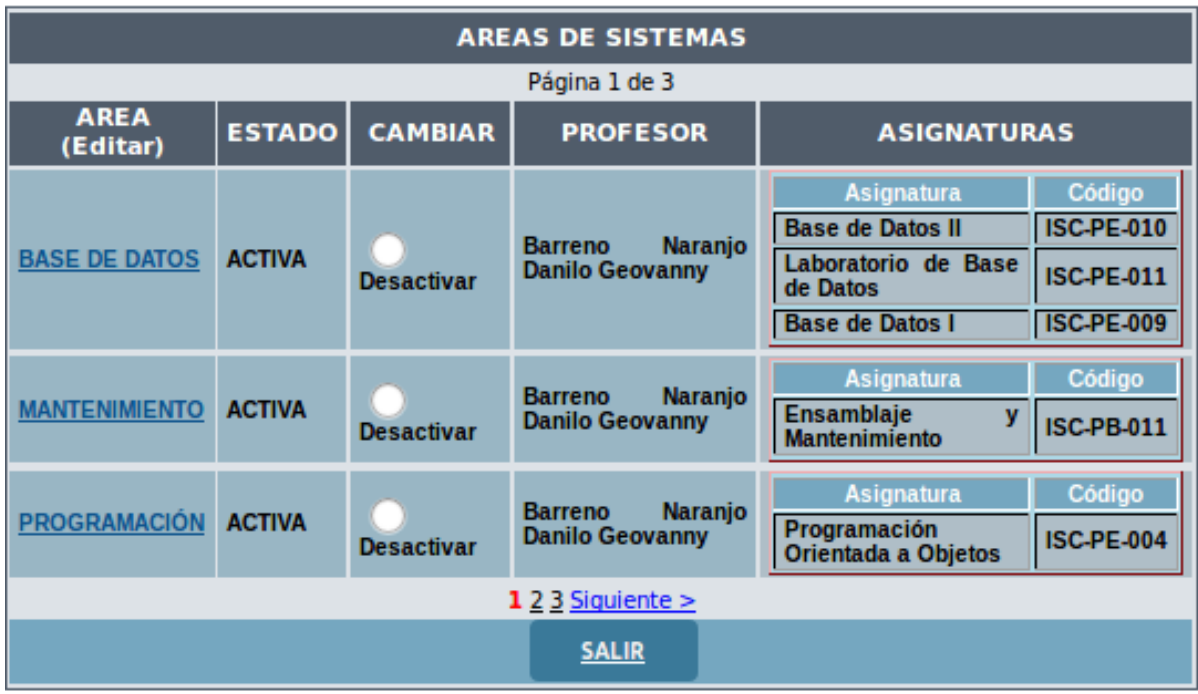

#### <span id="page-176-0"></span>**1.3.12. Subir y actualizar seguimiento al sílabo**

1) Seleccionar la carrera

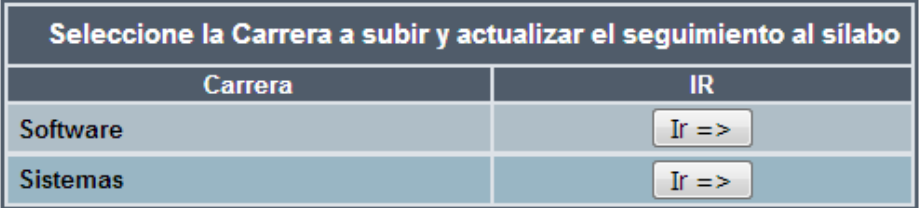

2) Se desplegará la siguiente tabla en la que puede filtrar las búsquedas por asignatura o por profesor:

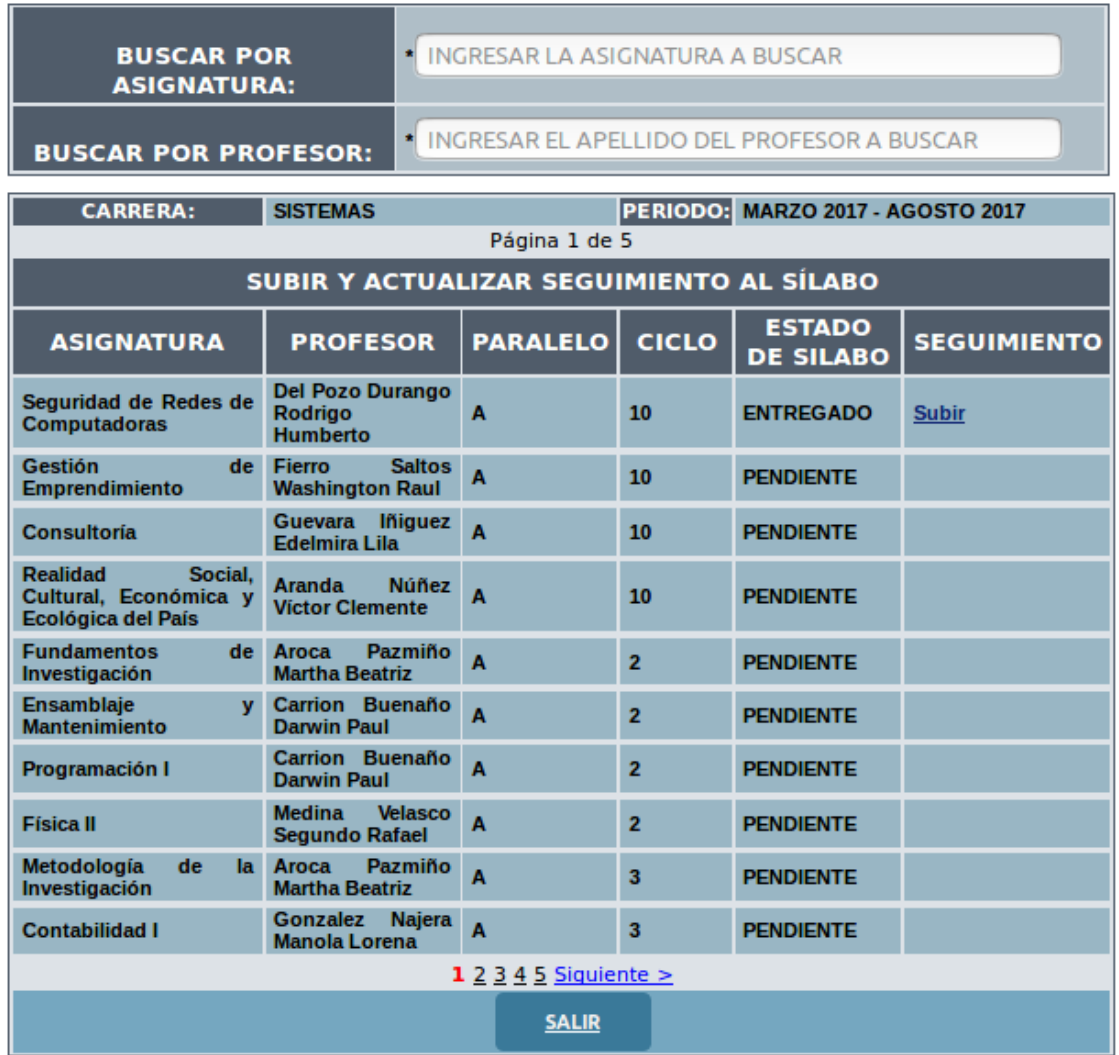

- Se debe tener en cuenta que para poder subir el seguimiento al sílabo debe estar subido el sílabo escaneado.
	- 3) Para subir el sílabo se debe dar clic en el enlace "Subir" de la columna "SEGUIMIENTO".
	- 4) Se desplegará la siguiente ventana:

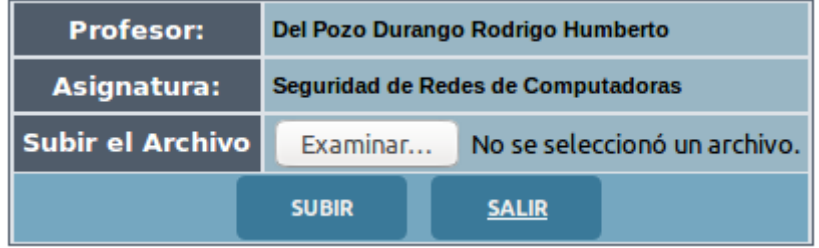

5) Al dar clic en el botón "Examinar" se debe buscar en el computador y seleccionar el archivo a subir.

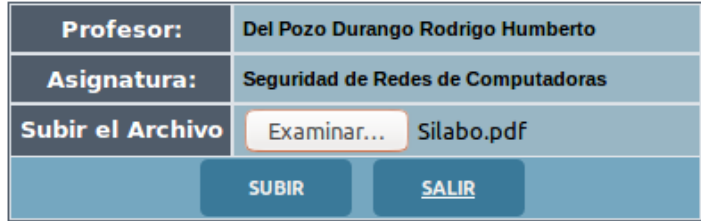

6) Cuando se ha seleccionado el archivo aparecerá el nombre del documento, dar clic en el botón ―SUBIR‖ para guardar el PDF del sílabo escaneado. Si se guardó exitosamente se desplegará el siguiente mensaje informativo:

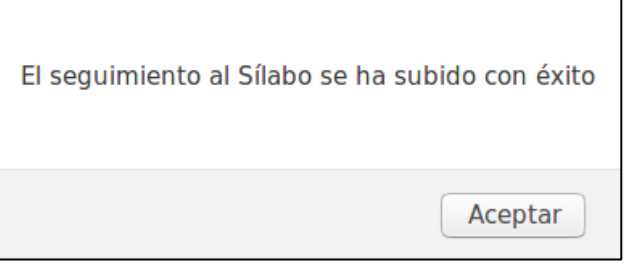

7) Al dar clic en el botón "Aceptar" nos regresará a la ventana principal en la que se puede comprobar que el archivo se subió correctamente:

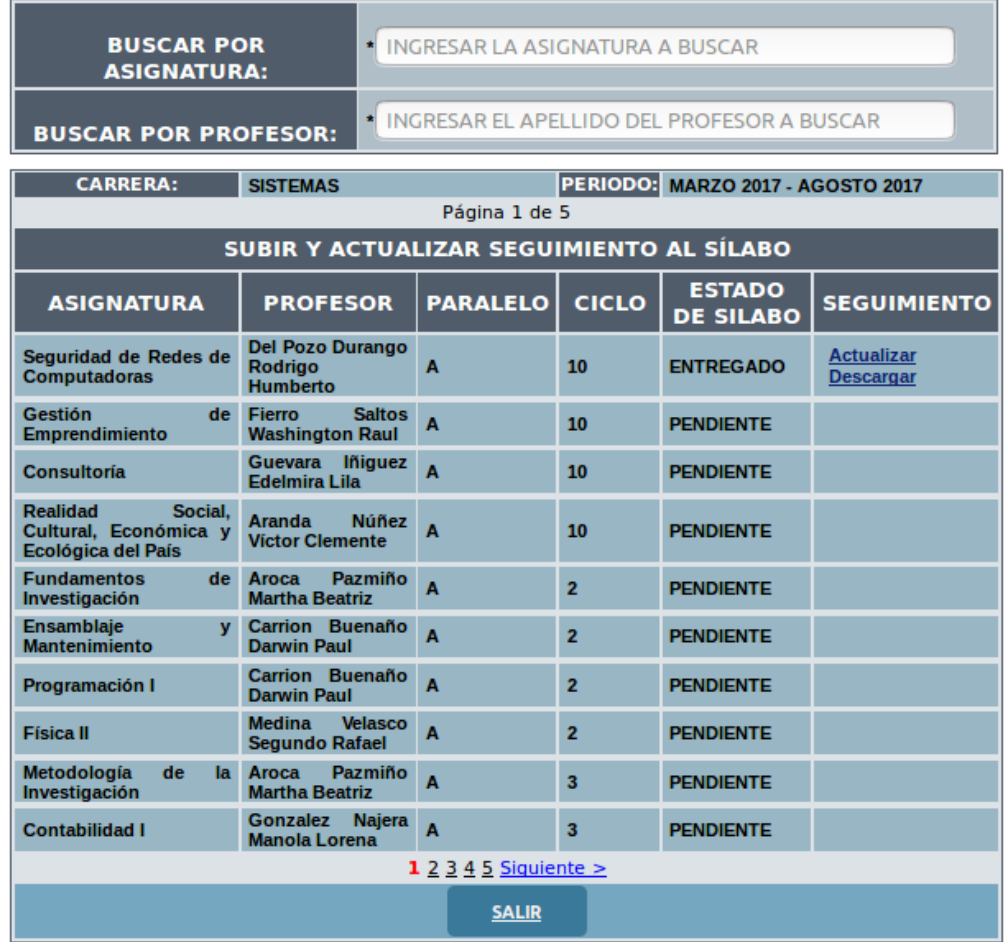

8) Se habilitaran las dos opciones para actualizar y descargar el sílabo, la actualización consiste en repetir el proceso desde el paso 4 de este apartado.

#### <span id="page-178-0"></span>**1.3.13. Sílabos y seguimiento**

Permite consultar los sílabos y seguimiento del mismo guardados

1) Seleccionar la carrera a consultar los sílabos y seguimiento

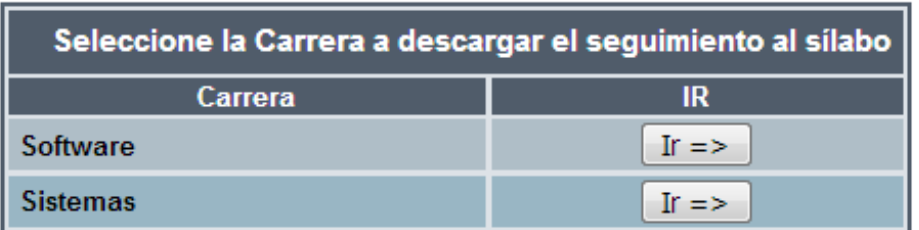

2) Seleccione el periodo a consultar los sílabos y seguimiento:

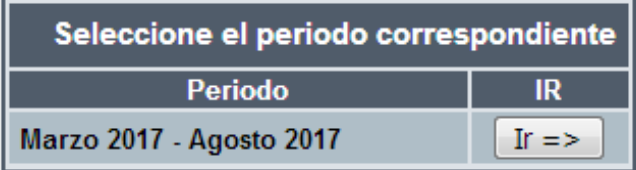

3) Se desplegará la siguiente interfaz, en la cual podrá descargar el sílabo y el seguimiento en los enlaces "Descargar".

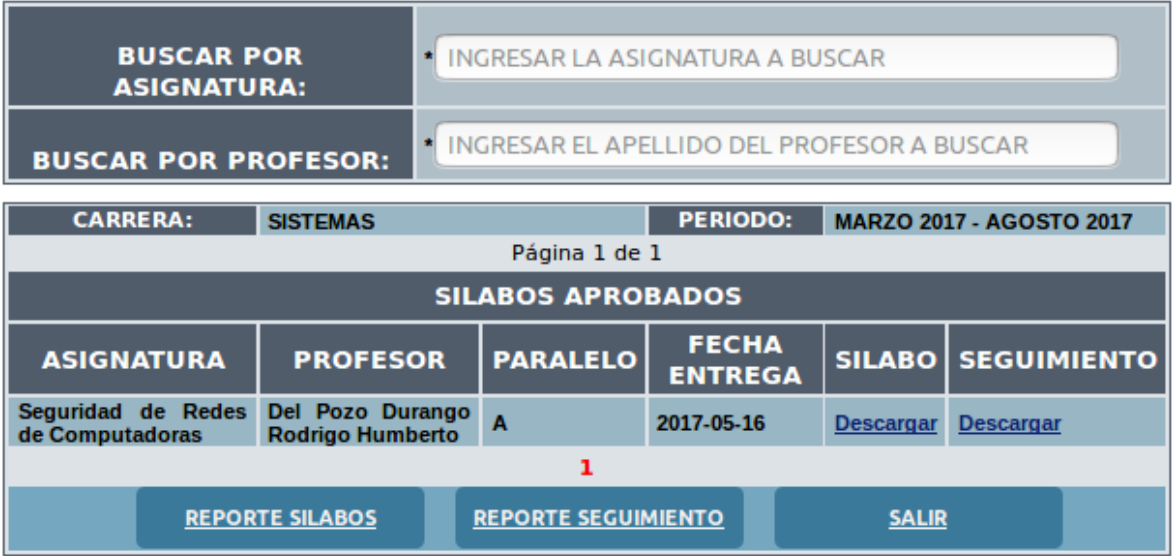

4) Además cuenta con los botones "REPORTE SILABOS" y "REPORTE SEGUIMIENTO", los mismos que permitirán obtener un reporte en formato PDF, de la siguiente manera:

Sílabos entregados:
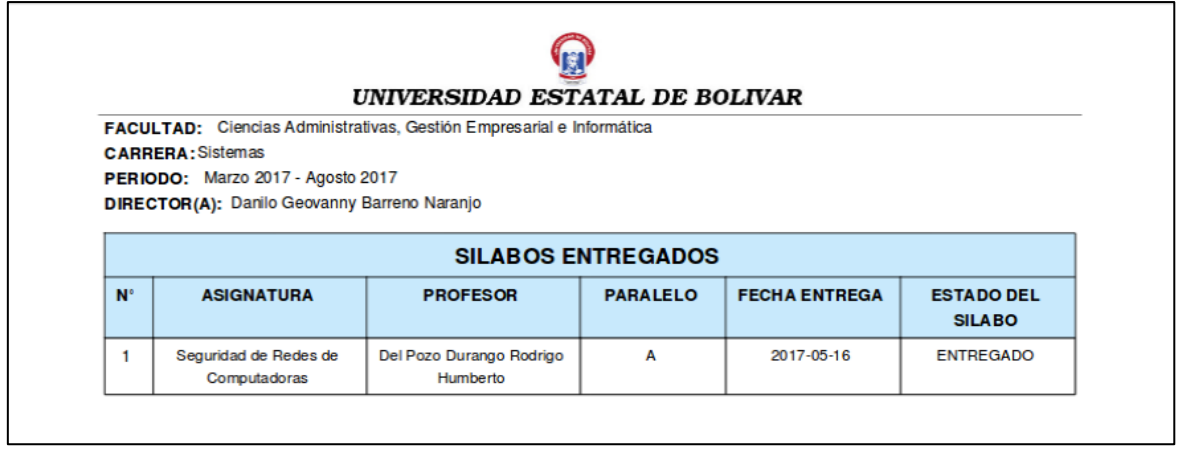

Reporte seguimiento al sílabo entregados:

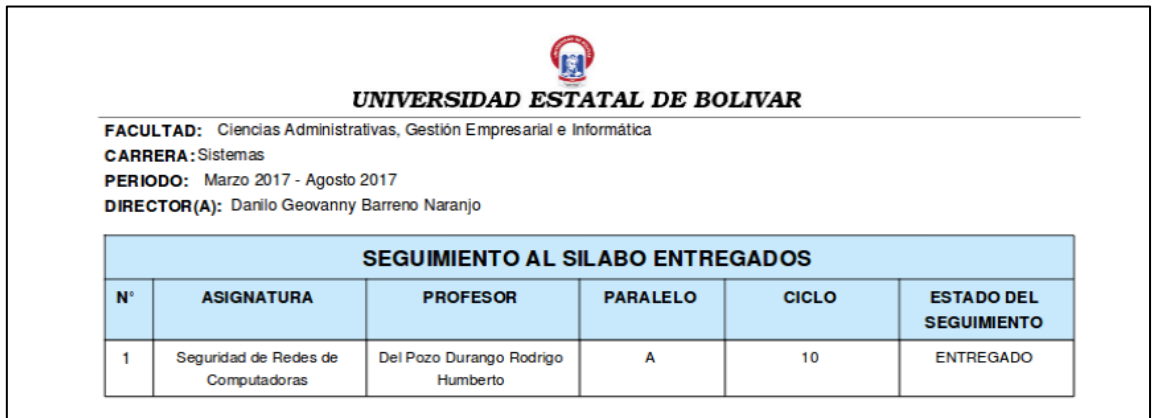

# **1.3.14. Sílabos y seguimientos pendientes**

1) Seleccione la carrera:

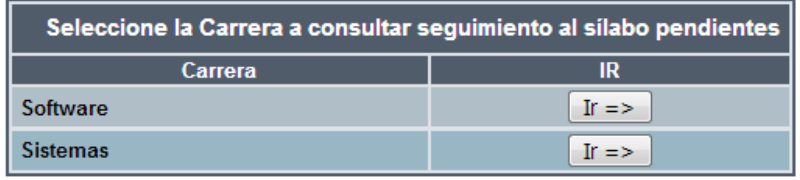

2) Seleccionar periodo:

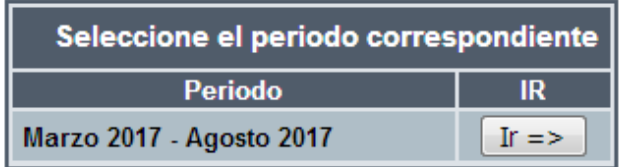

3) Se desplegará la siguiente interfaz en la que se lista los seguimientos al sílabo pendientes

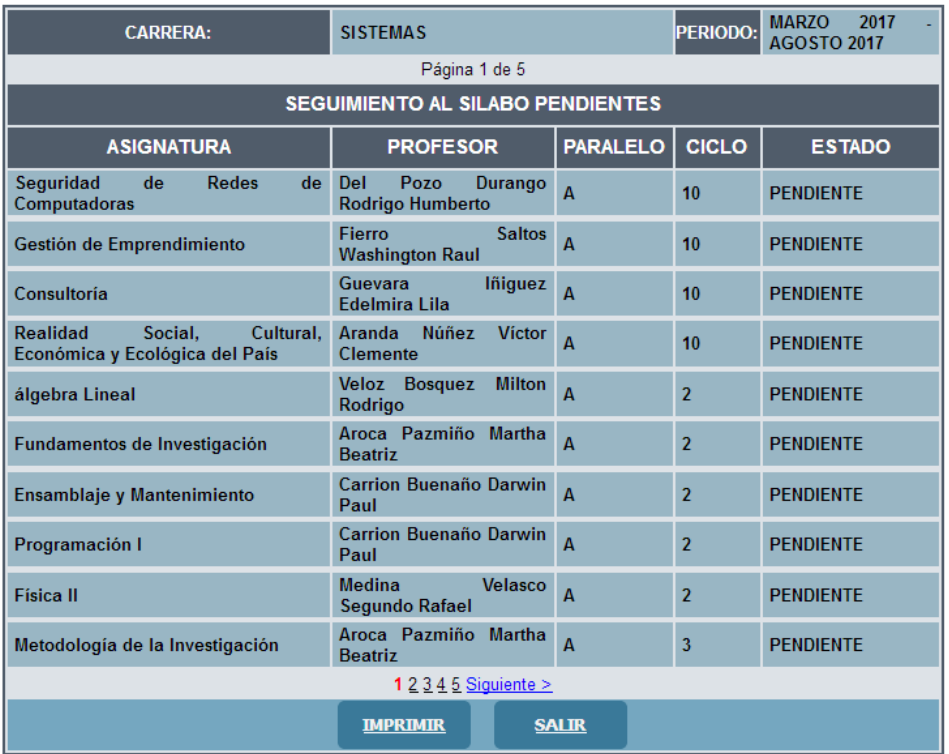

4) Para obtener este reporte en formato PDF dar clic en el botón "IMPRIMIR". A continuación se muestra una parte del documento.

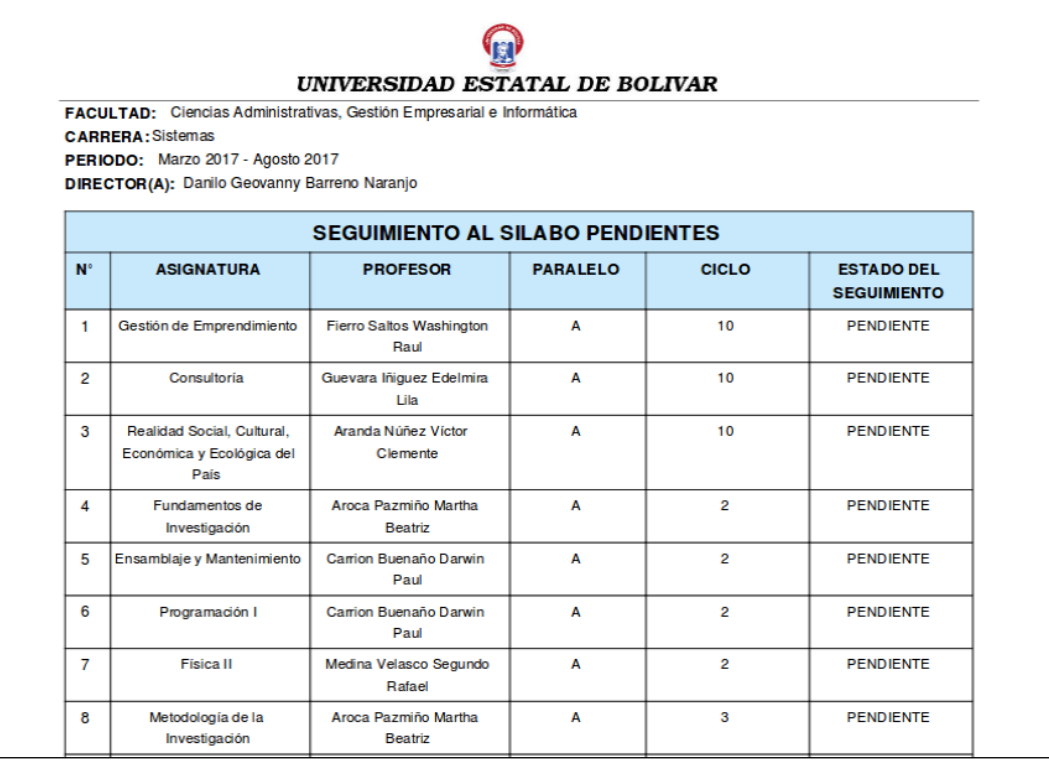

# **1.3.15. Salir**

1) Cierra la sesión como "Director" y permite regresar a la ventana principal

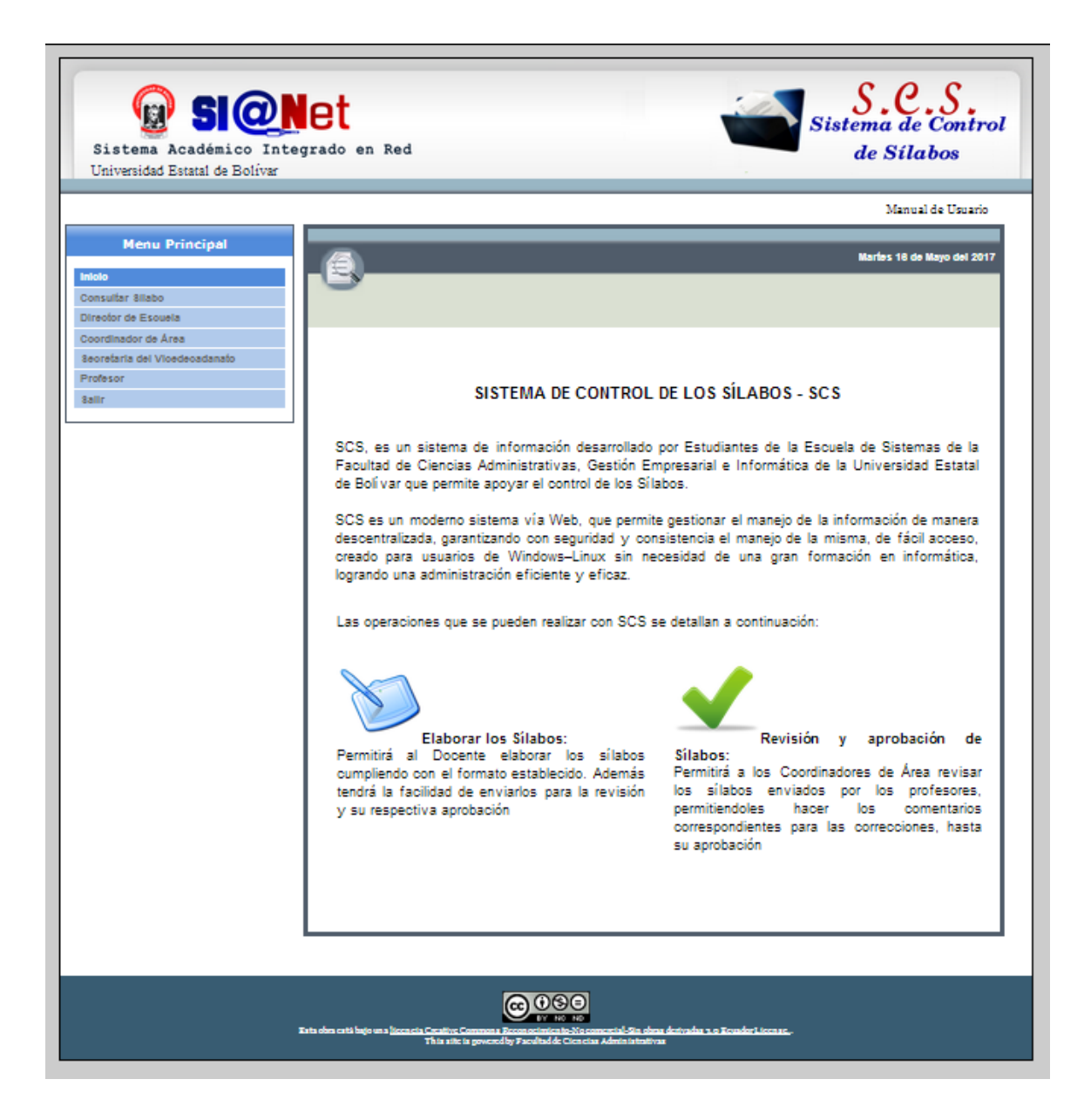

# **1.4. Coordinador de Área**

- 1) Seleccionar la opción "Coordinador de Área" del menú vertical.
- 2) Para ingresar al Sistema de Control de Sílabos se deberá ingresar el "Usuario" y ―Contraseña‖. Los usuarios pueden ser los Coordinadores de Área de la Universidad Estatal de Bolívar.

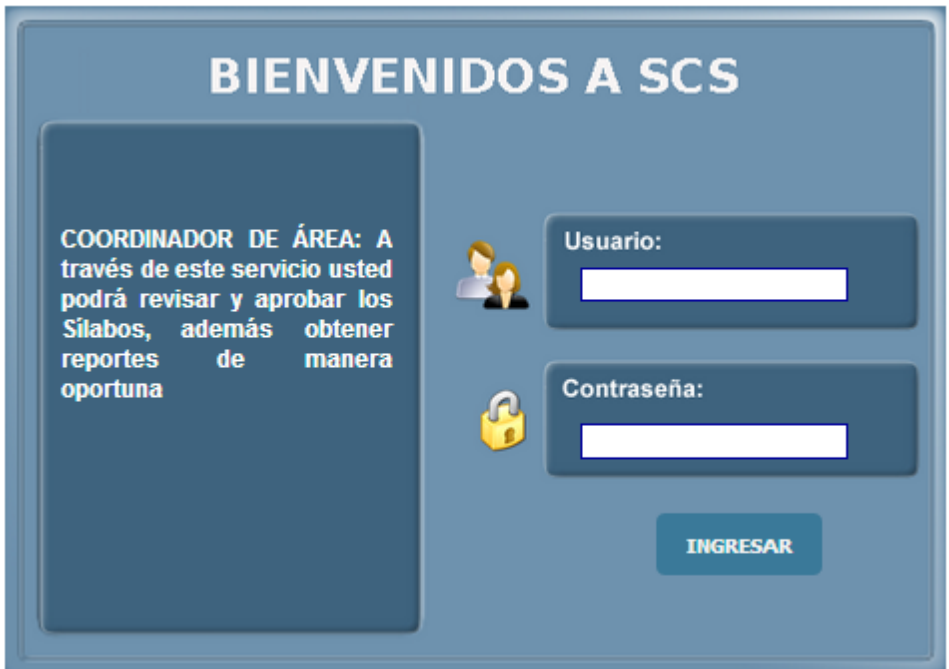

- 3) Pulsar el botón "INGRESAR".
- 4) Una vez que ingresa el usuario "AREAS" se presenta la siguiente interfaz con las actividades que puede realizar.

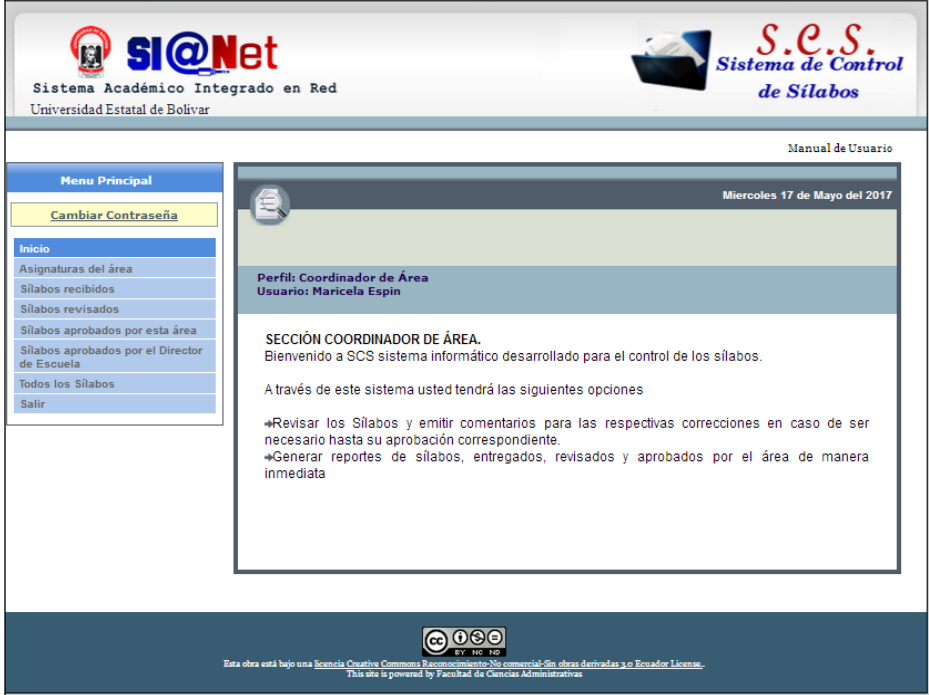

5) Si el "Usuario" o "Contraseña" son ingresados erróneamente se presentará la siguiente interfaz de control.

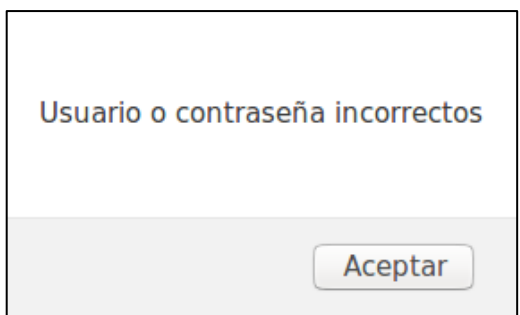

6) La interfaz se desplegará en las siguientes opciones: Director de Escuela, Coordinador de Área, Secretaria del Vicedecanato y Profesor del menú vertical, al dar clic en el botón "Aceptar", deberá reingresar el "Usuario" y "Contraseña", repetir el proceso desde el punto 2 para un nuevo ingreso.

#### **1.4.1. Asignaturas del área**

1) Seleccionar la carrera para consultar.

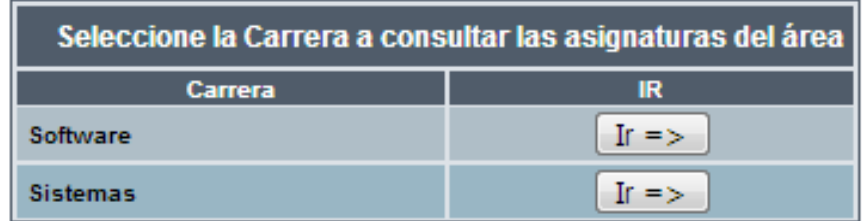

2) A continuación, se desplegará la información correspondiente al área

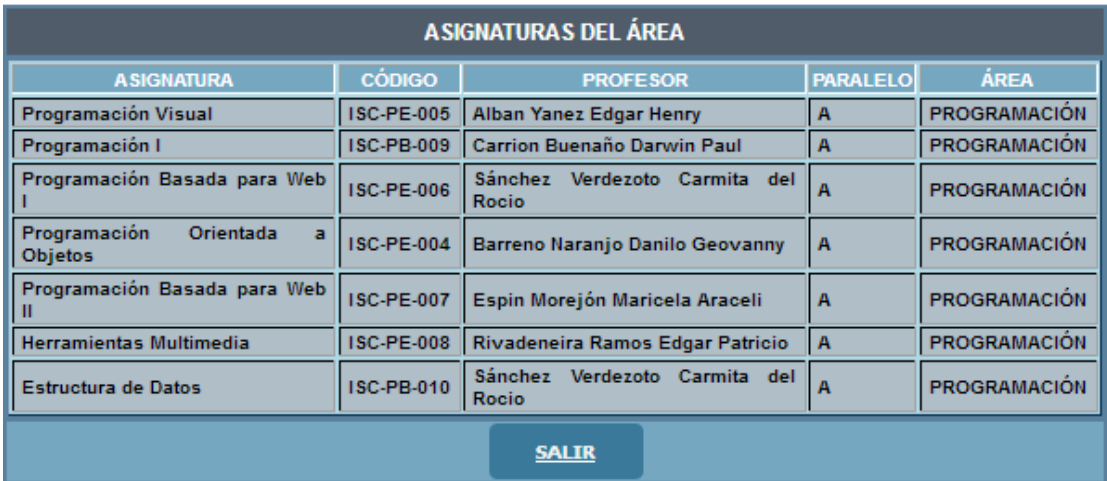

# **1.4.2. Sílabos Recibidos**

1) Seleccionar la carrera.

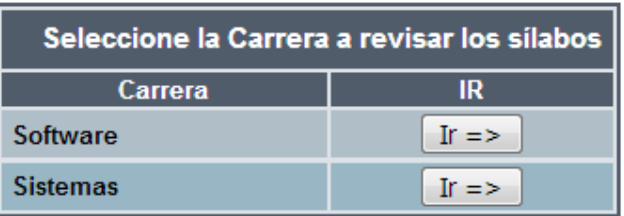

2) Se desplegará los sílabos recibidos para su respectiva revisión.

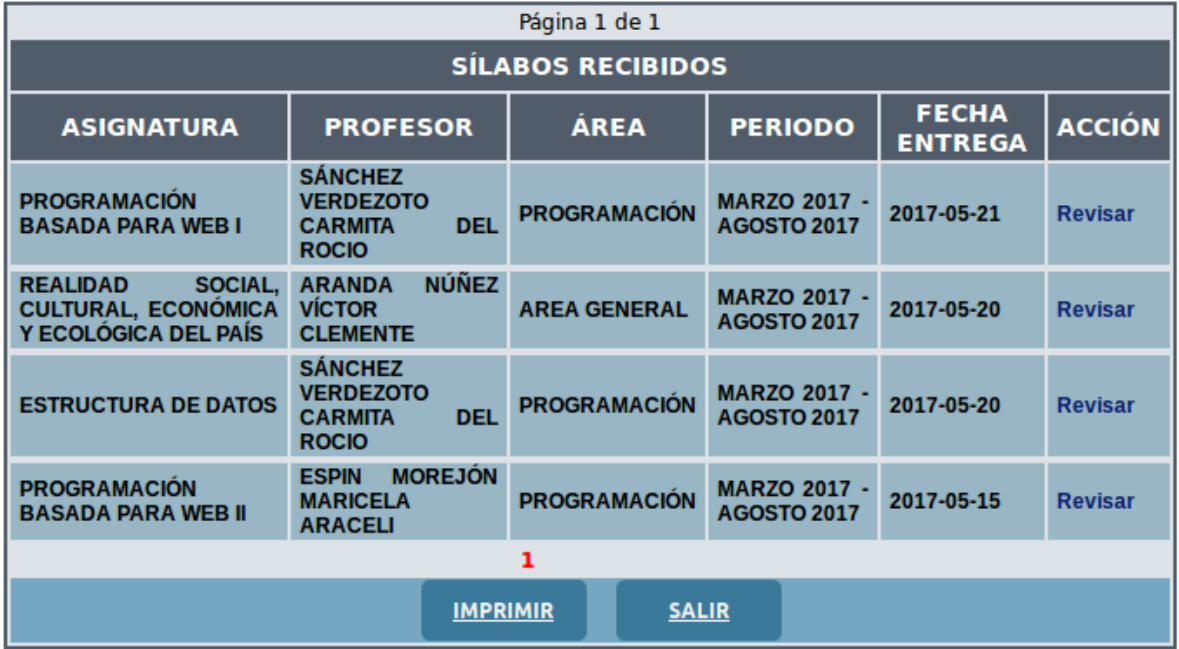

3) Para imprimir el reporte de sílabos entregados dar clic en el botón "IMPRIMIR", y de abrirá un archivo en formato PDF.

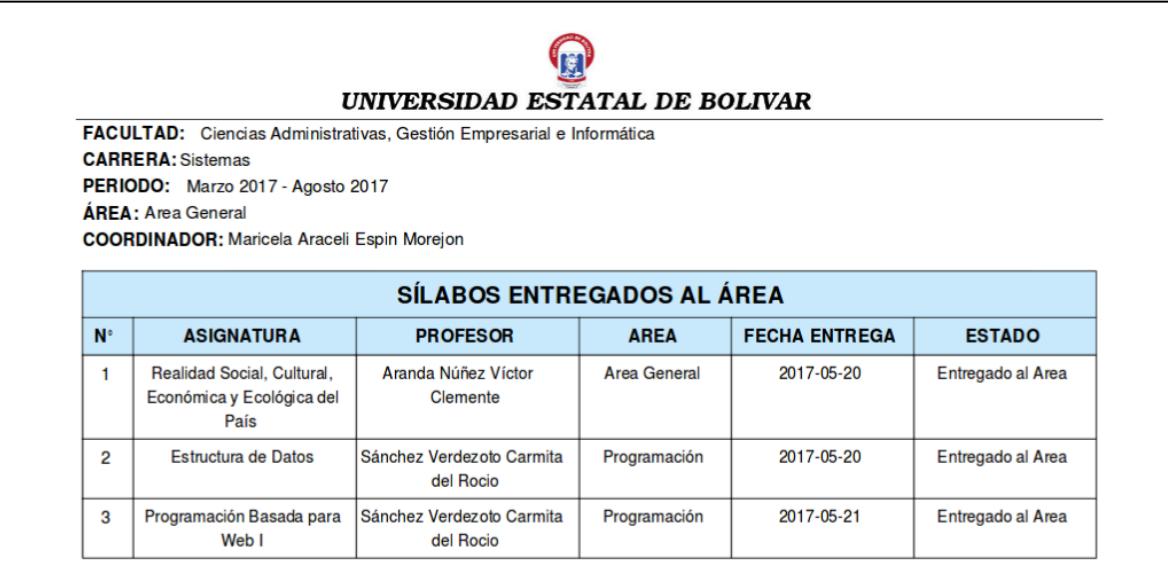

4) Para revisar el sílabo dar clic en el enlace "Revisar"

5) Revisión Sílabo

La primera interfaz a visualizar es de **Identificación Institucional**, podrá revisar los primeros 6 ítems, de forma fácil y rápida.

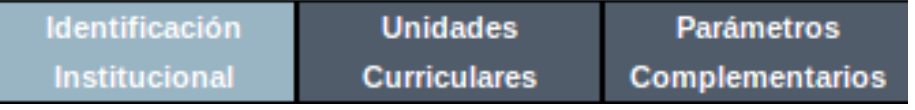

Los ítems que contempla son:

- $\triangleright$  Identificación Institucional
- Descripción de la Asignatura
- $\triangleright$  Objetivos específicos de la asignatura
- $\triangleright$  Resultados de Aprendizaje de la Asignatura
- Competencias Genéricas de la Asignatura
- Competencias Específicas de la Asignatura
- 6) Al finalizar la revisión podrá ingresar una sugerencia al dar click en el botón "Ingresar Sugerencia", se mostrará la siguiente interfaz en la que deberá elegir el ítem e ingresar la sugerencia correspondiente y dar clic en el botón "Guardar".

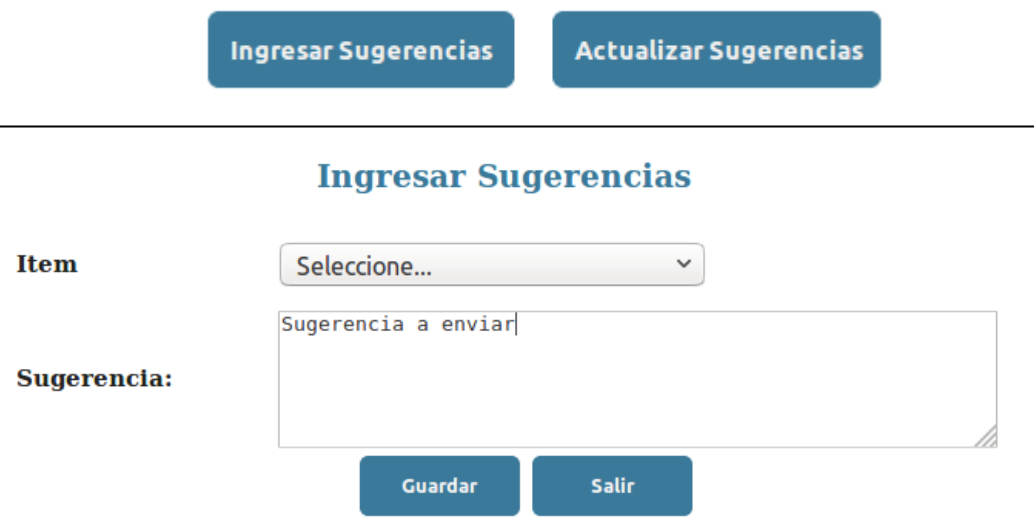

7) Si se ha guardado exitosamente se mostrará el mensaje de información, mismo que debe dar clic en el botón "Aceptar", para regresar al interfaz principal.

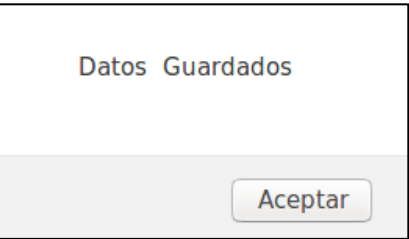

8) La segunda opción del menú superior es de **Unidades Curriculares,** aquí se revisará el ítem 7. Al finalizar la revisión de las Unidades y en caso de ser necesario se podrá ingresar la sugerencia correspondiente, siguiendo el proceso del numeral 6 y 7 de este apartado.

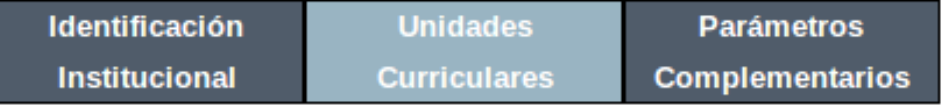

9) La tercera opción del menú superior es **Parámetros Complementarios,** contempla los Ítems:

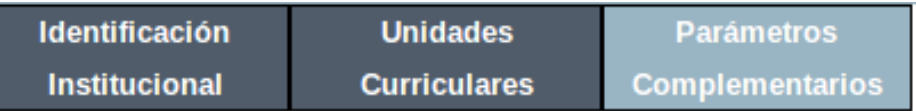

- Relación de la Asignatura con los Resultados de Aprendizaje del Perfil de Egreso de la Carrera
- Evaluación del Estudiante por Resultados de Aprendizaje
- Conducta y comportamiento ético
- Metodología de aprendizaje
- Recursos didácticos
- $\triangleright$  Bibliografía

Al culminar la revisión de Parámetros Complementarios se ingresará sugerencias en caso de ser necesario, siguiendo el proceso antes mencionado desde el numeral 6.

10) En caso de **NO** tener sugerencias se mostrará el botón "Aprobar". Y será enviado al director de escuela para la revisión respectiva.

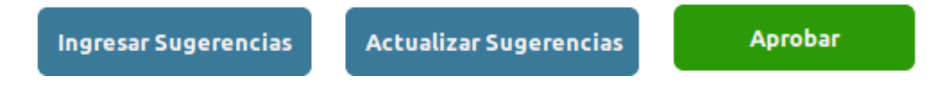

11) Al dar clic en "Aprobar" se mostrará la siguiente ventana y al aceptar regresará a la pantalla principal

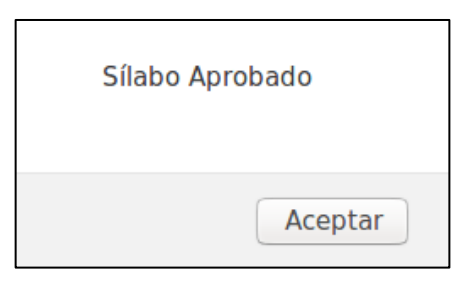

12) Al haber ingresado al menos una sugerencia se mostrará el botón "Enviar a Corrección",

para que el profesor pueda hacer los cambios respectivos.

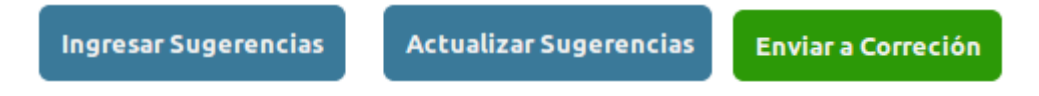

13) Al "Enviar a Corrección" se mostrará la siguiente ventana y al aceptar regresará a la pantalla principal

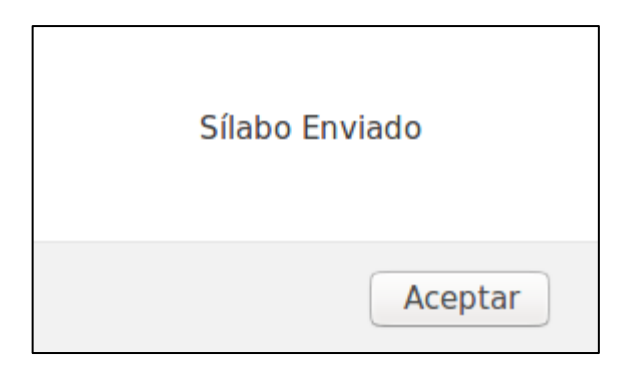

- 14) Una vez recibido el sílabo con los cambios correspondientes por el profesor y al ser revisados nuevamente, se deberá dar clic en el botón "Actualizar Sugerencia" en cada opción del menú superior.
- 15) Se desplegará la siguiente interfaz, en la que debe seleccionar el ítem correspondiente a las sugerencias y cambiar su estado a "CORREGIDO", en caso de haber sido tomada en cuenta la sugerencia.

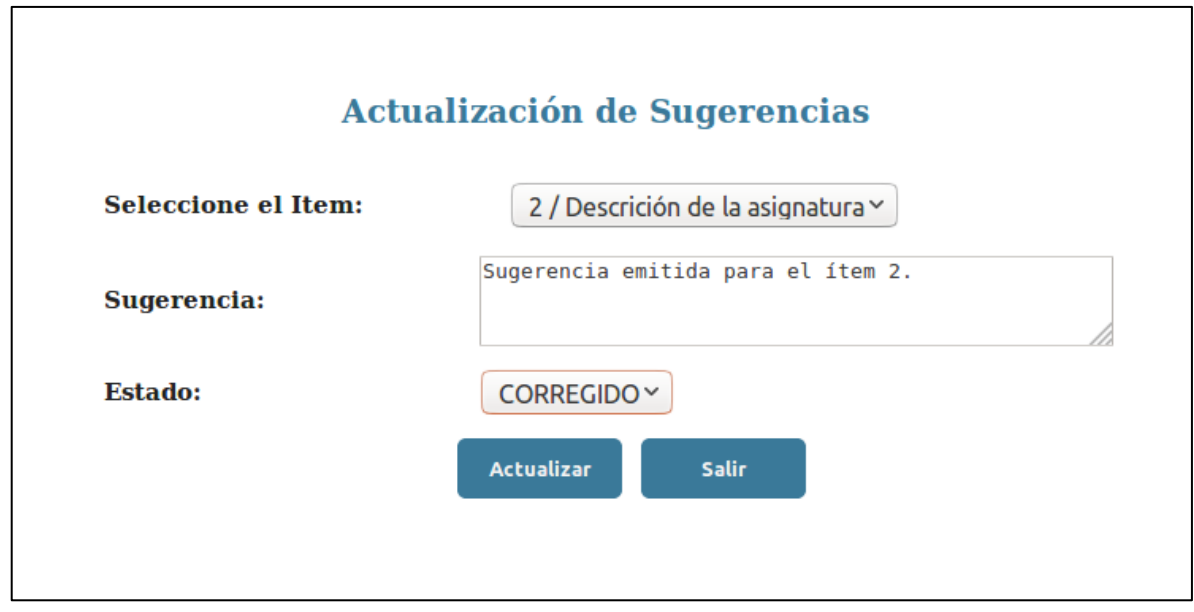

16) Al ser actualizado exitosamente se muestra el mensaje de información.

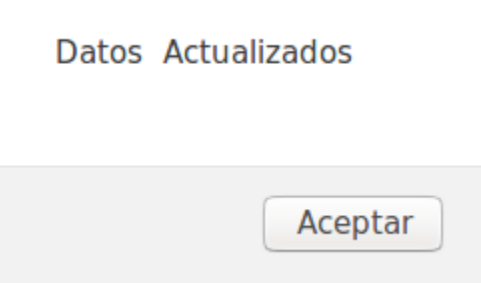

- 17) Cuando todas las sugerencias estén en estado "CORREGIDO" se mostrará el botón "Aprobar".
- **1.4.3. Sílabos Revisados**

1) Seleccione la carrera para consultar los sílabos revisados.

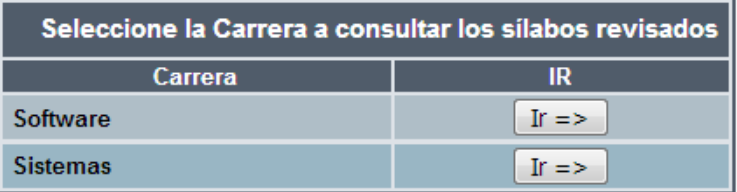

2) Se desplegará la información correspondiente a los sílabos revisados.

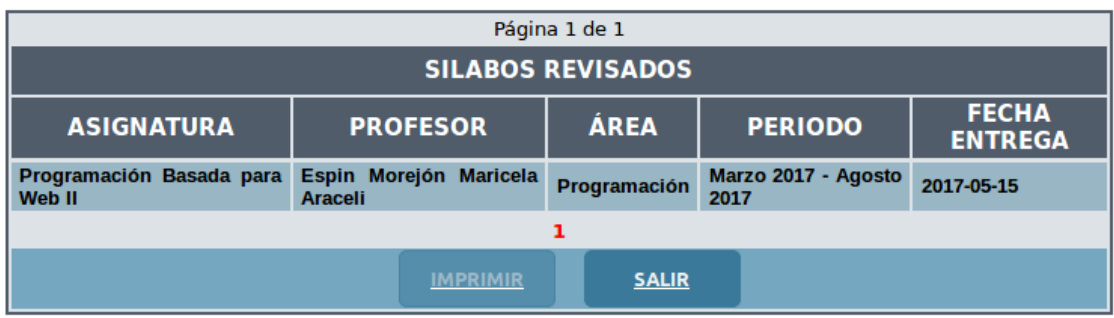

3) Para obtener un reporte de los sílabos revisados se puede generar un PDF al dar clic en el botón "IMPRIMIR"

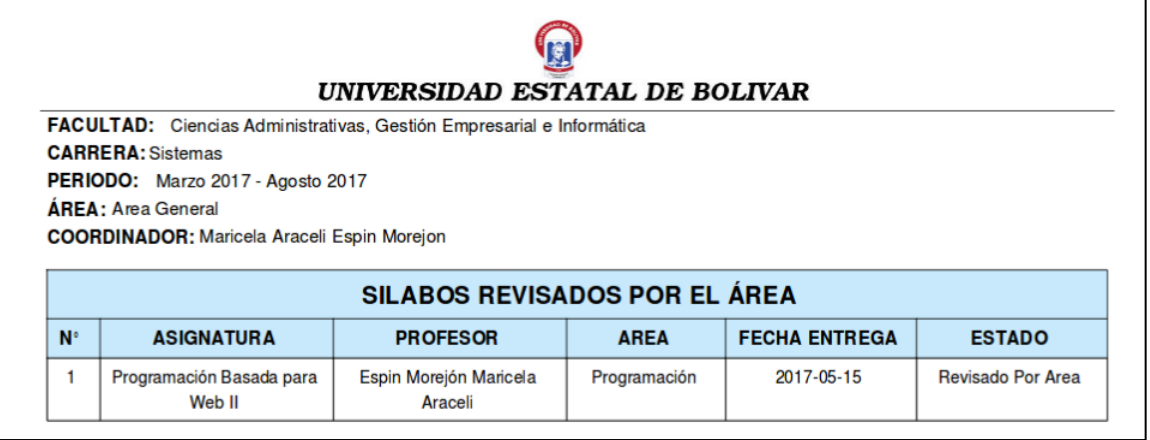

# **1.4.4. Sílabos aprobados por esta área**

1) Seleccione la carrera

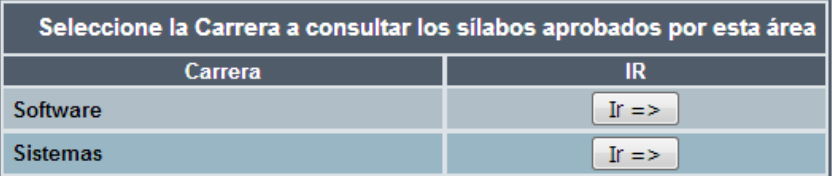

2) Seleccione el periodo

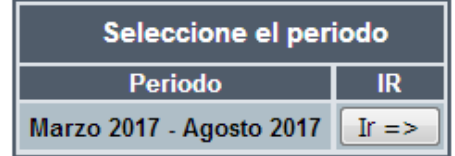

3) Se desplegará la información correspondiente a los sílabos aprobados.

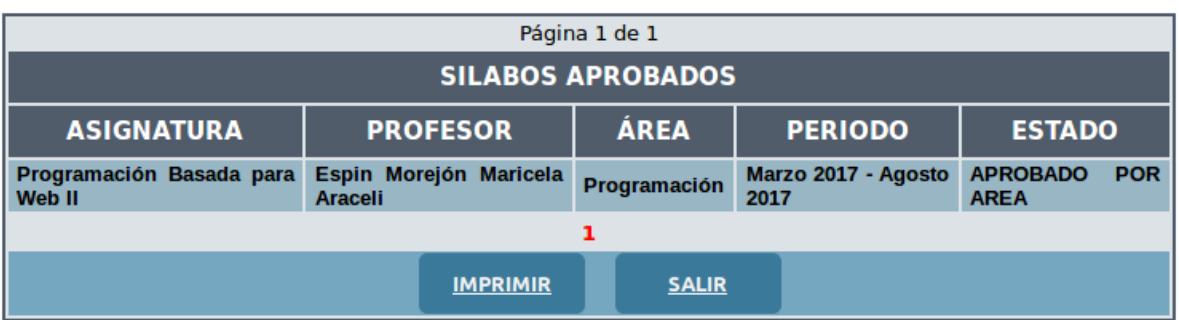

4) Para obtener un reporte de los sílabos revisados se puede generar un PDF al dar clic en el botón "IMPRIMIR"

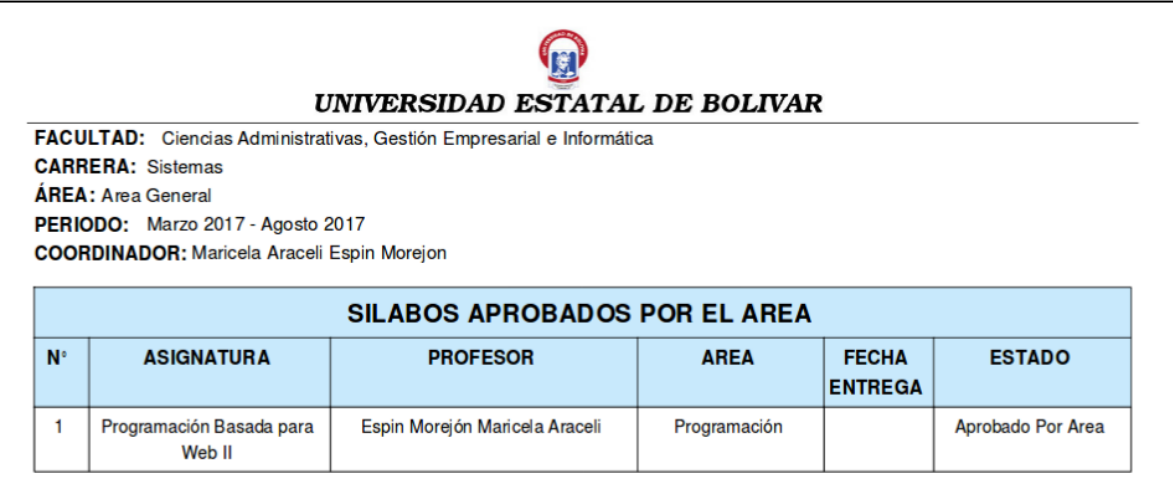

# **1.4.5. Sílabos aprobados por el Director de escuela**

#### 1) Seleccione la carrera

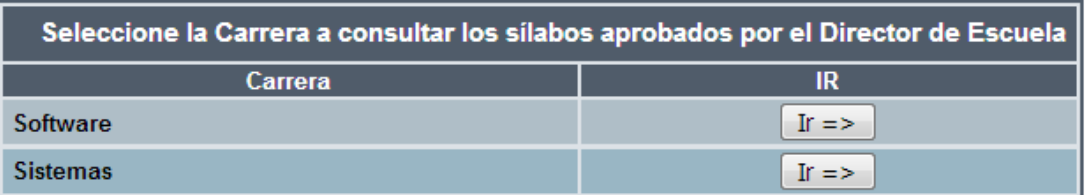

2) Seleccione el periodo

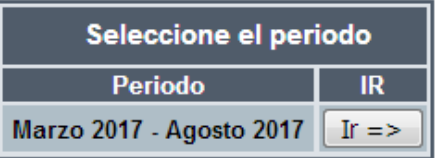

3) Al elegir el periodo se mostrará una tabla con los sílabos aprobados en la que se podrá visualizar el **PDF**

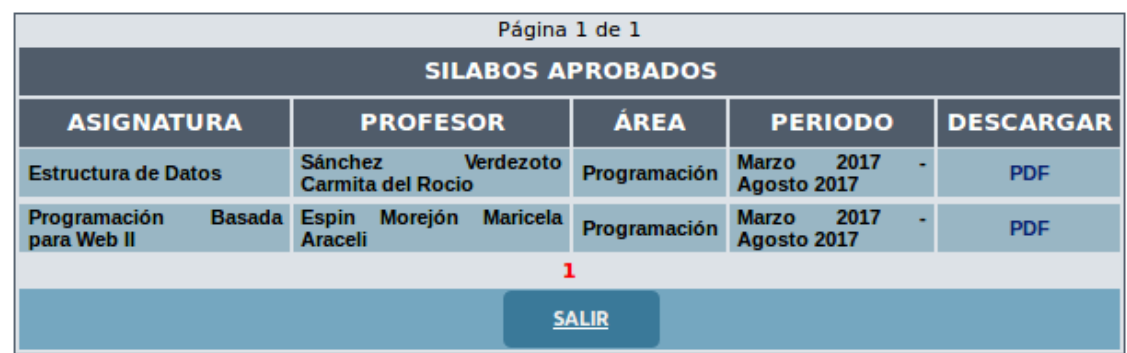

# **1.4.6. Todos los sílabos**

1) Seleccione la carrera

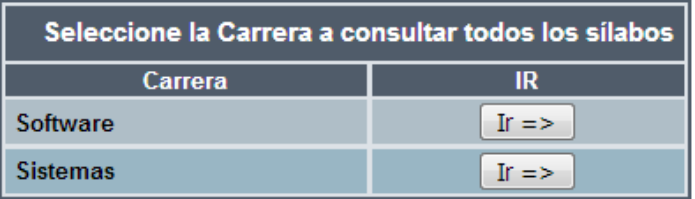

2) Seleccione el periodo

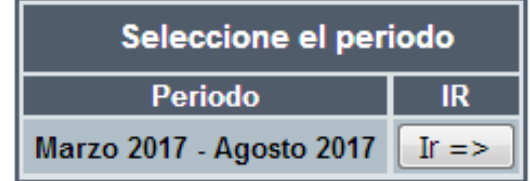

3) Al elegir el periodo se mostrará una tabla con todos los sílabos del área

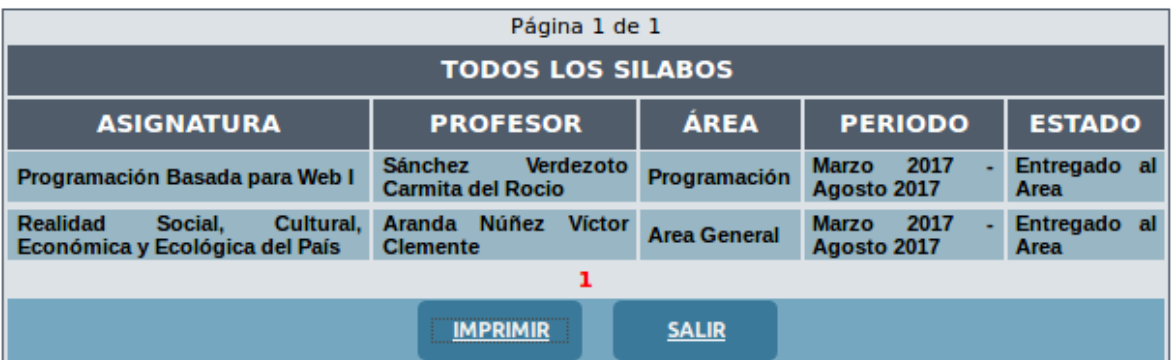

4) Para descargar el reporte de todos los sílabos da clic en el botón "Imprimir" y podrá visualizar el formato **PDF**

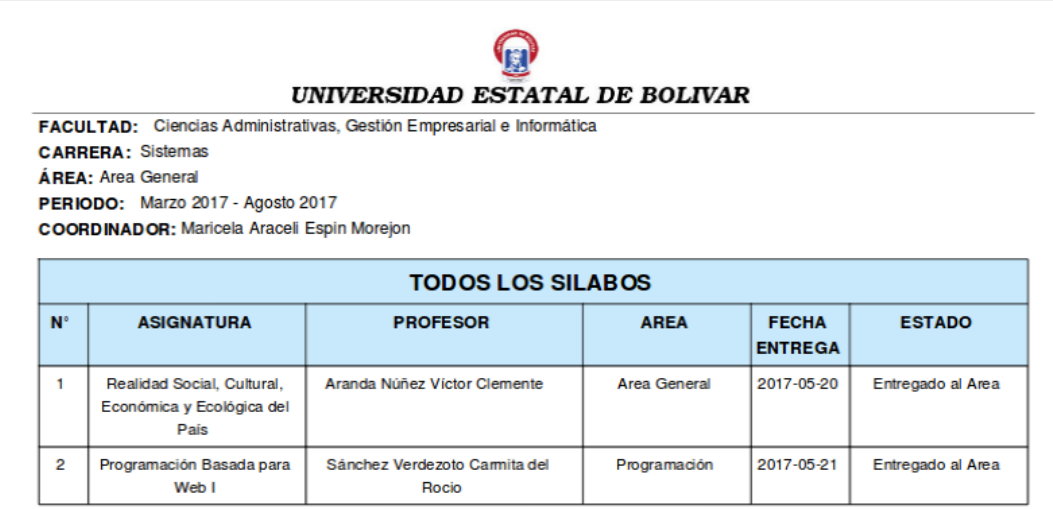

### **1.4.7. Salir**

Cierra la sesión como "Coordinador de Área" y permite regresar a la ventana principal

#### **1.5. Secretaria del Vicedecanato**

- 1) Seleccionar la opción "Secretaria del Vicedecanato" del menú vertical
- 2) Para ingresar al Sistema de Control de Sílabos se deberá ingresar el "Usuario" y ―Contraseña‖. Los usuarios pueden ser las secretarias de los Vicedecanatos de la Universidad Estatal de Bolívar.

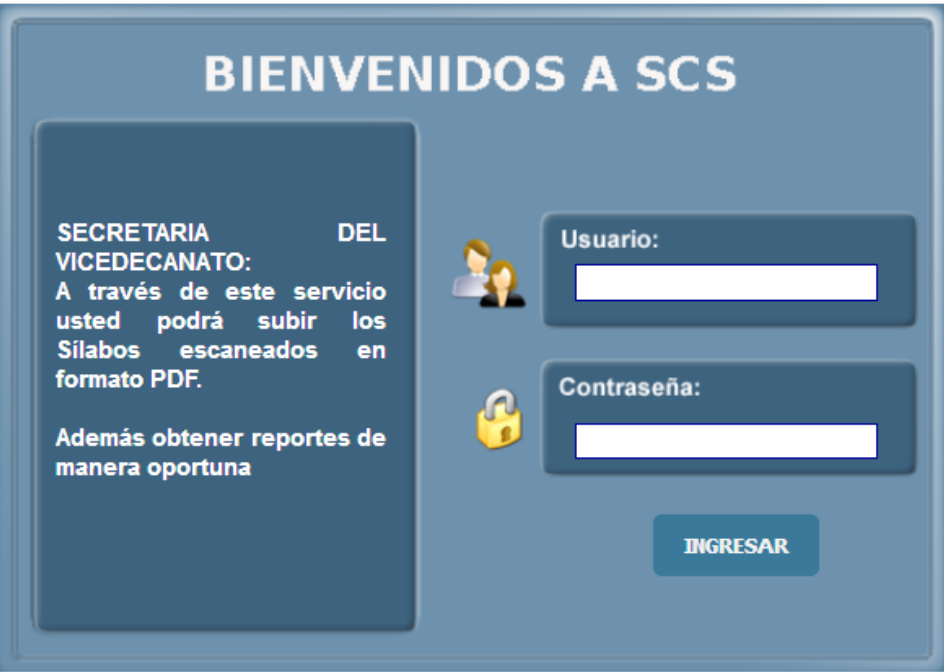

- 3) Pulsar el botón "INGRESAR".
- 4) Una vez que ingresa el usuario "Secretaria del Vicedecanato" se presenta la siguiente interfaz con las actividades que puede realizar.

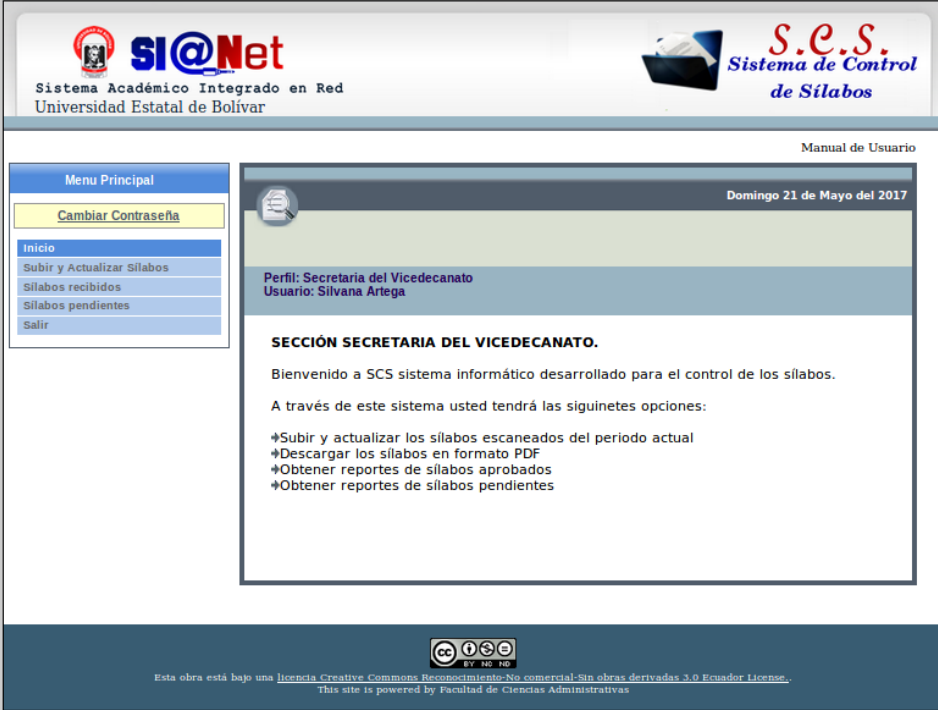

5) Si el "Usuario" o "Contraseña" son ingresados erróneamente se presentará la siguiente interfaz de control.

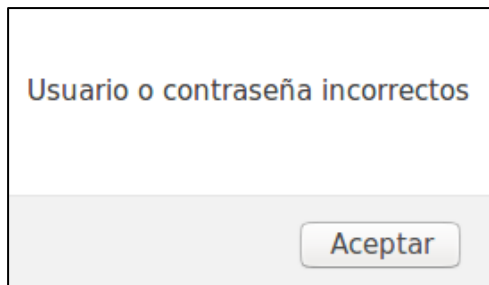

6) La siguiente interfaz se desplegará en las siguientes opciones: Director de Escuela, Coordinador de Área, Secretaria del Vicedecanato y Profesor del menú vertical, al dar clic en el botón "Aceptar", deberá reingresar el "Usuario" y "Contraseña", repetir el proceso desde el punto 2 para un nuevo ingreso.

# **1.5.1. Subir y actualizar sílabos**

1) Seleccione la escuela a subir o actualizar el sílabo

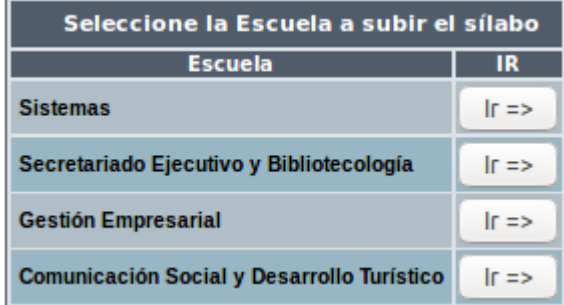

2) Seleccione la carrera a subir o actualizar el sílabo

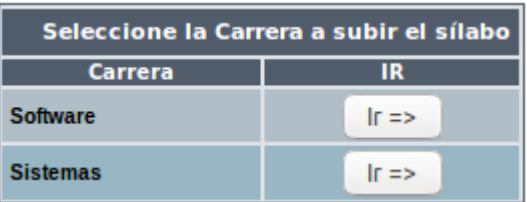

3) Se desplegará la siguiente interfaz en la que se muestran todas las asignaturas correspondientes al periodo académico:

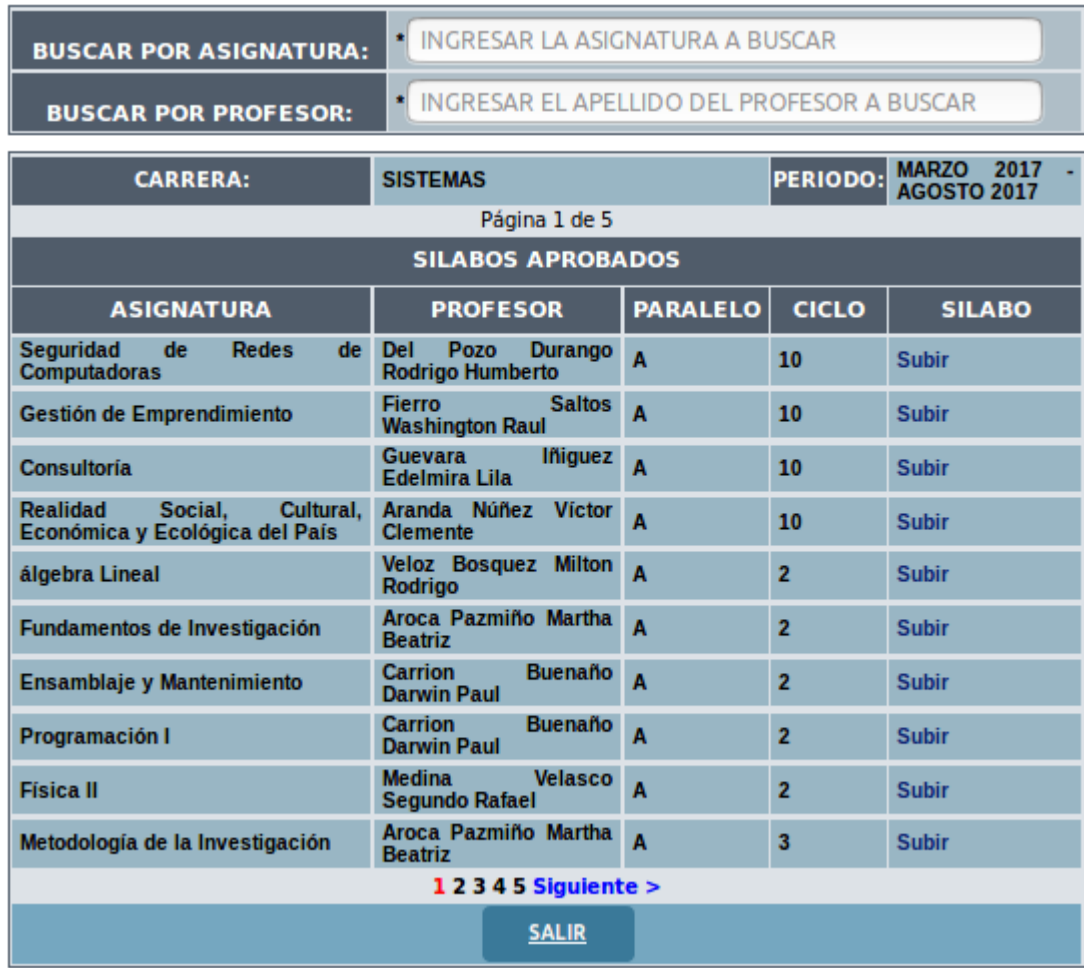

 Para facilitar la búsqueda puede hacerlo a través de la asignatura o por el profesor de la siguiente manera:

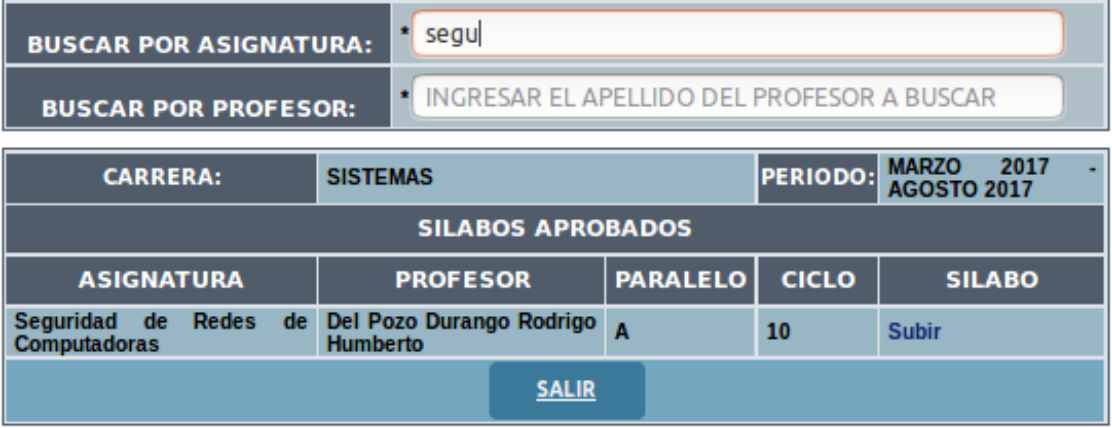

4) Para subir el sílabo correspondiente a una asignatura dar clic en "Subir" de la columna ―SILABO‖, se desplegará la siguiente interfaz

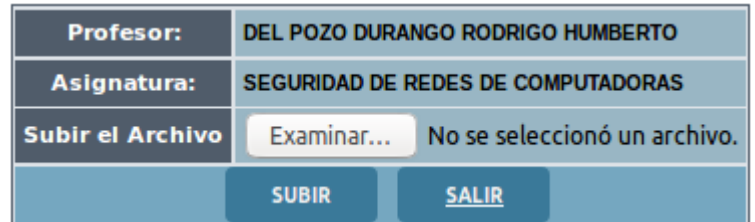

5) Deberá dar clic en el botón "Examinar" y buscar el archivo en el computador, cuando se ha seleccionado correctamente el archivo aparecerá el nombre del archivo seleccionado

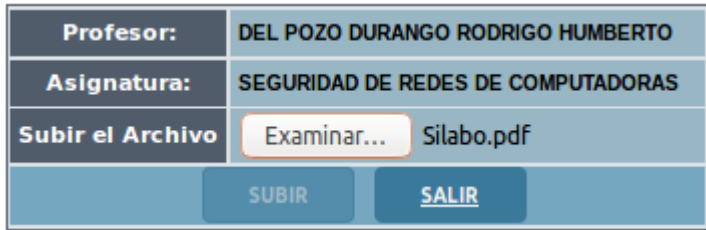

6) Dar clic en el botón "SUBIR", y si el archivo se ha subido exitosamente nos aparecerá el siguiente mensaje de información:

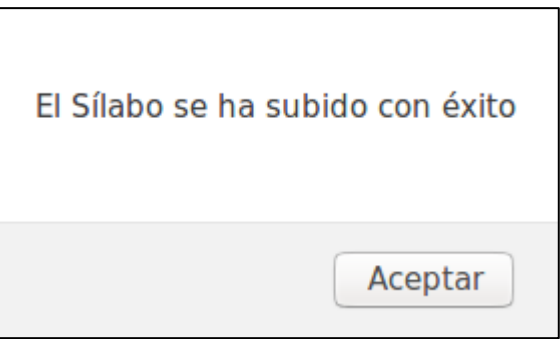

7) Al dar clic en el botón "Aceptar" regresará a la ventana principal y se habilitarán las opciones "Actualizar" y "Descargar".

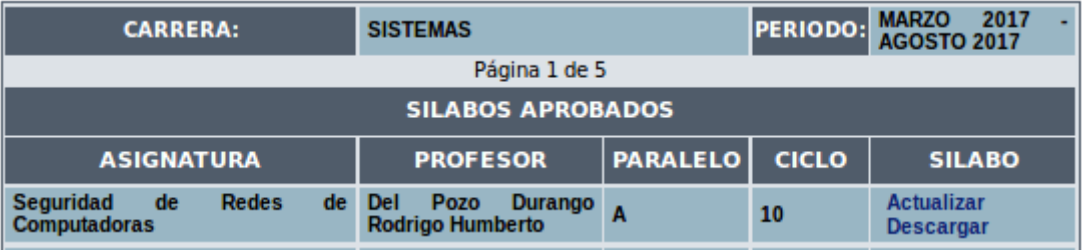

■ Para reemplazar el sílabo, dar clic en el enlace "Actualizar" y repetir el mismo procedimiento desde el paso 4 de este apartado; para descargar el sílabo en formato PDF dar clic en el enlace "Descargar".

# **1.5.2. Sílabos Recibidos**

1) Seleccionar la escuela a consultar el sílabo

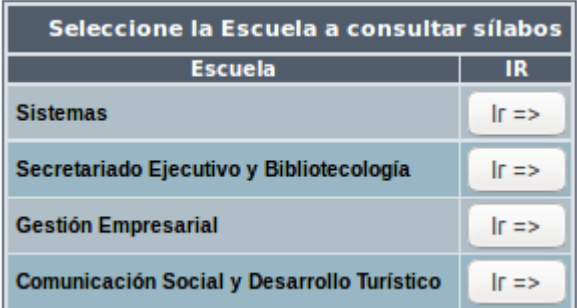

2) Seleccionar la carrera a consultar el sílabo

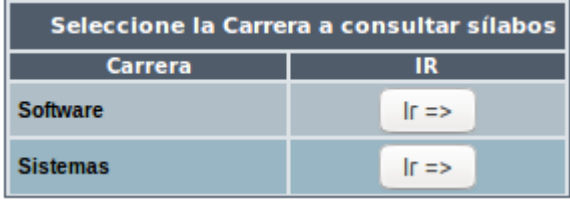

3) Seleccionar el periodo a consultar el sílabo

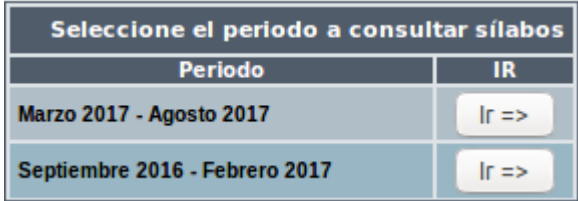

4) Se desplegará la siguiente interfaz que contiene la información correspondiente a los sílabos entregados.

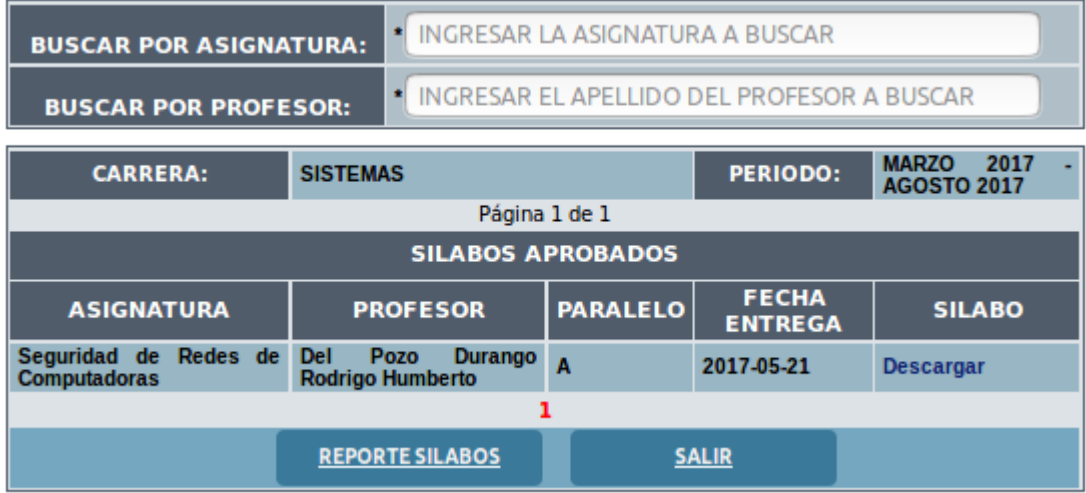

5) Para obtener un reporte de los sílabos recibidos, dar clic en el botón "REPORTE SILABOS" y se desplegar

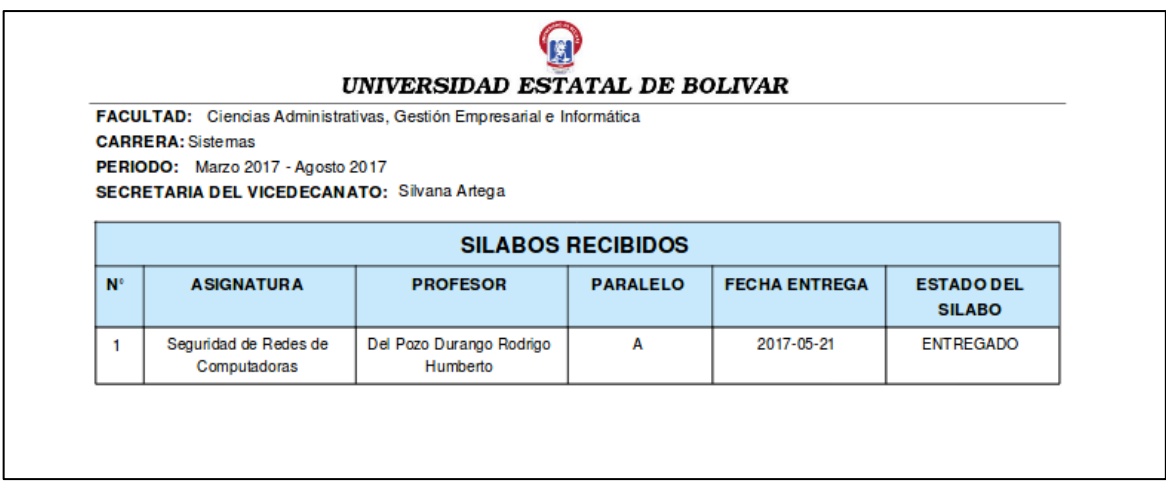

# **1.5.3. Sílabos Pendientes**

1) Seleccione la escuela a consultar los sílabos pendientes

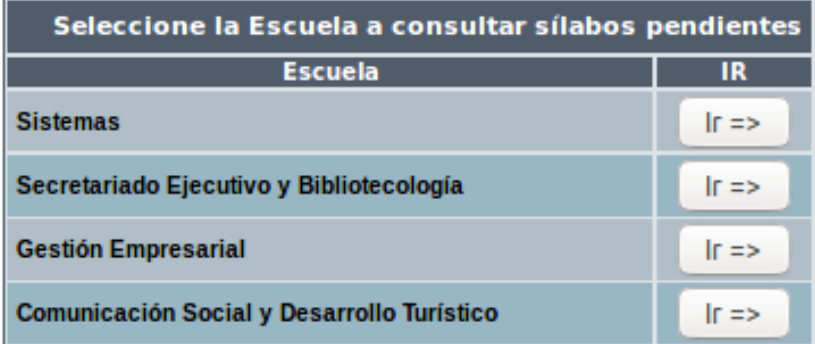

2) Seleccione la carrera a consultar los sílabos pendientes

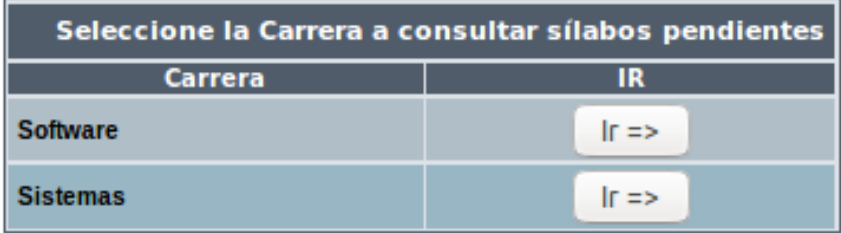

3) Se desplegará la siguiente interfaz que contiene la información correspondiente a los sílabos pendientes

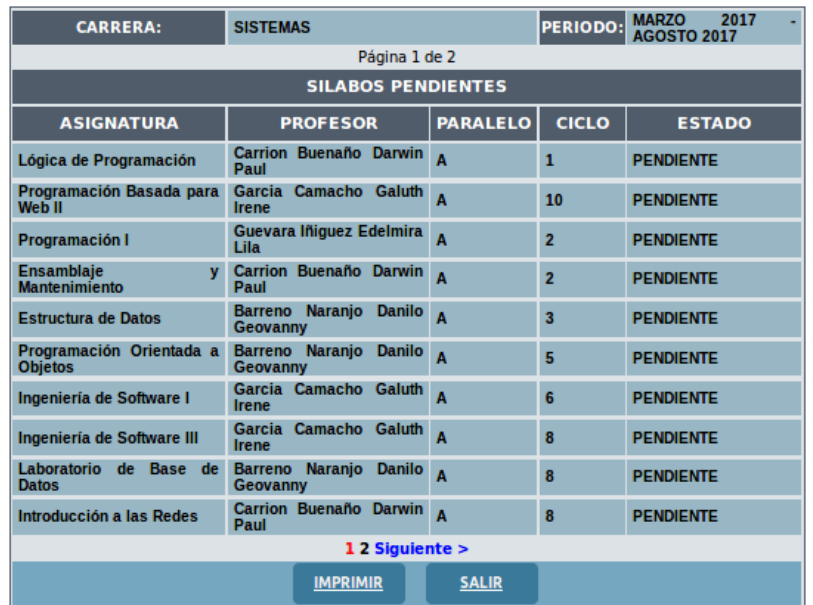

4) Del mismo que se puede obtener un reporte en formato PDF al dar clic en el botón "IMPRIMIR"

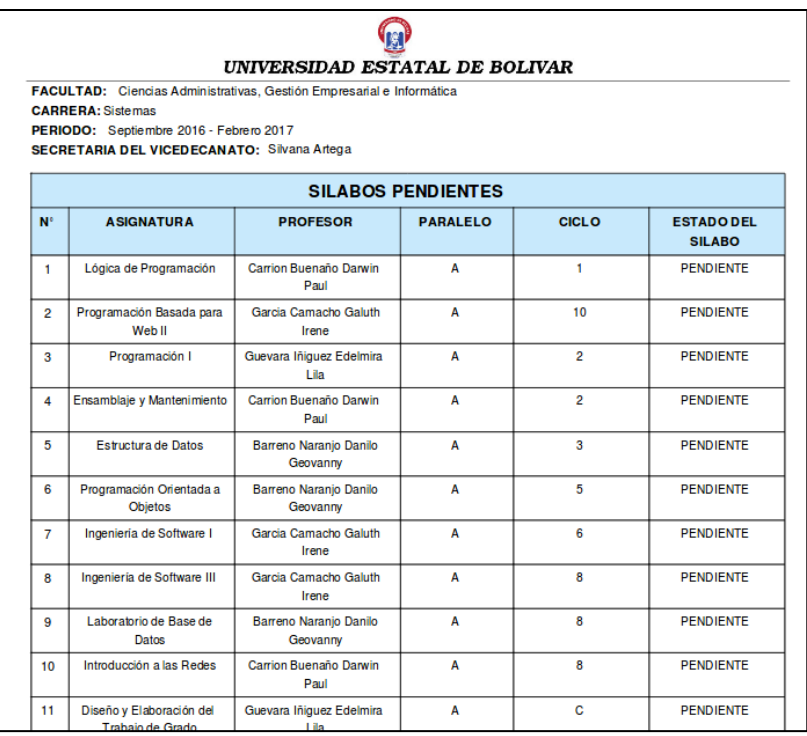

### **1.5.4. Salir**

Cierra la sesión como "Secretaria del Vicedecanato" y permite regresar a la ventana principal

# **1.6.Profesor**

- 1) Seleccionar la opción "Profesor" del menú vertical.
- 2) Al elegir la opción de PROFESOR, le mostrará el perfil correspondiente con una breve descripción de los procesos que puede elaborar.
- 3) Para ingresar al Sistema de Control de Sílabos se deberá ingresar el "Usuario" y ―Contraseña‖.

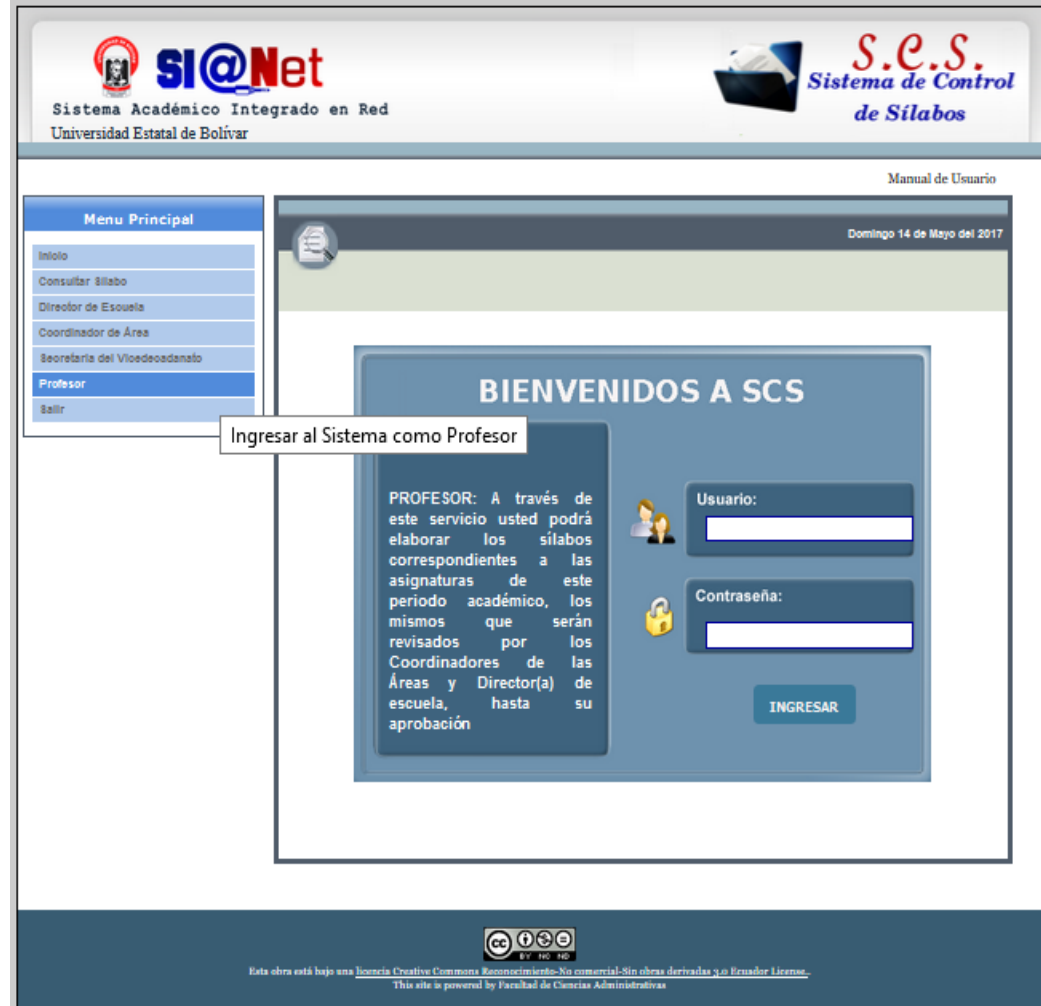

- 4) Pulsar el botón "INGRESAR".
- 5) Al ingresar el usuario y/o contraseña errónea se mostrará el siguiente mensaje:

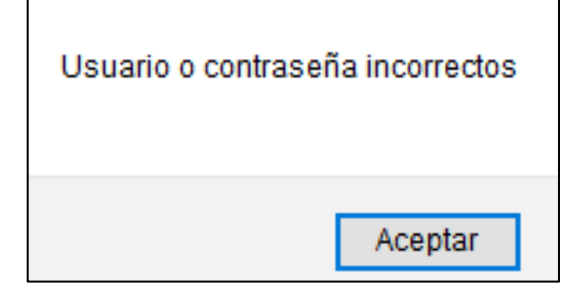

6) Al rectificar su usuario y/o contraseña podrá ingresar al Sistema con el perfil correspondiente (Profesor). Se mostrará la pantalla de bienvenida y el menú con las funciones que le compete a esta instancia.

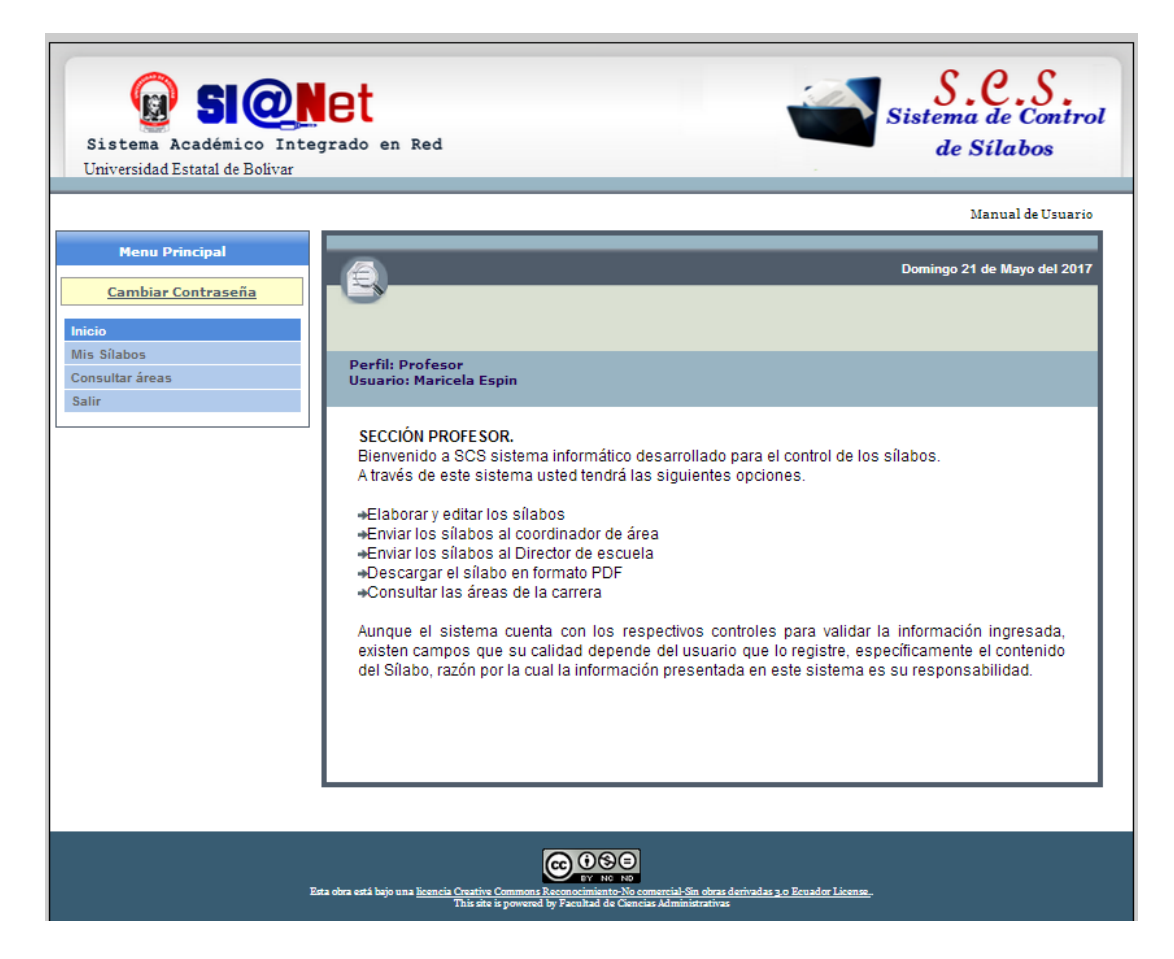

- 7) En el menú Principal del Profesor se mostrará las siguientes opciones:
	- Cambiar contraseña
	- Mis sílabos
	- Consultar áreas
	- Salir

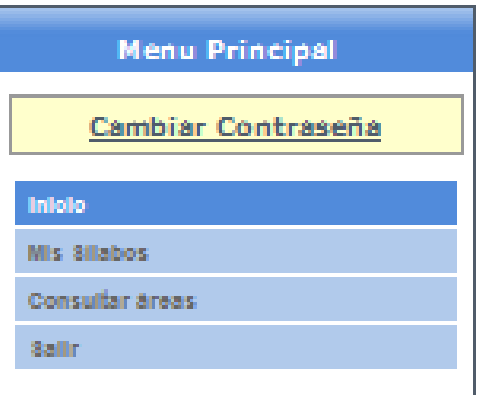

#### **8) Cambiar Contraseña**

Al elegir esta opción el sistema le permite cambiar su contraseña, ingresando la nueva contraseña y confirmando la misma.

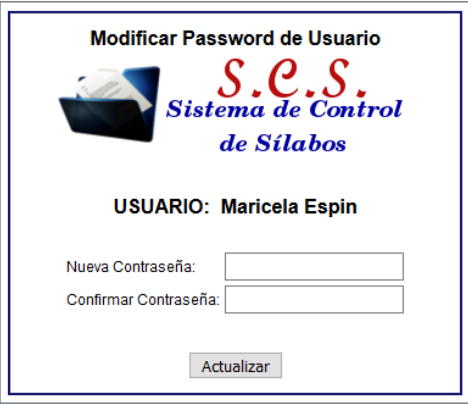

# **1.6.1. Mis sílabos**

1) Se desplegará los sílabos correspondientes al periodo actual.

Sin estado: si aún no se ha empezado con el desarrollo del sílabo. Clic en "Crear" para empezar a desarrollar el sílabo. Los estados según la acción cambian entre:

DESARROLLO:

APROBADO POR AREA:

APROBADO POR DIRECTOR:

REVISADO POR AREA:

# REVISADO POR DIRECTOR:

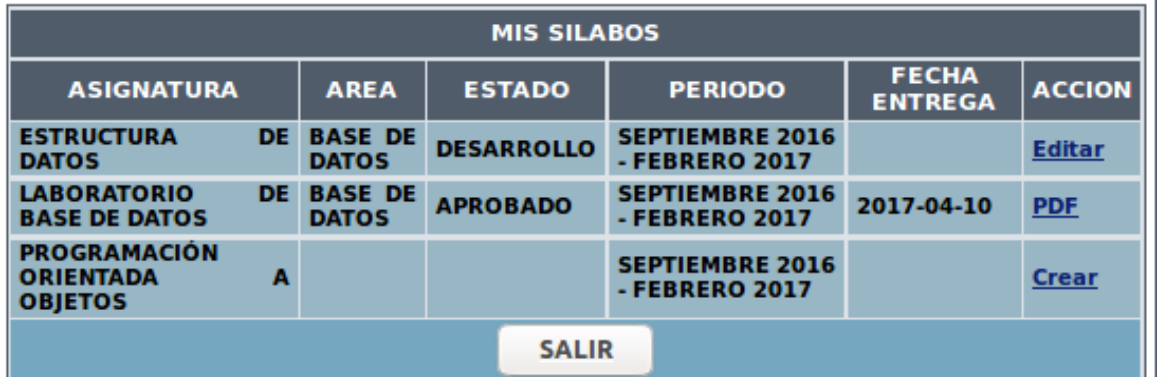

# **2) Acción Crear (Elaborar sílabo)**

Al dar **clic** en **Crear** el Docente podrá elaborar el sílabo elegido. Se presentará automáticamente una interfaz muy parecida al sílabo propuesto por el Vicerrectorado Académico de la Universidad Estatal de Bolívar. Podrá Visualizar en la parte superior un menú con cuatro opciones:

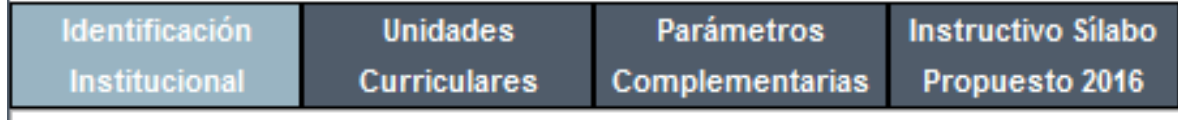

La primera interfaz a visualizar es de **Identificación Institucional**, podrá realizar los primeros 6 ítems, de forma fácil y rápida.

Los ítems que contempla son:

- **Identificación Institucional:** En este ítem no se ingresará datos, todos serán llenos desde la Base de Datos
- **Descripción de la Asignatura:** Es un campo de texto el mismo que será lleno según la apreciación del profesor y la asignatura.
- **Objetivos específicos de la asignatura:** Es un campo de texto el mismo que será lleno según la apreciación del profesor la asignatura.
- **Resultados de Aprendizaje de la Asignatura:** En este ítem no se deberá ingresar información, se llenará acorde al ítem 7 (Unidades).
- **Competencias Genéricas de la Asignatura:** Tendrá listado todas las competencias Genéricas y deberá elegir las acordes a la asignatura
- **Competencias Específicas de la Asignatura:** Tendrá listado todas las competencias Específicas y deberá elegir las acordes a la asignatura
- Al finalizar el llenado correspondiente y adecuado de los ítems deberá **GUARDAR**

La segunda opción del menú superior es de **Unidades Curriculares,** aquí se elaborará el ítem 7, se podrá:

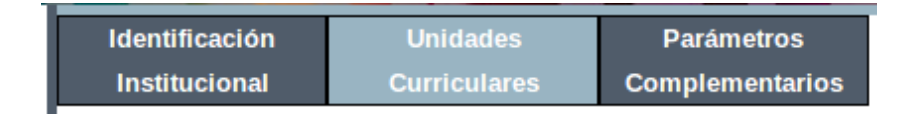

- **Crear Unidades:** Deberá ingresar el nombre de la unidad y los resultados de aprendizaje
- **Crear Temas:** Ingresará el contenido, Teóricas, Prácticas, Horas Tutoría, Horas Trabajo Autónomo, Actividades de trabajo autónomo Y mecanismos de evaluación.
- **Actualizar Unidades:** Permitirá actualizar el nombre de la unidad y los resultados de aprendizaje
- **Actualizar y Eliminar temas:** Permitirá eliminar o actualizar el tema creado

La tercera opción de del menú es **Parámetros Complementarios,** contempla los Ítems:

 **Relación de la Asignatura con los Resultados de Aprendizaje del Perfil de Egreso de la Carrera:** Deberá elegir la unidad, el Resultado de aprendizaje (Estarán

enlistados en base al perfil de egreso de cada carrera), elegir la Contribución y escribir las evidencias de aprendizaje.

- **Evaluación del Estudiante por Resultados de Aprendizaje:** Cuadro informativo para la evaluación del Estudiante
- **Conducta y comportamiento ético:** Cuadro de texto que será llenado con datos propios del profesor, en base a la asignatura
- **Metodología de aprendizaje:** Cuadro de texto que será llenado con datos propios del profesor, en base a la asignatura
- **Recursos didácticos:** Cuadro de texto que será llenado con datos propios del profesor, en base a la asignatura
- **Bibliografía:** Al ingresar cualquiera de los tres tipos de bibliografía (Básica, Complementaria y Webgrafía) se mostrará un cuadro donde se ingresará con la información necesaria y adecuada, todas las bibliografías se mostrarán con formato de NORMAS APA.

En esta pestaña se mostrará el botón "Visualizar PDF", que le permitirá observar el avance del sílabo.

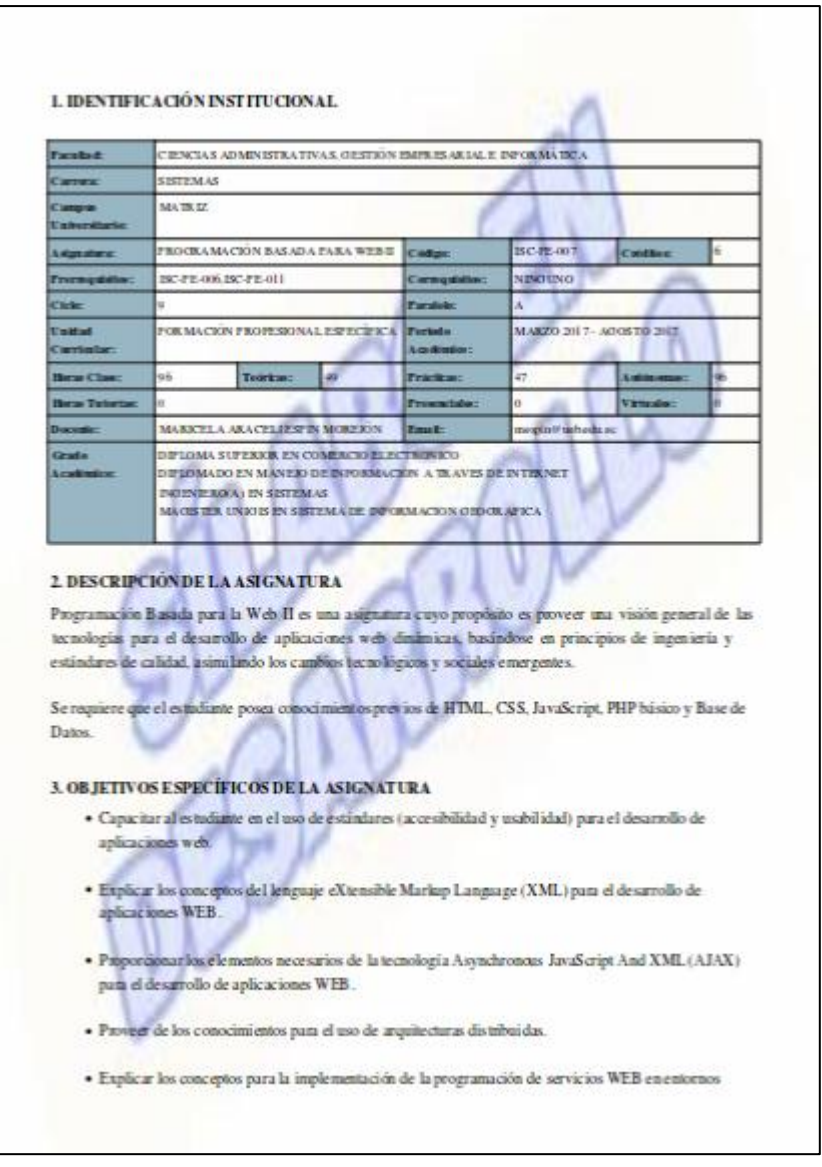

Al completar los ítems requeridos para la elaboración del sílabo podrá **ENVIAR** al área correspondiente para su respectiva revisión y se mostrará el siguiente mensaje.

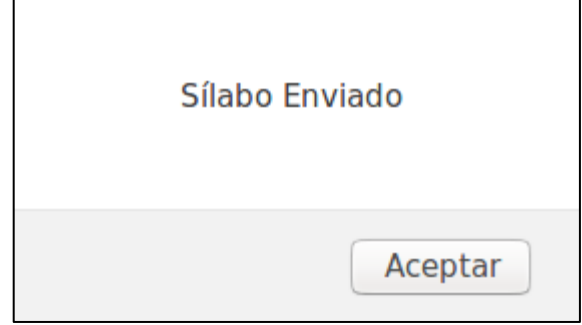

# **2) Editar Cambios Área.**

Una vez revisado por el área correspondiente y al recibir sugerencias se mostrará la siguiente tabla con esta acción.

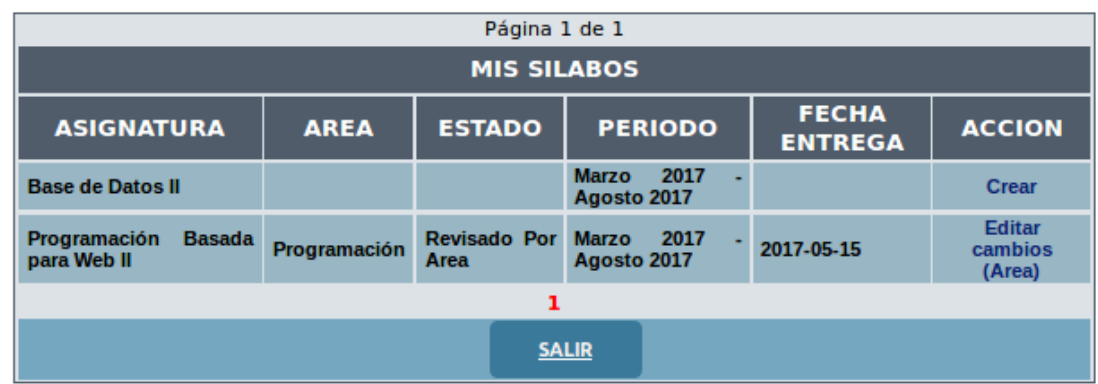

Al dar clic en "Editar cambios (Área)" podrá editar el sílabo en base a las sugerencias emitidas por el coordinador, las mismas que podrá visualizar al dar clic en el botón ―**Sugerencias",** y se visualizará una ventana con el número de ítem y la descripción de la sugerencia.

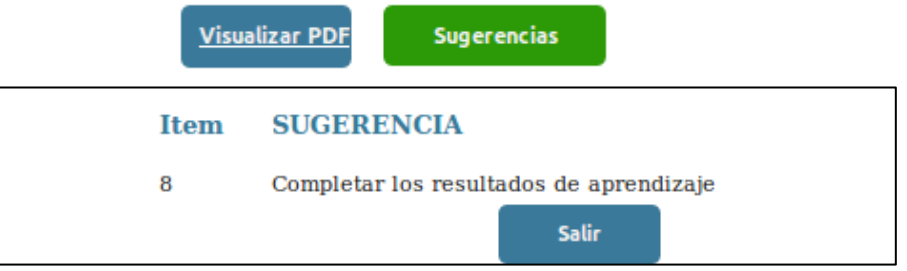

Al culminar los cambios correspondientes podrá volver a enviar el sílabo para revisión dando clic en "Enviar" y aceptando el mensaje de confirmación.

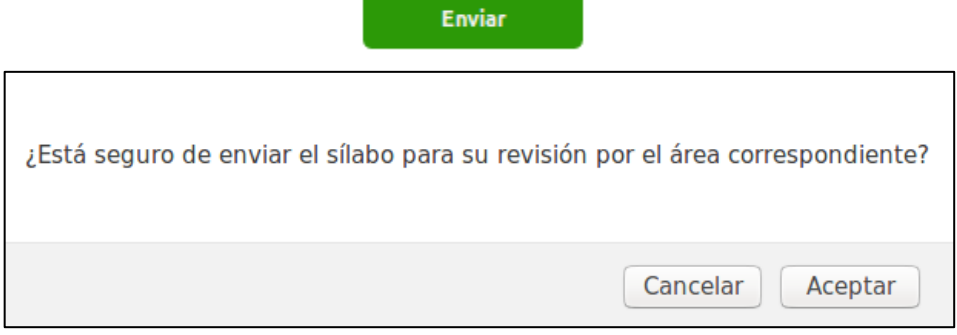

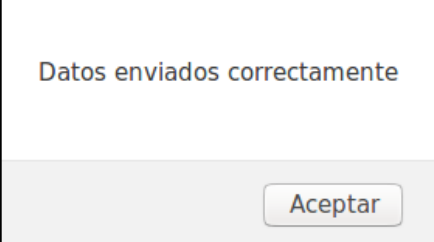

Al aceptar el mensaje de confirmación, el sílabo se enviará exitosamente y se mostrará el siguiente mensaje de información y la tabla actualizará su estado y no tendrá ninguna acción.

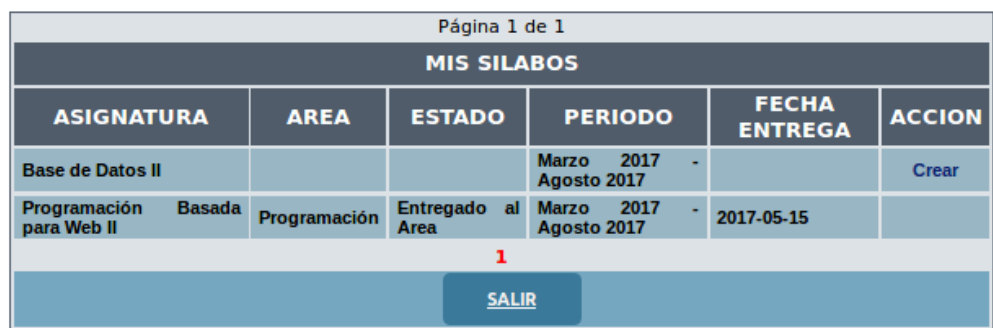

En caso de que al enviar al área y el sílabo sea aprobado el estado de la asignatura cambiará a **Aprobado por Área,** la tabla actualizará su estado y no tendrá ninguna acción.

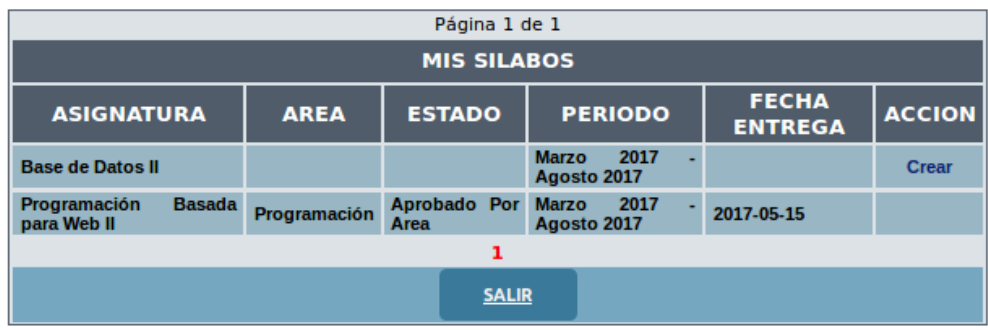

# **3) Editar Cambios (Director)**

Esta acción se presentará cuando el sílabo sea entregado al director de Escuela, haya revisado y crea conveniente una sugerencia referente al contenido del sílabo.

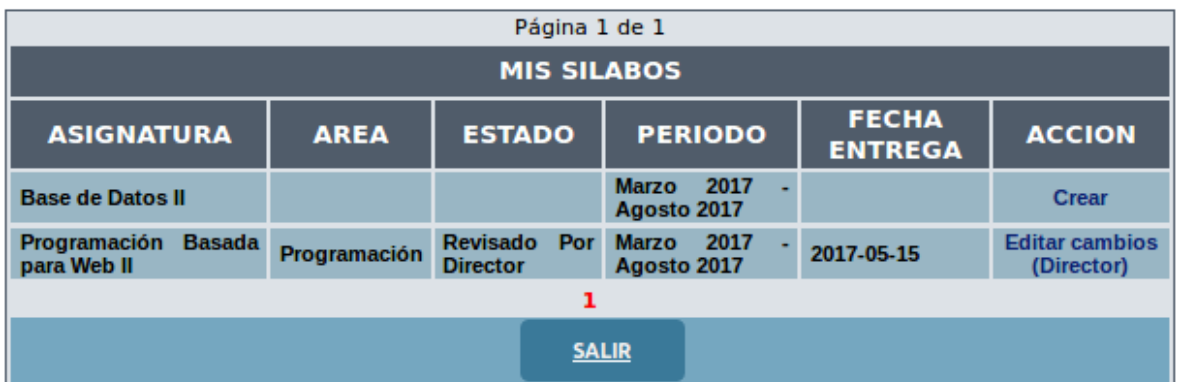

# **4) PDF**

Aparecerá en la acción **PDF** cuando el sílabo ha sido aprobado por el director. Podrá visualizarlo, descargarlo e imprimirlo.

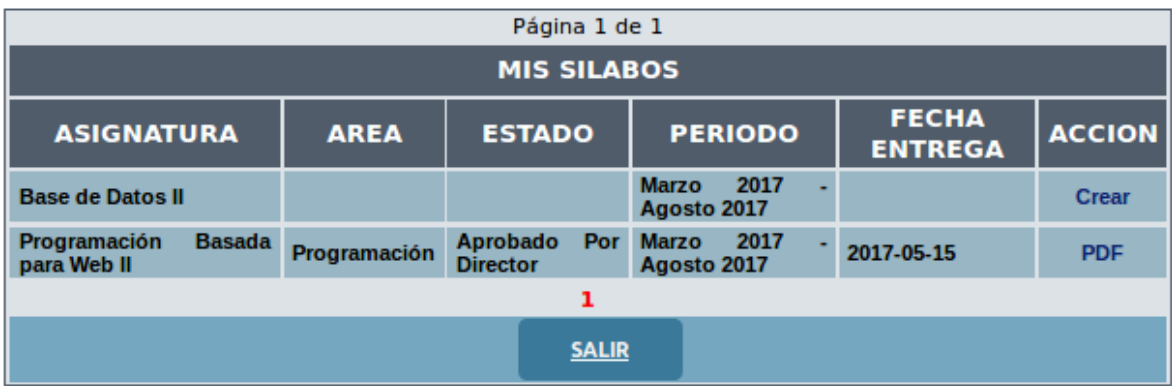

#### **1.6.2. Consultar áreas**

1) Se desplegará toda la información correspondiente a las áreas con su respectivo coordinador y las asignaturas asignadas.

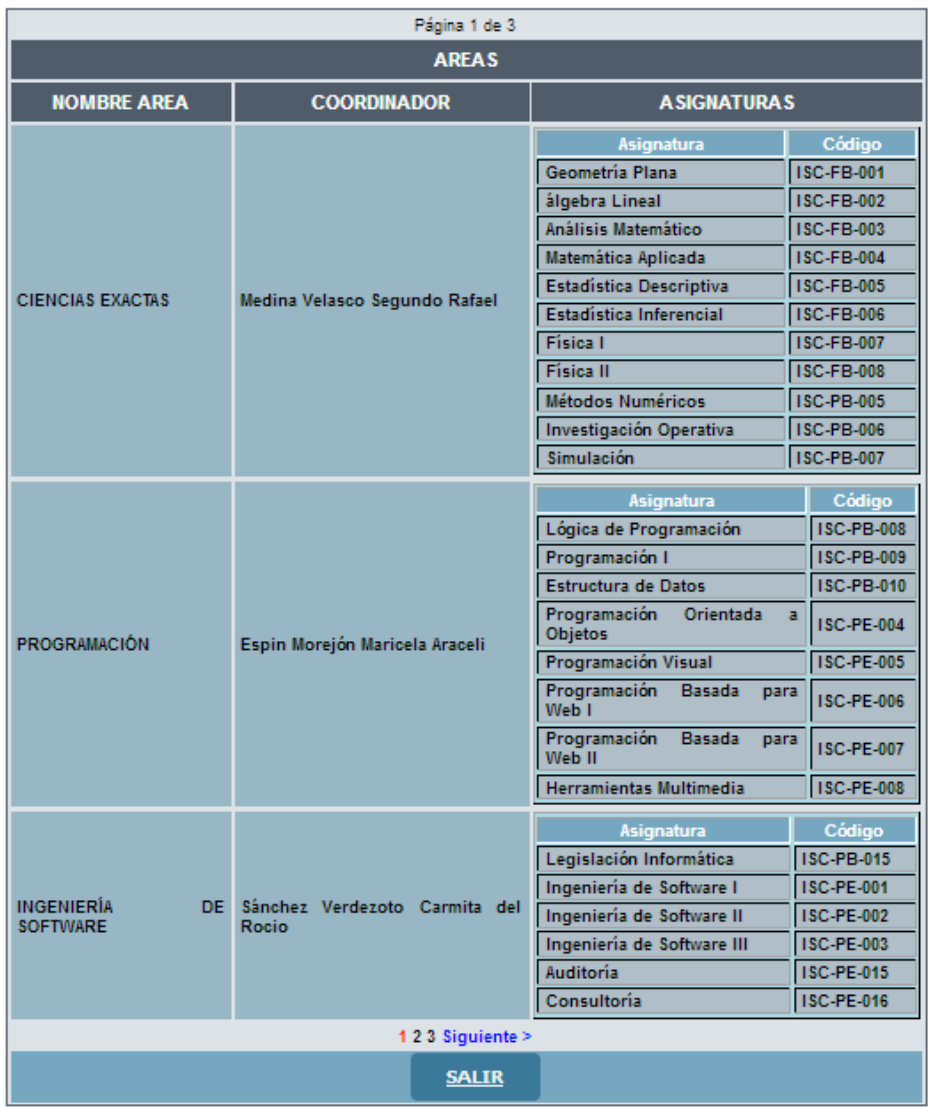

# **1.6.3. Salir**

Cierra la sesión como "Profesor" y permite regresar a la ventana principal